**LAPORAN INDIVIDU** PRAKTIK PENGALAMAN LAPANGAN (PPL) DI SMK MUHAMMADIYAH 2 MOYUDAN **TAHUN AJARAN 2016/2017** 

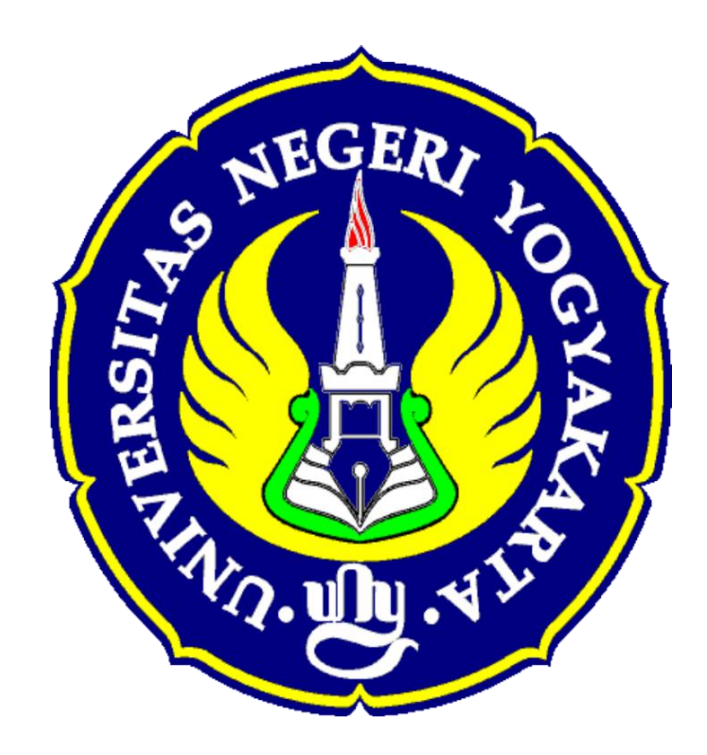

**Disusun Oleh:** Ahi Sholihin Saragih NIM. 13520241038

PROGRAM STUDI PENDIDIKAN TEKNIK **INFORMATIKA FAKULTAS TEKNIK** UNIVERSITAS NEGERI YOGYAKARTA 2016

# **HALAMAN PENGESAHAN**

Yang bertanda tangan di bawah ini, menyatakan bahwa:

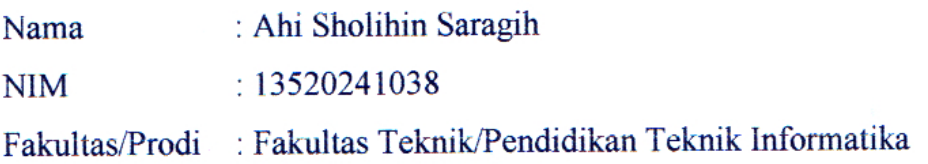

Telah benar-benar melaksanakan kegiatan PPL di SMK Muhammadiyah 2 Moyudan dari tanggal 15 Juli 2016 s.d. 15 September 2016 dengan hasil kegiatan tercakup dalam laporan ini.

Mengetahui,

Dosen Pembimbing Lapangan,

Adi Dewanto,  $M.K$ om 87Г. NIP. 19721228 200501 1 001 Guru Pembimbing,

Moyudan, 27 Agustus 2016

Nurhamidi, A.Md NBM. 1 118 710

Koordinator PPL,

Kepala Sekolah,

Auty Zainuri Drs. 49610726 199003 1 003

Dra. Nuraini Subahastuti NIP. 19661004 199203 2 005

# **KATA PENGANTAR**

Puji syukur senantiasa praktikan panjatkan kepada Tuhan Yang Maha Esa atas limpahan nikmat dan karunia-Nya, sehingga pelaksanaan kegiatan Praktik Pengalaman Lapangan (PPL) di SMK Muhammadiyah 2 Moyudan yang tercantum dalam laporan ini dapat terselesaikan dengan baik dan tepat waktu. Laporan ini disusun dalam rangka memenuhi tugas Praktik Pengalaman Lapangan (PPL) yang telah dilaksanakan di SMK Muhammadiyah 2 Moyudan. Penyusunan laporan ini dimaksudkan untuk dapat memberikan gambaran secara lengkap mengenai semua rangkaian kegiatan PPL UNY yang dilaksanakan di SMK Muhammadiyah 2 Moyudan.

Dalam pelaksanaan PPL ini tidak lepas dari bantuan dan dukungan berbagai pihak. Dengan selesainya laporan ini, praktikan berterimakasih kepada:

- 1. Kepala SMK Muhammadiyah 2 Moyudan. Drs. Muh. Zainuri yang telah berkenan menerima mahasiswa praktikan dan memberi kesempatan serta fasilitas selama kegiatan PPL berlangsung di SMK Muhammadiyah 2 Moyudan.
- 2. Nurhamidi, A.Md, selaku Guru Pembimbing PPL yang telah banyak memberikan kesempatan, arahan, dan bimbingannya sehingga kegiatan PPL yang praktikan laksanakan dapat terlaksana sesuai rencana.
- 3. Koordinator PPL SMK Muhammadiyah 2 Moyudan, Dra. Nuraini Subahastuti yang telah berkenan mendampingi dan membimbing selama kegiatan PPL berlangsung.
- 4. Dosen Pembimbing Lapangan PPL di SMK Muhammadiyah 2 Moyudan Adi Dewanto, S.T, M.Kom. yang telah membimbing praktikan selama PPL berlangsung.
- 5. Dosen Pembimbing Lapangan PPL Pamong SMK Muhammadiyah 2 Moyudan, Hedi Ardiyanto Hermawan, S.Pd., M.Or. yang telah membimbing dalam penerjunan sekaligus penarikan PPL.
- 6. Seluruh guru dan staf karyawan SMK Muhammadiyah 2 Moyudan atas kerjasama dan bantuannya kepada kami selama pelaksanaan PPL berlangsung.
- 7. Rekan-rekan mahasiswa PPL UNY 2016 SMK Muhammadiyah 2 Moyudan atas kerjasama, kekompakan, dan kebersamaan selama ini.
- 8. Siswa-siswi SMK Muhammadiyah 2 Moyudan, Khususnya kelas X MM, X AK1, XI MM SMK Muhammadiyah 2 Moyudan Tahun Ajaran

2016/2017yang senantiasa memberikan semangat untuk mengajar.

9. Semua pihak yang tidak dapat praktikan sebutkan satu persatu, yang telah memberikan bantuan, dorongan, saran dan masukan selama pelaksanaan PPL hingga selesainya laporan ini.

Semoga laporan ini bermanfaat dan dapat menambah wawasan serta khasanah ilmu praktik pengalaman lapangan bagi para pembaca.

> Moyudan, 27 Agustus 2016 Mahasiswa praktikan

Ahi Sholihin Saragih NIM. 13520241038

#### **DAFTAR ISI**

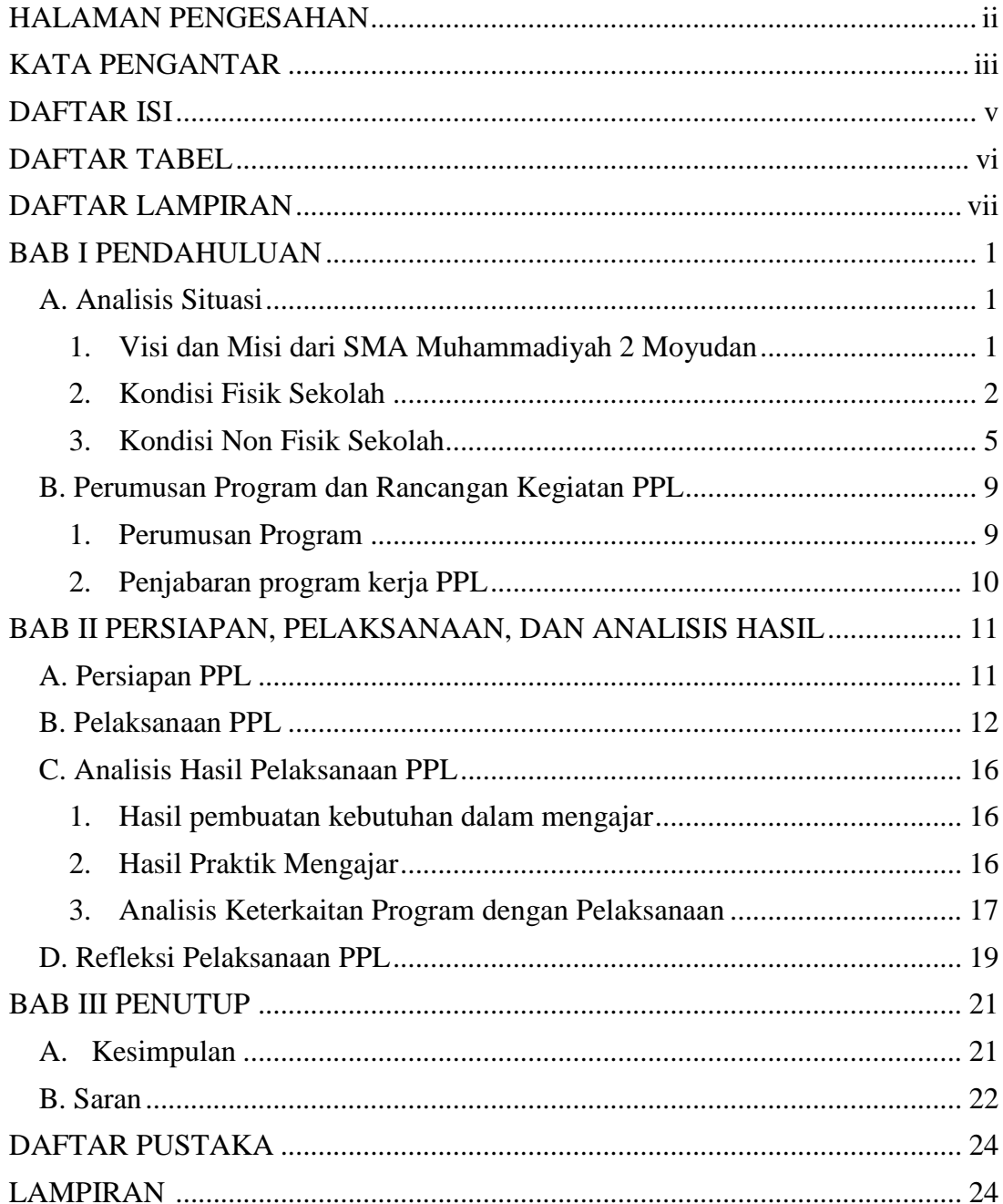

# **DAFTAR TABEL**

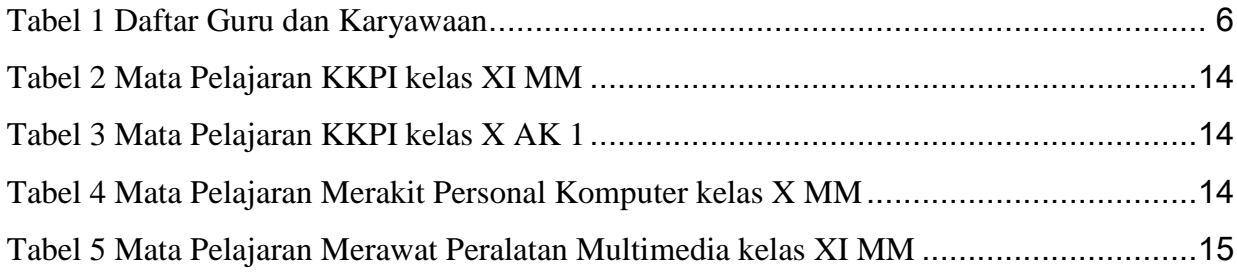

# **DAFTAR LAMPIRAN**

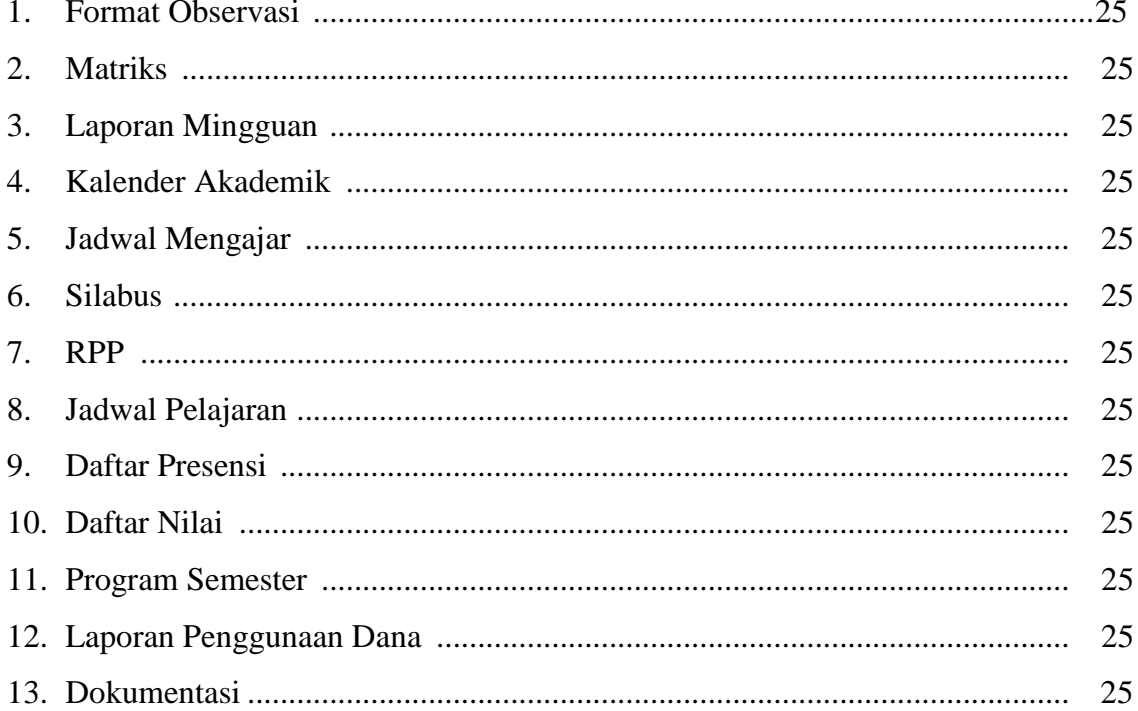

# **PELAKSANAAN** PRAKTIK PENGALAMAN LAPANGAN (PPL) UNIVERSITAS NEGERI YOGYAKARTA DI SMK MUHAMMADIYAH 2 MOYUDAN

oleh: Ahi Sholihin Saragih

**ABSTRAK** 

NIM 13520241038

PPL dalam pengertiannya Praktik Pengalaman Lapangan merupakan salah satu mata kuliah yang wajib ditempuh oleh setiap mahasiswa di semua jurusan pendidikan di Universitas Negeri Yogyakarta. Program Praktik Pengalaman Lapangan (PPL) merupakan wahana pembentukan tenaga kependidikan yang professional. Kegiatan ini bertujuan agar mahasiswa kependidikan mengetahui, mengenal, dan memahami lapangan pendidikan, baik di sekolah ataupun lembaga pendidikan lainnya.

Tujuan lain penulis melaksanakan PPL di SMK Muhammadiyah 2 Moyudan adalah memberi kesempatan pada penulis untuk mempelajari, mengenal dan menghayati permasalahan yang dihadapi lembaga pendidikan, menerapkan ilmu pengetahuan dan keterampilan yang dimiliki ke dalam kehidupan nyata. Mahasiswa juga dapat belajar dari lembaga sekolah sekaligus dapat menyumbangkan pemikiran dan tenaga guna pengembangan lembaga pendidikan yang bersangkutan.

Kegiatan PPL terbagi dalam beberapa tahapan yaitu persiapan mengajar dan pelaksanaan mengajar. Tahap persiapan dimulai dari observasi yang dilaksanakan pada bulan Februari. Selanjutnya mahasiswa menempuh mata kuliah micro teaching di kampus yang merupakan mata kuliah untuk melatih mahasiswa dalam mengajar. Pelaksanaan kegiatan PPL dimulai tanggal 15 Agustus 2015 sampai 15 September 2016. Dalam praktik mengajar, praktikan diberi kesempatan untuk mengajar di kelas X MM dengan jumlah mengajar sebanyak 7 kali pertemuan, tanpa pengajaran insidental. Kemudian mengajar di kelas X AK 1 sebanyak 6 kali pertemuan. Terakhir mengajar di kelas XI MM sebanyak 6 kali pertemuan. Sehingga selama PPL praktikan telah melaksanakan 64 jam pelajaran.

Dalam pelaksanaannya, praktikan juga mengalami beberapa hambatan yaitu kurangnya peralatan fasilitas sarana dan prasarana yang dimiliki pihak sekolah yang dapat mendukung proses pembelajaran, adanya siswa yang tidak semangat dalam belajar, dan siswa yang kurang proaktif terhadap materi yang disampaikan.

Hambatan tersebut dapat teratasi dengan memodifikasi peralatan dan fasilitas, mencoba mengembangkan pola mengajar yang bervariasi, menjalin komunikasi yang baik dan lancar, dan memberikan motivasi kepada siswa dengan menonton video tentang motivasi. Praktikan juga senantiasa konsultasi dengan guru pembimbing untuk mendapatkan hasil yang sebaik-baiknya.

Dari pelaksanaan kegiatan PPL dapat disimpulkan, bahwa kegiatan ini dapat memberikan pengalaman kepada mahasiswa dalam pengembangan kompetensi di bidang pendidikan, memberikan kesempatan kepada mahasiswa untuk belajar dan mengenal segala permasalahan di sekolah yang terkait dengan proses pembelajaran, memberikan kesempatan kepada mahasiswa untuk menerapkan ilmu, pengetahuan, dan ketrampilan yang telah dipelajari dalam kehidupan nyata di sekolah, serta dapat meningkatkan hubungan kemitraan yang baik antara UNY dengan sekolah yang terkait.

Kata kunci: PPL UNY 2015. UNY

# **BABI PENDAHULUAN**

Usaha peningkatan efisiensi dan kualitas penyelenggaraan proses pembelajaran terus dilakukan, termasuk dalam hal ini mata kuliah lapangan dan Praktik Pengalaman Lapangan (PPL/Magang III) meenjadi konsentrasi untuk ditingkatkan kualitasnya. Program kegiatan PPL/ Magang III untuk mengembangkan kompetensi mahasiswa sebagai calon guru atau tenaga kependidikan. Program- program yang dikembangkan dalam pelaksanaan PPL/ Magang III difokuskan pada komunitas civitas internal sekolah (guru, karyawan, siswa, dan Komite Sekolah).

Mata kuliah PPL/ Magang III mempunyai sasaran dalam kegiatan yang terkait dengan pembelajaran maupun kegiatan yang mendukung berlangsungnya pembelajaran. PPL/ Magang III diharapkan dapat memberikan pengalaman belajar bagi mahasiswa, terutama dalam hal pengalaman mengajar, memperluas wawasan, melatih dan mengembangkan kompetensi yang diperlukan dalam bidangnya, meningkatkan keterampilan, kemandirian, tanggung jawab dan kemampuan dalam memecahkan masalah.

Pelaksanaan PPL/ Magang III melibatkan unsur-unsur Dosen Pembimbing PPL/ Magang III, Guru Pembimbing/Instruktur, Koordinator PPL Magang III, Sekolah/ Lembaga, Kepala Sekolah/ Lembaga, Pemerintah Daerah Kabupaten Kota, para Mahasiswa Praktikan, Siswa sekolah, serta Pengelola PPL. Mahasiswa akan dapat melaksanakan kegiatan PPL/ Magang III secara optimal apabila memiliki bekal kemampuan yang memadai, baik yang terkait dengan proses pembelajaran maupun proses manajerial.

#### A. Analisis Situasi

# 1. Visi dan Misi dari SMA Muhammadiyah 2 Moyudan

a. Visi

"Menjadi SMK yang Unggul, Islami, Kompeten, Menguasai IPTEK, Berwawasan Global dan Berwawasan Lingkungan".

b. Misi

- 1. Menumbuhkan semangat keunggulan dan kompetitif kepada seluruh warga sekolah.
- 2. Melaksanakan proses belajar mengajar secara optimal dalam iklim yang kondusif untuk mencapai keahlian sesuai komptensi keahlian yang berorientasi nasional dan global.
- 3. Mengembangkan suasana agamis dan budaya bangsa.
- 4. Mengembangkun dengan intensif hubungan sekolah dengan dunia industri sertu instansi yang relevan.
- 5. Melestarikan lingkungan sekoah dengan mencegah pencemaran lingkungan dan kerusakan lingkungan.

#### 2. Kondisi Fisik Sekolah

SMK Muhammadiyah 2 Moyudan terletak di Dusun Ngentak, Sumberagung, Moyudan, Sleman Yogyukurtata. Kode pos 55563. Kondisi Fisik sekolah sudah cukup baik. Gedung sekolah terbagi menjadi dua bagian, yaitu Unit I dan Unit II. Unit I terdiri atas ruang Kepala Sekolah, TU, serta laboratorium (komputer, akutansi, Adminsitrasi Perkantoran, multimedia, SAC), garasi sekolah, ruang kesenian, aula pertemuan, tempat parkir, ruang kelas XI, serta *toilet*. Sedangkan, Unit II terdiri atas ruang guru, ruang kelas X dan XII, BK, perpustakaan, UKS, ruang kepala sekolah, ruang pertemuan, koperasi siswa (KOPSIS), kantin, ruang IPM, tempat parkir, toilet, dan lapangan upacara.

SMK Muhammadiyah 2 Moyudan terdiri dari 13 ruang kelas, 1 ruang guru, 1 ruang waka, 2 ruang kepala sekolah, 1 ruang Bimbingan dan Konseling, 1 ruang perpustakaan, 2 ruang tata usaha, 2 ruang pertemuan (aula), 3 ruang lab komputer, 1 ruang IPM (Ikatan Pemuda Muhammadiyah), 1 ruang UKS, 1 gudang, 1 Masjid, 1 ruang lab. Administrasi Perkantoran, 1 ruang lab. SAC, kamar mandi ± 9 kamar mandi (guru dan siswa), 1 kantin, 1 koperasi, dan 4 tempat parkir.

Selain itu, tersedia juga lapangan yang biasa digunakan untuk kegiatan pembelajaran olahraga, seperti basket, voli, bulu tangkis, sepak bola, senam, dan tapak suci (silat). Lapangan ini juga yang biasa digunakan sebagai lokasi upacara bendera setiap hari senin.

Berikut fasilitas atau sarana dan prasarana yang terdapat di SMK Muhammadiyah 2 Moyudan adalah:

#### a. Ruang Kelas

Ruang kelas yang tersedia adalah sebanyak kelas yang ada yaitu terdiri dari kelas X Akuntansi 1 dan 2, X Administrasi Perkantoran 1 dan 2, X Multimedia, XI Akuntansi, XI Administrasi Perkantoran 1 dan 2, XI Multimedia, XII Akuntansi, XII Administrasi Perkantoran 1 dan 2, XII Multimedia.

#### b. Perpustakaan

SMK Muhammadiyah 2 Moyudan memiliki satu ruang perpustakaan. Kondisi ruang perpustakaan cukup memadai untuk membaca buku dan berkegiatan belajar mengajar. Fasilitas pendukungnya adalah 2 buah kipas angin dan sebuah wastafel. Buku-buku yang cukup lengkap untuk jurusan keahlian, kondisi buku terawat cukup baik, luas yang tersedia cukup luas. Fasilitas yang diberikan oleh perpustakaan sudah cukup memadai bagi siswa.

#### c. Laboratorium Komputer

Laboratorium komputer yang tersedia di SMK Muhammadiyah 2 Moyudan terdiri dari 3 lab, yaitu 2 laboratorium untuk perkantoran dan 1 laboratorium untuk multimedia. Laboratorium komputer baik perkantoran maupun akuntasi terdapat  $\pm$  20 komputer.

Selain itu tersedia juga fasilitas WiFi atau jaringan internet. Semua siswa bisa berselancar di dunia maya melalui komputer yang sudah tersedia. Ruangan laboratorium komputer juga dilengkapi dengan AC dan Proyektor sehingga dapat menunjang kegiatan pembelajaran.

#### d. Masjid

Tempat Ibadah Muslim atau Masjid SMK Muhammadiyah 2 Moyudan berada dekat di lingkungan sekolah. Masjid yang bernama Muamalah berukuran cukup luas. Masjid ini tepat berada di samping sekolah. Bangunan masjid cukup memadai dengan kokohnya bangunan, selain itu terdapat pula beberapa fasilitas yang cukup memadai seperti : tempat wudlu (antara putra dan putri terpisah), toilet, peralatan ibadah, Al Qur'an, buku Agama, lemari, papan tulis, karpet, piala, kotak infak, alas kaki, mading islami, dan poster pesan agama.

#### e. Unit Kesehatan Siswa

SMK Muhammadiyah 2 Moyudan memiliki satu ruang UKS yang cukup memadai. Ruang UKS dilengkapi 4 buah kasur, 1 lemari obat, dan obat-obatan umum.

Selain itu, ruang UKS ini juga didukung dengan buku-buku atau brosur informasi tentang kesehatan yang ditata rapi di almari. Dinding UKS juga dilengkapi dengan poster tentang kesehatan (manfaat dan pentingnya menjaga kesehatan) serta struktur pengurus UKS sekolah.BK (Bimbingan Konseling)

Ruang BK di SMK Muhammadiyah 2 Moyudan terletak di samping barat ruang kepala sekolah. Ruang BK terdapat 3 lemari kearsipan, 1 set tempat duduk untuk ruang tamu, dan kurang lebih terdapat 3 meja. Ruang BK sebenarnya cukup luas. Akan tetapi banyaknya map kearsipan membuat ruang BK terlihat penuh.

Ruang BK ini digunakan untuk menitipkan Handphone-handphone

siswa, karena siswa tidak diperbolehkan membawa Handphone selama pembelajaran sekolah berlangsung.

BK pada hakikatnya merupakan jembatan bagi siswa atau teman curhat bagi siswa, orang tua. guru, dan karyawan. BK sendiri sebagai fasilitator untuk mediasi bagi seluruh masyarakat SMK Muhammadiyah 2 Moyudan yang mendapat masalah fisik atau non fisik.

#### f. Koperasi Sekolah

SMK Muhammadiyah 2 Moyudan memiliki fasilitas koperasi sekolah, koperasi ini bernama KOPSIS atau Koperasi Siswa. Koperasi ini menjual segala jenis ATK (alat tulis kantor), mulai dari pensil, pulpen, penghapus, dan lain-lain sebagai penunjang kegiatan belajar siswa. Hal tersebut dibuat agar siswa tidak keluar dari lingkungan sekolah untuk mendapatkan alat tulis.

KOPSIS ini selalu dijaga oleh siswa yang sudah dijawalkan piket di koperasi. Selain memberikan keterampilan entrepreneursecara tidak langsung pada siswa, hal ini juga membatu koperasi sendiri untuk berjalan terus dengan pendampingan dari guru piket KOPSIS.

#### g. Ruang IPM

IPM (Ikatan Pemuda Muhammadiyah) merupakan organisasi tertinggi siswa dalam tingkat keorganisasian di setiap sekolah basis Muhammadiyah. Susunan kepengurusan IPM ini terdiri dari siswa kelas X dan XI.

IPM SMK Muhammadiyah 2 Moyudan memiliki ruang tersendiri sebagai sekretariat yang berada di utara KOPSIS. Ruangan tidak begitu luas karena terletak di belakang sekolah, sehingga pertemuan besar IPM sering dialihkan ke ruang perpustakaan lama.

#### h. Ekstrakurikuler

Kegiatan ektrakurikuler di SMK Muhammadiyah 2 Moyudan adalah kegiatan tambahan agar siswa dapat mengembangkan ilmu yanglebih baik dan mengembangkan bakat, minat, dan potensi diri agar kreatif dan berkualitas. Pembinaan ekstrakulikuler ini pun selalu dipandu oleh masing-masing pembimbing dari setiap ekstrakulikulernya.

Berbagai macam kegiatan ekstrakurikuler di SMK Muhammadiyah 2 Moyudan ditawarkan kepada siswa. Diantaranya yaitu:

1) Ekstrakurikuler wajib, antara lain:

HW (Pramuka) dilaksanakan setiap hari Sabtu dan Tapak Suci dilaksanakan setiap hari Jum'at.

- 2) Ekstrakurikuler olahraga, antara lain :
	- 1. Bola voli
- 2. Basket
- 3) Ekstrakulikuler lainnya:
	- 1. Baca Al-Quran
	- 2. Qiro'ah
	- 3. Vokal

Kegiatan ekstrakurikuler ini bertujuan untuk menggali dan mengembangkan potensi yang dimiliki siswa sesuai dengan bidang yang diminati. Sehingga siswa SMK ini tidak hanya terampil dan siap kerja dengan paket keahlian masing-masing, namun juga memiliki skill tambahan.

#### 3. Kondisi Non Fisik Sekolah a. Potensi Siswa

SMK Muhammadiyah 2 Moyudan mengembangkan berbagai potensi baik dari potensi akademik maupun non-akademik. Potensi-potensi ini dikembangkan sekolah melalui berbagai kegiatan belajar-mengajar dan kegiatan ekstrakulikuler.

Pengembangan potensi non-akademik ini juga dikembangkan melalui kegiatan ekstrakulikuler yaitu dengan penambahan pada kegiatan kecintaan siswa pada lingkungan sekolah, dan penambahan berbagai keterampilan diluar kegiatan ekstrakulikuler. Pengembangan potensi siswa ini dimaksudkan dengan tujuan siswa mempunyai potensi yang lebih besar lagi dan mampu mengembangkannya dengan cara yang baik dan positif.

#### b. Potensi Guru

Guru dan karyawan di SMK Muhammadiyah 2 Moyudan mencapai 38 orang. Jumlah tersebut sudah termasuk kepala sekolah, kaprodi, dan guru tambahan. Masing-masing guru telah mempunyai kineija yang disesuaikan dengan mempersiapkan dan menerapkan KTSP pada proses pengajarannya.

# SUSUNAN PEMBAGIAN TUGAS MENGAJAR GURU **SEMESTER GASAL**

# TAHUN PELAJARAN 2016/2017

# Tabel 1 Daftar Guru dan Karyawaan

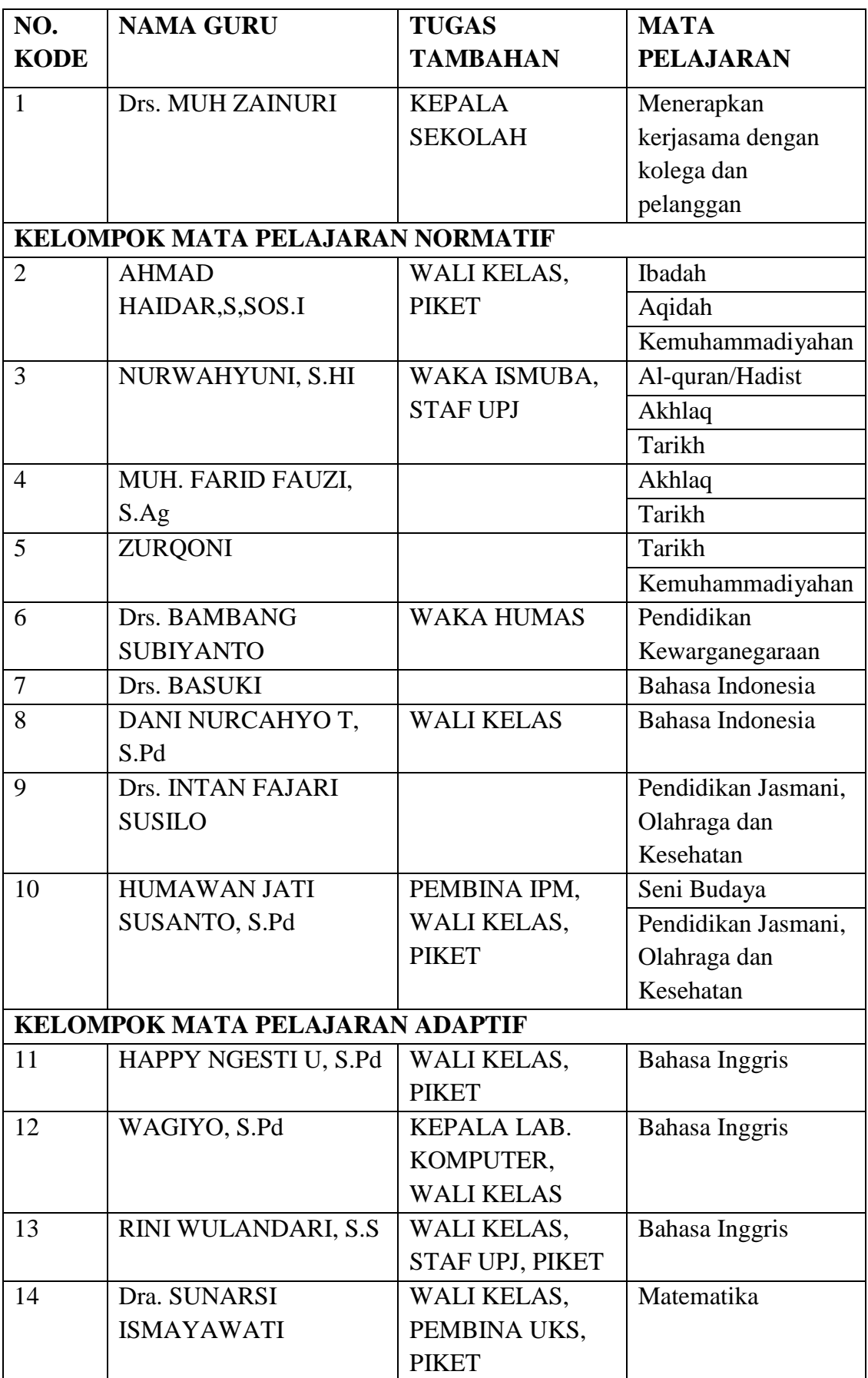

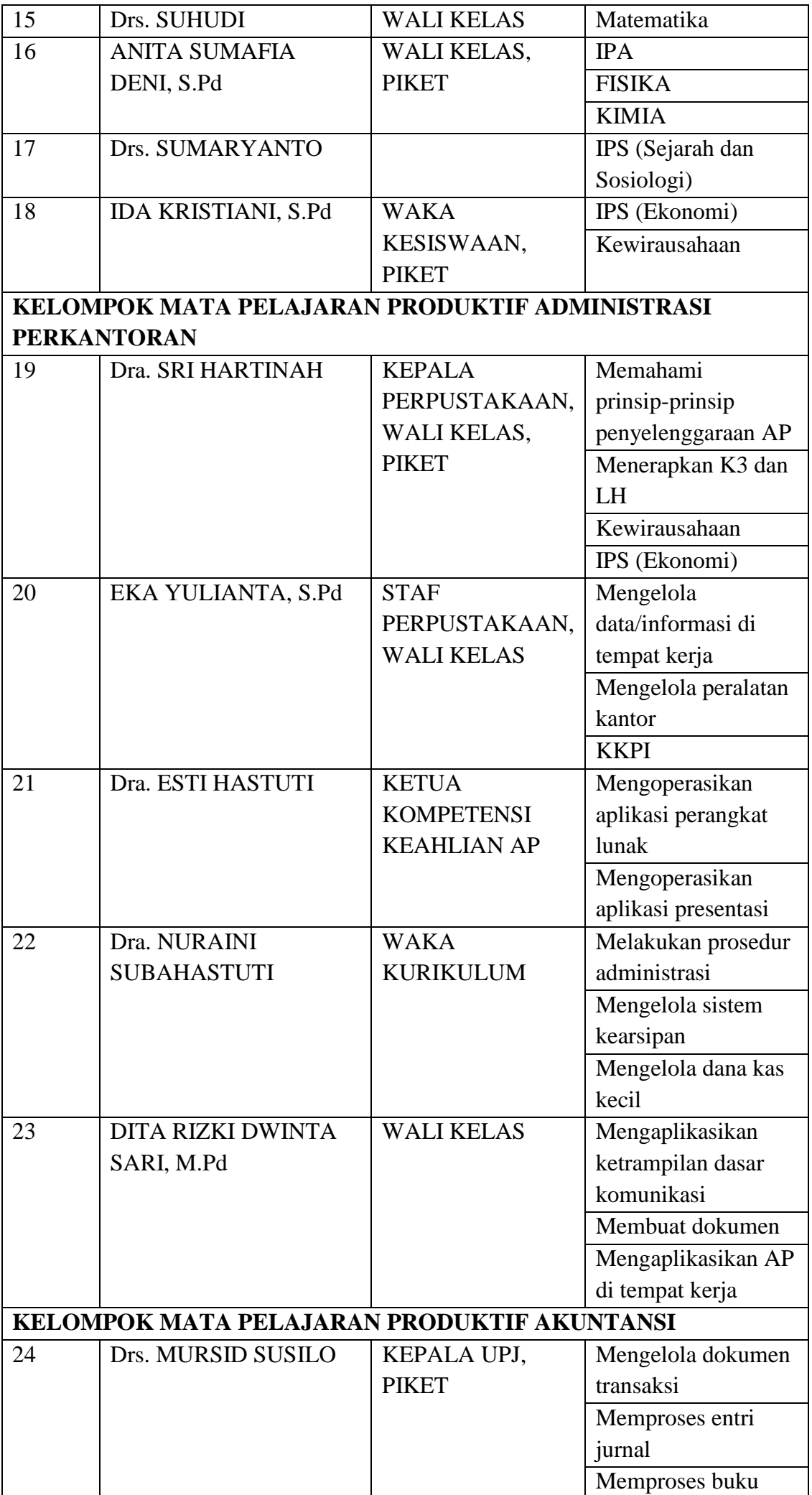

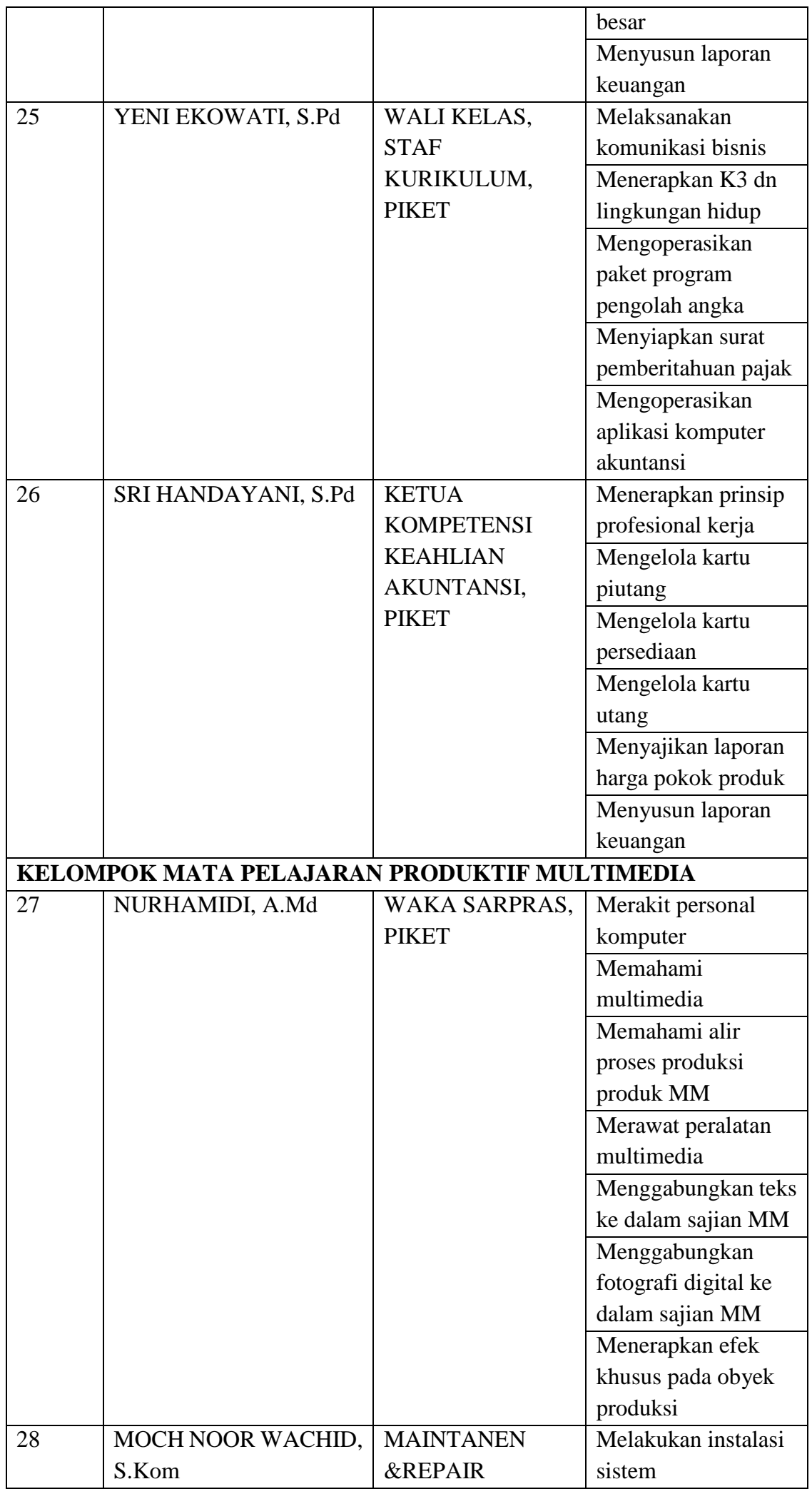

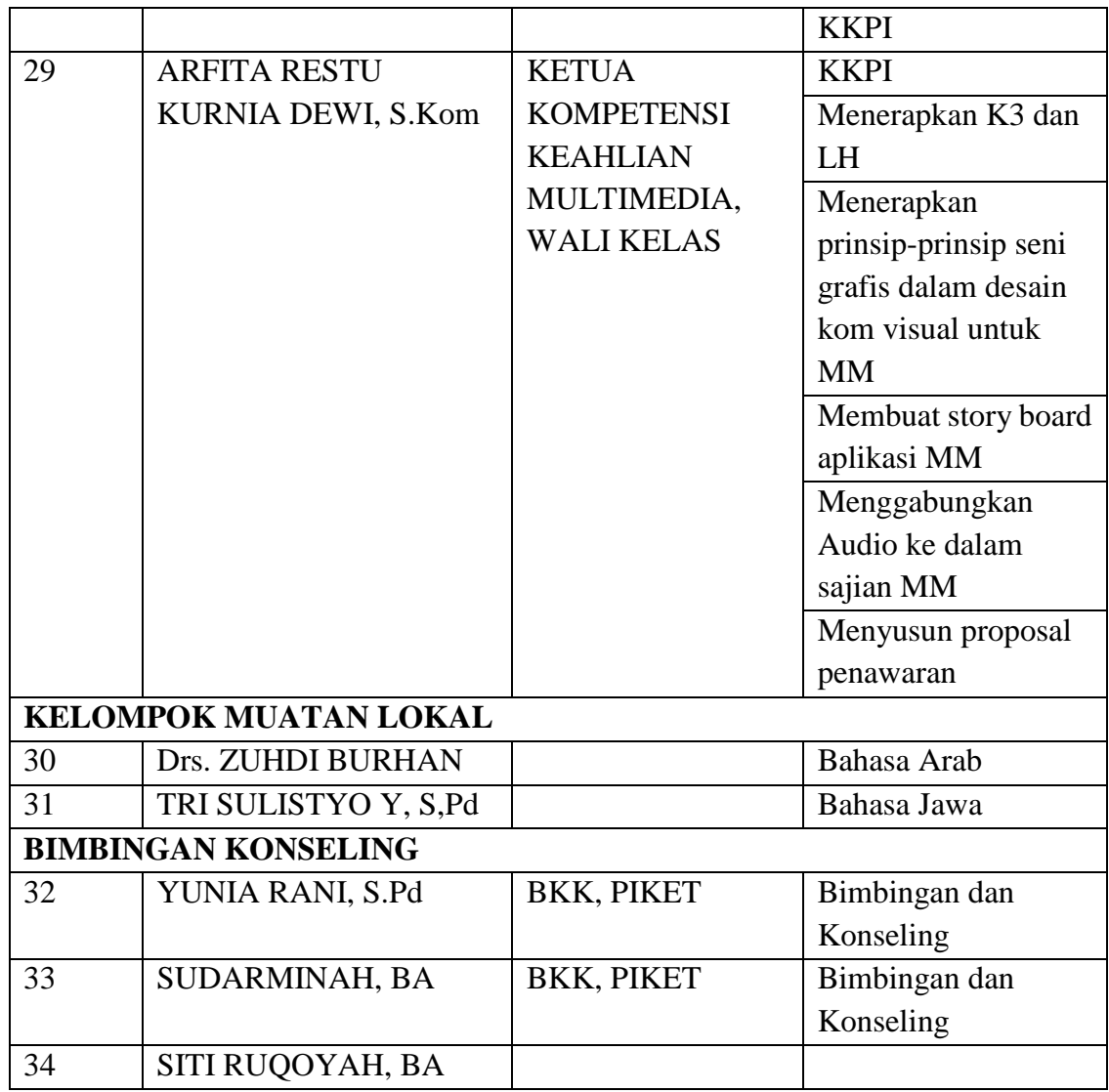

#### Potensi Karyawan  $c.$

Selain tenaga pengajar, terdapat karyawan sekolah yang memiliki wewenang dalam kineija Administrasi, karyawan TU yang berjumlah  $\pm$  15 karyawan dengan potensi masing-masing kinerja.

#### d. Siswa

Jumlah siswa di SMK Muhammadiyah 2 Moyudan berjumlah  $\pm$  270 siswa yang terbagi dalam 3 program studi yaitu: Akuntansi, Perkantoran,dan Multimedia. Setiap siswa akan masuk di jurusan sesuai dengan pilihan awal saat pertama pendaftar menjadi siswa baru.

#### B. Perumusan Program dan Rancangan Kegiatan PPL

#### 1. Perumusan Program

Berdasarkan hasil analisis situasi pada pra PPL di atas, inaka disusunlah suatu program PPL yang sesuai dengan kompetensi, profesionalisme, serta minat praktikan baik kegiatan formal maupun nonformal yang dapat dirumuskan sebagai berikut:

- 1) Apakah media dan metode pembelajaran dapat digunakan sebagai pembelajaran yang berkualitas?
- 2) Bagaimana meningkatkan pembelajaran secara efektif di SMK Muhammadiyah 2 Moyudan?

Rumusan program tersebut dengan memperhatikan beberapa pertimbangan diantaranya:

- Permasalahan sekolah sesuai potensi yang ada  $\mathbf{a}$ .
- $<sub>b</sub>$ .</sub> Kemampuan mahasiswa
- Faktor pendukung yang diperlukan (sarana dan prasarana)  $\mathbf{c}$ .
- $\mathbf{d}$ . Ketersediaan dana dan waktu yang diperlukan
- Kesinambungan program  $\mathbf{e}$

#### 2. Penjabaran program kerja PPL

- **Program PPL**  $\mathbf{a}$ 
	- 1) Pembuatan Rencana Pelaksanaan Pembelajaran (RPP) Merakit Personal Komputer kelas X MM, KKPI kelas X AK1 dan Merawat Peralatan Multimedia kelas XI MM.
	- 2) Membantu akreditasi multimedia
	- 3) Pembuatan kebutuhan dalam mengajar, meliputi:
		- a) Silabus
		- b) RPP
		- c) Kalender Pendidikan
		- d) Jadwal Mengajar
		- e) Daftar Hadir Siswa
		- f) Soal Ulangan Harian dan Kunci Jawaban
		- g) Daftar nilai praktik mengajar kelas X MM untuk mata pelajaran Merakit Personal Komputer, kelas X AK1 untuk mata pelajaran KKPI dan kelas XI untuk mata pelajaran Merawat Peralatan Multimedia

#### Membantu pelaksanaan program-programdi sekolah  $\mathbf{b}$ .

- 1) Piket di Ruang Guru.
- 2) Piket di Perpustakaan.
- 3) Piket di Ruang TU.
- 4) Piket Menyalami Siswa.
- 5) Panitia Pengenalan Lingkungan Sekolah
- 6) Panitia Lomba 17 Agustus.
- 7) Panitia Qurban Idul Adha

#### **BABII**

#### PERSIAPAN, PELAKSANAAN, DAN ANALISIS HASIL

#### **A. Persiapan PPL**

Sebelum melaksanakan kegiatan PPI. di SMK Muhammadiyah 2 Moyudan, seluruh mahasiswa yang akan melaksanakan PPL di semester khusus yaitu pada bulan Agustus-September 2016 mendaftarkan diri sebagai peserta PPL secara online, Setelah itu, pihak LPPMP memberikan pilihan sekolah untuk mahasiswa dan selanjutnya mahasiswa memilih sekolah yang akan ditempati untuk melaksanakan PPL.

Sebelum diterjunkan, mahasiswa diberikan pembekalan yang berkaitan dengan PPL agar mahasiswa mengerti hal-hal apa saja yang perlu dipersiapkan dan harus dilaksanakan selama PPL. Pembekalan dilakukan oleh masing-masing jurusan pada pertengahan bulan Juni 2016. Setelah diberikan pembekalan tentang PPL, mahasiswa diteijunkan oleh DPL PPL ke masing-masing sekolah agar mahasiswa dapat segera melakukan observasi baik observasi lapangan maupun observasi KBM di kelas. Observasi ini dilakukan jauh-jauh hari agar mahasiswa dapat menganalisis untuk selanjutnya dapat merancang program kerja.

Kegiatan observasi Kegiatan Belajar Mengajar (KBM) di kelas, observasi ini bertujuan agar mahasiswa dapat mengetahui kondisi kelas dan bagaimana proses pembelajaran yang diterapkan guru pembimbing di SMK Muhammadiyah 2 Moyudan, mulai dari cara membuka pembelajaran, saat pembelajaran berlangsung, maupun dalam menutup pembelajaran. Sehingga observasi ini juga diharapkan dapat menjadi acuan bagi mahasiswa untuk menentukan metode maupun strategi pembelajaran yang akan diterapkan sesuai karakteristik siswa.

Observasi kondisi Usik sekolah dilakukan, observasi ini lebih bersifat fisik dan yang menjadi sasaran adalah gedung sekolah, lingkungan sekolah, birokrasi, fasilitas dan kelengkapan sarana dan prasarana yang tersedia.

1. Pengajaran Mikro

Persiapan paling awal yang dilakukan oleh mahasiswa PPL sebelum melakukan praktek mengajar di sekolah adalah mengikuti kuliah pengajaran mikro atau PPL (micro tcaching). Mahasiswa melakukan praktik mengajar pada kelas kecil dengan peserta didiknya adalah mahasiswa lain dalam satu kelompok berjumlah 10 orang. Praktik mengajar pada kelas kecil ini dilakukan secara bergantian dengan mahasiswa lain dalam satu kelompok. Setelah praktik mengajar, dosendan teman mahasiswa lain memberikan masukan dan saran. Hal ini dimaksudkan agar mahasiswa mendapat bekal kesiapan paraktik mengajar baik dari segi penguasaan materi, penyampaian materi, metode dan strategi mengajar, pengelolaan kelas, serta media pembelajaran yang digunakan.

Pengajaran mikro berlangsung selama satu semester yaitu pada semester 6 sebelum PPL dilaksanakan. Pengajaran mikro berguna untuk melatih mahasiswa dengan keterampilan proses pembelajaran, seperti membuka pelajaran, cara melemparkan pertanyaan kepada siswa, cara memotivasi siswa, cara memotivasi siswa, dan juga cara memberikan kesimpulan sebagai penutup dalam pembelajaran.

2. Pembuatan RPP

Setelah mendapatkan mata pelajaran yang akan diampu, mahasiswa praktikan membuat Rencana Pelaksanaan Pembelajaran (RPP). RPP yang dibuat disesuaikan dengan silabus pada KTSP. Dalam RPP juga dilampirkan materi serta lembar penilaian sikap, pengetahuan dan keterampilan. Adapun RPP yang telah dibuat, praktikan lampirkan pada laporan ini.

3. Pembuatan Bahan Ajar dan Media Pembelajaran

Pembuatan bahan ajar dan media pembelajaran ditujukan agar siswa dapat lebih tertarik untuk belajar dan dapat dengan mudah memahami materi yang disampaikan oleh praktikan. Dalam pelaksanaan PPL, praktikan dapat membuat media pembelajaran berupa presentasi, video dan modul sederhana sesuai dengan materi pembelajaran yang diberikan kepada siswa.

#### **B. Pelaksanaan PPL**

Kegiatan PPL yang dilaksanakan oleh praktikan di SMK Muhammadiyah 2 Moyudan digambarkan sebagai berikut:

#### 1. Pembuatan Perangkat Pembelajaran

Sebelum mengajar, praktikan membuat perangkat pembelajaran, antara lain RPP, soal-soal latihan beserta kunci jawabannya, soal ulangan harian, dan membuat media pembelajaran. Hal ini sangat bermanfaat bagi praktikan dalam mematangkan persiapan sebelum mengajar dan sebagai sarana untuk latihan bagi calon seorang guru. Mahasiswa praktikan diharapkan mampu membuat kelengkapan administrasi bagi seorang guru, antara lain presensi siswa dan daftar nilai.

#### 2. Persiapan Bahan Ajar

Persiapan mengajar meiiputi pencarian sumber-sumber belujur untuk menyampaikan materi yang sesuai dengan mata pelajaran KKPI, Merawat Peralatan Multimedia dan Merakit Personal Komputer yang sesuai dengan KTSP. Bahan yang dipersiapkan antara lain dari buku-buku paket terkait dengan Merawat Peralatan Multimedia, Merakit Personal Komputer dan KKPI serta bahan dari sumber *online* sebagai penunjang.

#### 3. Praktik Mengajar di Kelas

Mahasiswa praktikan dalam pelaksanaan mengajar di kelas menyampaikan materi tanpa di dampingi oleh Guru Pembimbing, karena guru pembimbing sedang sibuk mengurusi akreditasi multimedia. Namun, sesekali guru pembimbing masuk ke ruang kelas untuk mengamati praktikan mengajar.

Setiap mahasiswa PPL UNY diwajibkan untuk latihan mengajar minimal 8 kali tatap muka dengan materi yang telah ditentukan. Kegiatan Belajar Mengajar dimulai pada pukul 07.00-14.20 WIB. Mahasiswa praktikan melakukan kegiatan belajar mengajar pada kelas X MM mata pelajaran Merakit Personal Komputer dengan jumlah 4 jam dalam satu pekan, kelas X AK1 mata pelajaran KKPI dengan jumlah 3 jam dalam satu pekan dan kelas XI MM mata pelajaran Merawat Peralatan Multimedia dengan jumlah 3 jam dalam satu pekan.

Kegiatan belajar mengajar dilakukan dalam 2 tahap, yaitu Praktik Pengajar Terbimbing dan Praktek Mengajar Mandiri.

- a. Praktik mengajar terbimbing adalah kegiatan belajar mengajar yang dilakukan di kelas dengan didampingi dan dibimbing oleh guru. Kegiatan mengajar terbimbing meliputi:
	- 1) Merencanakan dan membuat RPP
	- 2) Memilih dan menggunakan metode serta strategi mengajar
	- 3) Memilih dan membuat bahan ajar yang sesuai
	- 4) Mengevaluasi pelaksanaan serta mendiskusikannya dengan guru
- b. Praktik mengajar mandiri adalah mengajar yang dilakukan di kelas tanpa didampingi oleh guru. Kegiatan ini merupakan tindak lanjut dari kegiatan praktik mengajar terbimbing. Kegiatan ini merupakan kegitan inti dari kegiatan PPL, setiap mahasiswa harus mengajar minimal 8 kali pertemuan dengan materi yang telah ditentukan, yang dimulai dari pemberian materi, penugasan dan ulangan harian

#### c. Perincian Praktik Mengajar

# 1. KKPI (Keahlian Komputer dan Pengelolaan Informasi) Tabel 2Mata Pelajaran KKPI kelas XI MM

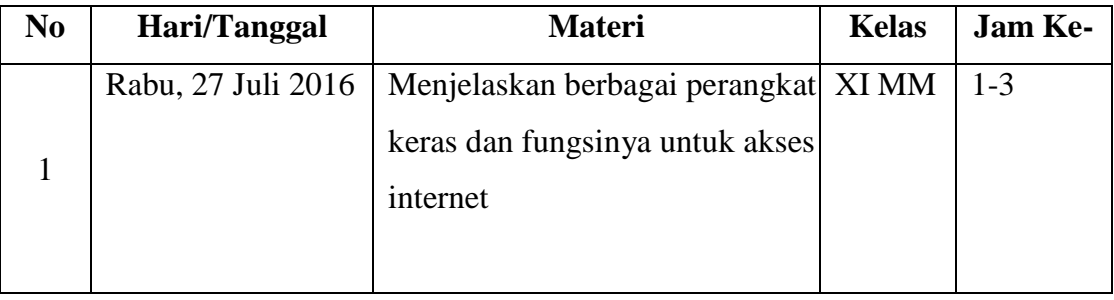

# 2. KKPI (Keahlian Komputer dan Pengelolaan Informasi)

# Tabel 3 Mata Pelajaran KKPI kelas X AK 1

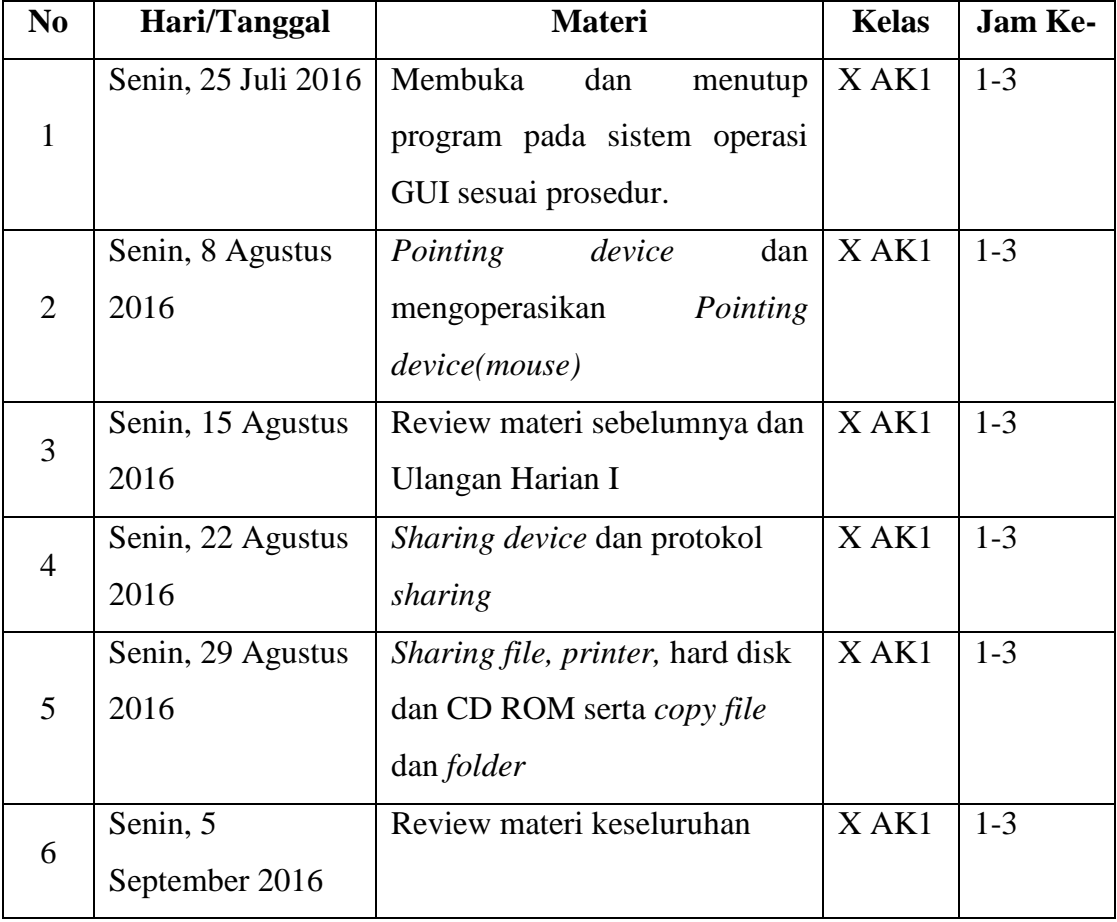

#### 3. Merakit Personal Komputer

# Tabel 4 Mata Pelajaran Merakit Personal Komputer kelas X MM

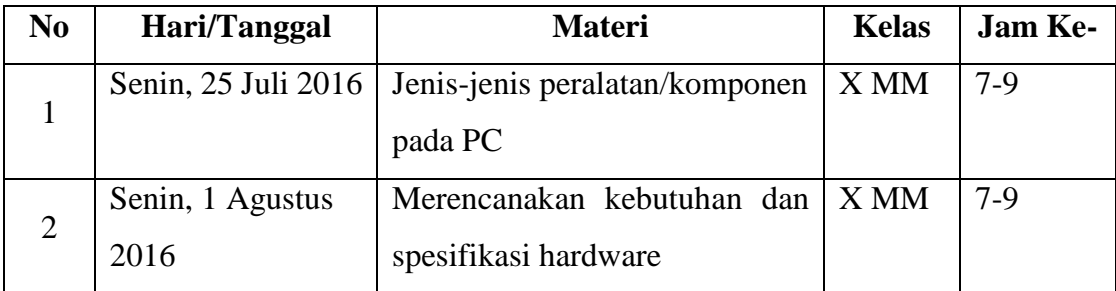

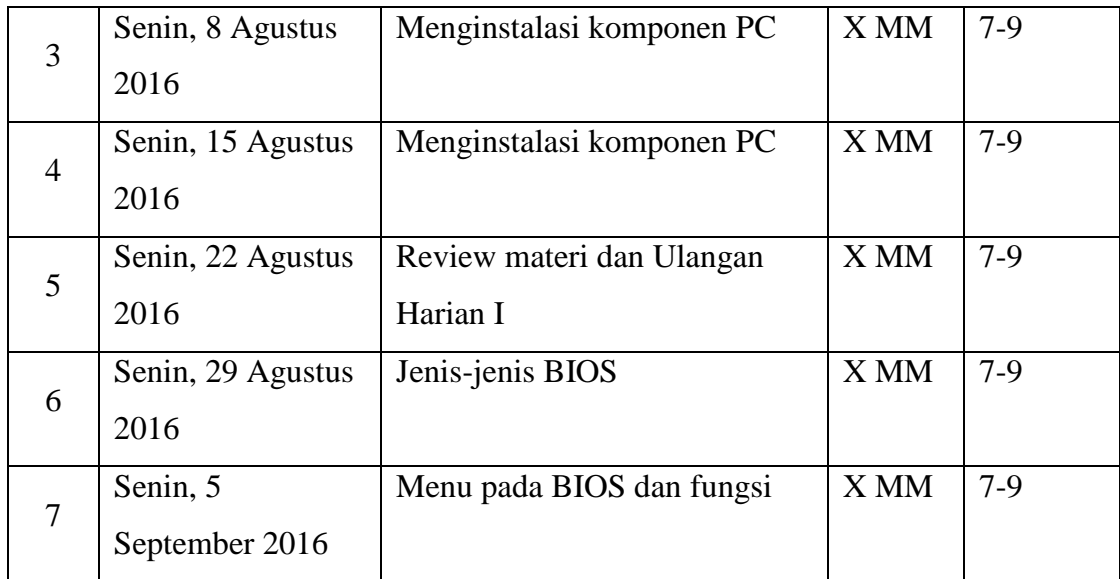

#### 4. Merawat Peralatan Multimedia

#### Tabel 5 Mata Pelajaran Merawat Peralatan Multimedia kelas XI MM

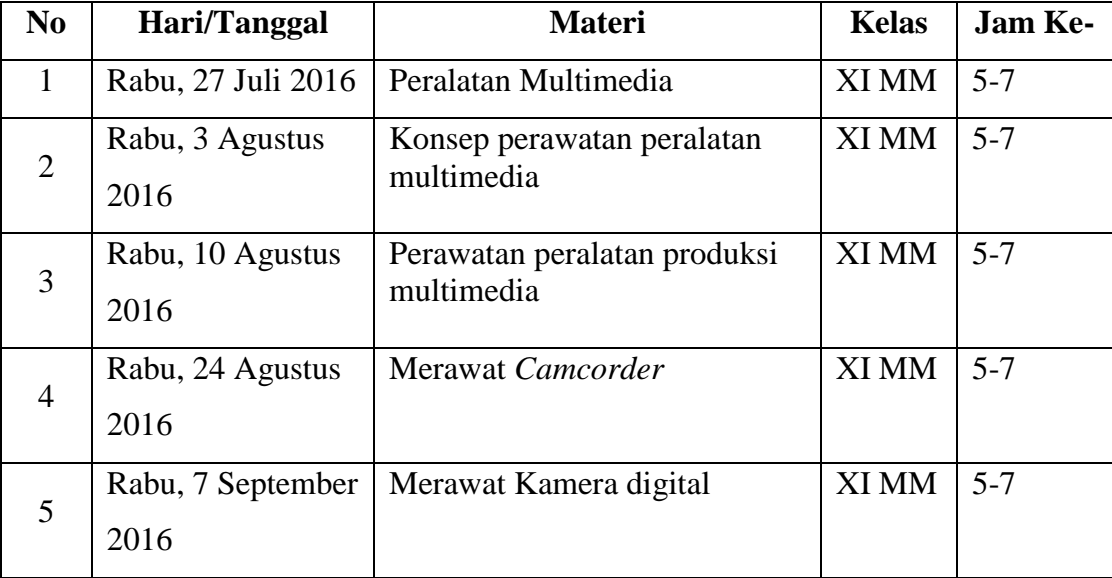

#### 4. Konsultasi dengan Guru Pembimbing

Pelaksanaan konsultasi dilakukan sebelum ataupun sesudah praktikan melakukan praktik mengajar. Konsultasi yang dilakukan sebelum mengajar agar mahasiswa praktikan dapat mengajar secara maksimal dan dapat meminimalisir hambatan-hambatan dalam proses pengajaran. Konsultasi yang dilakukan setelah mengajar untuk mengevaluasi proses pengajaran yang telah dilakukan oleh praktikan. Selain itu, konsultasi juga dilakukan ketika membantu guru dalam penyusunan bahan ajar dan perangkat pembelajaran. Konsultasi juga dilakukan dengan DPL PPL untuk mendiskusikan permasalahan yang terkait dengan proses pembelajaran.

#### 5. Pemberian feedback oleh Guru Pembimbing

Mahasiswa praktikan mendapat banyak masukan dari guru pembimbing mengenai kekurangan-kekurangan praktikan dalam pelaksanaan mengajar. Masukan yang diberikan oleh guru sangat bermanfaat bagi kelanjutan pelaksanaan mengajar. Masukan dari gurupembimbing antara lain mengenai pengelolaan kelas, masalah yang dihadapi siswa dan solusinya.

#### 6. Pelaksanaan Evaluasi

Pelaksanaan evaluasi berguna untuk mengetahui kemampuan siswa dalam memahami materi yang telah disampaikan oleh mahasiswa praktikan. Fvaluasi dilakukan dengan memberikan tugas dan ulangan harian.

Ulangan harian KKPI untuk kelas X AK 1 dilakukan pada tanggal 15 Agustus 2016 berupa soal essay 7 buah dengan alokasi waktu 2 jam pelajaran (2x45 menit). Kemudian ulangan harian Merakit Personal Komputer untuk kelas X MM dilakukan pada tanggal 22 Agustus 2016 berupa soal pilihan ganda 10 soal dan essay 5 soal dengan alokasi waku (2X45menit). Hasil ulangan tersebut dianalisis untuk mengetahui ketuntasan belajar siswa dengan batas nilai minimal ketuntasan belajar yaitu 75. Bagi siswa yang belum tuntas, SMK Muhammadiyah 2 Moyudan memiliki kebijakan untuk mengikuti tes remidial.

#### C. Analisis Hasil Pelaksanaan PPL

#### 1. Hasil pembuatan kebutuhan dalam mengajar

Hasil yang diperoleh dalam pembuatan kebutuhan dalam mengajaryang terdiri dari:

- a. Silabus
- b. RPP
- c. Kalender Pendidikan
- d. Jadwal Mengajar
- e. Daftar Hadir Siswa
- f. Soal Ulangan Harian dan Kunci Jawaban
- g. Daftar nilai

#### 2. Hasil Praktik Mengajar

Hasil yang diperoleh selama mahasiswa melakukan kegiatan praktikmengajar adalah sebagai berikut:

a. Praktikan dapat berlatih membuat perangkat pembelajaran yang terdiri dari Silabus, RPP, untuk setiap materi pokok.

- b. Praktikan dapat belajar untuk mengembangkan materi dan sumber- sumber belajar serta merancang strategi pembelajaran.
- c. Praktikan dupat belajar unuk menetapkan tujuan dan bahan pembelajaran.
- d. Praktikan dapat belajar untuk memilih dan mengorganisasikan materi, media dan sumber pembelajaran.
- e. Praktikan dapat belajar untuk melaksanakan kegiatan belajar mengajar dan mengelola kelas.
- f. Praktikan mendapatkan pengalaman dalam keterampilan mengajar, yaitu pengelolaan tugas, fasilitas belajar, pengelolaan waktu, dan komunikasi dengan siswa.
- g. Praktikan dapat berlatih melaksanakan evaluasi dan penilaian hasil belajar siswa.
- h. Praktikan dapat mengetahui langsung kondisi dan situasi sekolah secara nyata. Serta dapat mengetahui permasalahan yang sering teijadi di sekolah dan cara mengatasinya.

#### 3. Analisis Keterkaitan Program dengan Pelaksanaan

Selama Praktik Pengalaman Lapangan (PPL), telah disusun rencana program yang akan dilakukan agar pelaksanaan PPL dapat beijalan dengan lancar sesuai dengan tujuan yang telah ditetapkan. Secara keseluruhan, rancangan program yang telah disusun dapat terlaksana dengan baik, tidak ada hambatan/kendala yang berarti yang membuat pelaksanaan menjadi terhambat.

# a. Observasi Lapangan

Observasi lapangan dilakukan utnuk mengetahui dan mempelajari hal-hal yang berkaitan dengan kondisi fisik sekolah. Dengan adanya observasi lapangan, mahasiswa praktikan dapat mengetahui letak, jumlah serta beberapa fasilitas yang sudah dimiliki oleh SMK Muhammadiyah 2 Moyudan. Hasil dari observasi lapangan ini bermanfaat untuk menentukan perangkat pembelajaran yang akan diterapkan, yang sesuai dengan fasilitas (sarana dan prasarana) yang dimiliki.

#### b. Observasi Kegiatan Pembelajaran di Kelas

Observasi kegiatan pembelajaran di kelas ini bertujuan agar mahasiswa mengetahui secara langsung mengenai proses kegiatan belajar mengajar di kelas. Hasil observasi kegiatan pembelajaran dikelas berguna untuk menentukan strategi mengajar yang akan

diterapkan, sesuai dengan fasilitas (sarana dan prasarana) yang dimiliki sekolah.

#### c. Praktik Mengajar

Pelaksanaan praktik mengajar dan ketentuan minimal jam mengajar yang ditetapkan oleh pihak UNY, yaitu 8 kali pertemuan dengan materi yang berbeda.

#### d. Praktik Persekolahan

Praktik persekolahan merupakan kegiatan yang diikuti oleh mahasiswa praktikan dalam bidang administrasi sekolah dan kegiatan ekstrakurikuler. Kegiatan pesekolahan yang diikuti antara lain:

- $1)$ Pengelolaan administrasi sekolah
- $(2)$ Pengelolaan perpustakaan
- Mengikuti kegiatan sekolah berupa Upacara Bendera,  $3)$ Upacara Peringatan HUT RI, Lomba Peringatan HUT RI dan Qurban Idul Adha

#### e. Faktor Pendukung Program PPL

- 1) Dosen Pembimbing Lapangan (DPL) PPL yang profesional dalam bidang pendidikan, sehingga mahasiswa praktikan diberikan pengalaman, masukan dan saran untuk proses pembelajaran.
- 2) Guru pembimbing yang dengan sabar memberikan arahan dan bimbingan sehingga mahasiswa praktikan dapat mengetahui kekurangan-kekurangannya. Guru pembimbing juga memberikan masukan bagi kekurangan praktikan sehingga dapat dilakukan perbaikan-perbaikan untuk proses pembelajaran selanjutnya.
- 3) Siswa kelas X MM, XI MM dan X AK1 yang cerdas, kreatif, dan aktif sehingga dapat tercipta kondisi yang menyenangkan dalam proses kegiatan belajar mengajar. Di sisi lain, adanya siswa yang bandel dan nakal dapat melatih kesabaran praktikan, sehingga akhirnya mampu menguasai kelas.

#### f. Faktor Penghambat

1) Pada awal tahun ajaran baru, siswa yang sebelumnya libur panjang maka siswa belum terkonsentrasi untuk mau belajar. Sehingga mahasiswa praktikan perlu memberikan stimulan atau motivasi agar siswa semangat kembali untuk belajar.

- 2) Mata pelajaran Merakit Personal Komputer merupakan mata pelajaran yang harus didukung dengan sarana prasarana lengkap, karena siswa harus praktik langsung dalam proses merakit PC. Namun, kenyataannya sekolah kurang mampu untuk menyediakan sarana dan prasarana yutig dibutuhkan untuk praktik merakit PC. PC yang ada terbatas jumlahnya dan kurang dari jumlah siswa dalam 1 kelas.
- 3) Buku pegangan yang kurang lengkap, sehingga praktikan harus mencari dari sumber yang lain sebgai tambahan.
- 4) Kondisi kelas sering tidak kondusif terutamakelas X MM, sehingga praktikan harus benar-benar mampu menguasaikelas agar siswa memperhatikan penjelasan materi yang disampaikan praktikan.
- 5) LCD/ Proyektor tidak tersedia di setiap ruang kelas. Sehingga jika akan menggunakan LCD harus meminjam di ruang guru. Selain itu, juga harus berkoordinasi dengan guru/mahasiswa praktikan lain yang akan menggunakan fasilitas tersebut agar tidak terjadi tubrukan jadwal.

#### D. Refleksi Pelaksanaan PPL

Berdasarkan analisis hasil pelaksanaan PPL tersebut, maka kegiatan PPL dapat direfleksikan untuk dijadikan pelajaran bagi mahasiswa praktikan terutama program studi Pendidikan Teknik Informatika. Secara garis besar, kegiatan PPL dapat berjalan dengan baik dan lancar.

Pelaksanaan program PPL tidak ditemukan hambatan dan kendala yang berarti yang menunda pelaksanaan program PPL. Hal ini dikarenakan adanya interaksi dan komunikasi yang baik antara mahasiswa praktikan dengan guru pembimbing. Selain itu, guru pembimbing juga memberikan masukan dan nasehat yang dapat memperbaiki dalam proses perencanaan dan pelaksanaan kegiatan PPL.

Adapun kekurangan praktikan yang perlu diperbaiki antara lain:

- 1. Belum dapat mengelola kelas dengan baik
- 2. Belum bisa memanajemen waktu dengan baik
- 3. Belum bisa menerapkan strategi pembelajaran yang dapat diterima siswa dalam 1 kelas dengan baik

Adapun hal-hal yang perlu diperhatikan untuk perbaikan PPL selanjutnya yaitu:

1. Menyadari bahwa setiap siswa memiliki sifat dan sikap yang berbeda

- 2. Mempersiapkan materi ajar, media pembelajaran, dan Rencana Pclaks anaan Pembelajaran (RPP) dengan matang. Praktikan lebih tegas dalam proses pembelajaran.
- 3. Menyampaikan materi diulang-ulang agar siswa lebih memahami materi yang disampaikan.
- 4. Memperhatikan ekspresi wajah siswa untuk menafsirkan apakah siswa telah paham atau belum.
- 5. Memberikan motivasi pada siswa mengenai manfaat materi yang diajarkan.
- 6. Menyiapkan beberapa *planning*mengajar dengan berbagai kemungkinan keadaan kelas dan alokasi waktu sehingga materi dapat selesai sesuai target.
- 7. Memberikan perhatian kepada siswa dan menyadari bahwa kemampuan setiap anak berbeda-beda.
- 8. Memberikan variasi soal untuk melihat pemahaman siswa.
- 9. Lebih mempersiapkan mental, penampilan serta maten agar lebih percaya diri dalam melaksanakan kegiatan praktik mengajar.
- 10. Menasehati siswa agar di lain waktu untuk belajar dan melakukan pendekatan intrapersonal untuk mendorong siswa agar mau belajar.
- 11. Selalu siap dengan rencana-rencana baru dalam pembelajaran sehingga mampu menarik minat siswa untuk belajar.
- 12. Di dalam pelajaran diselingi cerita tentang manfaat mata pelajaran yang diampu untuk dunia keija.
- 13. Mengakrabkan diri dengan siswa tapi masih dengan batas-batas yang wajar, menanyakan kepada siswa tentang tugas-tugas yang diberikan dan berusaha membantu mengenakannya, berusaha untuk selalu berkomunikasi dengan guru-guru, sering berdiskusi guru dan berbagai pengalaman.
- 14. Melatih diri untuk berbicara di depan forum lebih nyaring
- 15. Konsultasi dengan guru pembimbing lain untuk menambah wawasan
- 16. Sering mengamati kelas lain di waktu pelajaran, sehingga praktikan mengetahui banyak variasi dalam mengajar
- 17. Kuasai materi sebelum melakukan pembelajaran
- 18. Sering mendiskusikan hal-hal yang berkaitan dengan kegiatan PPL baik dengan guru pembimbing, DPL PPL, serta teman-teman kelompok PPL sebagai evaluasi dalam praktik mengajar

# **BAB III PENUTUP**

#### A. Kesimpulan

Kegiatan PPL yang telah dilaksanakan di SMK Muhammadiyah 2 Moyudan pada tanggal 15Juli 2016 sampai 15 September 2016 berjalan dengan baik, sesuai dengan tujuan yang telah ditetapkan sehingga mahasiswa dapat meninggalkan lokasi PPL tanpa ada masalah. Kerjasama yang baik antar teman satu kelompok, DPL, kepala sekolah, coordinatorPPL, guru pembimbing dan seluruh warga SMK Muhammadiyah 2 Moyudan juga sangat membantu dalam pelaksanaan PPL, sehingga kegiatan PPL berjalan dengan baik dan lancar.

PPL di SMK Muhammadiya 2 Moyudan merupakan kegiatan yang dapat dijadikan bekal dan pedoman bagi mahasiswa praktikan untuk mempersiapkan diri sebagai calon pendidik supaya menjadi pendidik atau guru yang baik, profesional, dapat melaksanakan tugas dan kewajibannya dengan baik. Dari uraian diatas dapat diambil kesimpulan :

- 1. Praktikan melaksanakan PPL mulai tanggal 15Juli 2016 sampai 15 September 2016 berjalan dengan lancar.
- 2. Dalam pelaksannan PPL Praktikan mengampu 3 mapel, yaitu Merakit Personal Komputer (4x45 menit), KKPI (3X45 menit) pada hari senin dan Merawat Peralatan Multimedia (3x 45 menit) pada hari Rabu.
- 3. Sebelum melaksanakan pembelajaran, praktikan membuat RPP dan menyiapkan materi yang sesuai dengan kompetensi, serta membuat media pembelajaran yang sesuai.
- 4. Mahasiswa praktikan membantu pembuatan kebutuhan mengajar guru berupa, silabus, KKM, RPP, kalender pendidikan, jadwal mengajar, daftar hadir siswa, soal ulangan dan kunci jawaban, dan daftar nilai.
- 5. Mahasiswa mengadakan evaluasi atau ulangan harian setelah materi diberikan untuk mengetes pemahaman siswa.
- 6. Mahasiswa praktikan membantu akreditasi Administrasi program Perkantoran dan Akuntansi SMK Muhammadiyah 2 Moyudan.
- 7. Mahasiswa praktikan dapat mengetahui kondisi dan situasi sekolah secaranyat

#### **B.** Saran

Untuk mewujudkan kegiatan PPL yang akan dapat membawa hasil secara maksimal dan lebih baik dimasa yang akan datang dalam rangka menjalin hubungan baik antara pihak sekolah atau lembaga dengan Universitas Negeri Yogyakarta, maku perlu diperhatikan hal-hal sebagai berikut:

#### 1. Kepada pihak LPPMP

- a. Tingkatkan koordinasi antara LPPMP, dosen pembimbing lapangan (DPL) dan sekolah tempat mahasiswa PPL.
- b. Tingkatkan sosialisasi mengenai teknik persiapan dan pelaksanaan PPL sehingga mahasiswa tidak kebingungan.
- c. Pembekalan PPL diharapkan jauh-jauh hari sebelum pelaksanaan PPL, sekitar 1 atau 2 bulan sebelumnya.
- d. Tingkatkan pelayanandalamurusan pendaftaran PPL danadministrasi.
- 2. Kepada SMK Muhammadiyah 2 Moyudan
	- a. Tingkatkan hubungan dengan pihak UNY, sehingga untukpelaksanaan PPL di periode selanjutnya dapat berjalan lebih baik lagi.
	- b. Kegiatan pembelajaran harusditingkatkan kualitasnya utuk mewujudkan visi, dan misi sekolah sehingga keluaran yang dihasilkan menjadi lebih berkualitas lagi.
	- c. Kerjasama dengan mahasiswa PPL harus senantiasa dipertahankan dan lebih ditingkatkan.
	- d. Pihak sekolah diharapkan mendukung sepenuhnya dengan kegiatan PPL baik akademik maupun non akademik.
	- e. Apabila terjadi hal-hal yang kurang sesuai dengan mahasiswa PPL, diharapkan dapat dibicarakan secara terbuka.
- 3. Kepada Mahasiswa PPL
	- a. Komunikasi antara mahasiswa dengan guru pembimbing lebih ditingkatkan supaya PPL berjalan dengan lancar.
	- b. Tingkatkan sosialisasi dengan warga SMK Muhammadiyah 2 Moyudan.
	- c. Sabar dalam mendidik siswa, agar materi dapat diserap dengan maksimal.
- d. Mahasiswa PPL diharapkan mampu mamanfaatkan semaksimal mungkin program PPL ini sebagai sarana untuk menggali, meningkatkan bakat dan keahlian yang pada akhirnya kualitas sebagai calon pendidik dan pengajar dapat diandalkan.
- e. Mahasiswa harus menjaga kebersamaan dan kekompakan serta lebih terbuka sehingga dapat terencana dan terlaksanakan dengan baik semua program PPL.
- f. Sebelum melaksanakan pembelajaran, mahasiswa seharusnya menyiapkan diri baik mental maupun kemampuan dalam mengajar.
- g. Mahasiswa diharapkan mampu memotivasi siswa agar kegiatan pembelajaran berjalan baik.
- h. Mahasiswa diharapkan mampu mengetahui permasalahan yang dihadapi siswa dan mencari solusinya.
- i. Mahasiswa harus tegas dalam mengajar dan berperilaku yang baik.
- j. Selalu menaati peraturan dan tata tertib yang ada di SMK Muhammadiyah 2 Moyudan.

#### DAFTAR PUSTAKA

- Tim Pembekalan PPL 2015. Materi Pembekalan PPL Tahun 2015. Yogyakarta: **UNY PRESS**
- Tim Penyusun Panduan PPL 2015. Panduan PPL UNY 2015. Yogyakarta: PL PPL dan PKL UNY

# LAMPIRAN

# FORMAT **OBSERVASI**

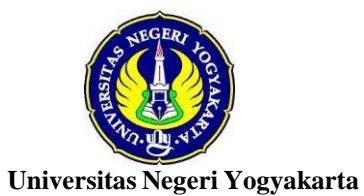

# **FORMAT OBSERVASI PEMBELAJARAN DI KELAS DAN OBSERVASI PESERTA DIDIK**

NPma. 1

untukmahasiswa

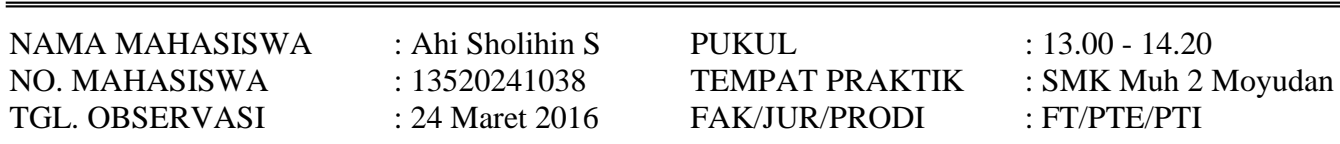

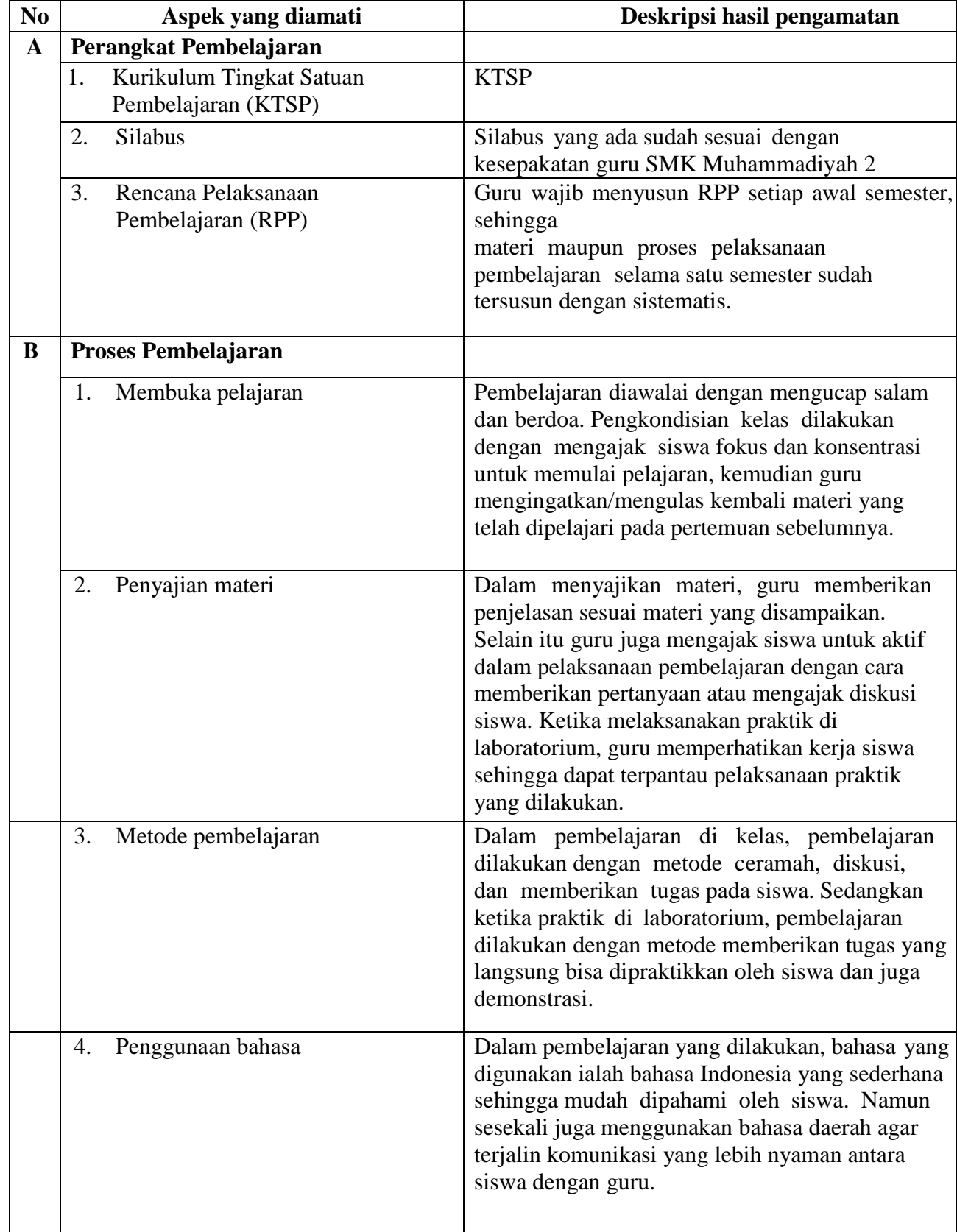
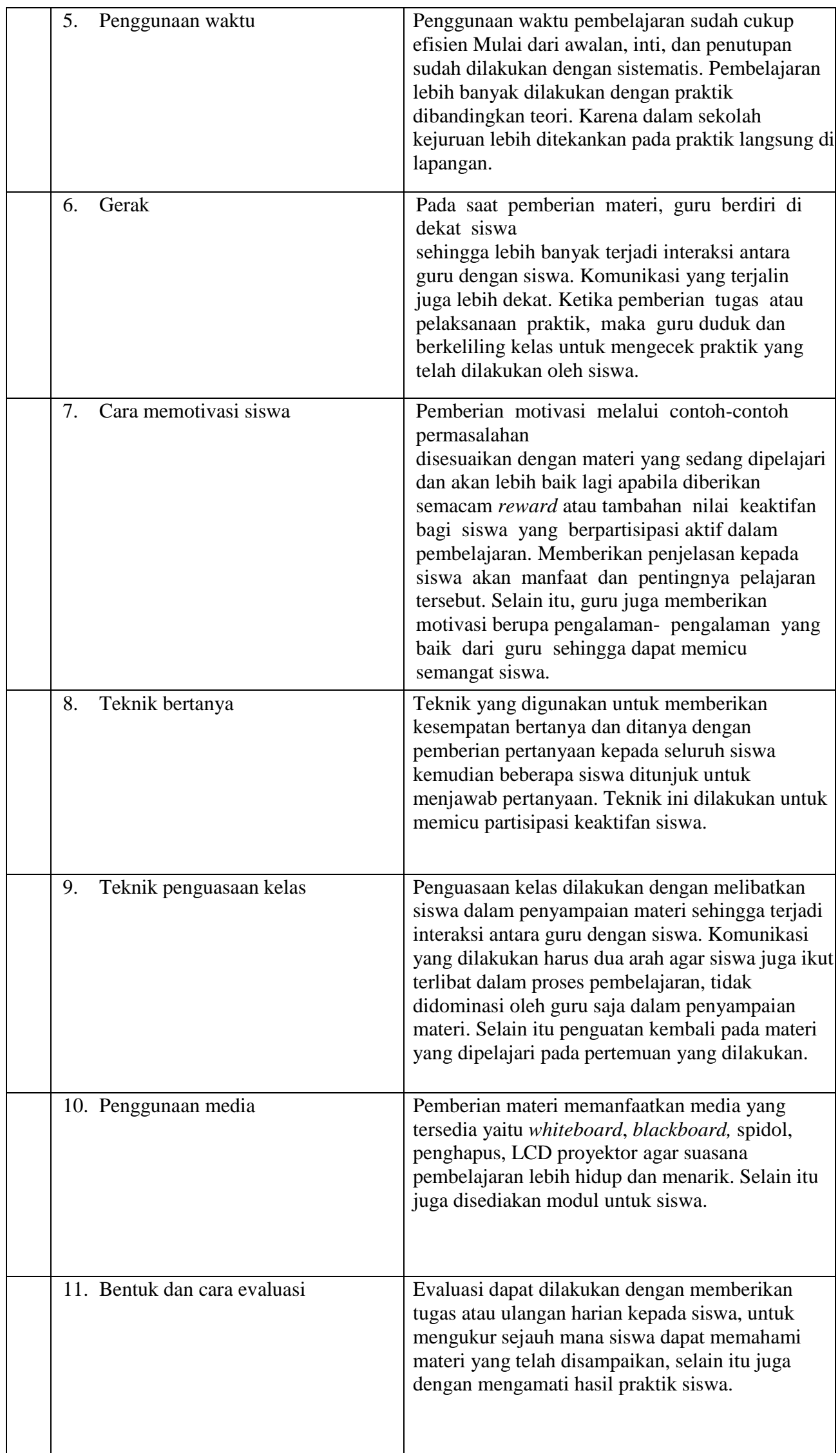

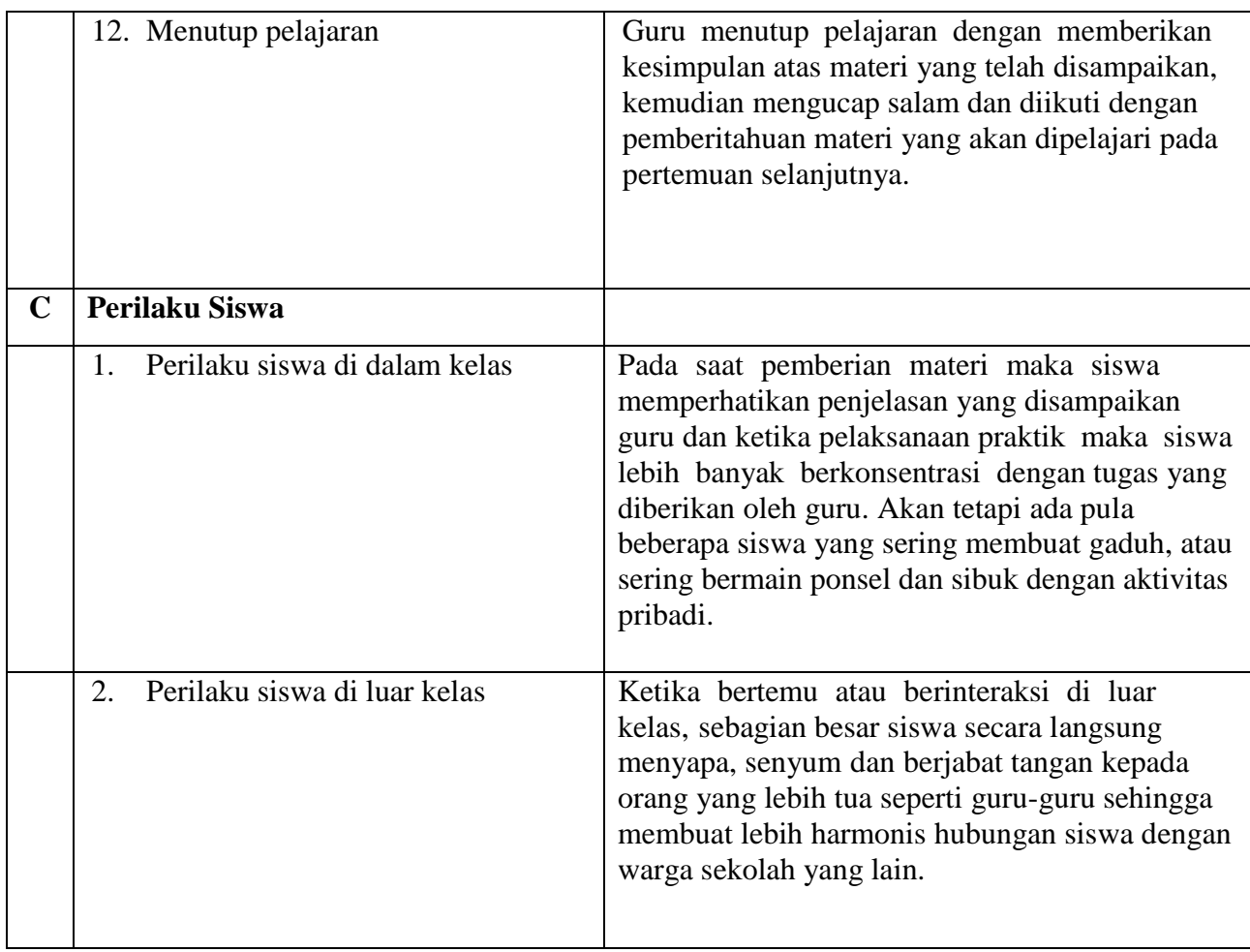

Koordinator PPL a.n. Waka Kurikulum Sleman, 17 September 2016

Dra. Nuraini Subahastuti **Ahi Sholihin Saragih** NIP. 19661004 199203 2 005 NIM. 13520241038

### **FORMAT OBSERVASI KONDISI SEKOLAH**

NPma.2

Untuk mahasiswa

**Universitas Negeri Yogyakarta**

NAMA SEKOLAH : SMK Muh 2 Moyudan NAMA MHS : Ahi Sholihin S ALAMAT SEKOLAH : Jl. Ngentak – Klangon NOMOR MHS : 13520241038 Sumberagung, Moyudan, Sleman. FAK/JUR/PROSI : FT/PTE/PTI

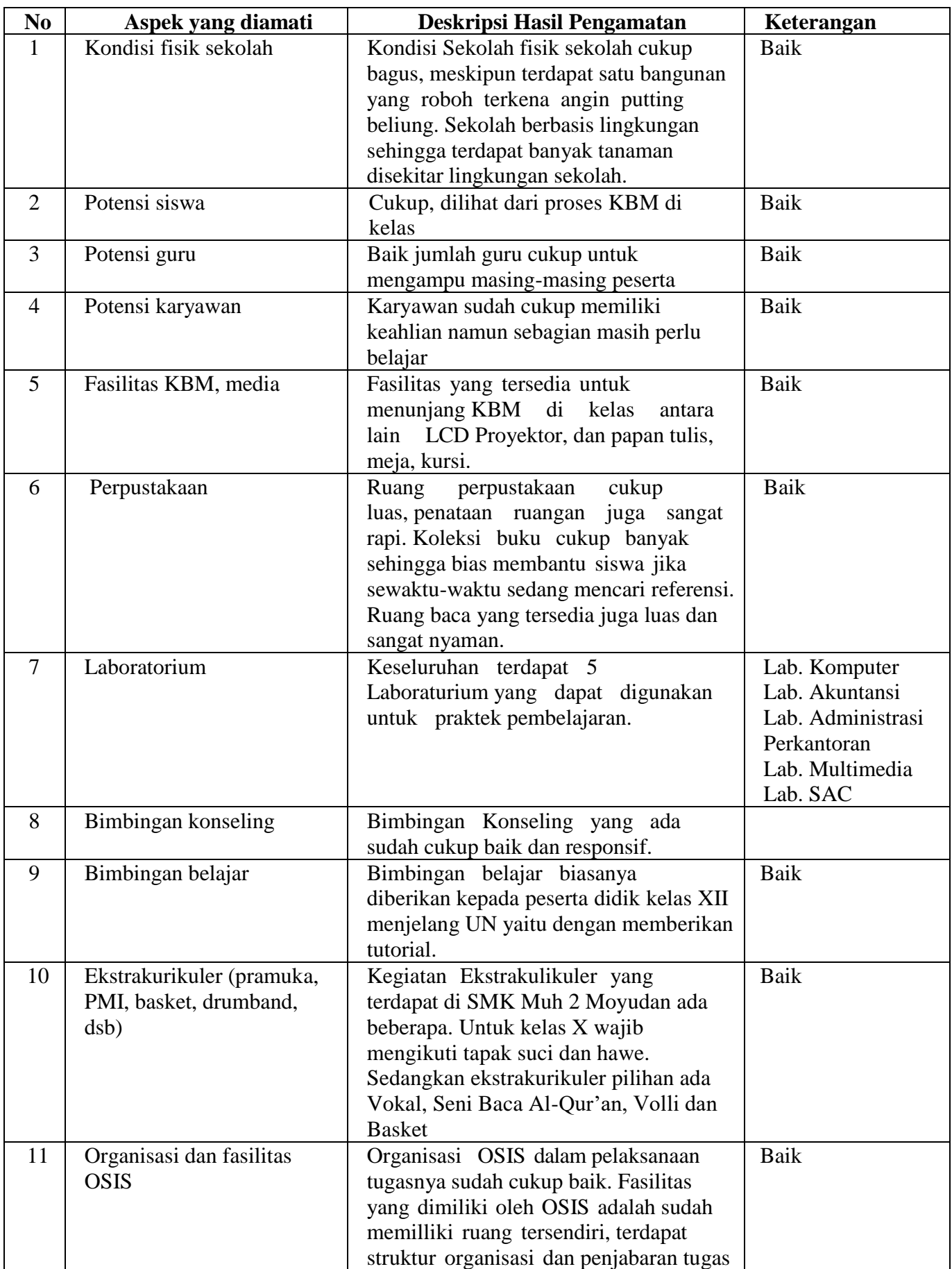

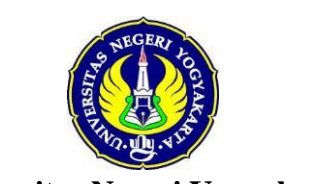

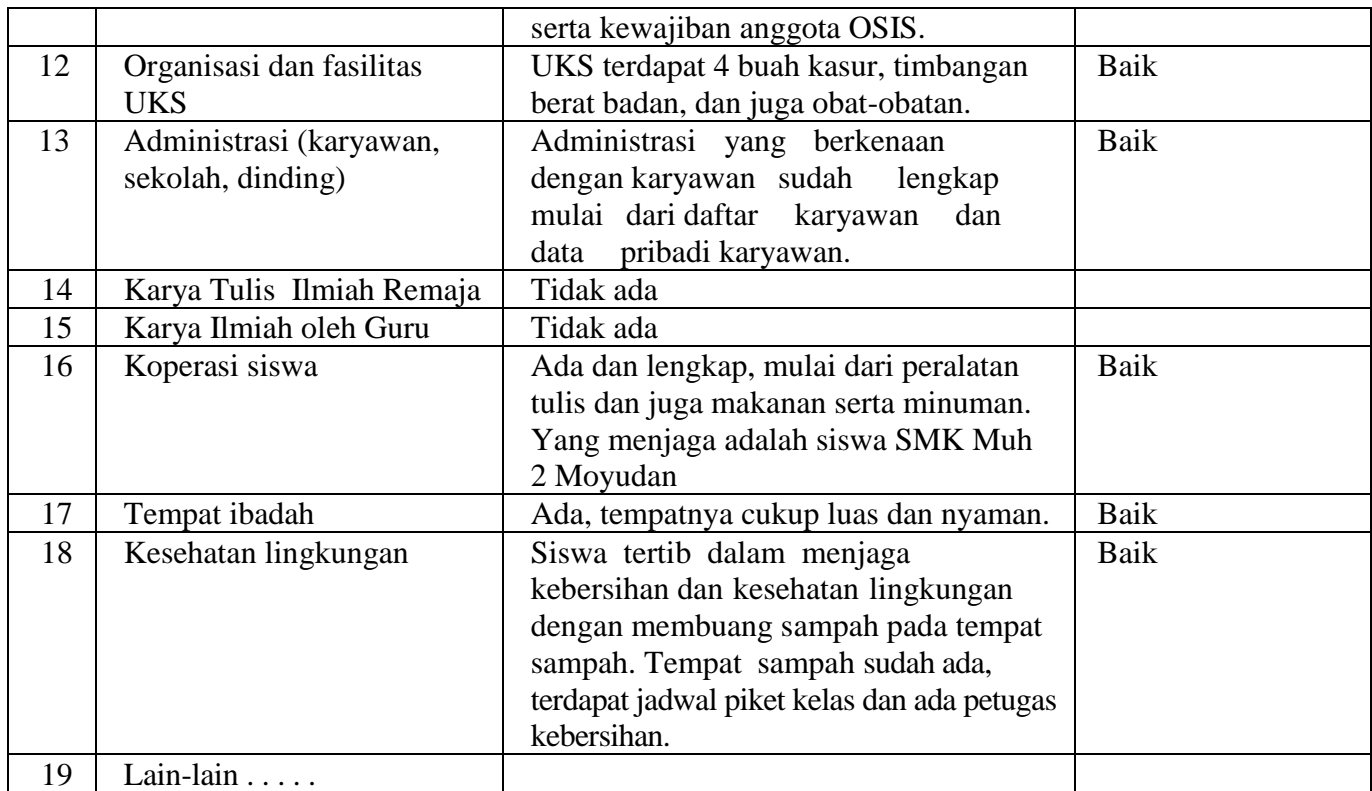

Koordinator PPL a.n. Waka Kurikulum Sleman, 17 September 2016

Dra. Nuraini Subahastuti **Ahi Sholihin Saragih** NIP. 19661004 199203 2 005 NIM. 13520241038

### MATRIKS

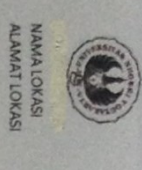

: SMK Muhammadiyah 2 Moyudan<br>1. II. Ngentak-Klangon, Sumberagung, Moyudan, Sieman

# MATRIK PROGRAM KERJA PPL<br>TAHUN: 2016

Nama<br>NIM<br>Program Studi

: Ahi Shoihin Saragh<br>: 13520241038<br>: Pendidikan Teknik Informatika

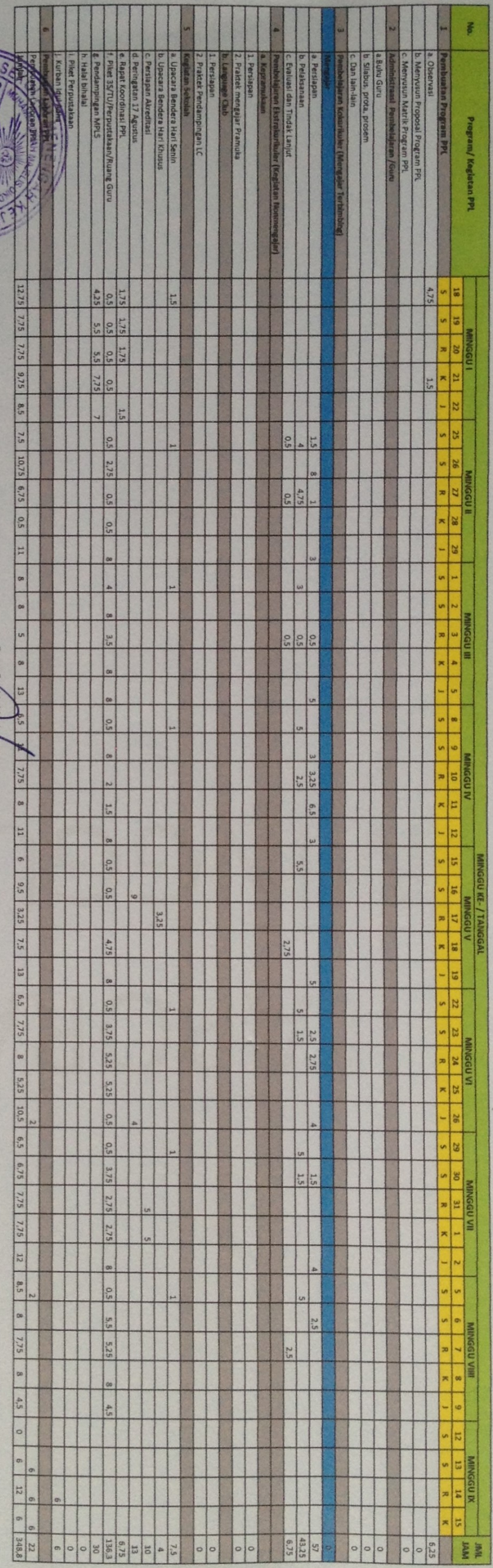

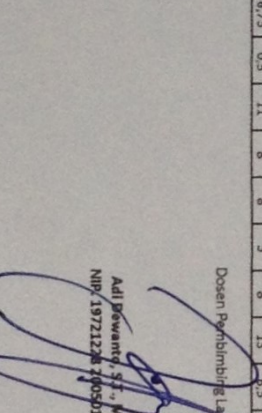

M.Kom<br>11001

 $\frac{5}{2}$ 

*Arthur*<br>Ani Shoilthin Saragh<br>Nina, 135204.1098

Mahasiswa

### KARTU BIMBINGAN

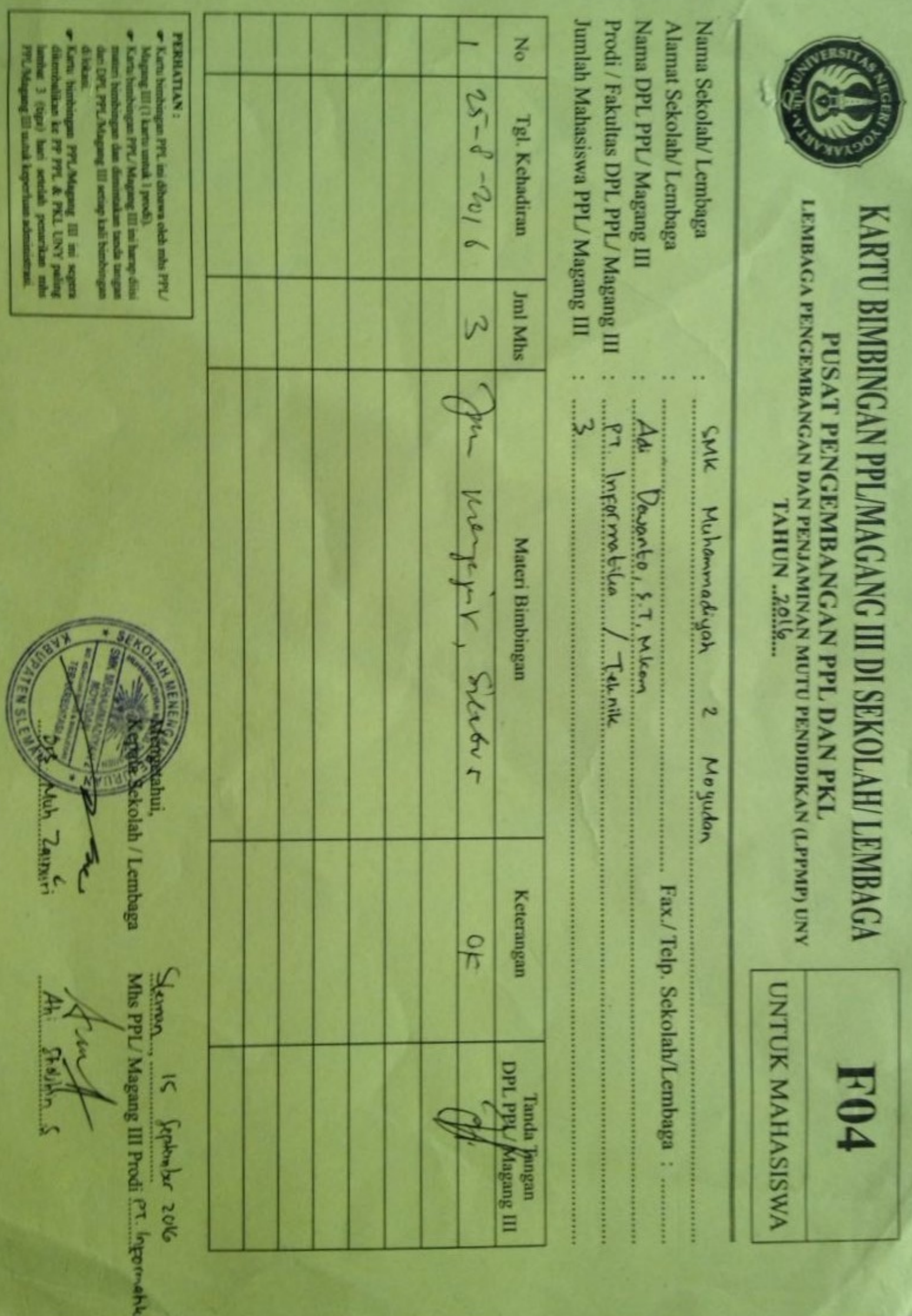

# LAPORAN MINGGUAN

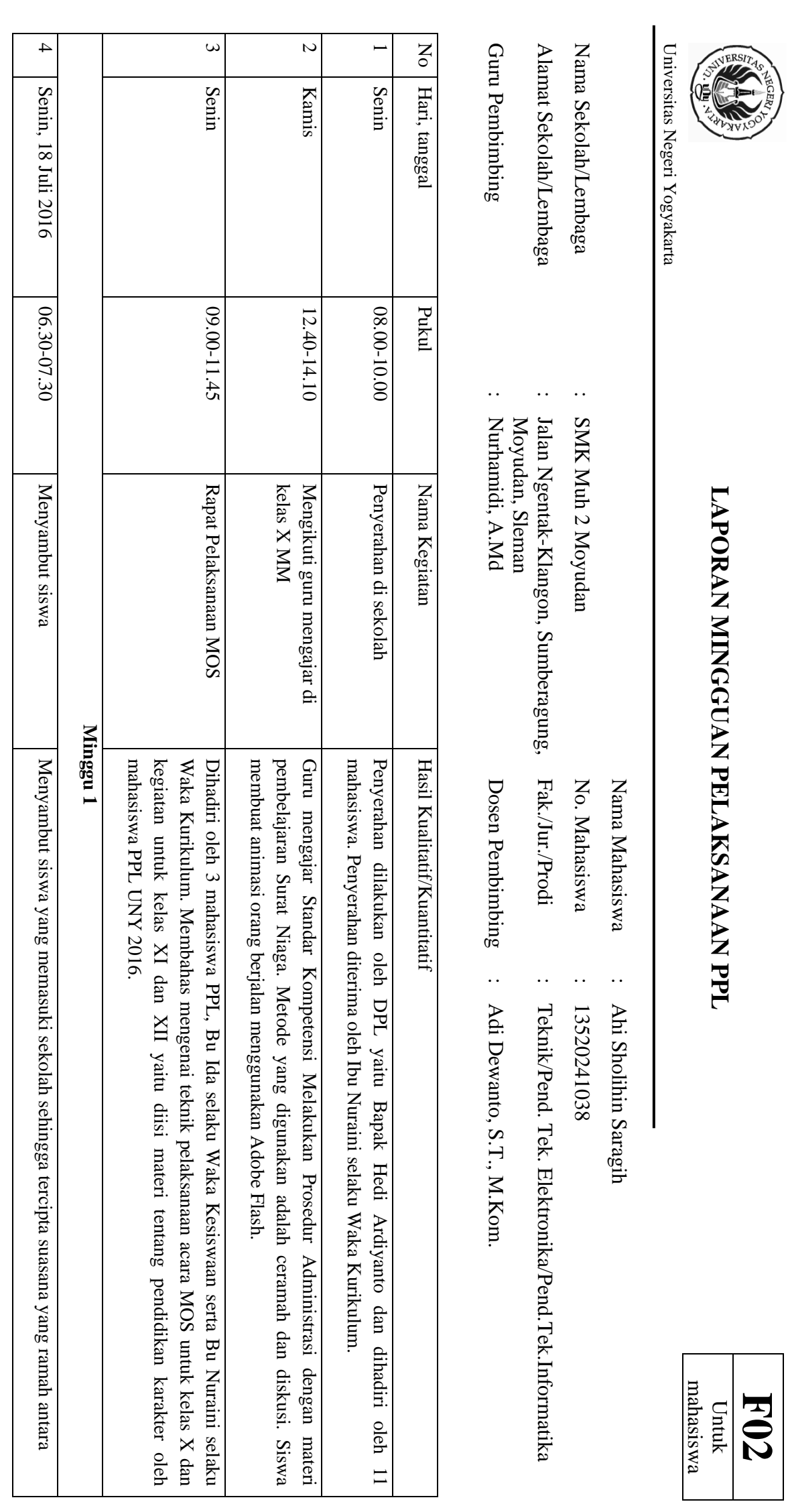

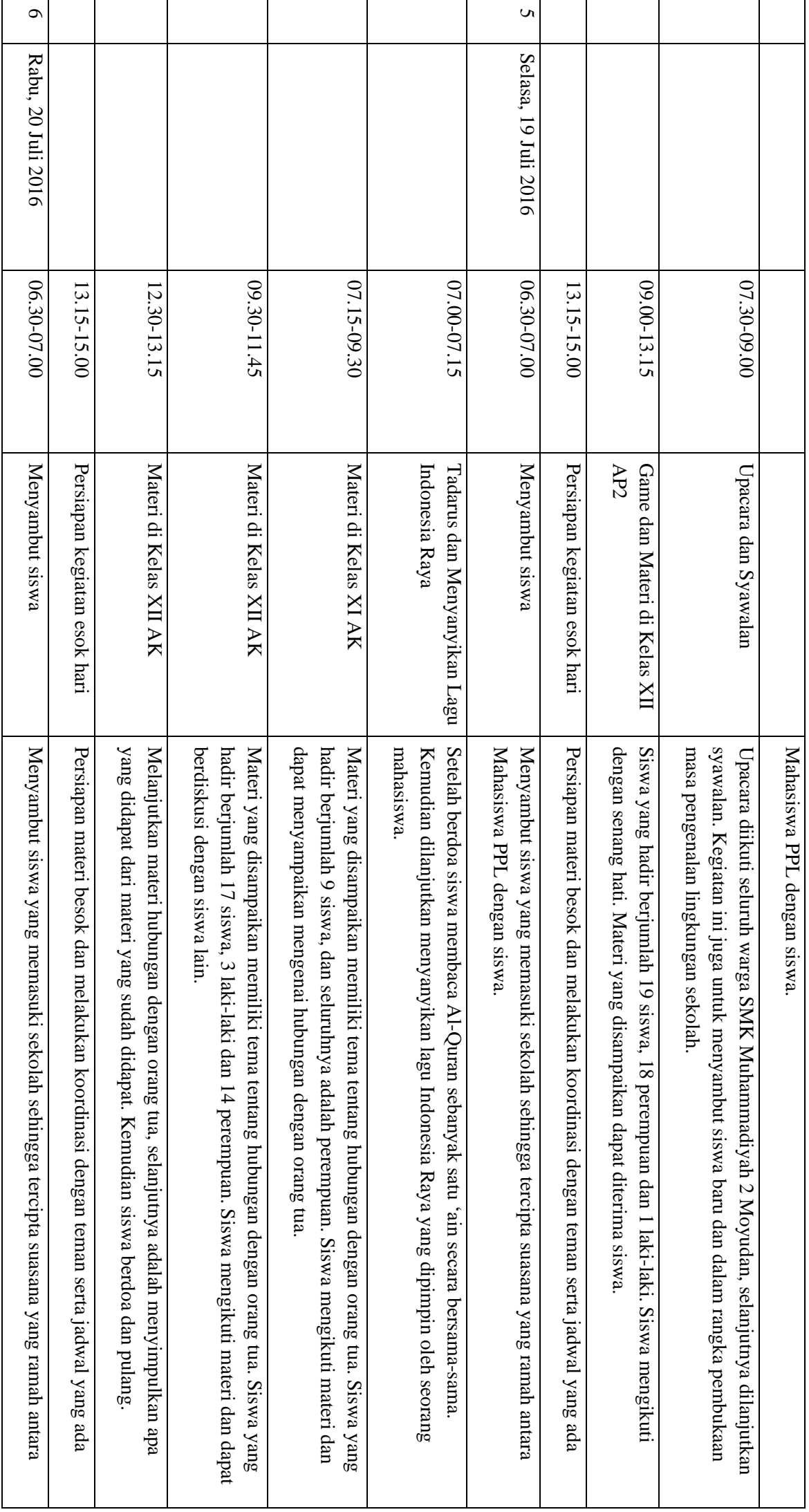

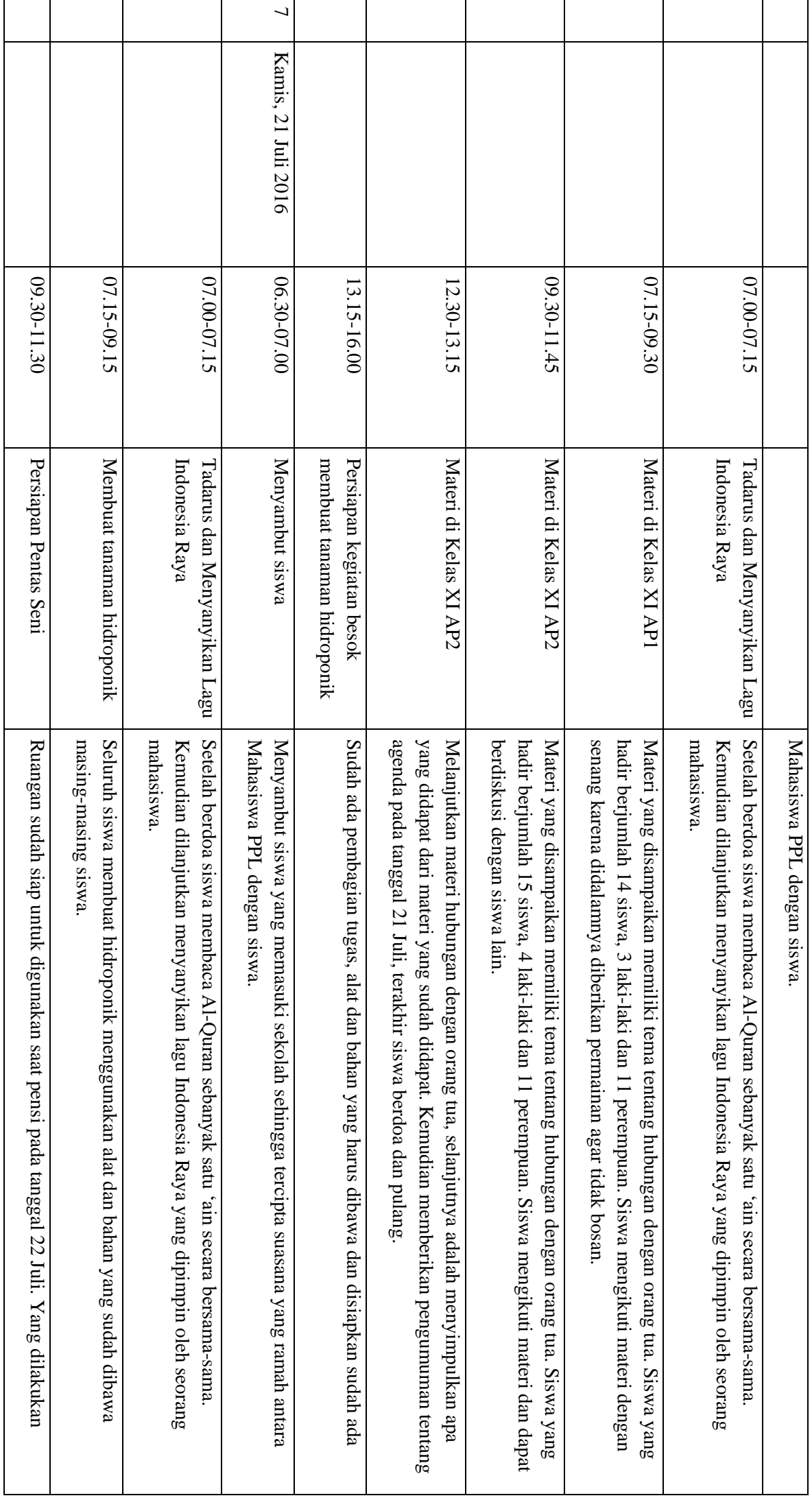

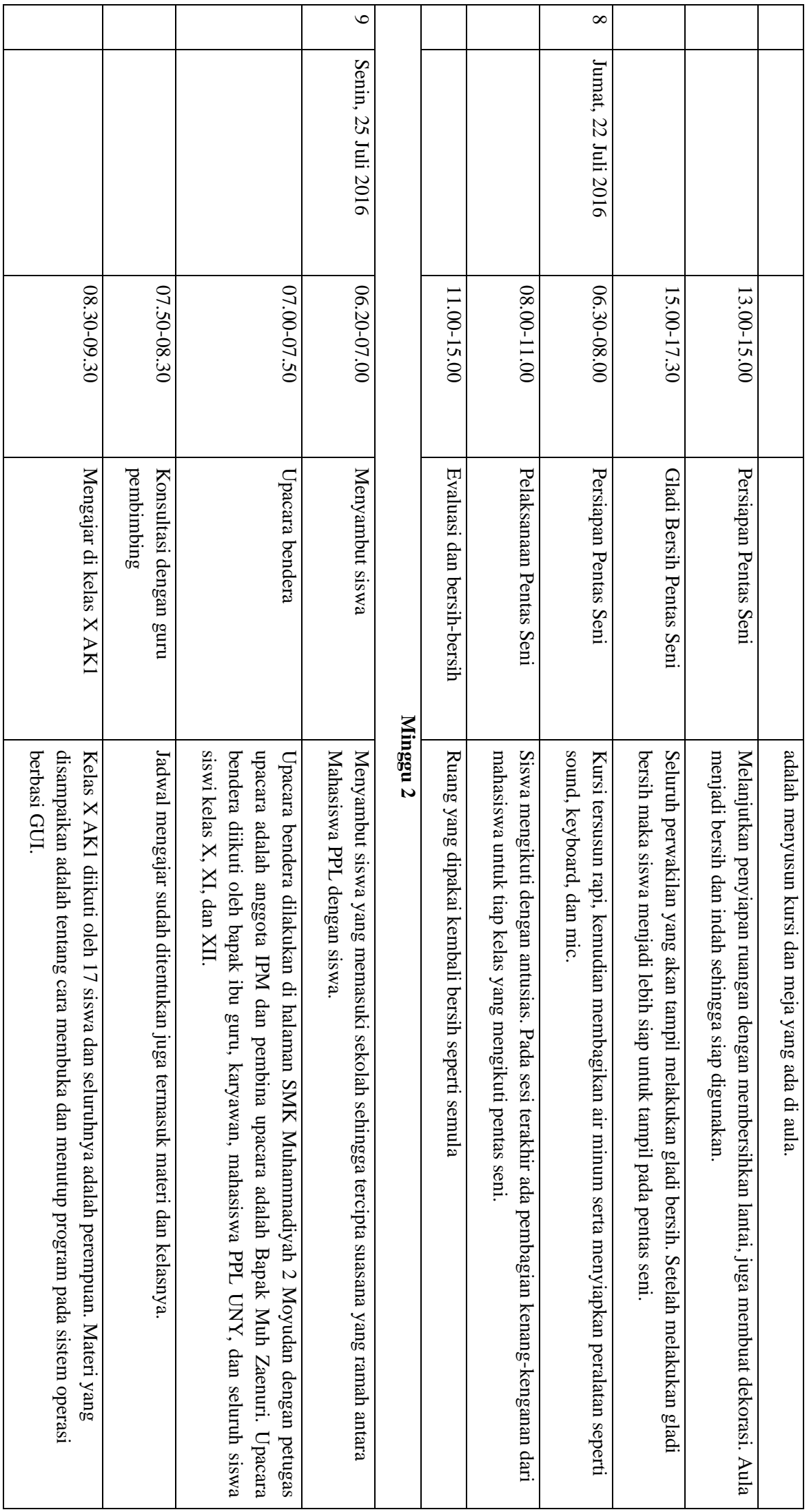

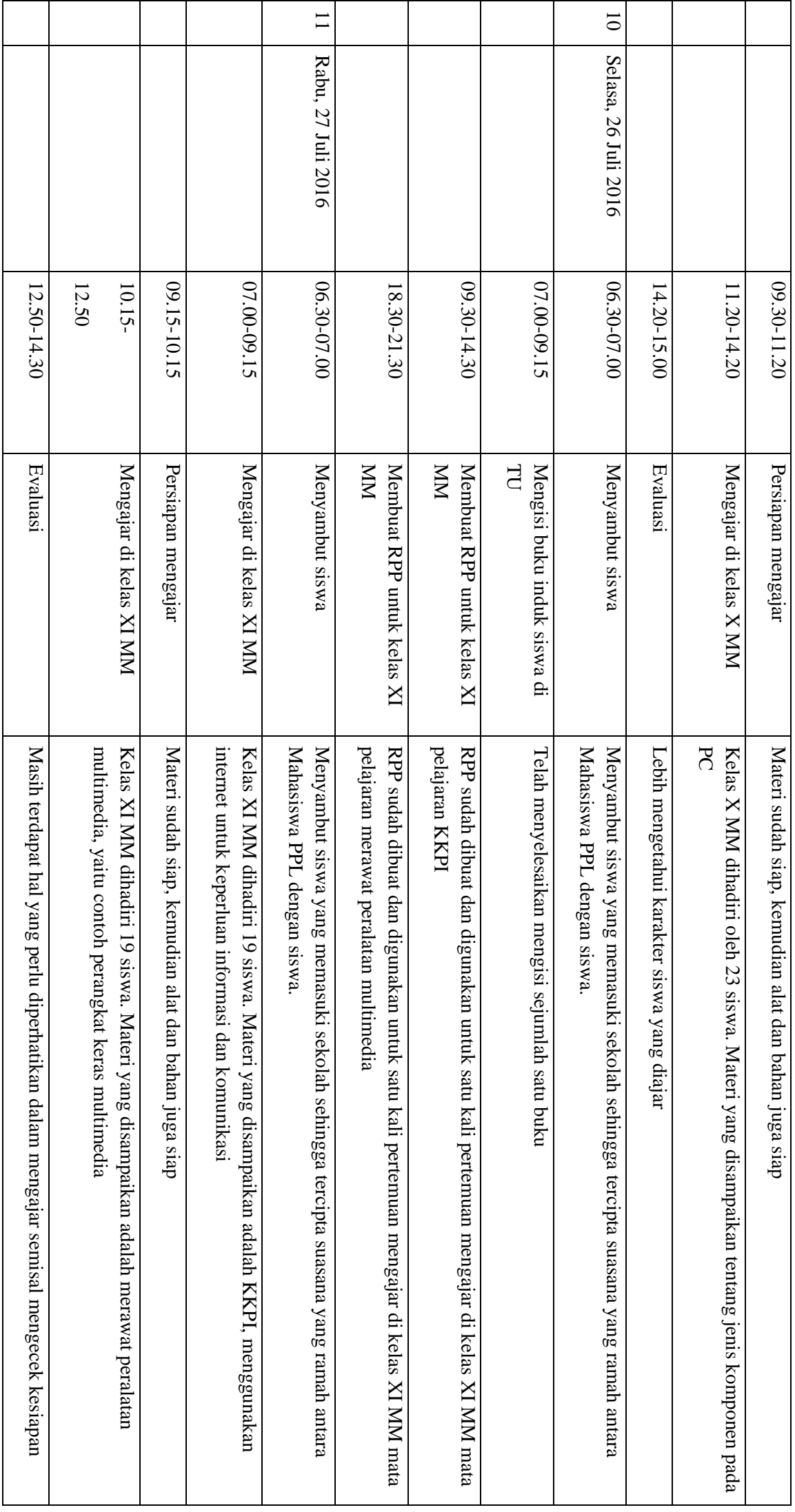

# KALENDER AKADEMIK

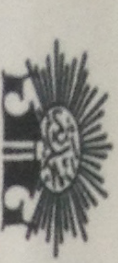

# SMK MUHAMMADIYAH 2 MOYUDAN **KALENDER PENDIDIKAN**

# TAHUN PELAJARAN 2016/2017

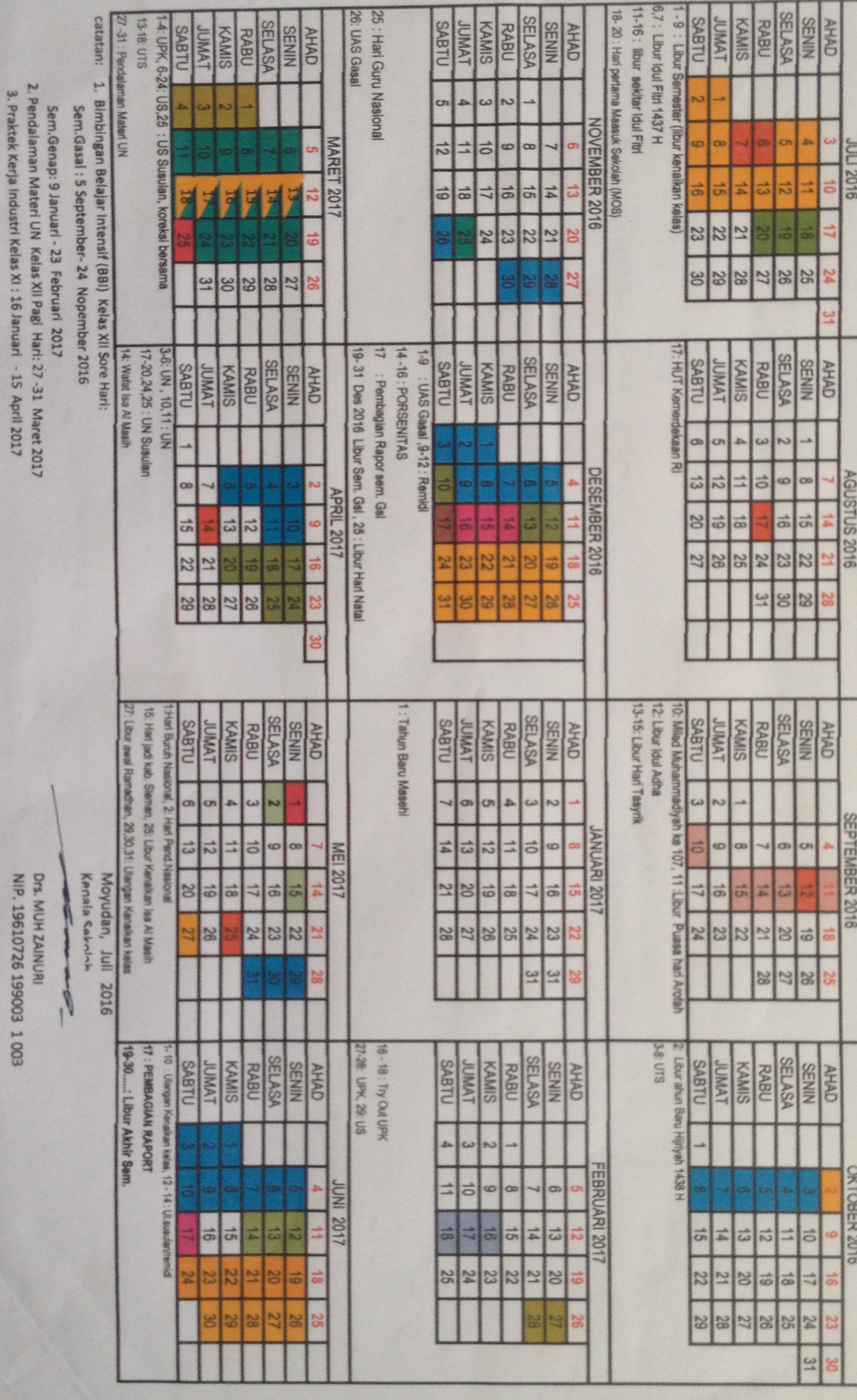

## JADWAL MENGAJAR

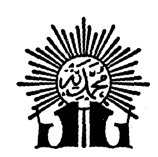

### MUHAMMADIYAH MAJLIS PENDIDIKAN DASAR DAN MENENGAH SMK MUHAMMADIYAH 2 MOYUDAN

Bidang Studi Keahlian: Bisnis dan Manajemen dan Teknologi Informasi dan Komunikasi Kompetensi Keahlian: 1. Administrasi Perkantoran, 2. Akuntansi, dan 3. Multimedia TERAKREDITASI: A (*NOMOR: 28.2/BAP/TU/X/2011) Alamat: Ngentak, Sumberagung, Moyudan, Sleman, Yogyakarta 55563 (0274) 7499262 Fax (0274) 6497077 E-mail: smk\_muh2moyudan@yahoo.com*

### **JADWAL MENGAJAR**

### **1. KKPI (Keahlian Komputer dan Pengelolaan Informasi)**

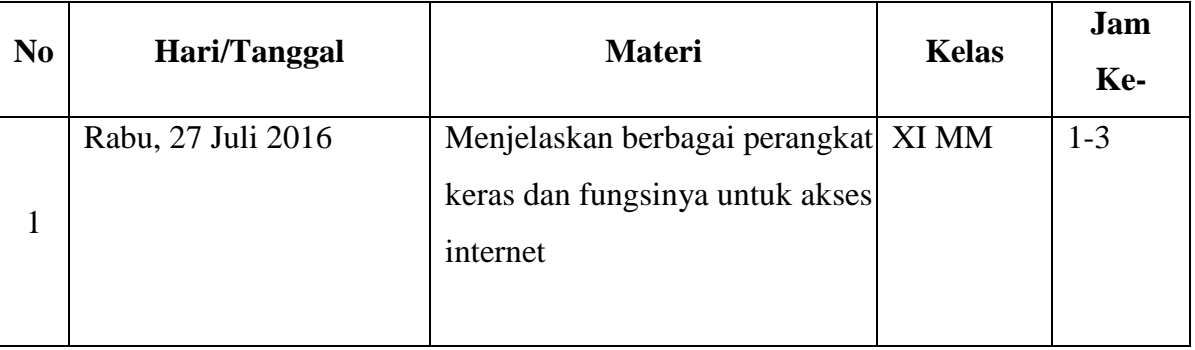

### **2. KKPI (Keahlian Komputer dan Pengelolaan Informasi)**

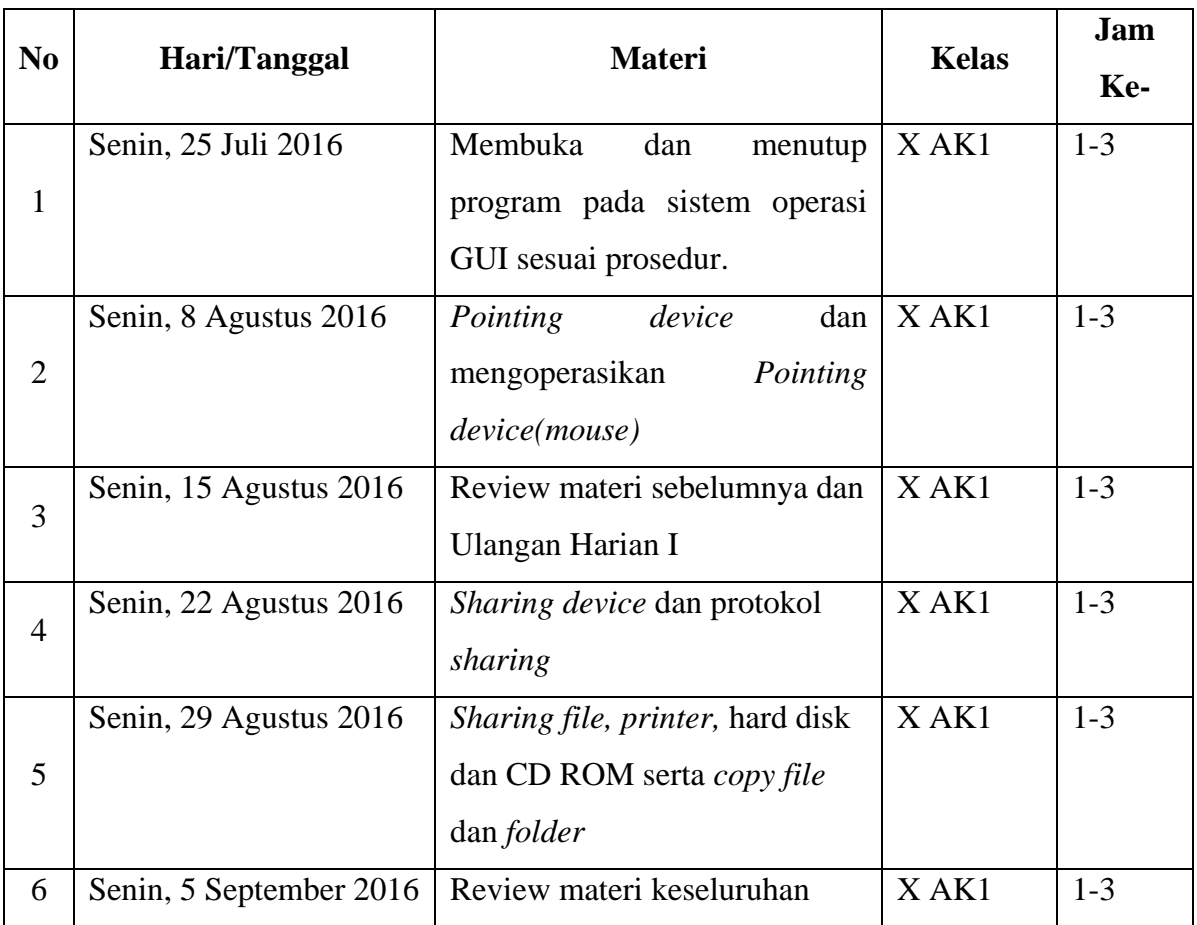

### **3. Merakit Personal Komputer**

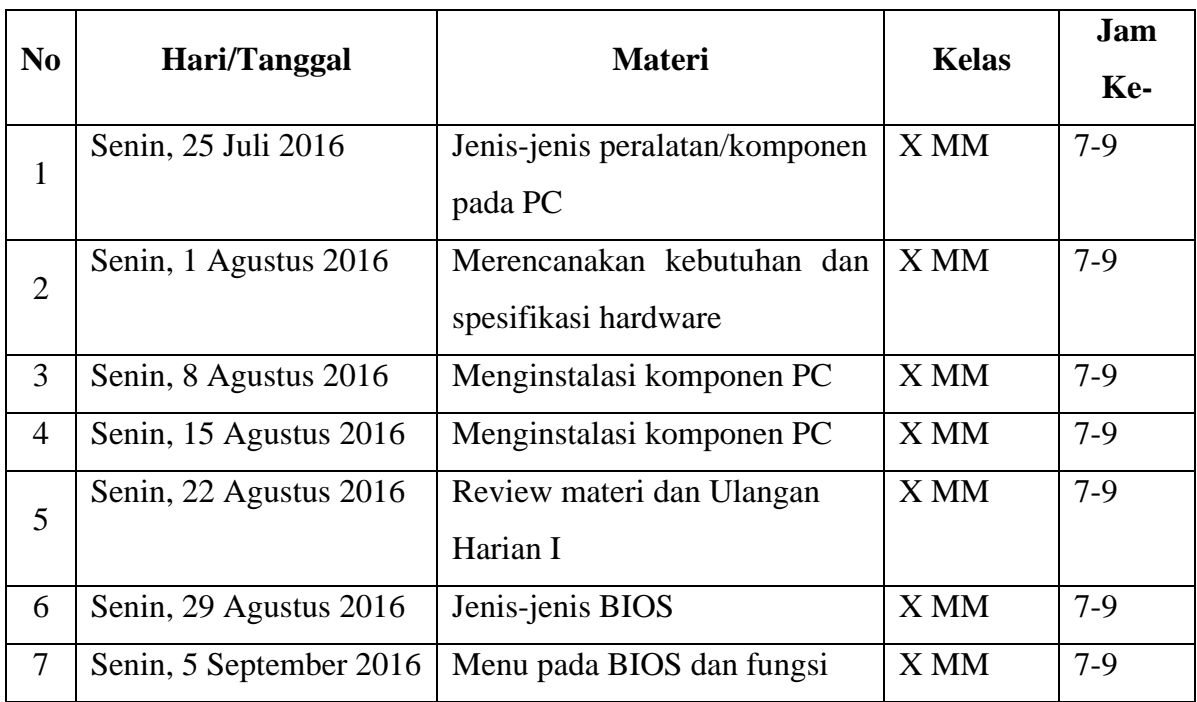

### **4. Merawat Peralatan Multimedia**

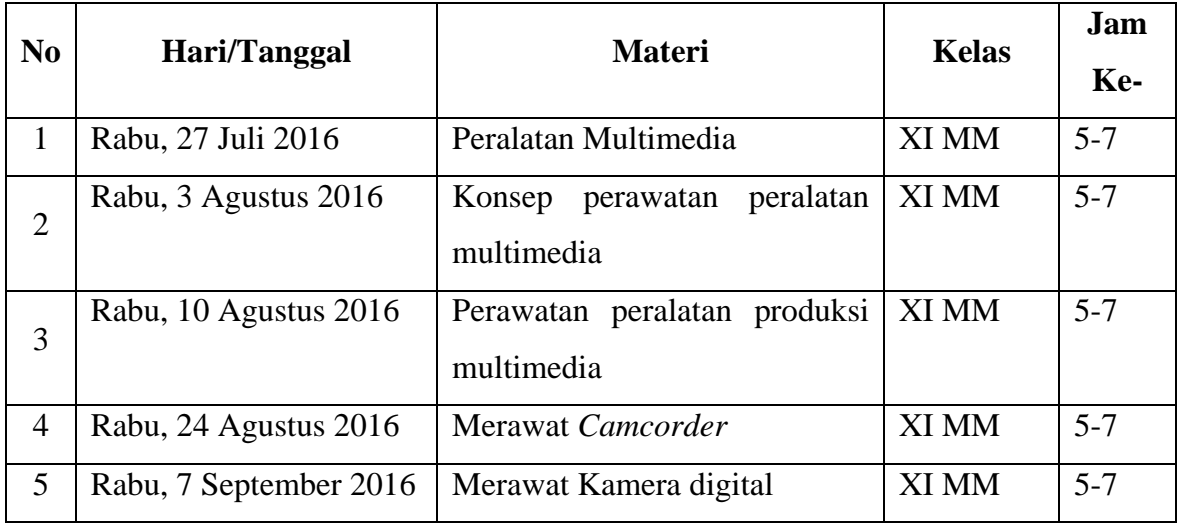

Mengetahui, Guru Pembimbing, Mahasiswa

Nurhamidi, A.Md<br>
NBM. 1 118 710<br>
NBM. 1 118 710<br>
NBM. 1 118 710 NIM. 13520241038

### SILABUS

### SILABUS KKPI KELAS X **SILABUS KKPI KELAS X**

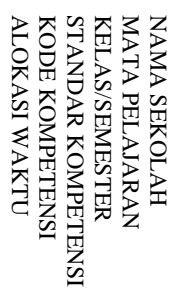

:<br>5 M<br>10 / 10<br>10 / 10 **Keterampilan Komputer dan Pengelolaan Informasi (KKPI)** : Mengoperasikan : KKPI.104.001.01

*PC stand alone*

: SMK Muhammadiyah 2 Moyudan

:<br>:<br>: x 45 menit

ALOKASI WAKTU

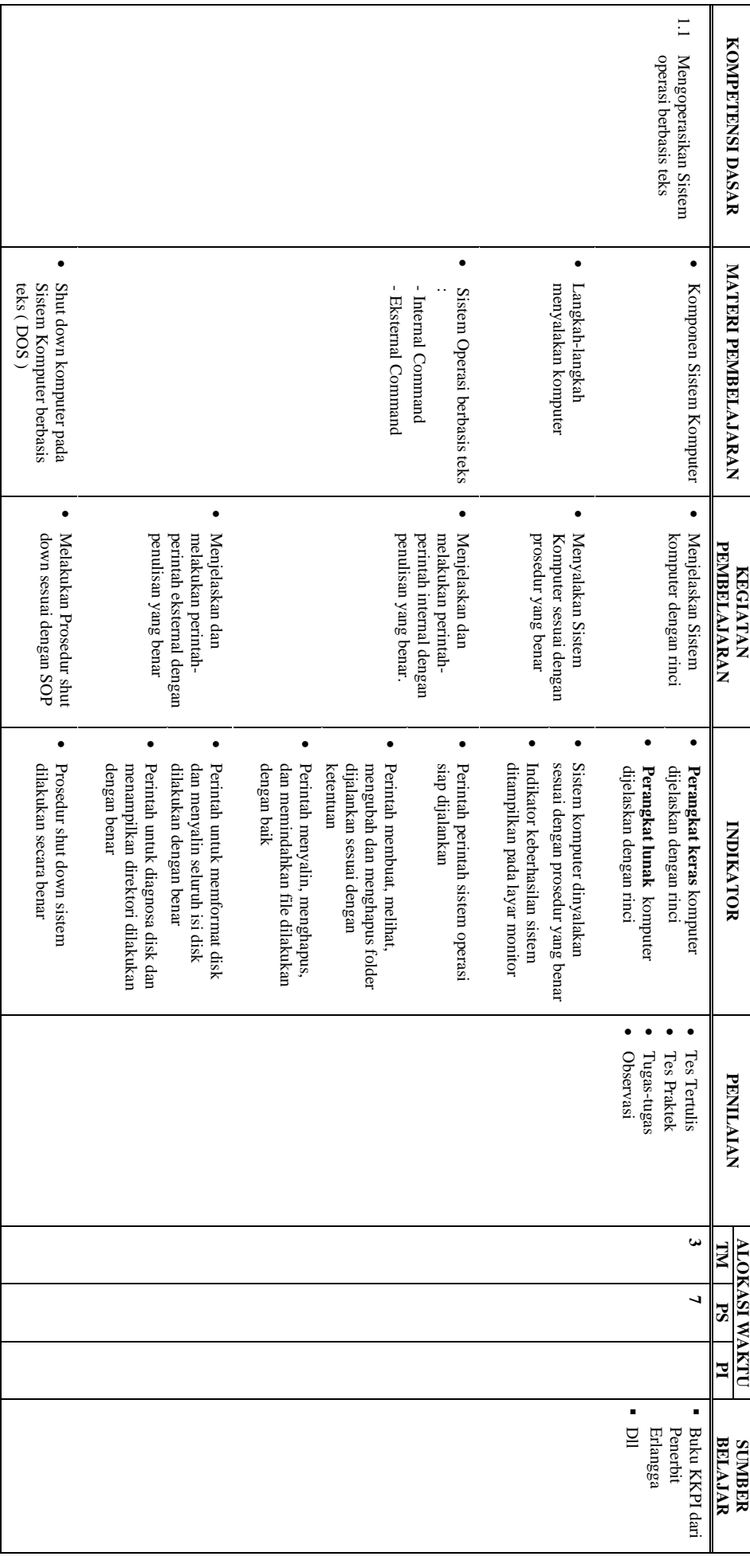

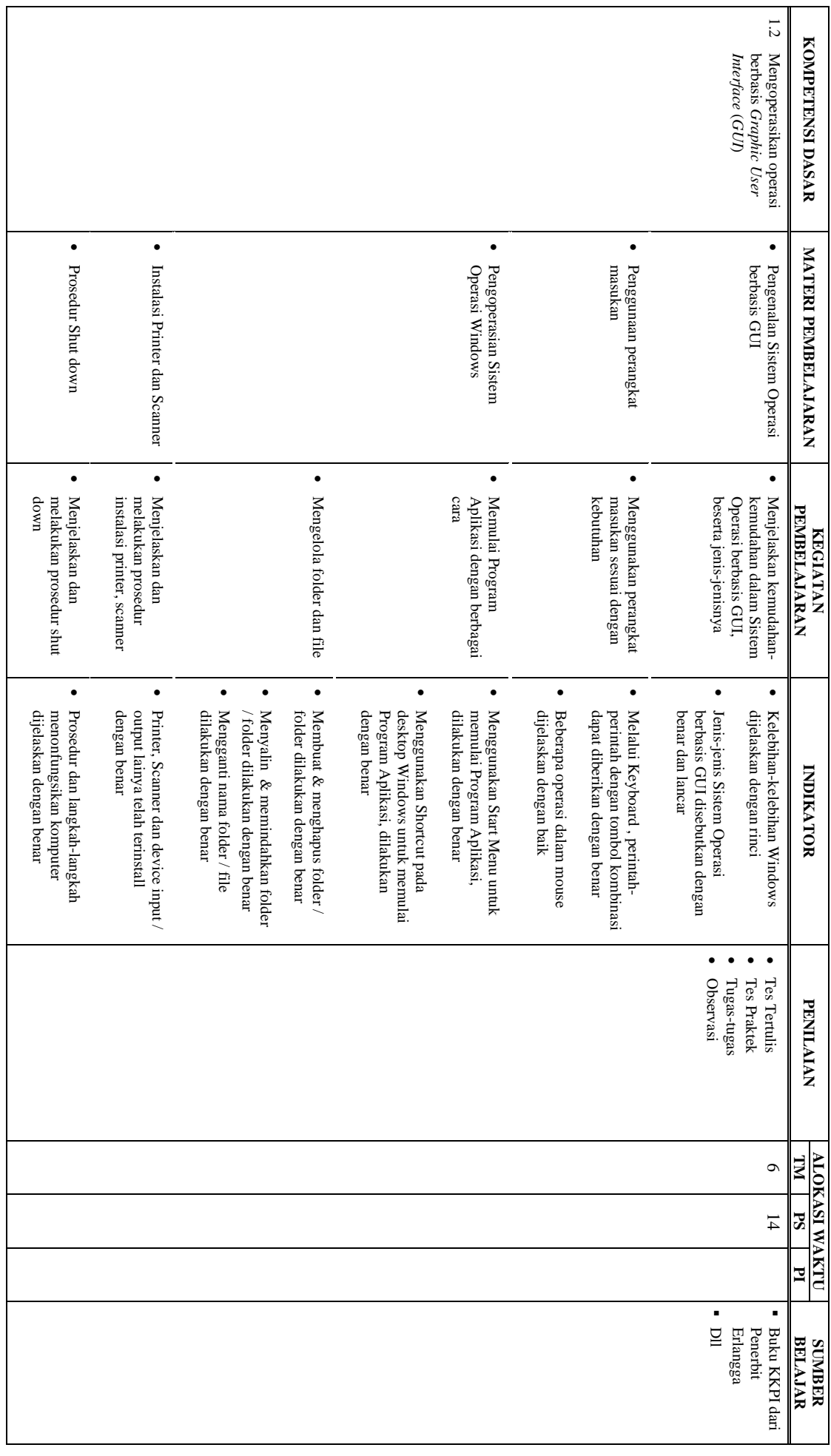

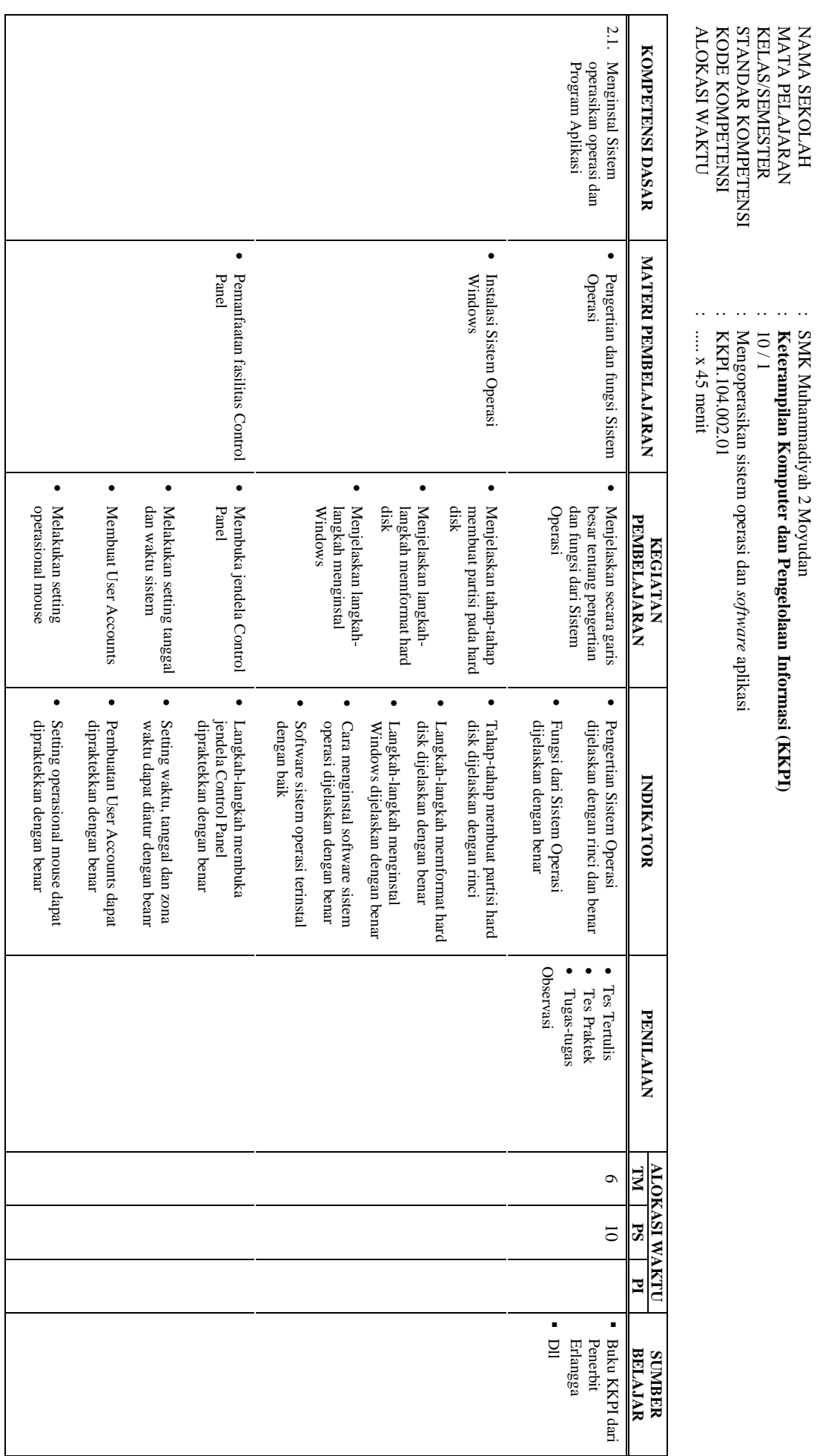

NAMA SEKOLAH

MATA PELAJARAN

KELAS/SEMESTER STANDAR KOMPETENSI

KODE KOMPETENSI

ALOKASI WAKTU

: SMK Muhammadiyah 2 Moyudan

**Keterampilan Komputer dan Pengelolaan Informasi (KKPI)**

:<br>5 Mag<br>10 / 1

: Mengoperasikan sistem operasi dan

: KKPI.104.002.01

: ..... x 45 menit

*software*

aplikasi

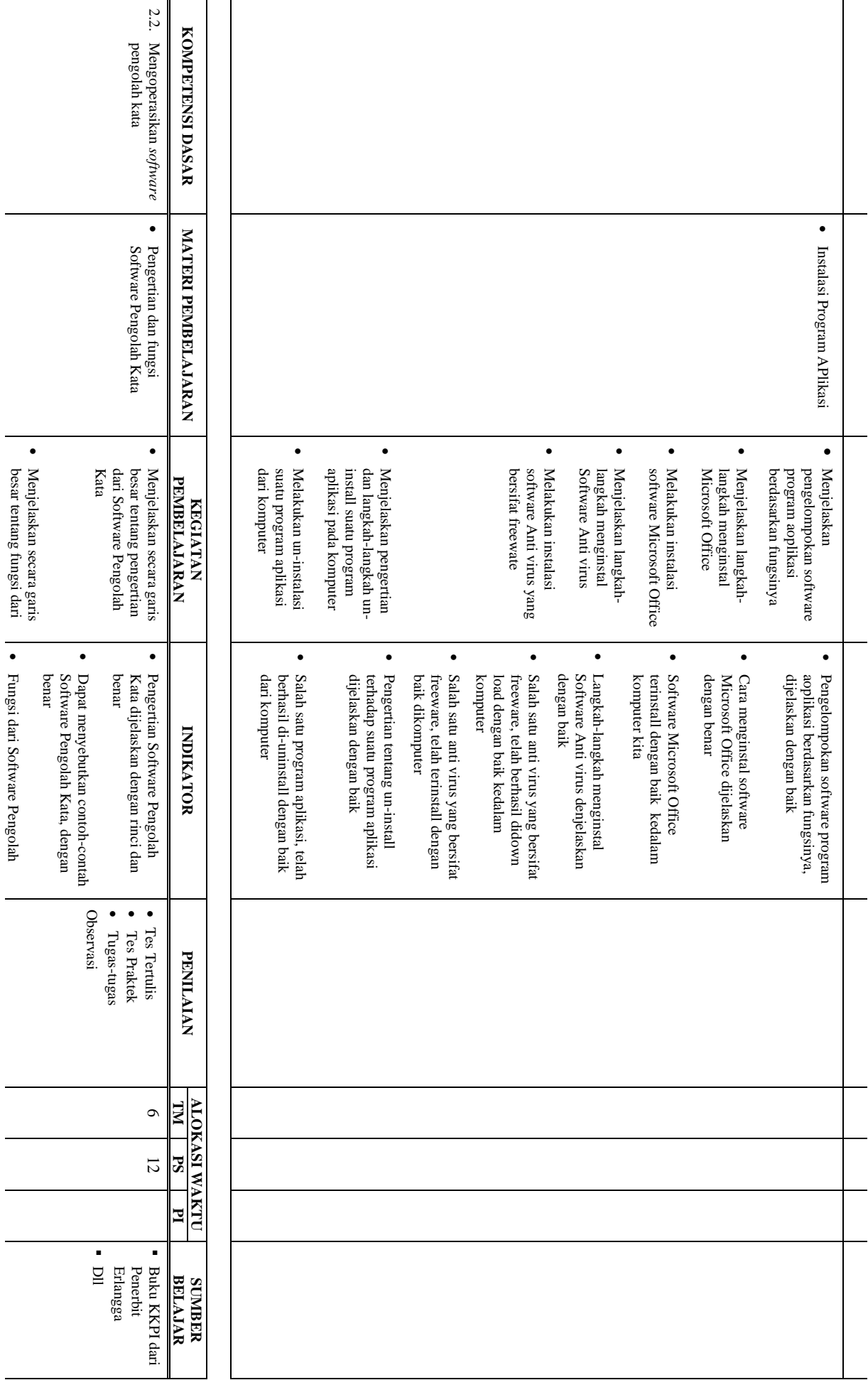

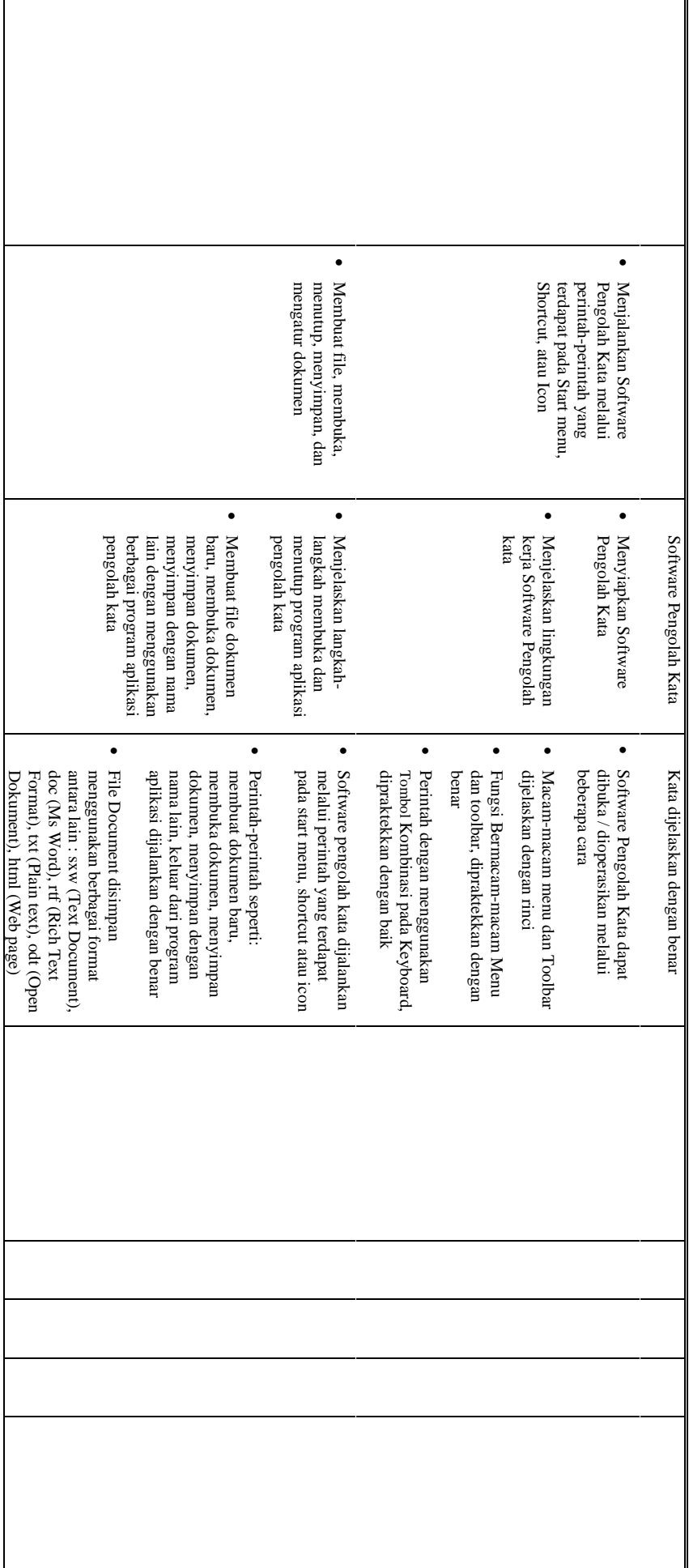

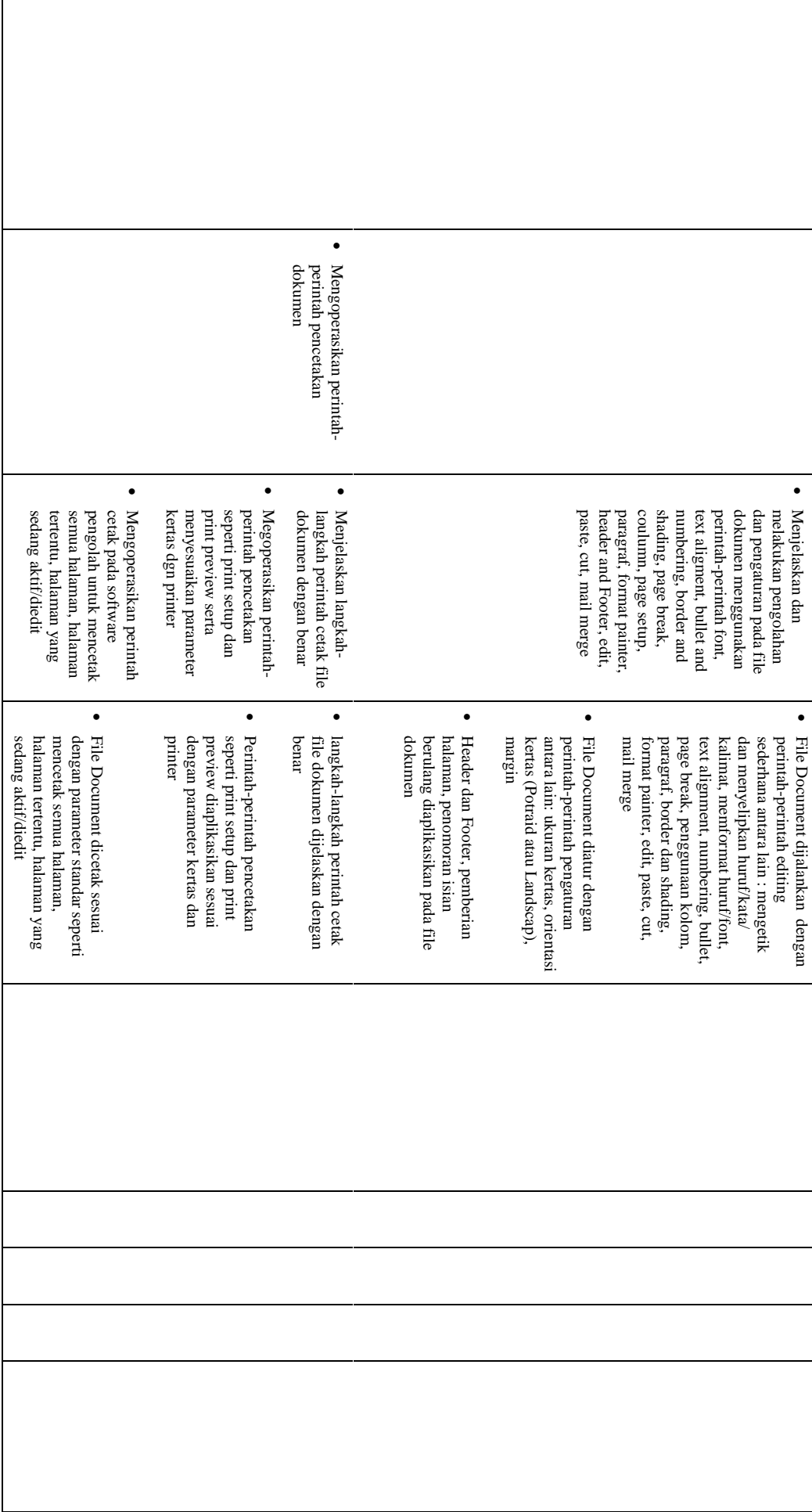

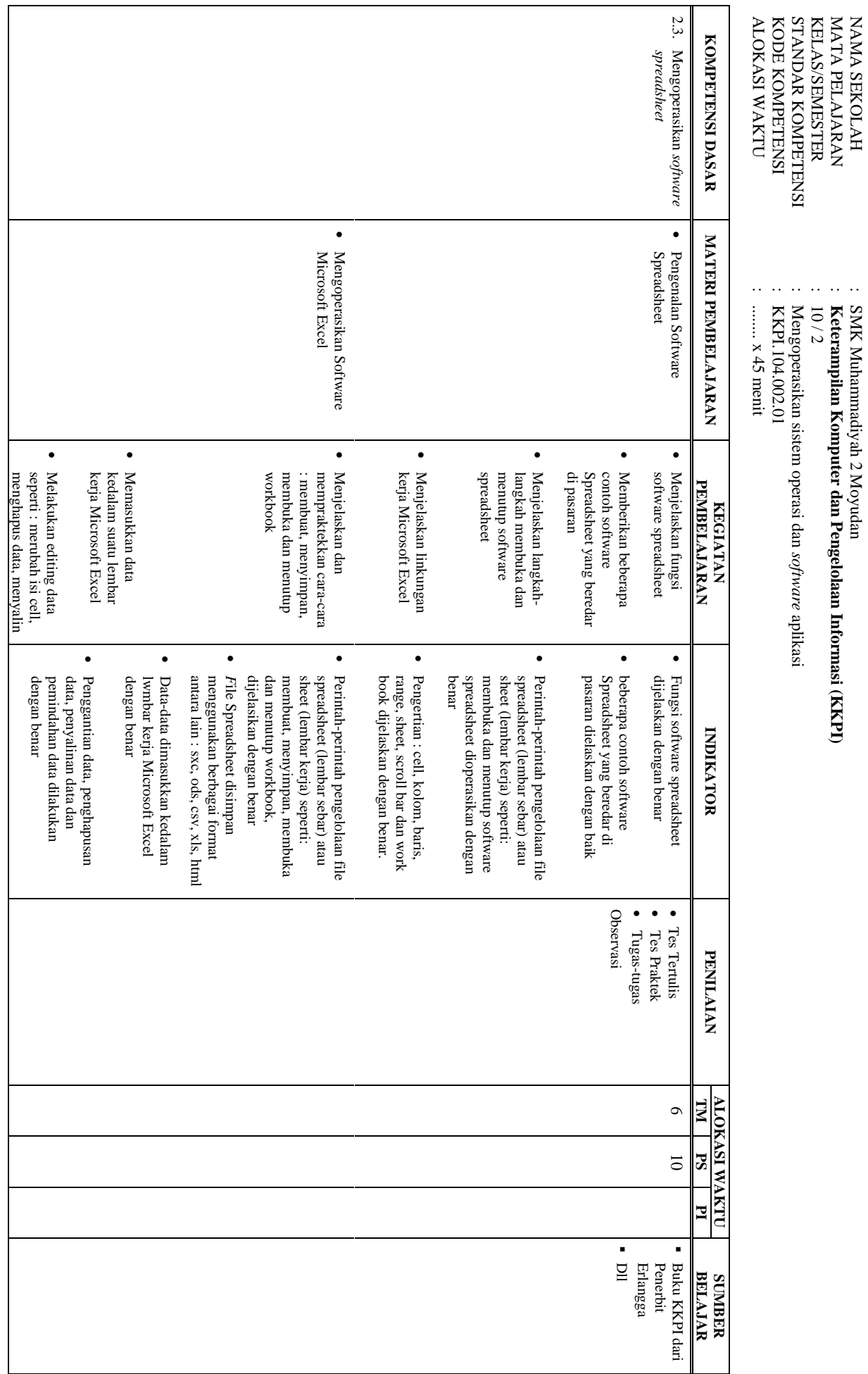

NAMA SEKOLAH

Muhammadiyah 2 Moyudan

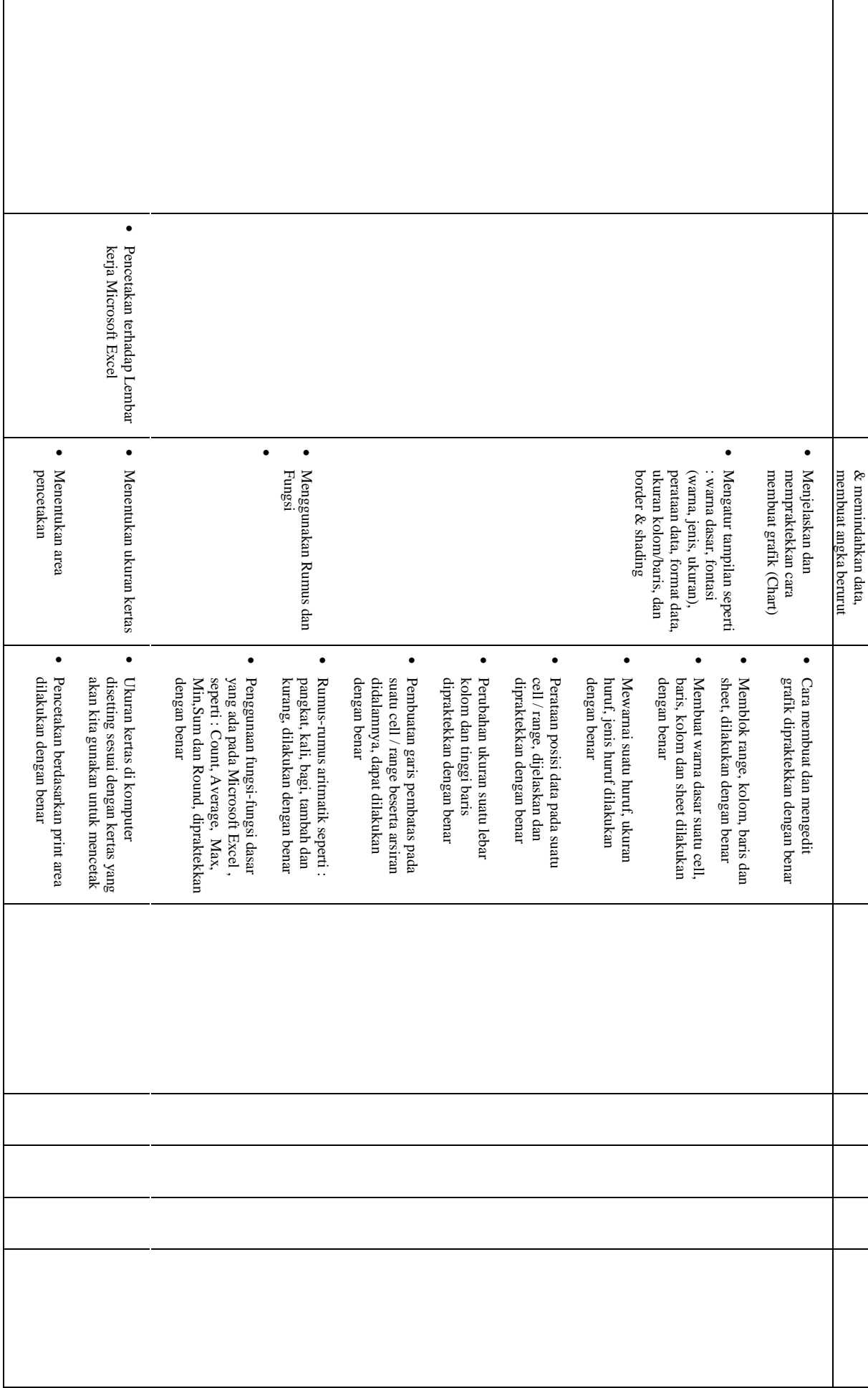

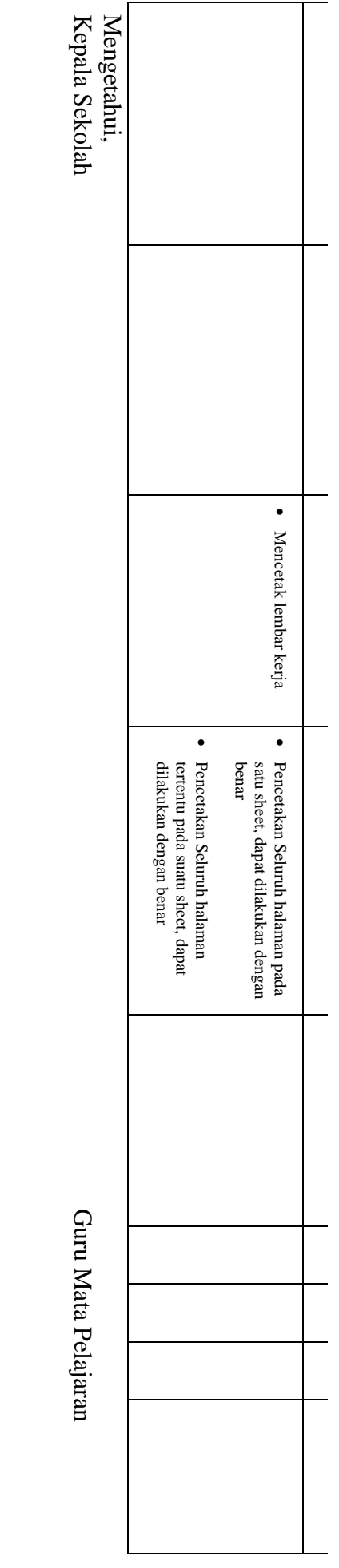

**(Drs. Muh Zainuri)**<br>NIP. 19610726 199003 1 003 NIP. 19610726 199003 1 003 NBM. **(Drs. Muh Zainuri)**

**Arfita Restu KD, S.Kom**1151130

 $\smile$ 

 $\widehat{\phantom{m}}$ 

### RENCANA PELAKSANAAN PEMBELAJARAN (RPP)

### **RENCANA PELAKSANAAN PEMBELAJARAN (RPP) KURIKULUM TINGKAT SATUAN PENDIDIKAN (KTSP)**

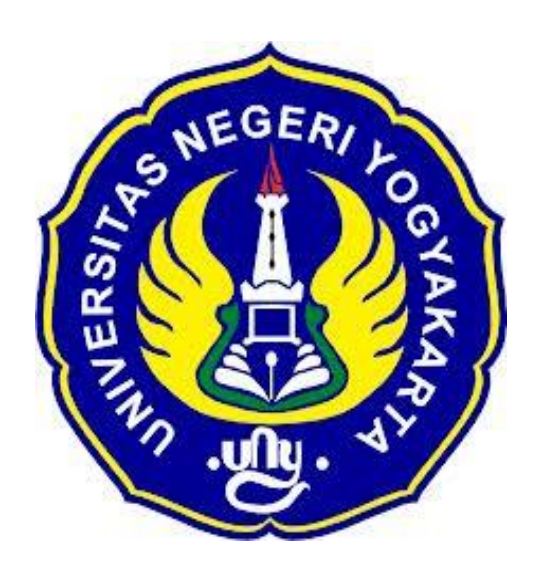

**Disusun Oleh :**

Ahi Sholihin Saragih 13520241038

**PENDIDIKAN TEKNIK INFORMATIKA FAKULTAS TEKNIK UNIVERSITAS NEGERI YOGYAKARTA 2016**

### **RENCANA PELAKSANAN PEMBELAJARAN (RPP)**

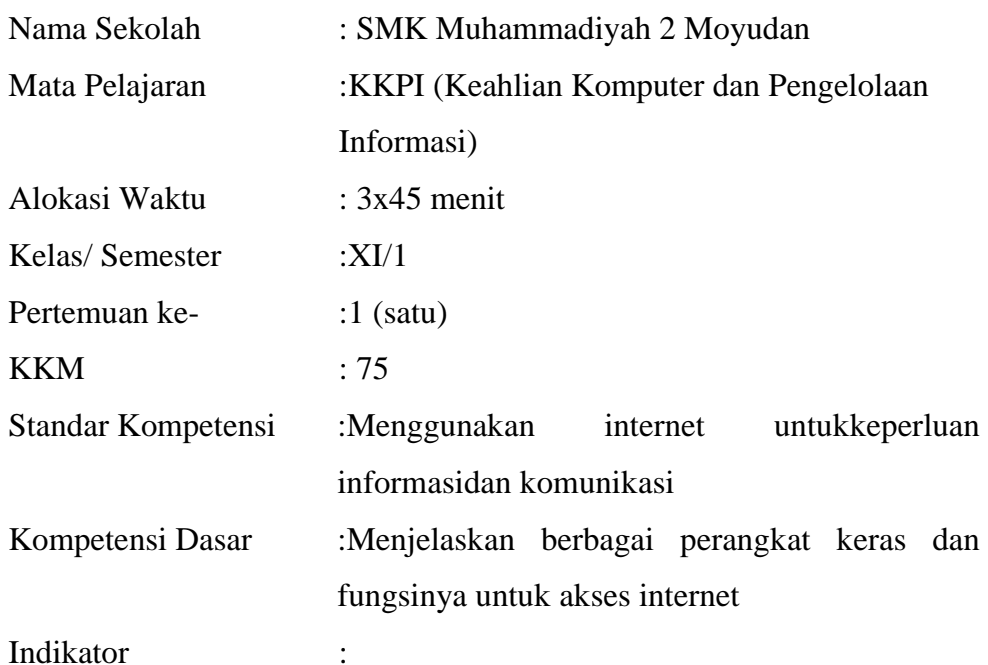

- 1. Menjelaskan gambar perangkat keras yang digunakan untuk akses internet
- 2. Menjelaskan fungsi Ethernet Card
- 3. Menjelaskan perbedaan modem dan router

### **I. Tujuan Pembelajaran**

- 1 . Siswa dapat menjelaskan gambar perangkat keras yang digunakan untuk akses internet
- 2. Siswa dapat menjelaskan fungsi Ethernet Card
- 3. Siswa dapat menjelaskan perbedaan modem dan router

#### **Nilai Karakter**

1. Mandiri

Sikap dan perilaku yang tidak mudah tergantung pada orang lain dalam menyelesaikan tugas-tugas.

2. Disiplin

Tindakan yang menunjukkan perilaku tertib dan patuh pada berbagai ketentuan dan peraturan.

3. Rasa Ingin Tahu

Sikap dan tindakan yang selalu berupaya untuk mengetahui lebih mendalam dan meluas dari sesuatu yang dipelajarinya, dilihat, dan didengar.

### **II. Materi Pembelajaran**

- 1. Perangkat keras untuk akses internet
- 2. Ethernet card
- 3. Modem dan router

### **III. Metode Pembelajaran**

Metode : Informasi, diskusi, tanya jawab

### **IV. Kegiatan Pembelajaran**

Pertemuan 1

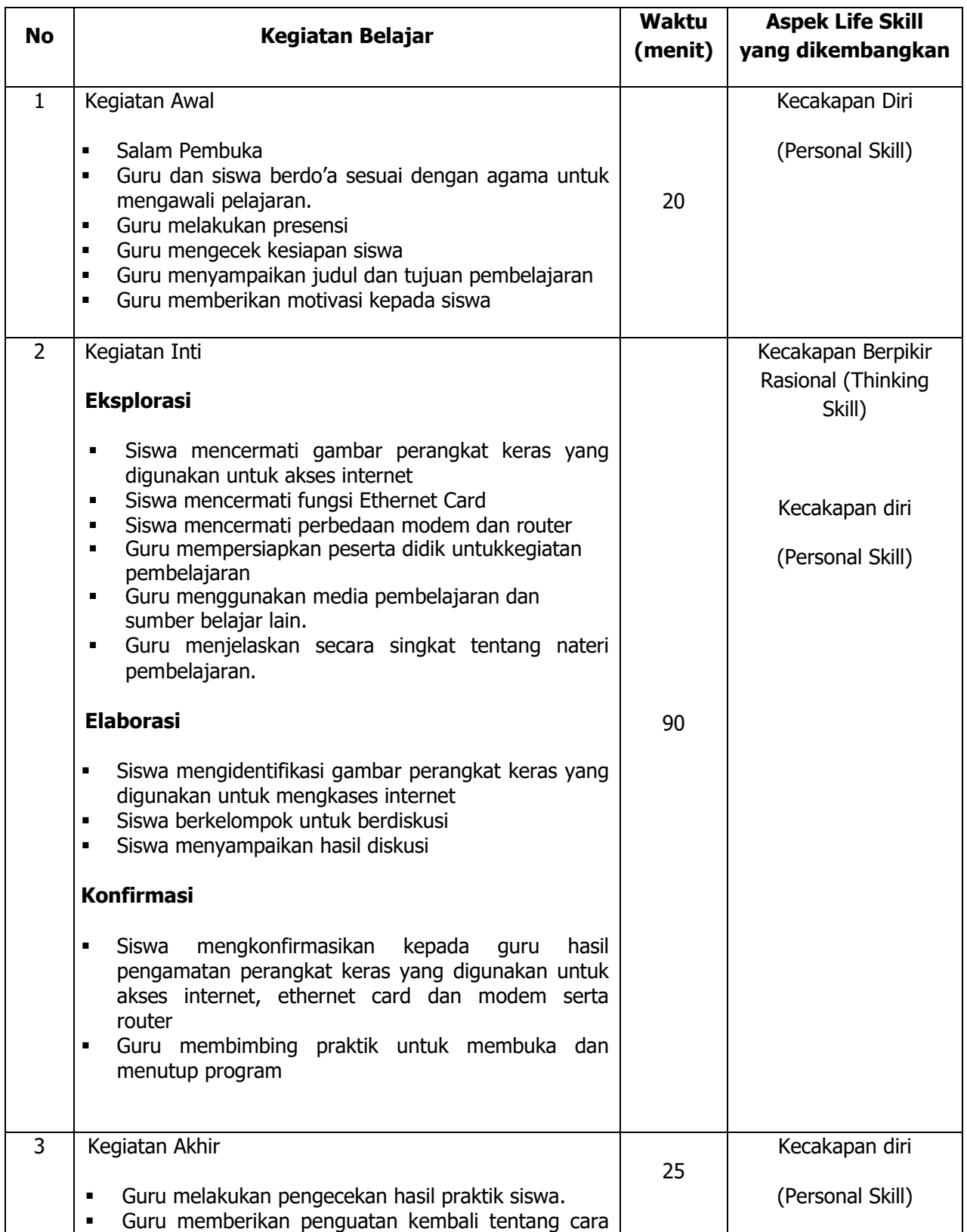

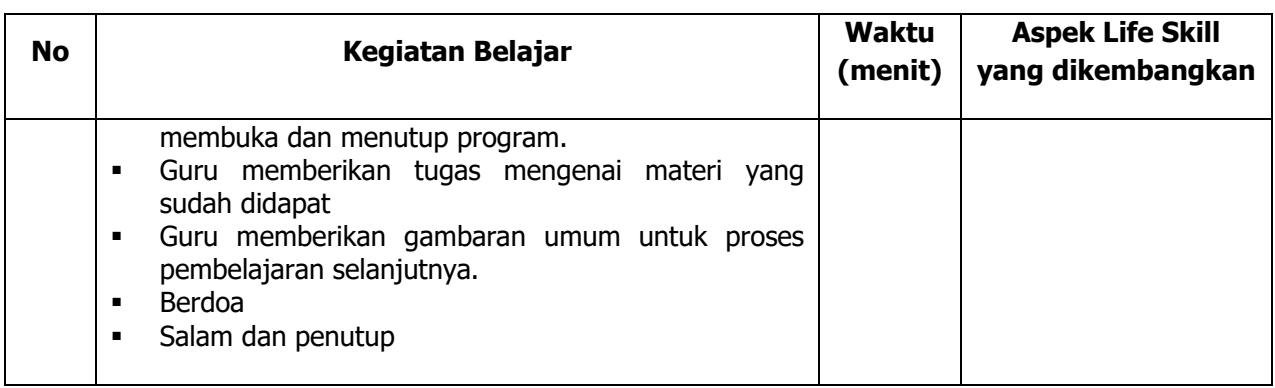

### **V. Alat/ Bahan/ Sumber Bahan**

- 1. Media : Buku.
- 2. Alat : Spidol, *white board*, penghapus.
- 3. Bahan :*hand out* materi
- 4. Sumber Belajar :

Bukuajar*(e-*

*book)*TIKSMAKelasXISemesterI(OnnoW.Purbo,2008,*TIKSMAKelasXI*

*Semester I*Jakarta : Kementrian Negara Riset Dan Teknologi)

#### **VI. Penilaian**

1. Penilaian Kognitif

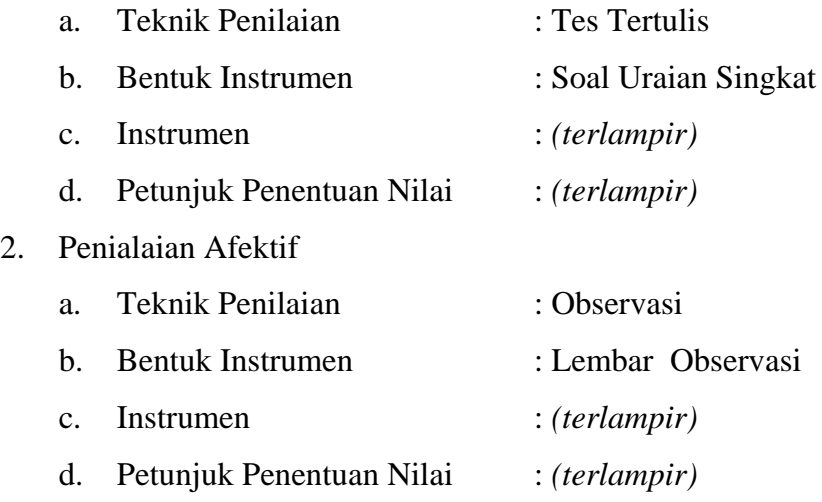

- 3. Penialian Psikomotorik
	- a. Teknik Penilaian : Observasi
	- b. Bentuk Instrumen : Lembar Observasi
	- c. Instrumen : *(terlampir)*
- 
- -
	- d. Petunjuk Penentuan Nilai : *(terlampir)*

Guru Pembimbing, mentrimbing, mentrimbing, mentrimbing, mentrimbing, mentrimbing, mentrimbing, mentrimbing, me

Mengetahui, Yogyakarta, 25Juli 2016

Nurhamidi, A.Md Ahi Sholihin Saragih NBM.1 118 710 NIM.13520241038

### Lampiran 1

### INSTRUMEN PENILAIAN ASPEK PENGETAHUAN (KOGNITIF) DALAM PROSES PEMBELAJARAN (KERJA INDIVIDUAL)

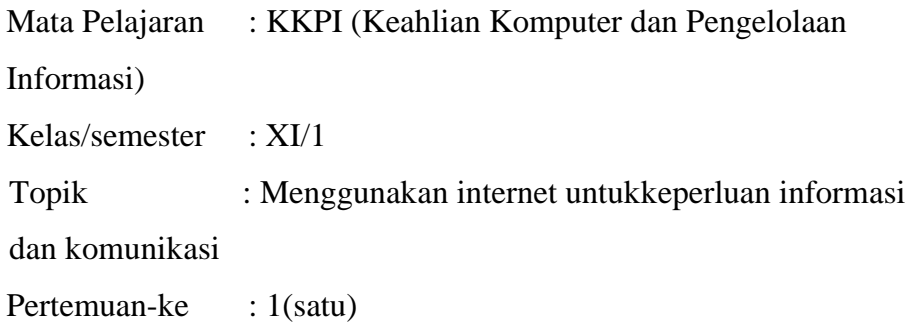

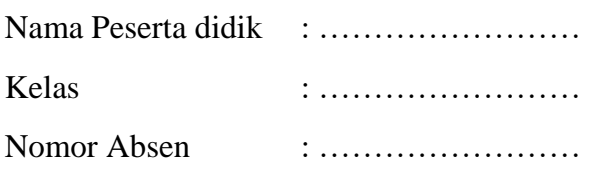

### Soal:

- 1. Jelaskan pengertian tentang manfaat dan fasilitas internet yang ada!
- 2. Sebutkan perbedaan modem dan router
- 3. Sebutkan macam-macam modem!

#### Jawaban:

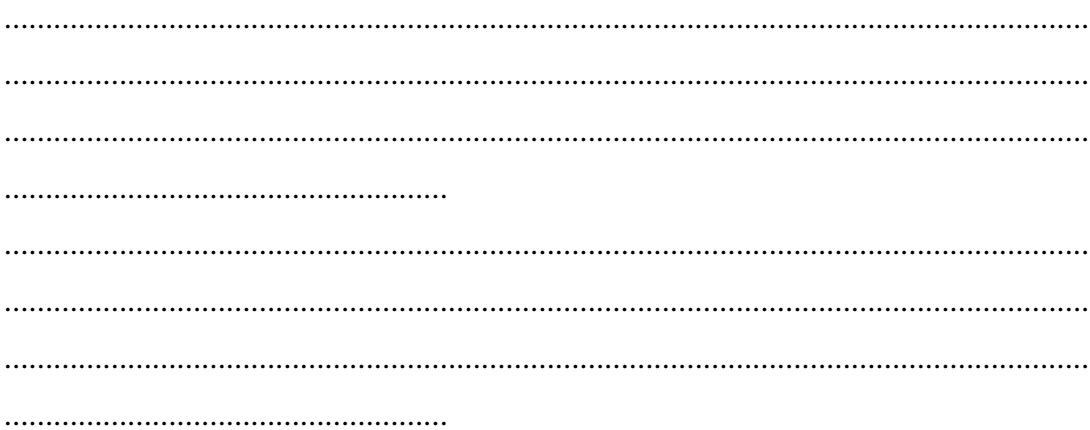
# **KUNCI JAWABAN DAN PEDOMAN PENSEKORAN PENILAIAN KEMAMPUAN PENGETAHUAN**

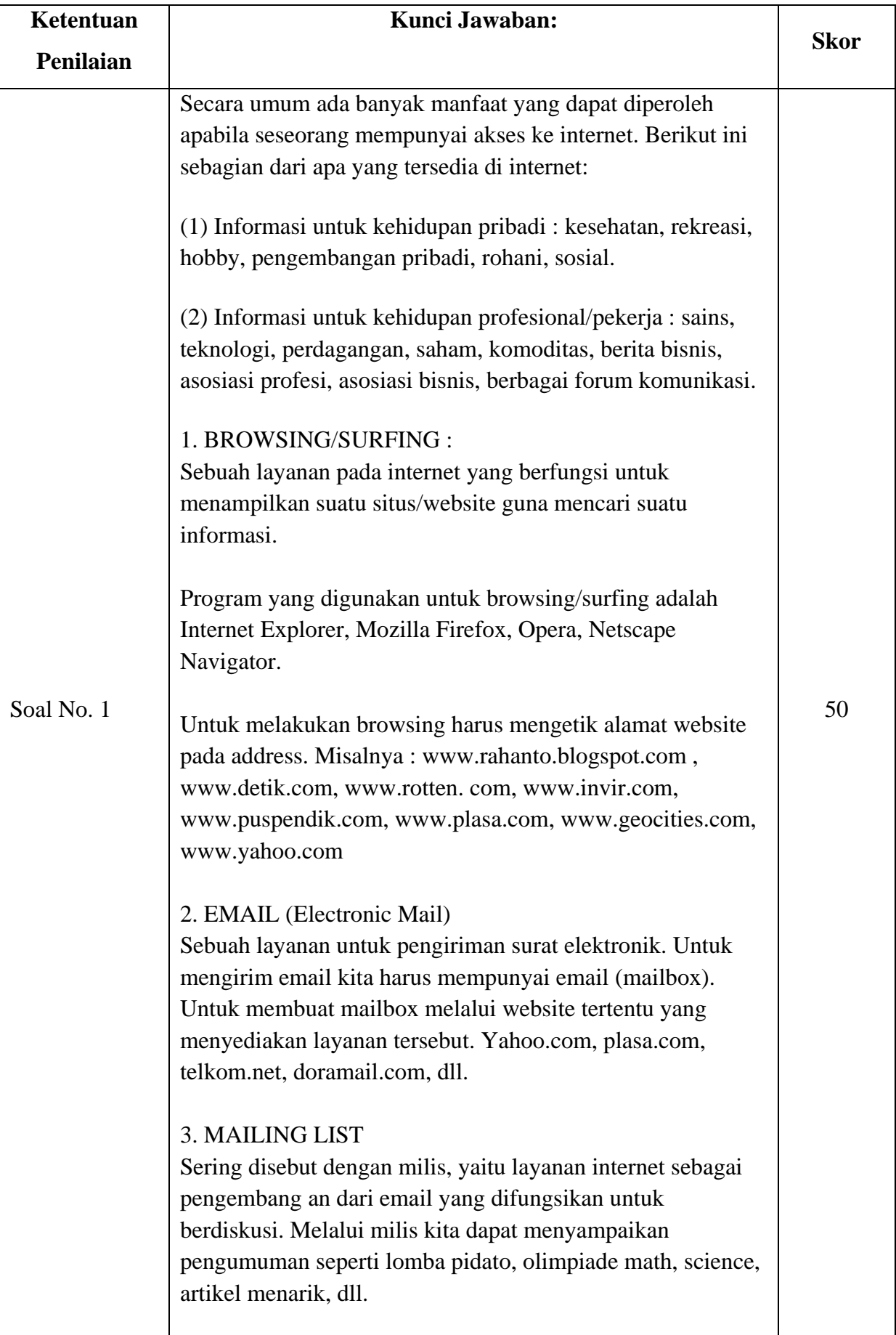

## **Pedoman Pensekoran:**

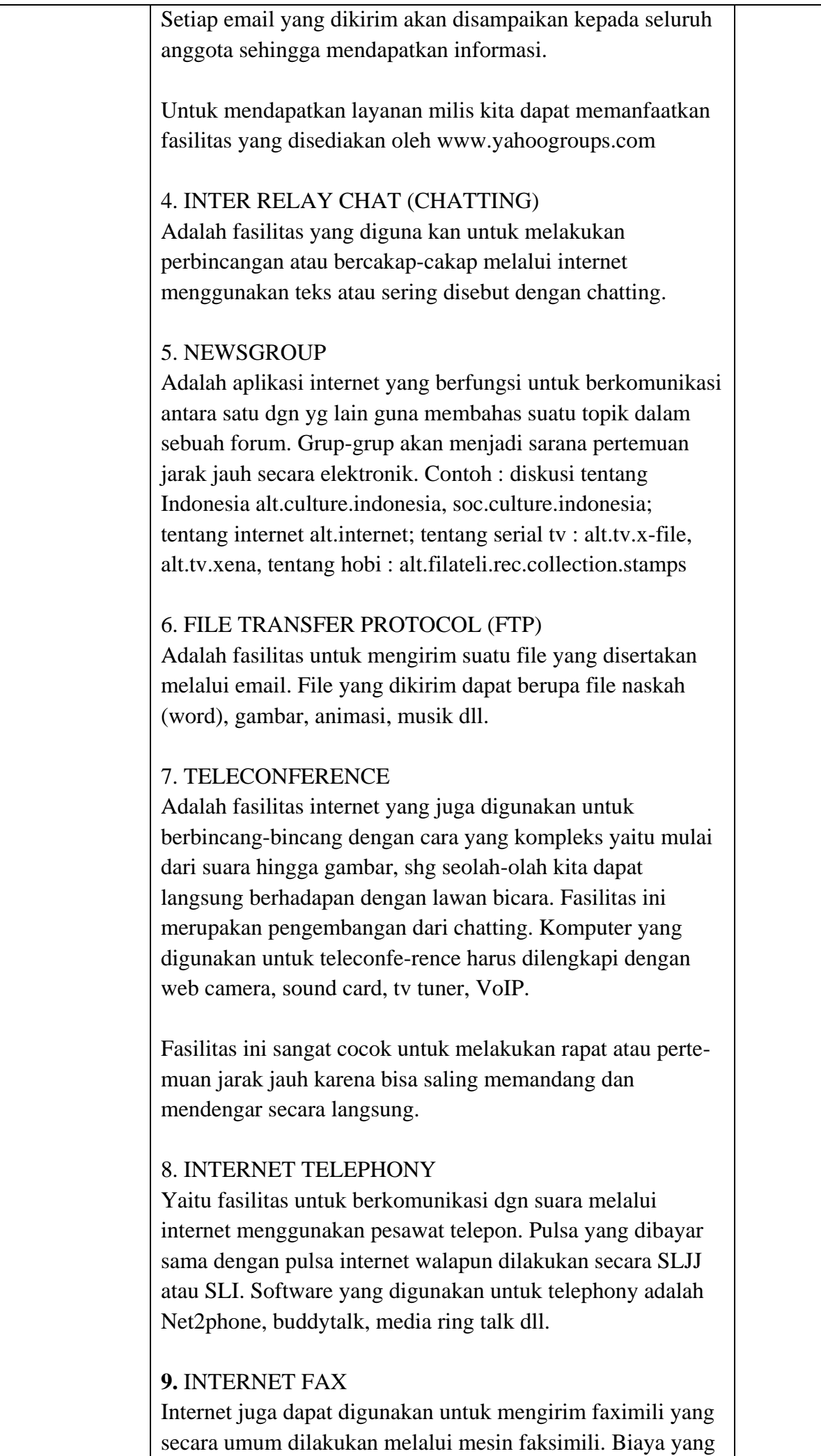

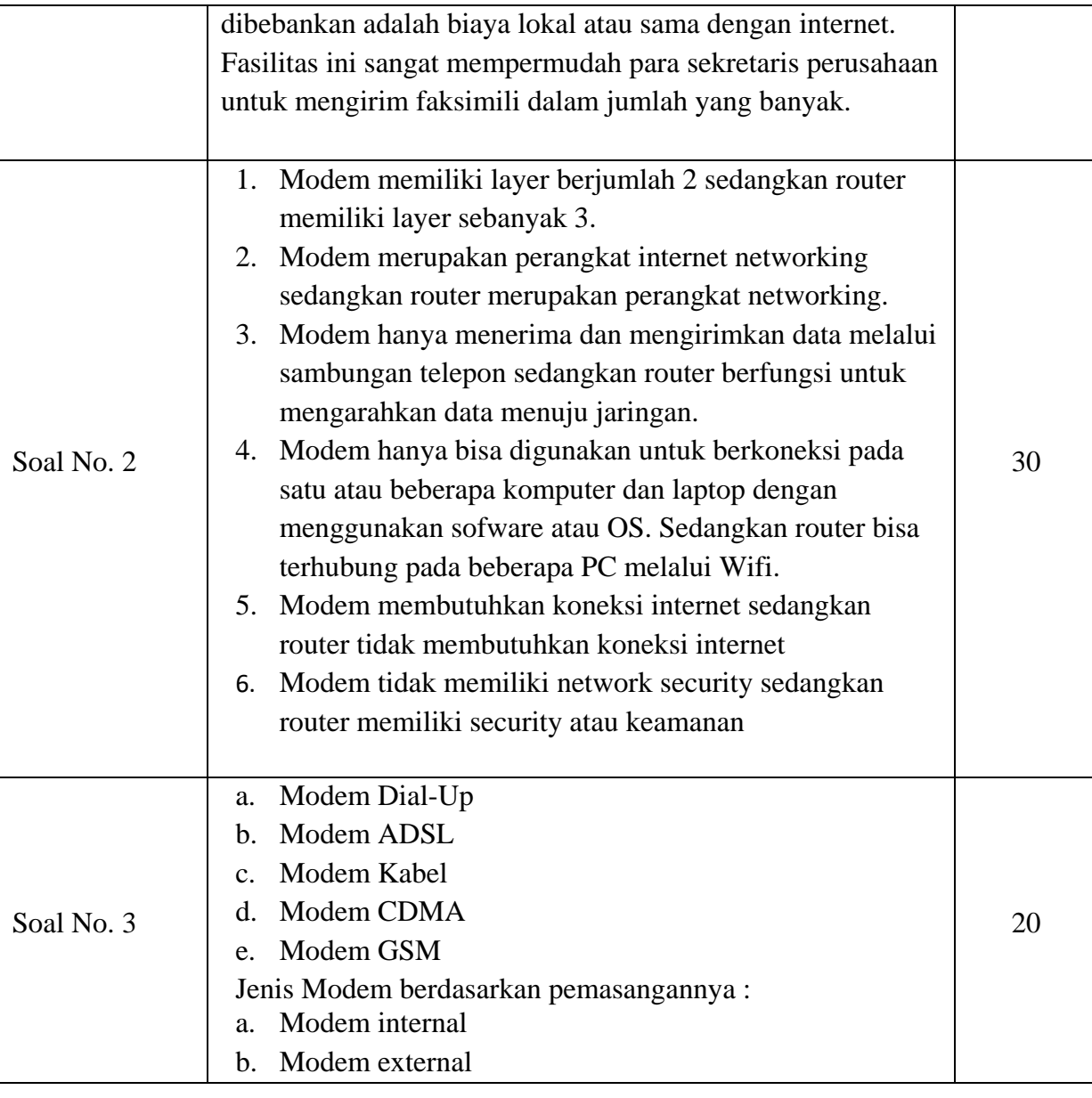

**Nilai pengetahuan = Skor soal no. 1 + skor soal no. 2 + skor soal no. 3**

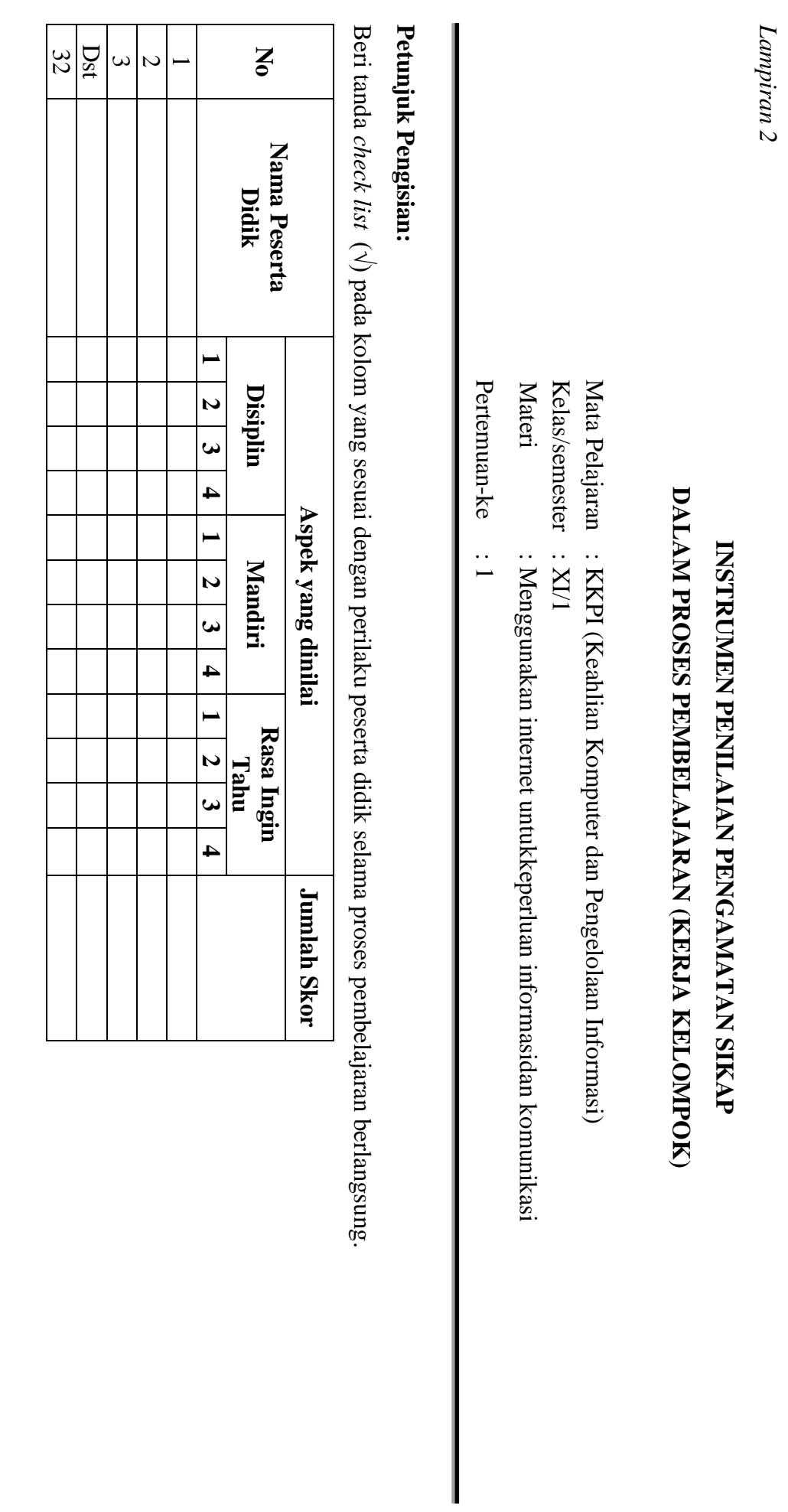

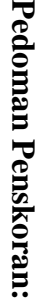

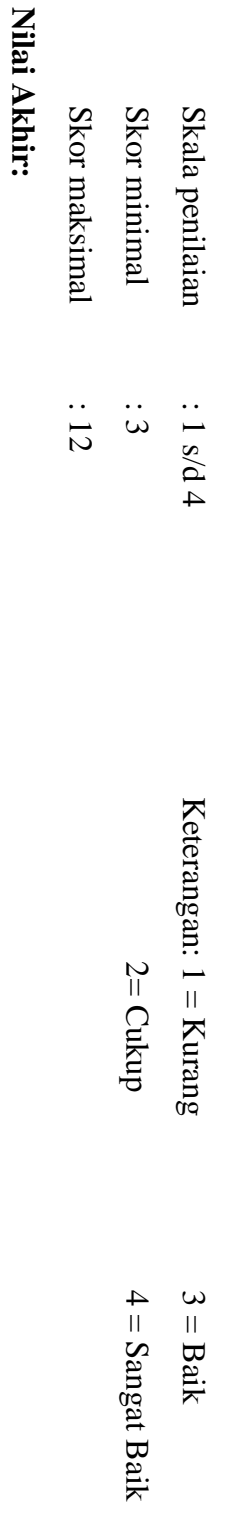

Nilai akhir =Jumlah skor yang diperoleh : Skor maksimal  $\times$  4 (karena menggunakan skala 4) **Nilai akhir =Jumlah skor yang diperoleh : Skor maksimal × 4 (karena menggunakan skala 4)**

Kualifikasi Nilai Akhir (NA) Penilaian Sikap: **Kualifikasi Nilai Akhir (NA) Penilaian Sikap:**

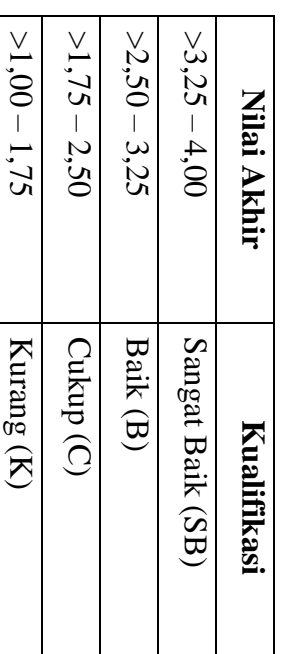

*Lampiran 3* 

# **INSTRUMEN PENILAIAN ASPEK KETERAMPILAN (I) BENTUK PENUGASAN PROYEK (KERJA INDIVIDUAL)**

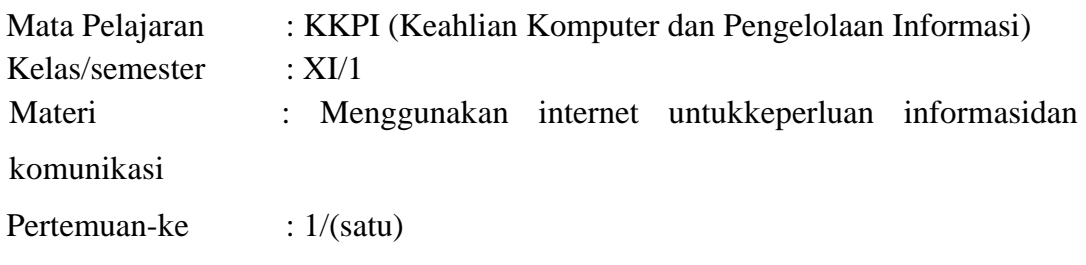

Penilaian ketrampilan fokus menilai pada kemampuan dan ketrampilan peserta didik dalam mempraktekkan cara membuka dan menutup program sesuai dengan yang dicontohkan guru selama proses pembelajaran.

# **Petunjuk Pengisian:**

Beri tanda check list ( √ ) pada kolom yang sesuai dengan ketrampilan peserta didik.

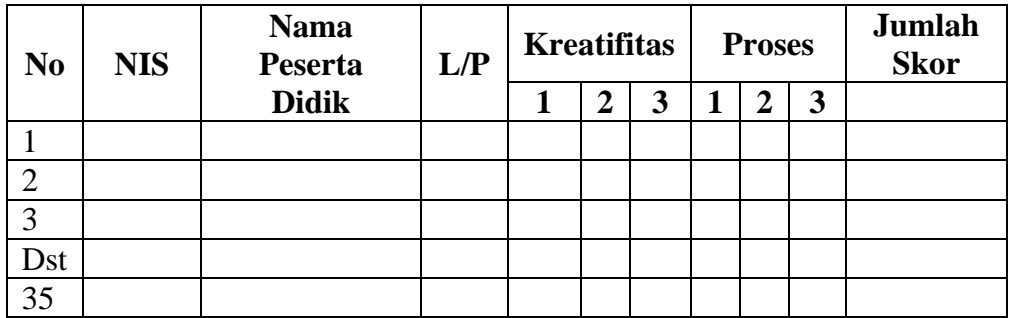

#### **Pedoman penilaian**

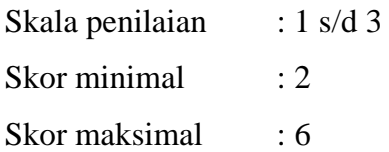

#### **Keterangan**

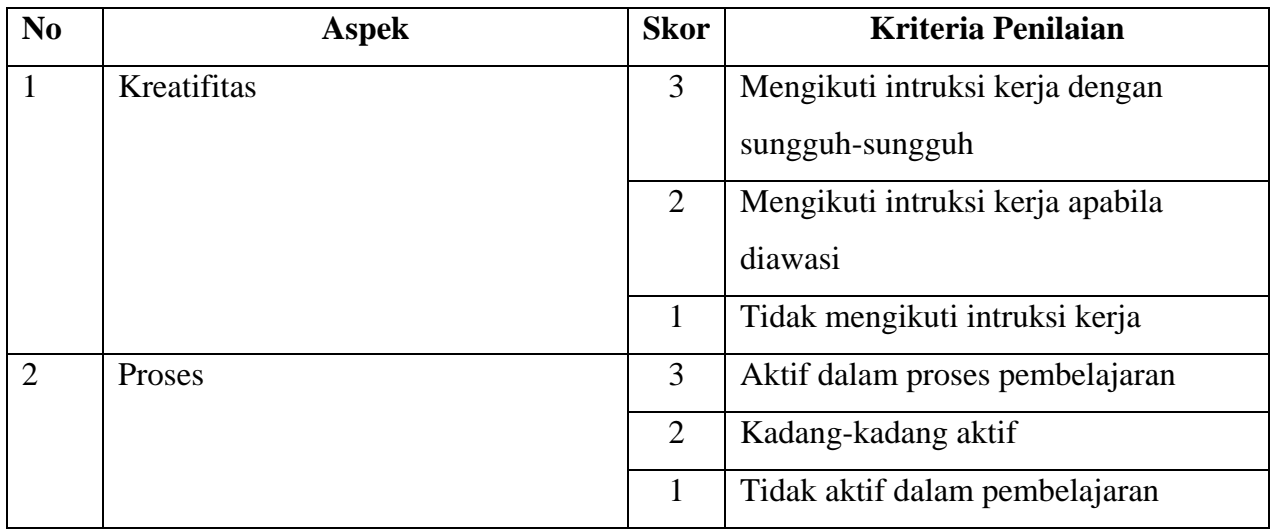

### **Nilai Akhir:**

## **Nilai akhir =Nilai akhir =Nilai kreatifitas + Nilai Proses**

# **Kualifikasi Nilai Akhir (NA) Penilaian Sikap:**

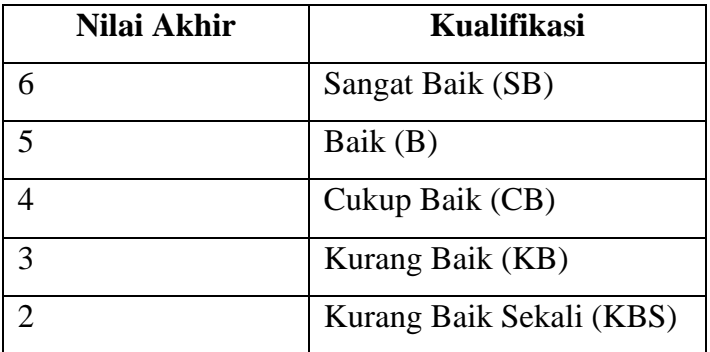

#### *Materi*

#### **Perangkat Keras dan Fungsinya Untuk Akses Internet**

Perangkat keras komputer dan perangkat lunak diperlukan untuk terhubung ke jaringan internet yang memadai. Untuk perangkat lunak, kita dapat menggunakan sistem operasi seperti Linux, MacOS, Windows, serta menggunakan web browser seperti Google Chrome, Mozila Firefox, Safari, Internet Explorer, Konqueror dan masih banyak lainnya. Perangkat keras yang digunakan untuk dapat terhubung dengan internet adalah sebagai berikut:

#### **Modem dial up/modem kabel/model ADSL**

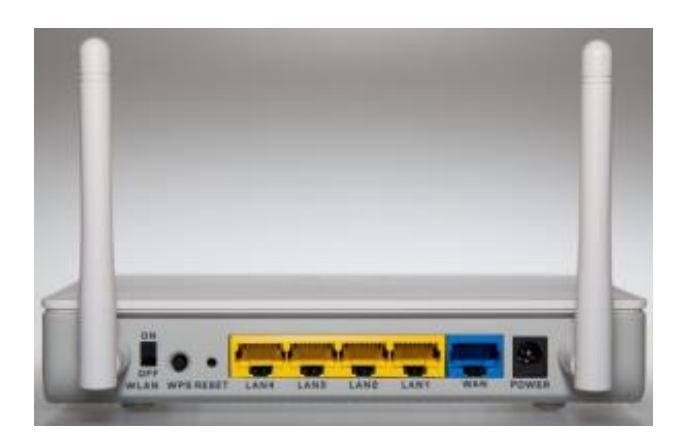

Modem (*modulator demodulator*) berfungsi mengubah gelombang analog menjadi sinyal digital dan sebaliknya, mengubah sinyal digital menjadi gelombang analog, dari kabel telepon sehingga komputer dapat terkoneksi dengan internet. Komputer bekerja hanya mengenal bilangan digital saja. Gelombang pada jaringan telepon adalah gelombang analog. Untuk dapat dikenali oleh komputer penerima, gelombang tersebut diubah menjadi sinyal digital oleh modem. Sebaliknya, ketika komputer bekerja dengan bilangan digital dan data akan dikirim ke pengguna lainnya dalam internet, sinyal digital akan diubah menjadi gelombang analog oleh modem.

Untuk PC, biasanya menggunakan modem dial up yang dihubungkan dengan line telepon. Secara fisik, modem dial up dibagi dua, yaitu **modem internal** yang dipasang didalam komputer pada slot ekspansi yang tersedia dan **modem eksternal** yang dipasang dengan menggunakan kabel line telepon, serial ataupun USB. Kecepatan modem dihitung dalam satuan KBPS (*kilobit per second*). Modem dial up memiliki kecepatan untuk download sebesar 56 kbps. Pada penggunaan akses dial up, ketika komputer tersambung ke server ISP (*Internet Service Provider* / *Penyedia Layanan Akses Internet*), pelanggan akan dibebani biaya pulsa telepon plus layanan ISP yang jumlahnya bervariasi, bergantung pada lamanya koneksi.

Selain modem dial up ada mula modem **ADSL**atau *Asymmetric Digital Subscriber Line*. Modem ADSL memiliki kecepatan tinggi. Modem jenis ini dikembangkan dengan teknologi Discrete Multi Tone (DMT). Dalam mengakses internet, ADSL dapat menggunakan line telepon tanpa mengganggu saluran komunikasi percakapan. Kita dapat menggunakan telepon sambil tetap terkoneksi dengan internet. Pengguna ADSL diharuskan mendaftar terlebih dahulu ke ISP.

Modem kabel menggunakan line TV kabel. Modem kabel mempunyai kecepatan akses yang tinggi. Untuk dapat mengakses internet melalui modem kabel,

pengguna harus diharuskan melakukan pendaftaran terlebih dahulu kepada penyedia jasa TV kabel dan ISP. Pemasangan jaringan internet dengan modem jenis ini lebih rumit dibandingkan dengan jenis modem lainnya. Pendaftaran untuk akses internet dengan modem kabel menggunakan MAC Address atau Media Access Control Address. Ketika modem kabel rusak, kita harus mendaftar kembali MAC Address baru untuk modem kabel baru. Sedangkan pada modem ADSL atau dial up, ketika modem rusak, kita dapat langsung menggunakan modem baru tanpa harus mendaftar kembali ke ISP.

Kecepatan sebuah modem diukur dengan satuan bps atau bit per second atau kbps (*kilo bit per second*). Kecepatan modem dial up bervariasi antara 14,4 hingga 56,6 kbps. Semakin tinggi kecepatannya, semakin singkat waktu koneksi hingga menghemat biaya pulsa telepon.

Dalam aliran data internet, terdapat istilah yang disebut *upstream* adalah kecepatan aliran data dari komputer lokal ke komputer lain melalui sebuah network sedangkan *downstream* adalah kecepatan aliran data dari komputer lain ke komputer lokal melalui sebuah netwrok.

Berdasarkan proses kerjanya, modem dibagi menjadi dua, yaitu hardware modem dan software modem. *Hardware modem* adalah modem yang bekerja menggunakan cip khusus untuk menangani fungsi komunikasi data, sedangkan pada *software modem* pekerjaan dilakukan oleh sebuah program driver. Penggunaan Software modem akan membebani kerja CPU. Untuk itu diperlukan komputer dengan prosesor yang memiliki kecepatan tinggi, misalnya intel core i7. Umumnya, modem dial up yang dijual adalah modem berbasis software yang harganya lebih murah dibandingkan hardware modem.

#### **Line Telepon, TV Kabel, ISDN, PLC, Telepon Seluler**

Selain modem sebagai perangkat keras yang dapat menghubungkan komputer ke internet, diperlukan juga salah satu perangkat berikut, antara lain line telepon, TV kabel, ISDN, Satelit dan telepon seluler.

Line Telepon

Saat ini, dengan line telepon dan modem dial up, kita tidak harus diharuskan mendaftar lagi ke penyedia layanan akses internet atau *ISP,* misalnya dengan menggunakan paket Telkomnet instan yang secara langsung dapat melakukan akses internet. Line telepon dapat juga digunakan untuk koneksi internet broadband dengan menggunakan modem ADSL atau *Asymmetric Digital Subscriber Line.*

#### TV Kabel

Jaringan TV Kabel dapat dipakai untuk koneksi ke internet dengan kecepatan maksimum 27 Mbps atau mega bit per second untuk downstream dan 2,5 Mbps untuk upstream. Agar kita bisa menggunakan modem kabel, komputer harus dilengkapi dengan *kartu ethernet*. Layanan akses modem kabel dapat melalui jaringan TV kabel, antara lain dengan ISP First Media, Indosat, CBN dan lainnya.

ISDN atau Integrated System Digital Network

Selain akses internet melalui modem, dapat pula memanfaatkan teknologi Integrated System Digital Network (ISDN). Layanan ISDN disediakan oleh Internet Service Provider (ISP) yang disebut dengan *Network Service Provider* (NSP). ISDN adalah jaringan digital yang memberikan berbagai macam layanan telekomunikasi yang berlaku diseluruh dunia, dan merupakan transisi sistem telepon analog ke sistem digital. ISDN memungkinkan transmisi gabungan semua dan setiap informasi yang mencakup suara, gambar, surat kabar, diagram dan video conference.

#### Satelit

Satelit dapat digunakan sebagai media untuk mengakses layanan internet. Untuk daerah-daerah yang tidak terjangkau dengan line telepon, TV kabel, ataupun teknologi broadband lainnya, satelit merupakan solusinya. Namun, teknologi internet dengan satelit masih tergolong mahal. Di Indonesia, kita dapat menggunakan internet satelit dengan menggunakan *Very Small Aperture Terminal* (VSAT) adalah stasiun penerima sinyal dari satelit dengan antena penerima berbentuk piringan dengan diameter kurang dari tiga meter. Fungsi utama VSAT adalah menerima dan mengirim data ke satelit. Satelit berfungsi sebagai penerus sinyal untuk dikirimkan ke titik lainnya di atas bumi. Piringan VSAT menghadap ke sebuah satelit geostasioner yang terus berada di tempat yang sama seiring dengan perputaran bumi pada sumbunya.

Pada prinsipnya, mendapatkan data internet dari satelit sama saja dengan mendapatkan sinyal televisi dari satelit. Data dikirimkan oleh satelit dan diterima oleh dekoder pada sisi pelanggan. Data yang diterima dan yang hendak dirimkan harus dikodekan kembali oleh dekoder terlebih dahulu. Frekuensi satelit yang digunakan terdiri dari C-Band (4-6 GHz) dan Ku-Band. Namun, C-Band lebih tahan terhadap cuaca dibandingkan Ku-Band. Satelit menggunakan frekuensi yang berbeda antara menerima dan mengirim data, yaitu frekuensi yang tinggi digunakan untuk uplink (5,925 hingga 6,425 GHz), sedangkan frekuensi yang lebih rendah digunakan untuk downlink (3,7 hingga 4,2 GHz).

#### Power Line Communcation (PLC)

Power Line Communcation adalah akses internet yang dilakukan melalui saluran kabel listrik yaitu dengan menumpangkan aliran data. PLN DKI Jakarta sedang mengkaji dan menguji coba akses internet dengan aliran data melalui kabel listrik. Di negara-negara maju, penggunaan saluran kabel listrik untuk mengakses internet sudah mulai dimasyarakatkan. Power Line Communication juga dikenal dengan nama *broadband over power lines*, yang merupakan jaringan untuk layanan multimedia (suara, data dan video) dengan media transmisi kabel listrik.

Internet juga dikembangkan untuk aplikasi wireless (jaringan tanpa kabel/nirkabel) dengan memanfaatkan telepon seluler. Protokol yang digunakan disebut dengan WAP (Wireless Application Protocol). WAP merupakan hasil kerja sama antar-industri untuk membuat sebuah standar terbuka (open standard) yang berbasis pada standar internet. WAP bekerja dengan modus teks berkecepatan 9,6 kbps. Selain WAP, dikembangkan pula beberapa teknologi lain yaitu:

1. GPRS (*General Packet Radio Service*) merupakan teknologi yang digunakan untuk pengiriman dan penerimaan paket data. GPRS dikenal dengan teknologi 2,5G. Teknologi GPRS dapat digunakan untuk e-mail, MMS (multimedia messaging service) dan browsing. GPRS memiliki kecepatan akses antara 56 kbps hingga 115 kbps.

- 2. EDGE (*Enhanced Data for Global Evolution*) merupakan teknologi dari GSM yang memiliki kecepatan tiga kali dari kecepatan GPRS. EDGE juga dikenal dengan teknologi 2,75G. Kecepatan akses EDGE bisa mencapai 384 Kbps.
- 3. UMTS (*Universal Mobile Telecommunication Service*) merupakan teknologi W-CDMA (Wideband Code Division Multiple Access) yang disebut juga 3G (*Third Generation*), yang menyediakan fasilitas akses internet berupa e-mail, MMS dan browsing. UMTS juga menyediakan fasilitas video streaming, video conference dan video calling. Kecepatan akses UMTS mencapai 480 Kbps.
- 4. HSDPA (*High Speed Downlink Packet Access*) merupakan teknologi pengembangan dari 3G. HSDPA disebut 3,5G karena HSDPA masih berjalan pada platform 3G. Kecepatan akses data HSDPA dapat mencapai 3,6 Mbps.

#### **Ethernet card**

Ethernet adalah teknologi jaringan komputer berdasarkan pada kerangka jaringan area lokal (LAN). Sistem komunikasi melalui Ethernet membagi aliran data ke dalam paket individual yang disebut frame. Setiap frame, berisi alamat sumber dan tujuan serta pengecekan error data sehingga data yang rusak dapat dideteksi dan dikirim kembali. Ethernet adalah protokol LAN yang memungkinkan setiap PC "berlomba" untuk mengakses network. Sekarang Ethernet menjadi protokol LAN yang paling populer karena relatif murah dan mudah di-install serta ditangani.

Ethernet Card adalah jenis hardware jaringan komputer berupa adaptor, awalnya diciptakan untuk membangun sebuah Local Area Network (LAN). Hal ini digunakan untuk mendukung standar Ethernet untuk koneksi jaringan kecepatan tinggi melalui kabel dalam jaringan atau sering disebut sebagai kartu LAN. Dalam sejarahnya, Ethernet dibuat oleh Xerox di tahun 1976. Ethernet telah disetujui sebagai standar industri protokol LAN tahun 1983. Sebuah network yang menggunakan Ethernet sebagai protokol sering disebut Ethernet network.

#### **Fungsi Ethernet Card**

Ethernet Card berfungsi membantu pertukaran file dan data melalui jaringan komputer. Komputer-komputer ini berkomunikasi melalui jaringan komputer dengan bantuan dari akses fisik ke media jaringan dan sistem pengalamatan tingkat rendah melalui penggunaan alamat MAC (nomor seri unik 48-bit yang disimpan dalam ROM yang dilakukan pada Ethernet Card). Dalam sebuah jaringan, setiap komputer memiliki kartu dengan alamat MAC yang unik.

#### **Jenis-Jenis Ethernet**

Dilihat dari kecepatannya, Ethernet terbagi menjadi empat jenis, antara lain:

- 10 Mbit/detik, yang sering disebut sebagai Ethernet saja (standar yang digunakan: 10Base2, 10Base5, 10BaseT, 10BaseF)
- 100 Mbit/detik, yang sering disebut sebagai Fast Ethernet (standar yang digunakan: 100BaseFX, 100BaseT, 100BaseT4, 100BaseTX)
- 1000 Mbit/detik atau 1 Gbit/detik, yang sering disebut sebagai Gigabit Ethernet (standar yang digunakan: 1000BaseCX, 1000BaseLX, 1000BaseSX, 1000BaseT).
- 10000 Mbit/detik atau 10 Gbit/detik. Standar ini belum banyak diimplementasikan.

#### **Modem dan Router**

#### **Pengertian Router**

Router adalah perangkat yang digunakan untuk menghubungkan beberapa komputer untuk berkoneksi dengan internet. Dengan menggunakan router maka akses ke LAN bisa lebih mudah, namun router tidak selamanya menyediakan akses menuju internet. Untuk menghubungkan router pada internet maka dibutuhkan modem. Sekarang, router telah memiliki port Ethernet yang digunakan untuk menghubungkan pada modem DSL. Router bekerja hampir sama dengan switch dan juga bridge karena router berfungsi untuk lalu lintas data dengan menggunakan protokol.

Perangkat ini berfungsi untuk membagikan jaringan menjadi subnet-subnet. Tentu saja, modem dan router sangat berbeda jika dilihat dari cara mengakses jaringan internet. Router membagikan jaringan internet ke komputer- komputer pada suatu jaringan. Router berfungsi untuk membagi jaringan kemudian meneruskan data dari satu jaringan ke jaringan lainnya.

#### **Pengertian Modem**

Dengan perangkat modem maka Anda bisa dengan mudah berkoneksi dengan internet. Anda bisa membawa laptop atau notebook kemana saja yang Anda sukai, hanya dengan menancapkan modem pada laptop, Anda sudah bisa menggunakannya untuk berinternet ria. Modem memiliki dua jenis diantaranya internal modem dan juga eksternal modem.

Internal modem merupakan modem yang sudah terpasang pada laptop atau CPU, sedangkan eksternal modem merupakan modem yang dipasang di luar komputer atau laptop. Modem eksternal paling banyak digunakan karena Anda hanya membeli modem tersebut dan mengisinya dengan kartu GSM atau CDMA untuk menikmati jaringan internet. Harga modem eksternal juga cukup terjangkau dan bisa digunakan bertahun-tahun.

Apa bedanya router dengan modem? Berikut beberapa perbedaan antara modem dan router:

- 1. Modem memiliki layer berjumlah 2 sedangkan router memiliki layer sebanyak 3.
- 2. Modem merupakan perangkat internet networking sedangkan router merupakan perangkat networking.
- 3. Modem hanya menerima dan mengirimkan data melalui sambungan telepon sedangkan router berfungsi untuk mengarahkan data menuju jaringan.
- 4. Modem hanya bisa digunakan untuk berkoneksi pada satu atau beberapa komputer dan laptop dengan menggunakan sofware atau OS. Sedangkan router bisa terhubung pada beberapa PC melalui Wifi.
- 5. Modem membutuhkan koneksi internet sedangkan router tidak membutuhkan koneksi internet
- 6. Modem tidak memiliki network security sedangkan router memiliki security atau keamanan

Sekalipun modem dan router fungsinya berbeda namun keduanya memiliki kesamaan tujuan dan saling mendukung. Tanpa modem, router tidak bisa terkoneksi dengan internet sedangkan modem bisa terkoneksi dengan internet sekalipun tidak menggunakan router. Anda bisa menggunakan modem atau wireless router untuk memudahkan pekerjaan karena hampir semua perusahaan atau instansi menggunakannya.

# **RENCANA PELAKSANAAN PEMBELAJARAN (RPP) KURIKULUM TINGKAT SATUAN PENDIDIKAN (KTSP)**

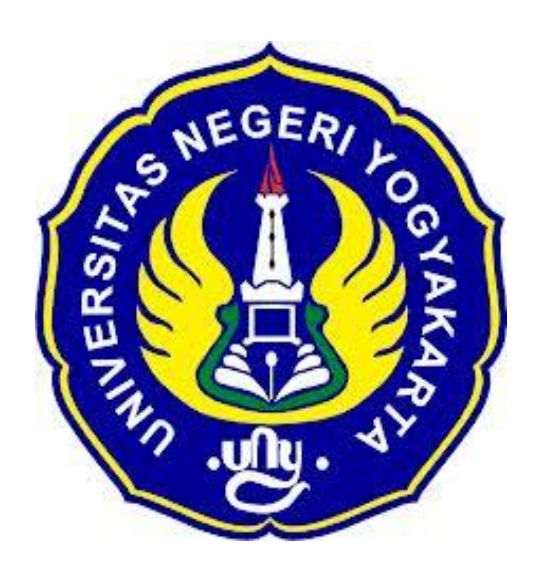

**Disusun Oleh :**

Ahi Sholihin Saragih 13520241038

**PENDIDIKAN TEKNIK INFORMATIKA FAKULTAS TEKNIK UNIVERSITAS NEGERI YOGYAKARTA 2016**

# **RENCANA PELAKSANAN PEMBELAJARAN (RPP)**

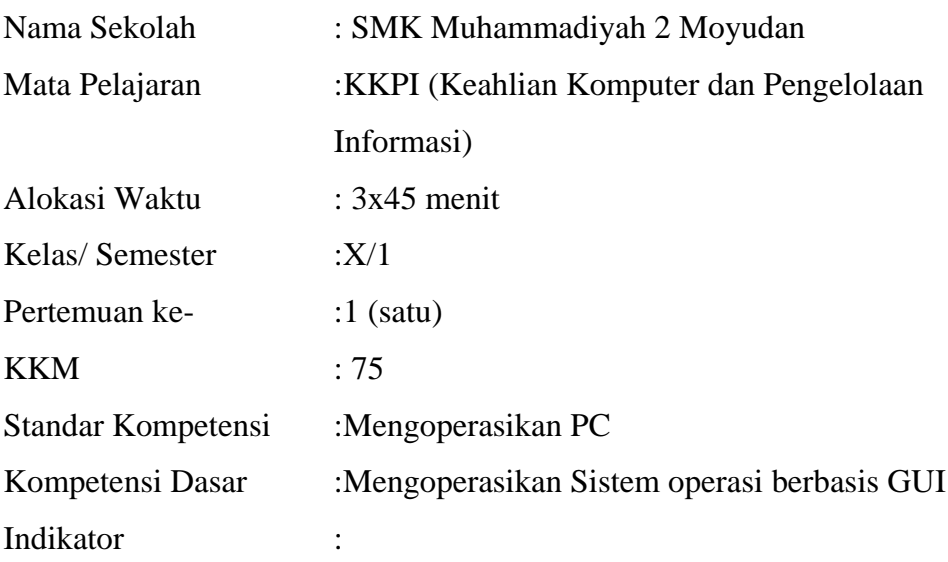

1. Membuka dan menutup program pada sistem operasi berbasis GUI.

#### **I. Tujuan Pembelajaran**

1. Peserta didik mampu membuka dan menutup program pada sistem operasi berbasis GUI.

#### **Nilai Karakter**

1. Mandiri

Sikap dan perilaku yang tidak mudah tergantung pada orang lain dalam menyelesaikan tugas-tugas.

2. Disiplin

Tindakan yang menunjukkan perilaku tertib dan patuh pada berbagai ketentuan dan peraturan.

3. Rasa Ingin Tahu

Sikap dan tindakan yang selalu berupaya untuk mengetahui lebih mendalam dan meluas dari sesuatu yang dipelajarinya, dilihat, dan didengar.

#### **II. Materi Pembelajaran**

1. Membuka dan menutup program pada sistem operasi GUI sesuai prosedur.

# **III. Metode Pembelajaran**

Metode : Informasi, praktik, tutorial

# **IV. Kegiatan Pembelajaran**

Pertemuan 1

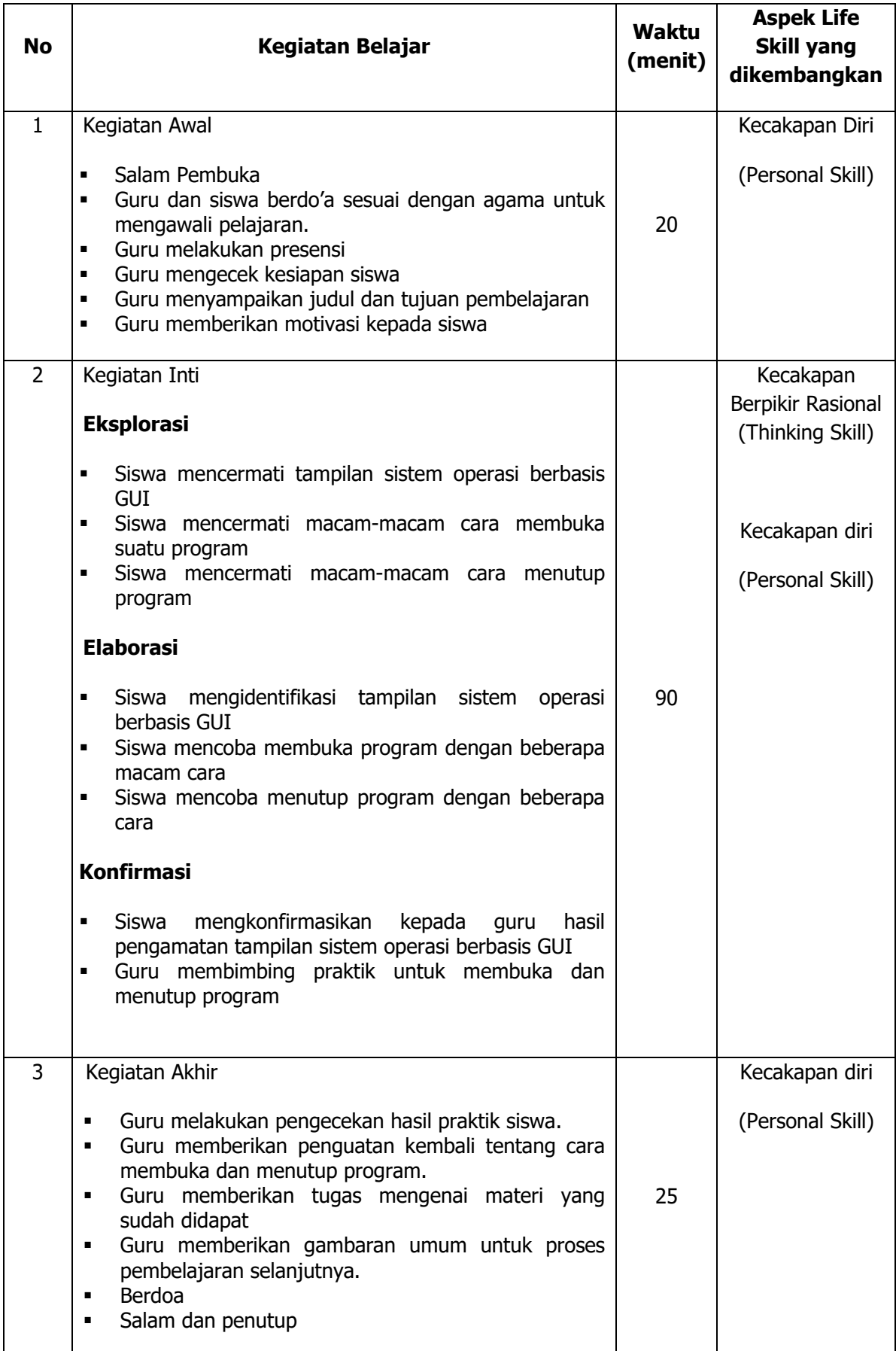

### **V. Alat/ Bahan/ Sumber Bahan**

- 1. Media : Buku, modul.
- 2. Alat : Spidol, *white board*, penghapus, LCD proyektor.
- 3. Bahan :*hand out* materi
- 4. Sumber Belajar :
	- $\triangleright$  Modul

#### **VI. Penilaian**

1. Penilaian Kognitif a. Teknik Penilaian : Tes Tertulis b. Bentuk Instrumen : Soal Uraian Singkat c. Instrumen : *(terlampir)* d. Petunjuk Penentuan Nilai : *(terlampir)* 2. Penialaian Afektif a. Teknik Penilaian : Observasi b. Bentuk Instrumen : Lembar Observasi c. Instrumen : *(terlampir)* d. Petunjuk Penentuan Nilai : *(terlampir)* 3. Penialian Psikomotorik a. Teknik Penilaian : Observasi b. Bentuk Instrumen : Lembar Observasi c. Instrumen : *(terlampir)* d. Petunjuk Penentuan Nilai : *(terlampir)*

Guru Pembimbing,  $Mahasiswa$ ,

Mengetahui, Yogyakarta, 25Juli 2016

Nurhamidi, A.Md Ahi Sholihin Saragih NBM.1 118 710 NIM. 13520241038

### Lampiran 1

# **INSTRUMEN PENILAIAN ASPEK PENGETAHUAN (KOGNITIF)** DALAM PROSES PEMBELAJARAN (KERJA INDIVIDUAL)

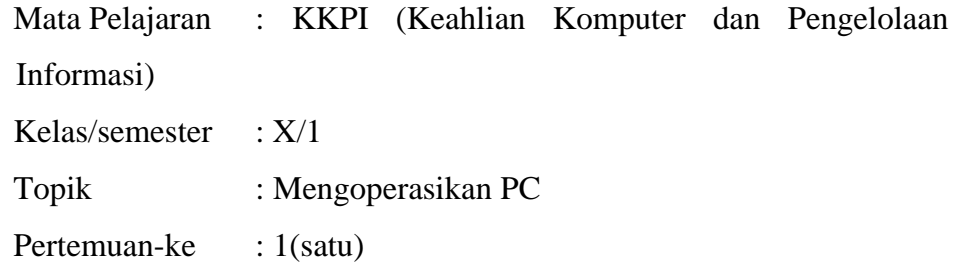

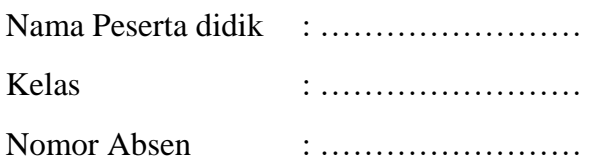

### Soal:

- 1. Sebutkan macam-macam cara membuka program?
- 2. Sebutkan macam-macam cara menutup program?

### Jawaban:

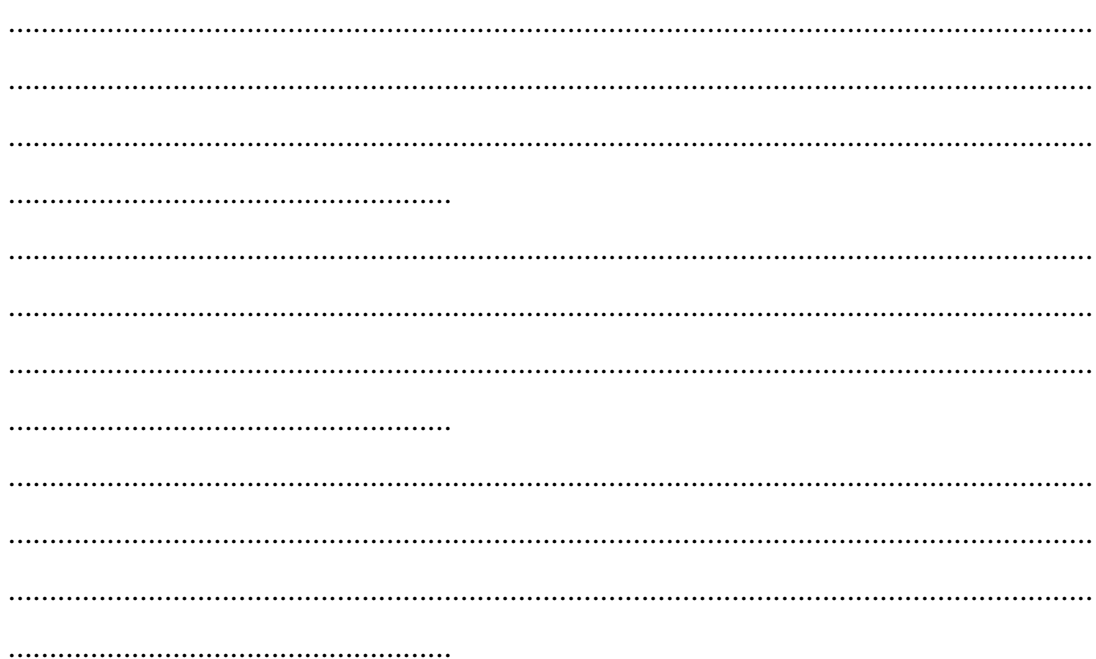

# **KUNCI JAWABAN DAN PEDOMAN PENSEKORAN PENILAIAN KEMAMPUAN PENGETAHUAN**

### **Pedoman Pensekoran:**

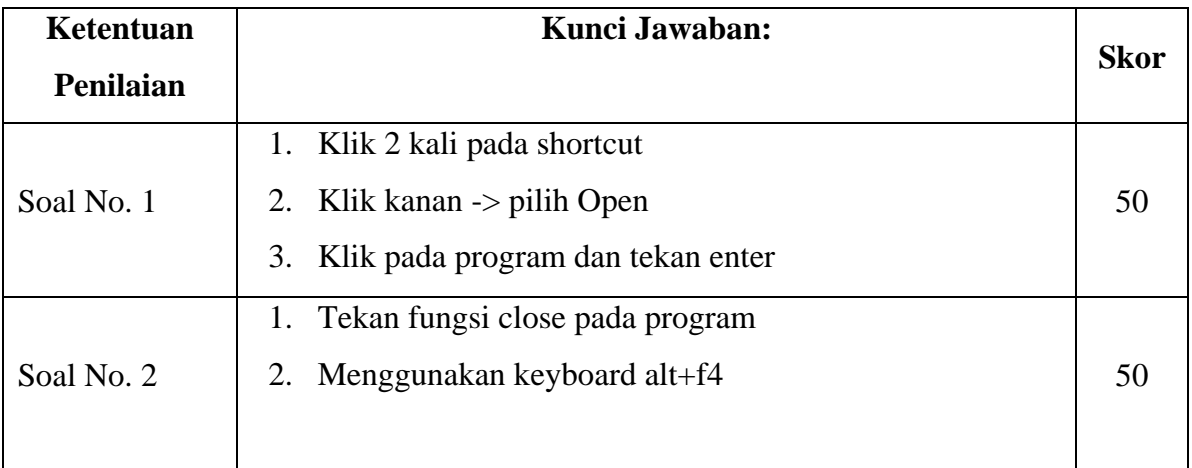

### **Nilai pengetahuan = Skor soal no. 1 + skor soal no. 2**

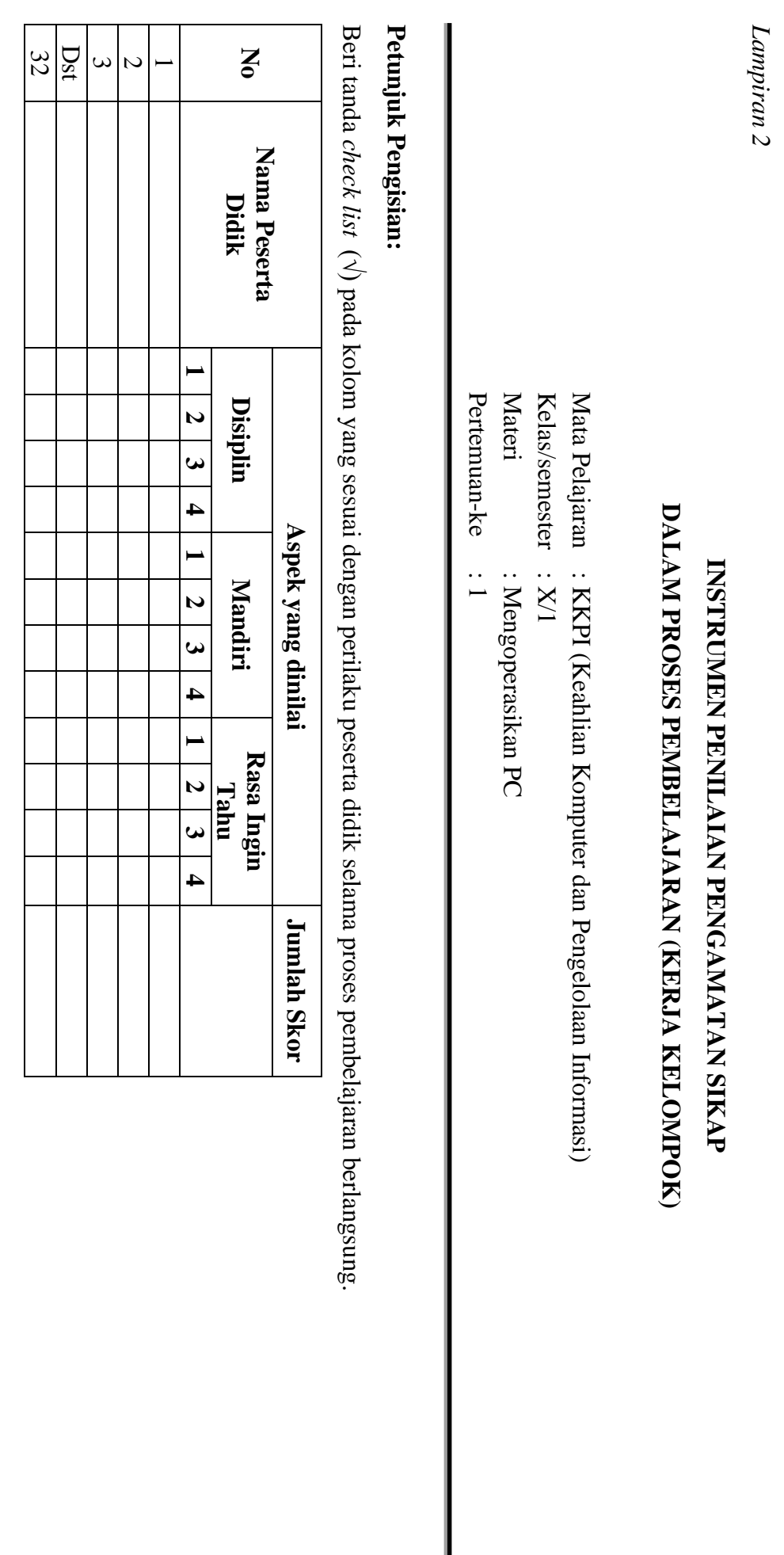

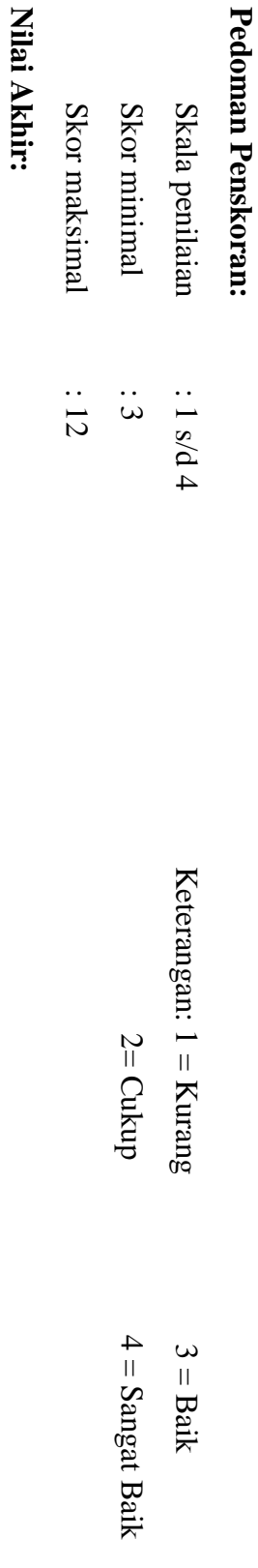

**Nilai akhir**

**=Jumlah skor yang diperoleh : Skor maksimal × 4 (karena menggunakan skala 4)**

Nilai akhir =Jumlah skor yang diperoleh : Skor maksimal × 4 (karena menggunakan skala 4)

Kualifikasi Nilai Akhir (NA) Penilaian Sikap: **Kualifikasi Nilai Akhir (NA) Penilaian Sikap:**

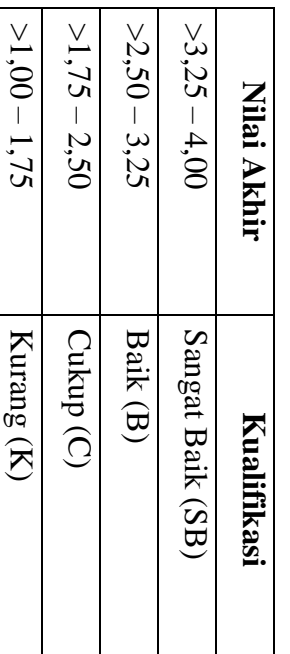

*Lampiran 3* 

# **INSTRUMEN PENILAIAN ASPEK KETERAMPILAN (I) BENTUK PENUGASAN PROYEK (KERJA INDIVIDUAL)**

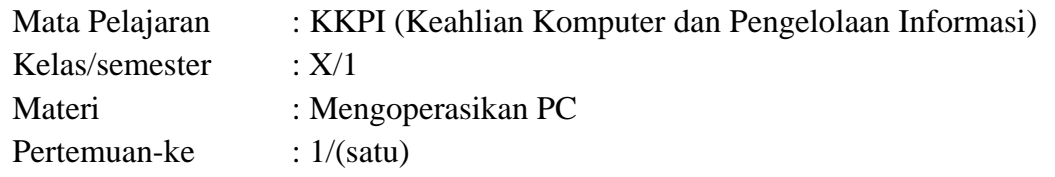

Penilaian ketrampilan fokus menilai pada kemampuan dan ketrampilan peserta didik dalam mempraktekkan cara membuka dan menutup program sesuai dengan yang dicontohkan guru selama proses pembelajaran.

#### **Petunjuk Pengisian:**

Beri tanda check list ( $\sqrt{ }$ ) pada kolom yang sesuai dengan ketrampilan peserta didik.

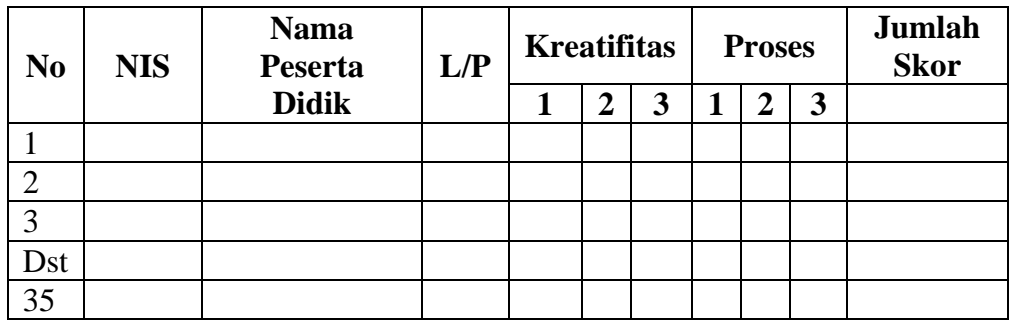

### **Pedoman penilaian**

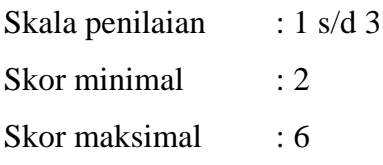

#### **Keterangan**

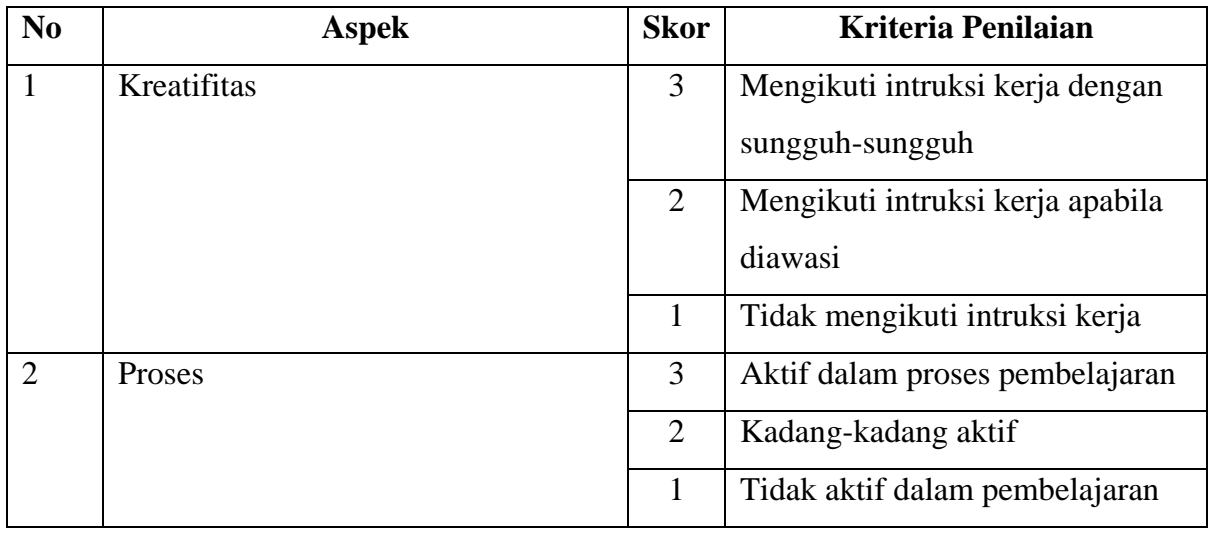

### **Nilai Akhir:**

### **Nilai akhir =Nilai akhir =Nilai kreatifitas + Nilai Proses**

# **Kualifikasi Nilai Akhir (NA) Penilaian Sikap:**

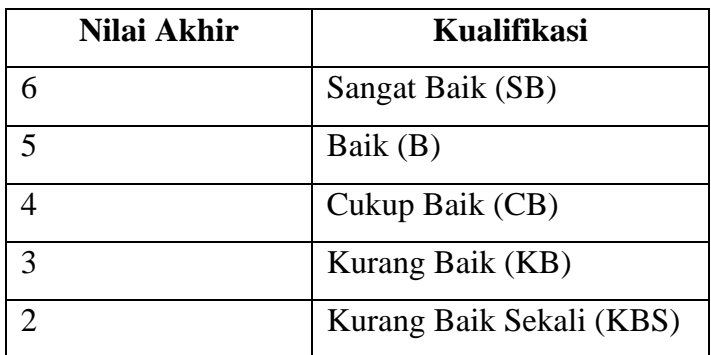

#### *Materi*

Sebuah komputer memiliki sebuah sistem operasi. Sistem operasi adalah penghubung antara pengguna dengan komputer. Sistem operasi yang sekarang banyak digunakan adalah sistem operasi berbasis GUI. Hal ini dikarenakan sistem operasi berbasis GUI lebih mudah dan menarik ketika digunakan. Dalam perkembangannya terdapat beberapa sistem operasi berbasis GUI, yaitu :

#### a. Windows

**Microsoft Windows** dikembangkan oleh Microsoft, dengan menggunakan antarmuka pengguna grafis.Sistem operasi Windows telah berevolusi dari MS-DOS, sebuah sistem operasi yang berbasis modus teks dan commandline.

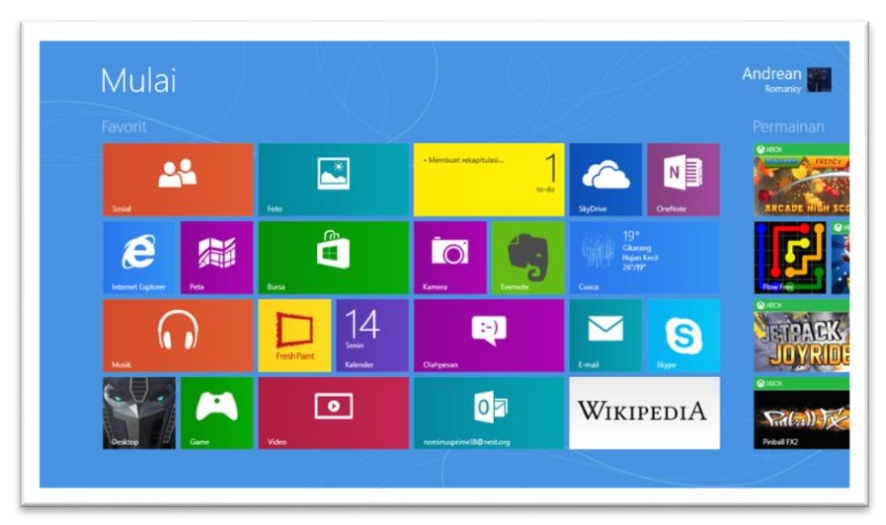

b. Linux

**Linux** adalah nama yang diberikan kepada sistem operasi komputer bertipe Unix. Linux merupakan salah satu contoh hasil pengembangan perangkat lunak bebas dan sumber terbuka utama. Seperti perangkat lunak bebas dan sumber terbuka lainnya pada umumnya, kode sumber Linux dapat dimodifikasi, digunakan dan didistribusikan kembali secara bebas oleh siapa saja.

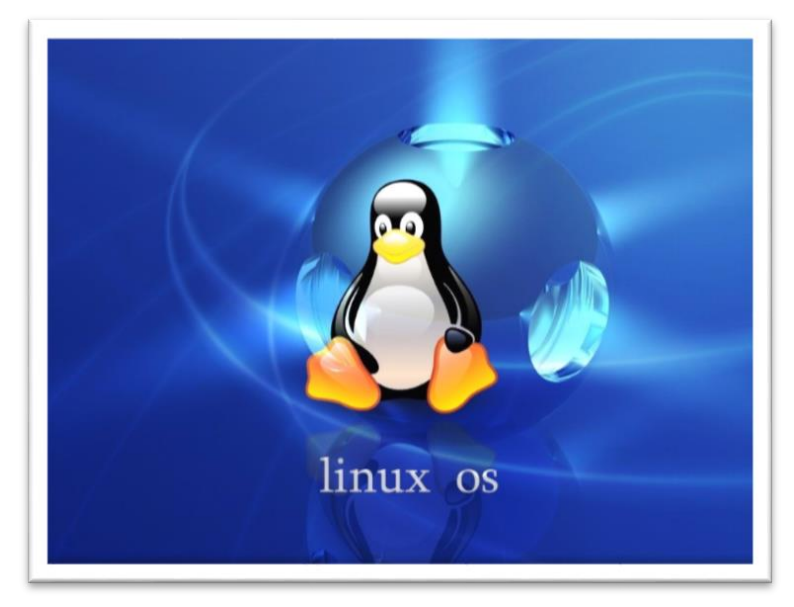

#### c. Mac OS

**Mac OS** adalah singkatan dari Macintosh Operating System. Mac OS adalah sistem operasi komputer yang dibuat oleh Apple Computer khusus untuk komputer Macintosh dan tidak kompatibel dengan PC berbasis IBM.

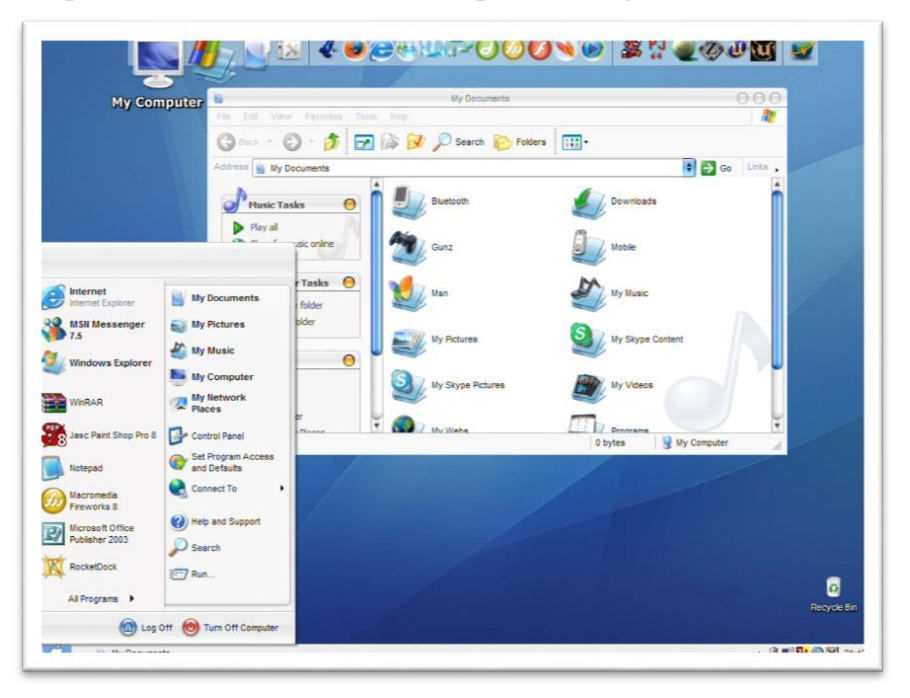

Dari ketiga sistem operasi berbasis GUI, yang biasa digunakan adalah Windows. Windows memiliki beberapa seri dari mulai Windows 98 sampai sekarang Windows 10.

Hal yang sering dilakukan ketika menyalakan komputer adalah menjalankan suatu program. Terdapat beberapa cara untuk membuka suatu program. Berikut beberapa caranya :

1. a. Klik satu kali pada shortcut di desktop

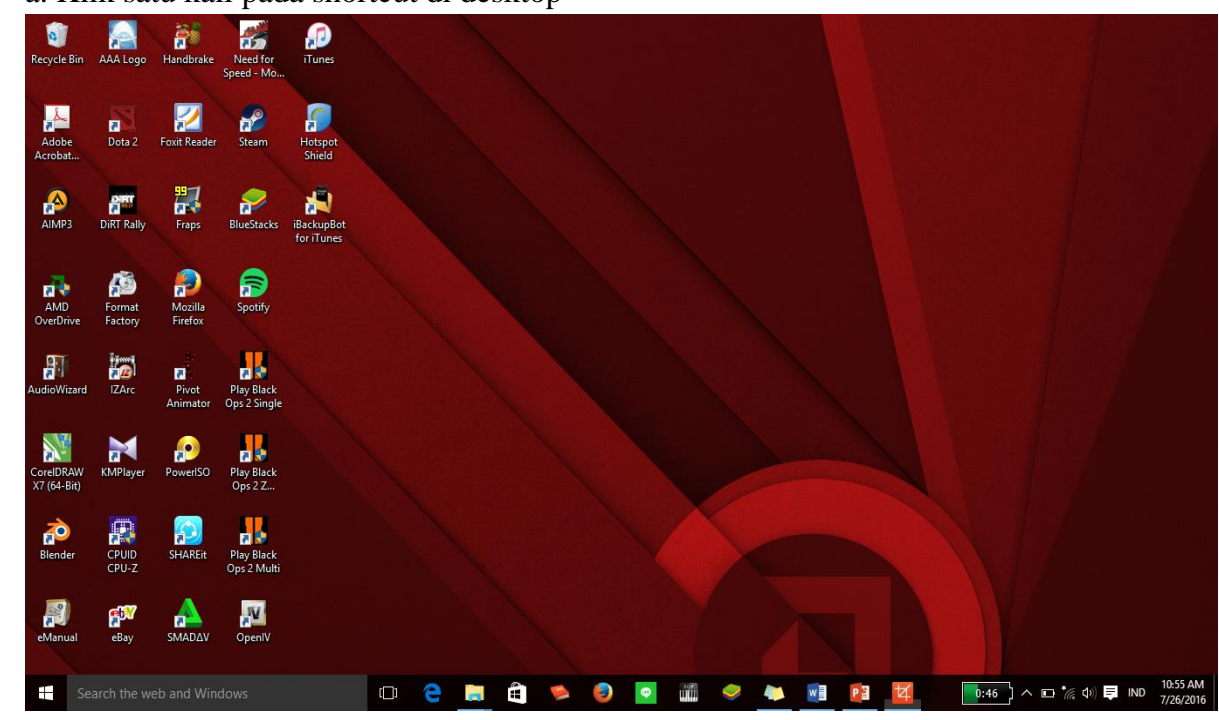

b. Tekan tombol enter

- 2. Klik dua kali pada shortcut di desktop
- 3. a. Klik kanan pada shortcut di desktop

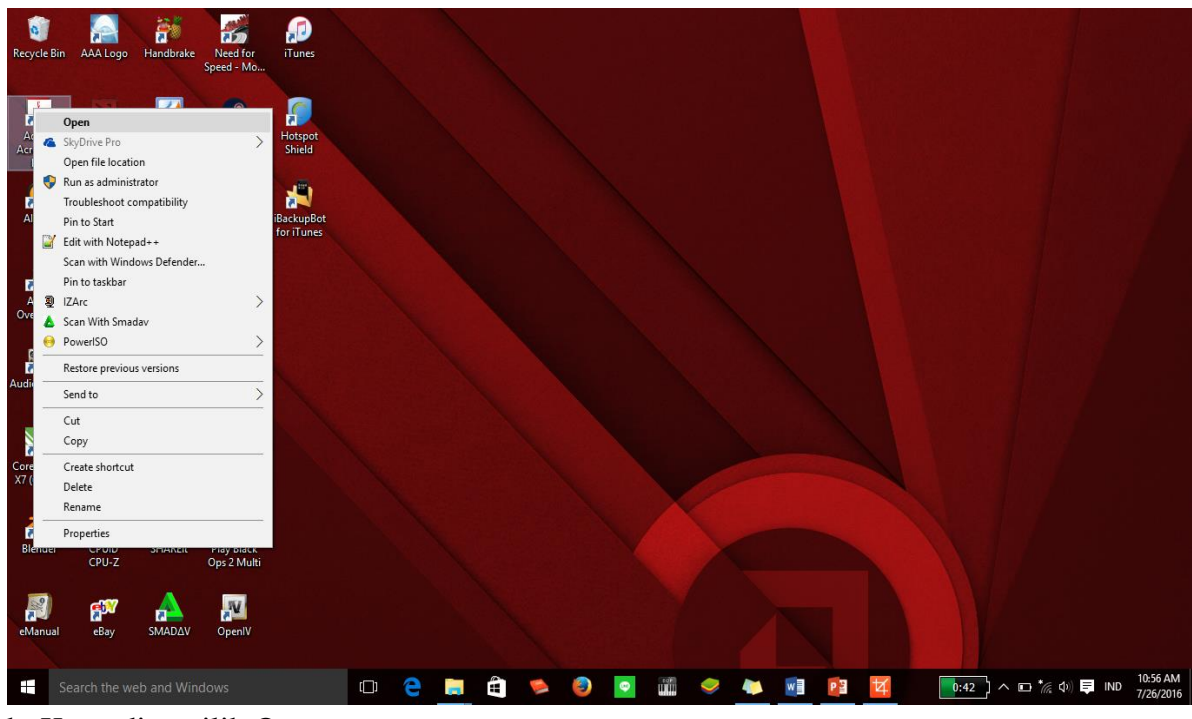

### b. Kemudian pilih Open

Kemudian setelah membuka program maka selanjutnya adalah menutup program. Untuk menutup program terdapat beberapa cara, baik dari pilihan menu yang ada di dalam program tersebut atau dengan cara yang lain. Untuk menutup program dengan cara umum adalah sebagai berikut :

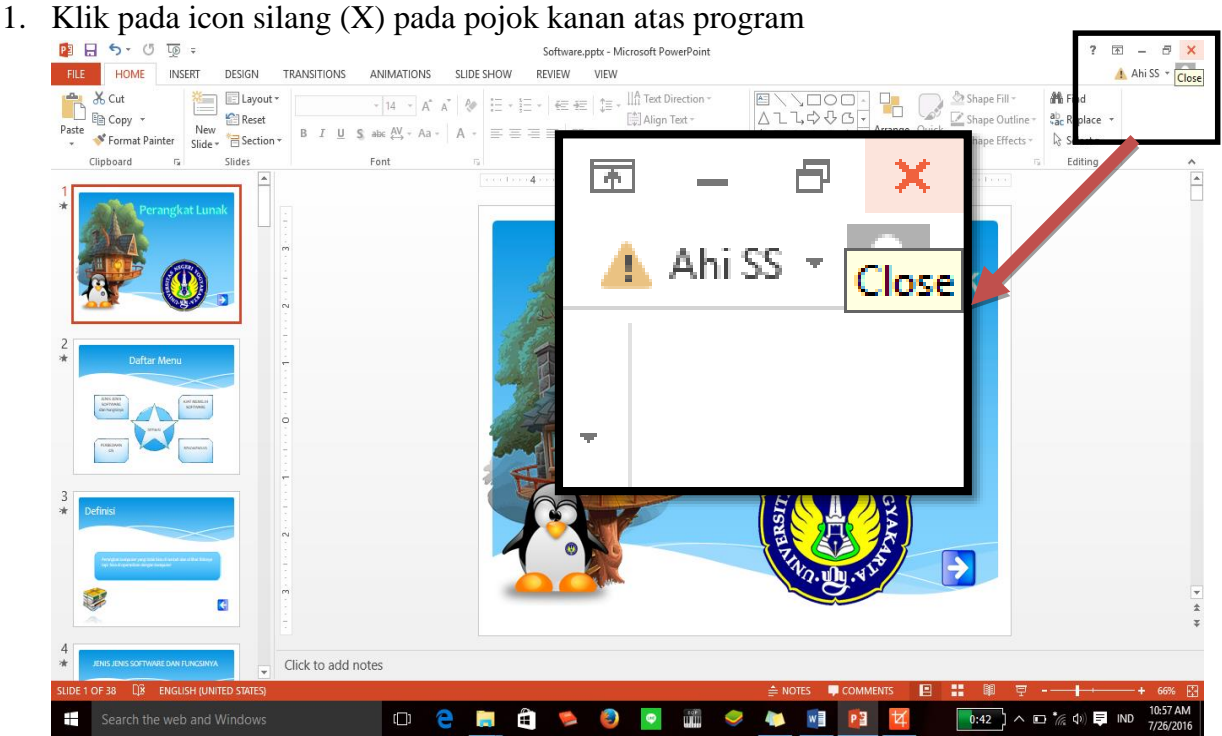

- 2. Mennggunakan kombinasi tombol pada keyboard alt+f4
- 3. a. Klik kanan icon pada program dibawah

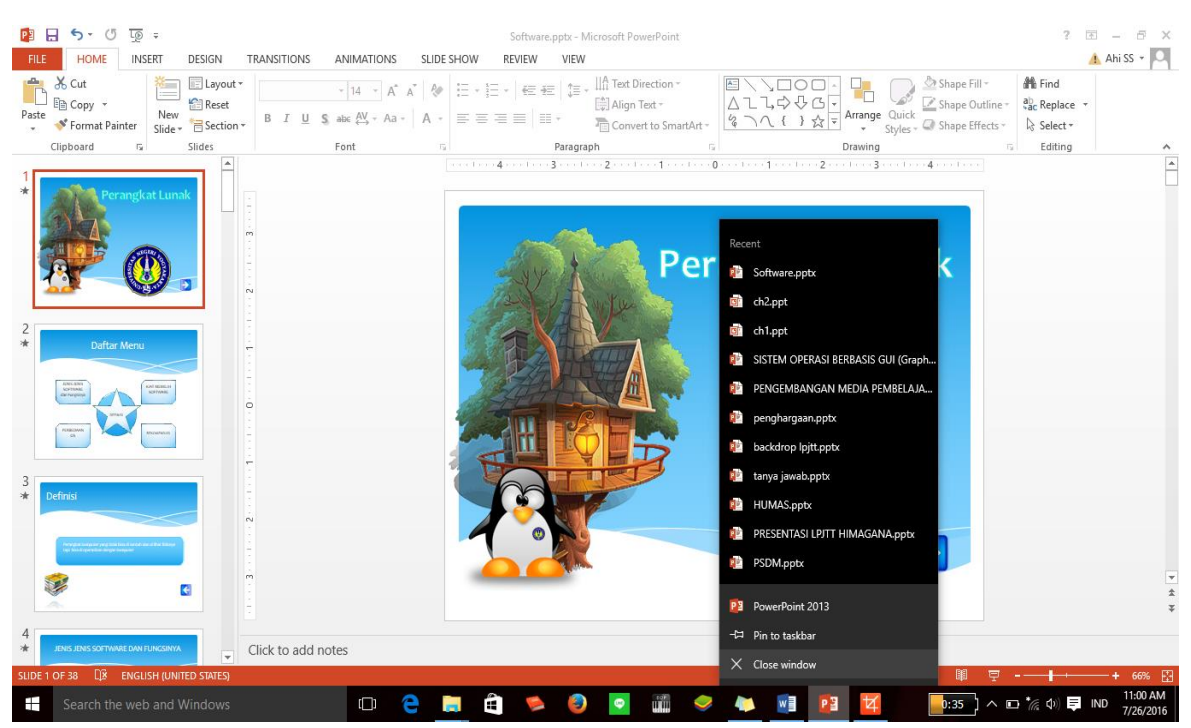

b. Pilih close

# **RENCANA PELAKSANAAN PEMBELAJARAN (RPP) KURIKULUM TINGKAT SATUAN PENDIDIKAN (KTSP)**

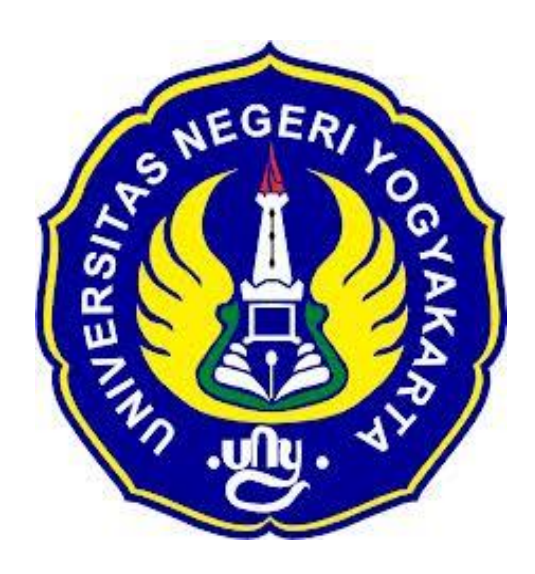

**Disusun Oleh :**

Ahi Sholihin Saragih 13520241038

**PENDIDIKAN TEKNIK INFORMATIKA FAKULTAS TEKNIK UNIVERSITAS NEGERI YOGYAKARTA 2016**

# **RENCANA PELAKSANAN PEMBELAJARAN (RPP)**

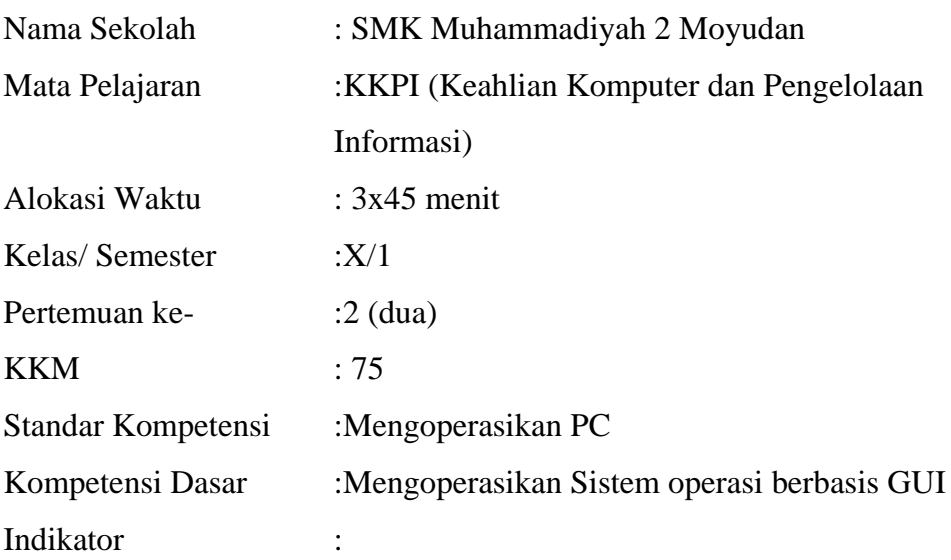

- 1. Menjelaskan *pointing device*.
- 2. Mengoperasikan *pointing device* dengan cara "*point & click"* maupun *"click&drag"* dilakukan pada lingkungan GUI.

#### **I. Tujuan Pembelajaran**

- 1. Peserta didik mampu menjelaskan *pointing device*.
- 2. Peserta didik mampu mengoperasikan *pointing device* dengan cara "*point & click"* maupun *"click&drag"* dilakukan pada lingkungan GUI.

### 3. **Nilai Karakter**

1. Mandiri

Sikap dan perilaku yang tidak mudah tergantung pada orang lain dalam menyelesaikan tugas-tugas.

2. Disiplin

Tindakan yang menunjukkan perilaku tertib dan patuh pada berbagai ketentuan dan peraturan.

3. Rasa Ingin Tahu

Sikap dan tindakan yang selalu berupaya untuk mengetahui lebih mendalam dan meluas dari sesuatu yang dipelajarinya, dilihat, dan didengar.

### **II. Materi Pembelajaran**

1. *Pointing device*.

2. Mengoperasikan *Pointing device* dengan cara "*point dan click"* maupun *"click dan drag"* dilakukan pada lingkungan GUI.

### **III. Metode Pembelajaran**

Metode : Informasi, praktik, tutorial

### **IV. Kegiatan Pembelajaran**

Pertemuan 2

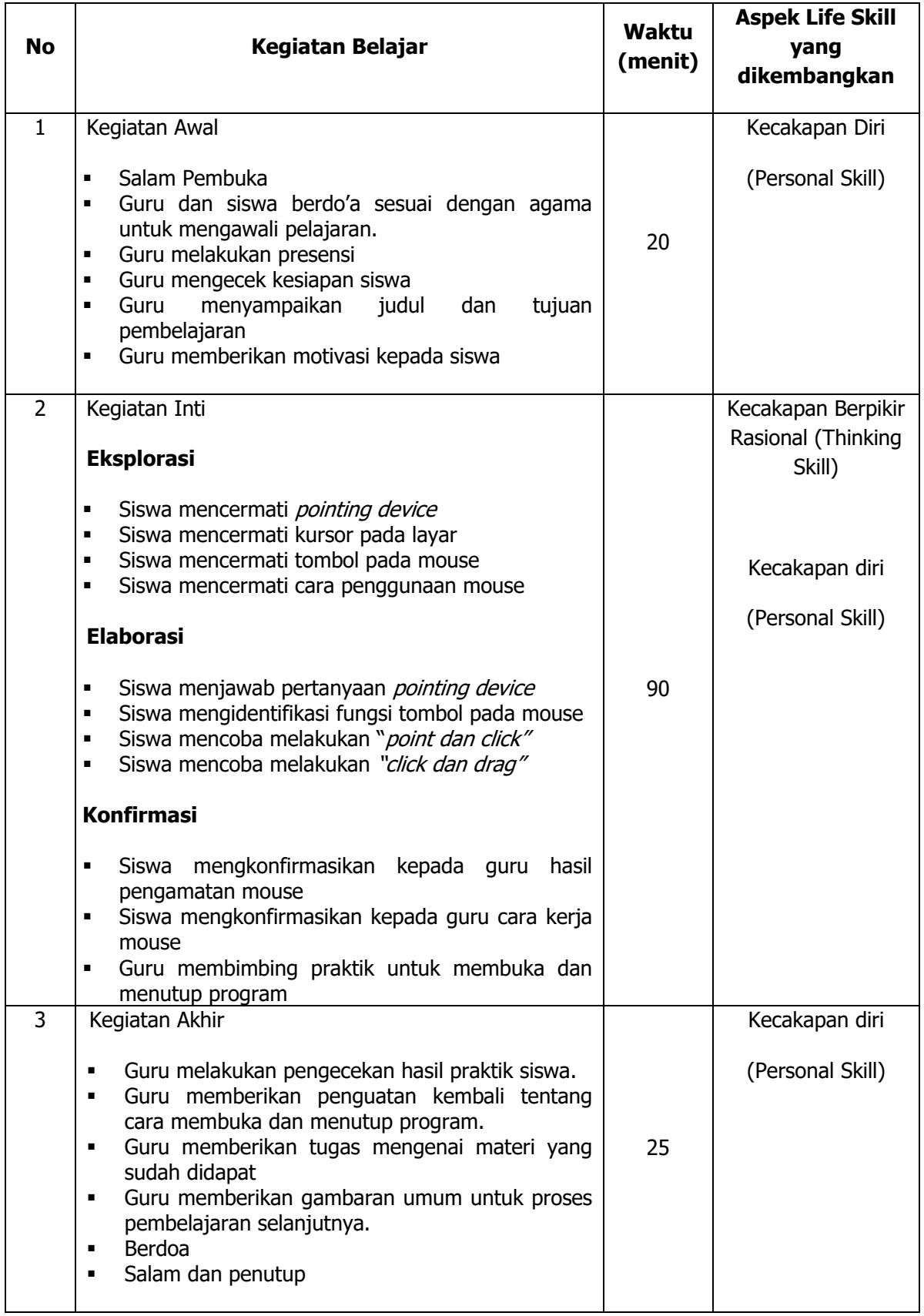

### **V. Alat/ Bahan/ Sumber Bahan**

- 1. Media : Buku, modul.
- 2. Alat : Spidol, *white board*, penghapus, LCD proyektor.
- 3. Bahan :*hand out* materi
- 4. Sumber Belajar :
	- > Modul

#### **VI. Penilaian**

1. Penilaian Kognitif

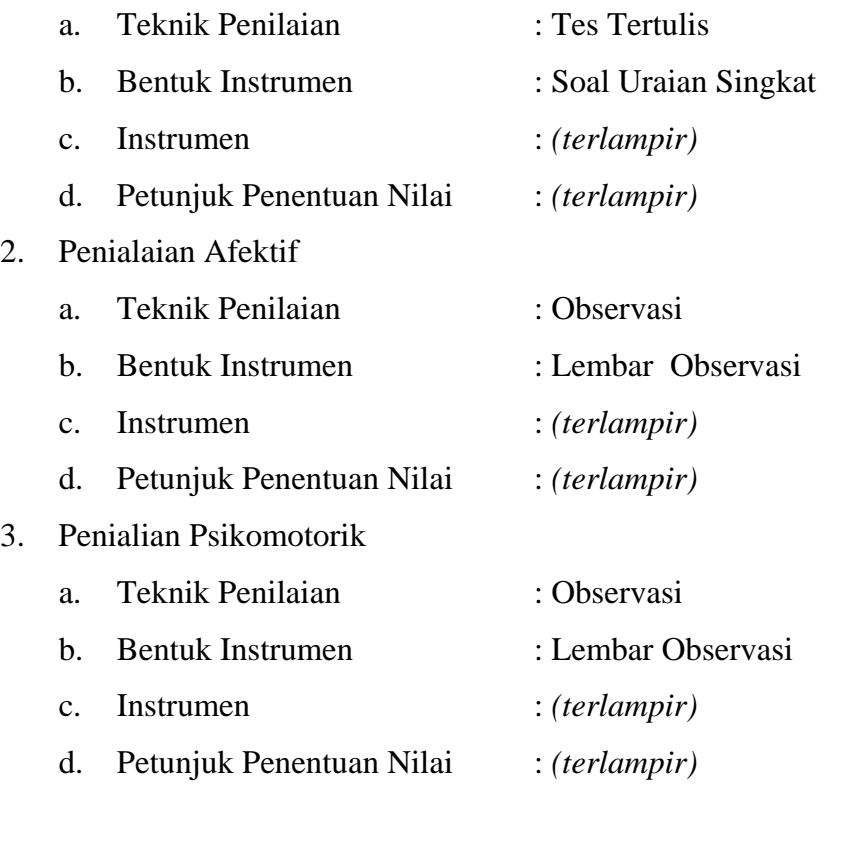

Guru Pembimbing, Mahasiswa,

Mengetahui, Yogyakarta, 7Agustus 2016

Nurhamidi, A.Md Ahi Sholihin Saragih NBM. 1 118 710 NIM. 13520241038

### Lampiran 1

# **INSTRUMEN PENILAIAN ASPEK PENGETAHUAN (KOGNITIF)** DALAM PROSES PEMBELAJARAN (KERJA INDIVIDUAL)

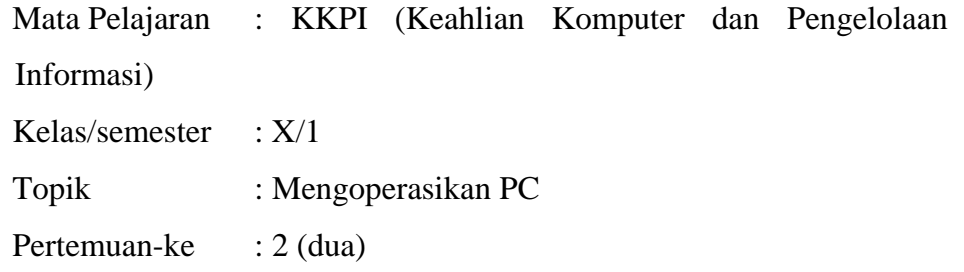

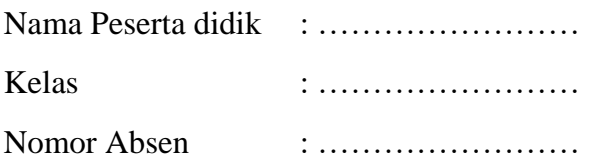

### Soal:

- 1. Sebutkan 4 contoh pointing device?
- 2. Jelaskan cara untuk melakukan seleksi beberapa file menggunakan mouse?
- 3. Jelaskan cara melakukan "click dan drag"?

#### Jawaban:

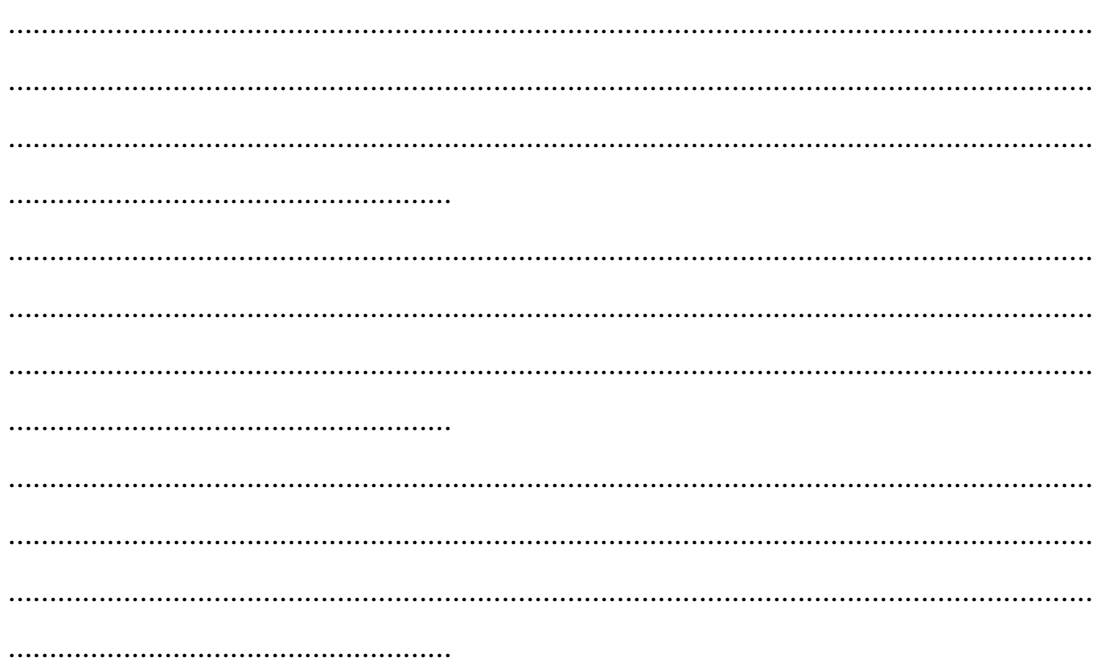

# **KUNCI JAWABAN DAN PEDOMAN PENSEKORAN PENILAIAN KEMAMPUAN PENGETAHUAN**

#### **Pedoman Pensekoran:**

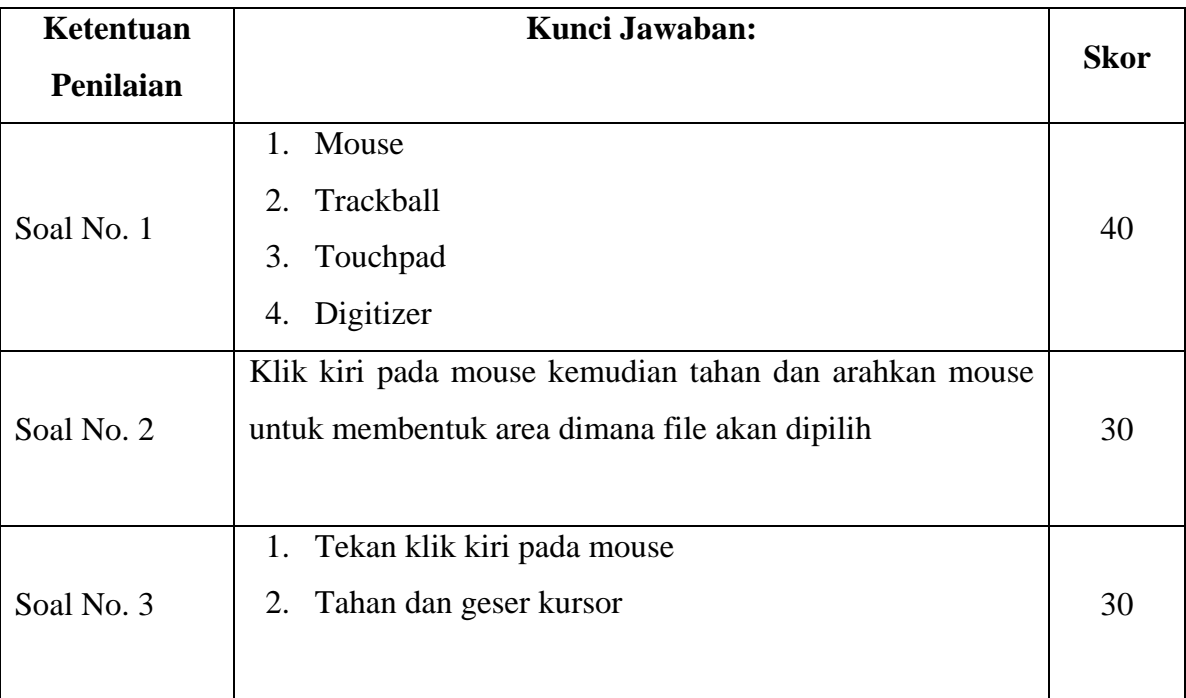

# **Nilai pengetahuan = Skor soal no. 1 + skor soal no. 2 + skor soal no. 3**

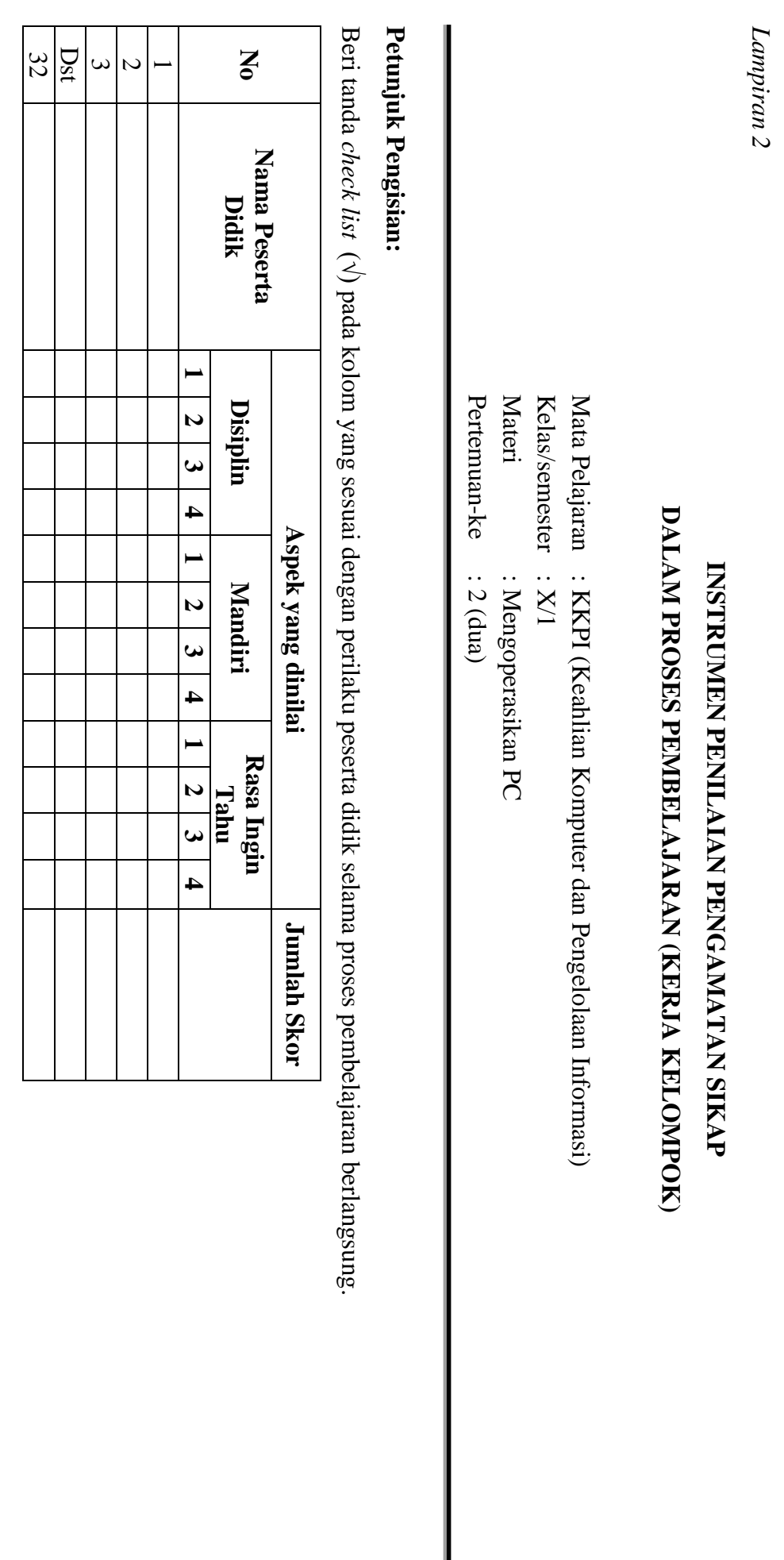

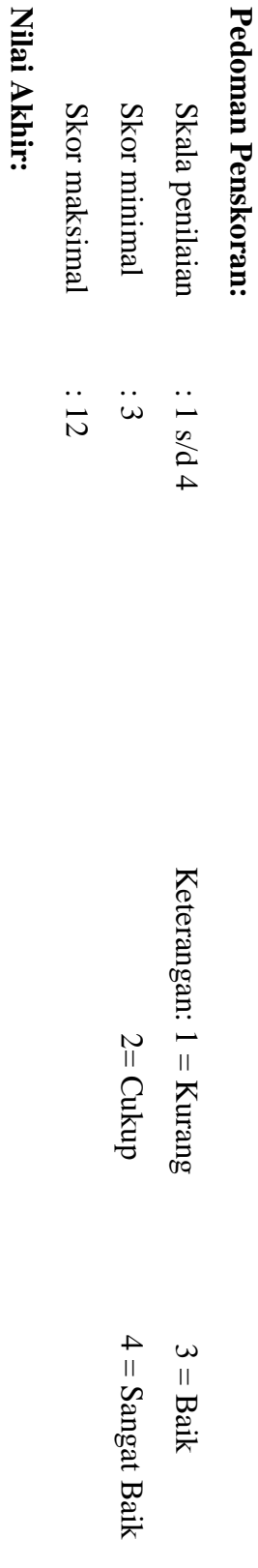

**Nilai akhir**

**=Jumlah skor yang diperoleh : Skor maksimal × 4 (karena menggunakan skala 4)**

Nilai akhir =Jumlah skor yang diperoleh : Skor maksimal × 4 (karena menggunakan skala 4)

Kualifikasi Nilai Akhir (NA) Penilaian Sikap: **Kualifikasi Nilai Akhir (NA) Penilaian Sikap:**

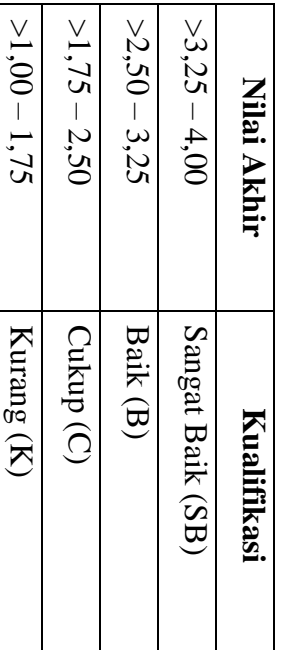

*Lampiran 3* 

# **INSTRUMEN PENILAIAN ASPEK KETERAMPILAN (I) BENTUK PENUGASAN PROYEK (KERJA INDIVIDUAL)**

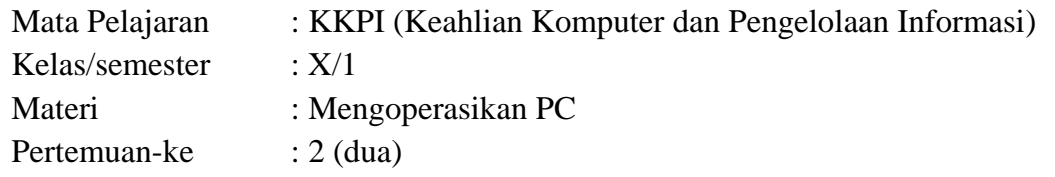

Penilaian ketrampilan fokus menilai pada kemampuan dan ketrampilan peserta didik dalam mempraktekkan cara membuka dan menutup program sesuai dengan yang dicontohkan guru selama proses pembelajaran.

#### **Petunjuk Pengisian:**

Beri tanda check list ( $\sqrt{ }$ ) pada kolom yang sesuai dengan ketrampilan peserta didik.

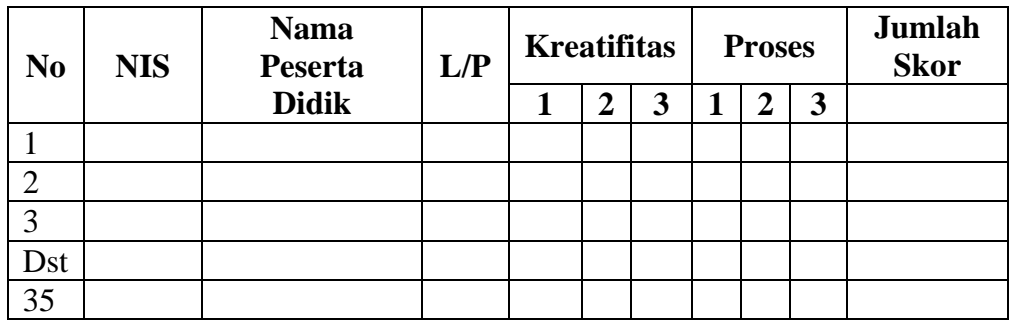

### **Pedoman penilaian**

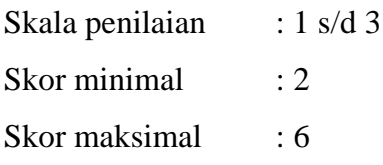

#### **Keterangan**

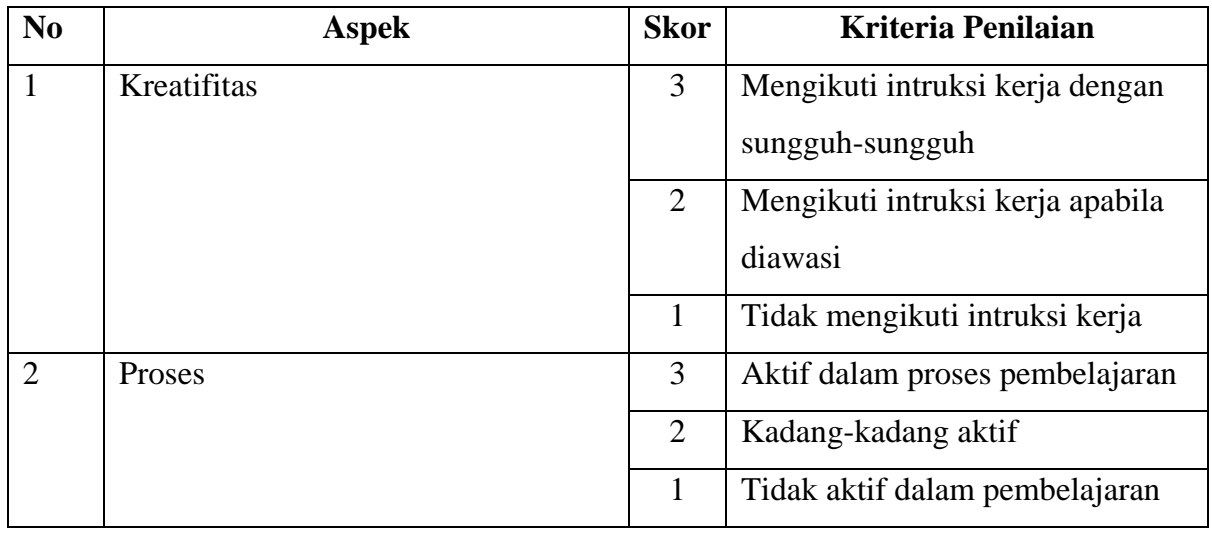
# **Nilai Akhir:**

### **Nilai akhir =Nilai akhir =Nilai kreatifitas + Nilai Proses**

# **Kualifikasi Nilai Akhir (NA) Penilaian Sikap:**

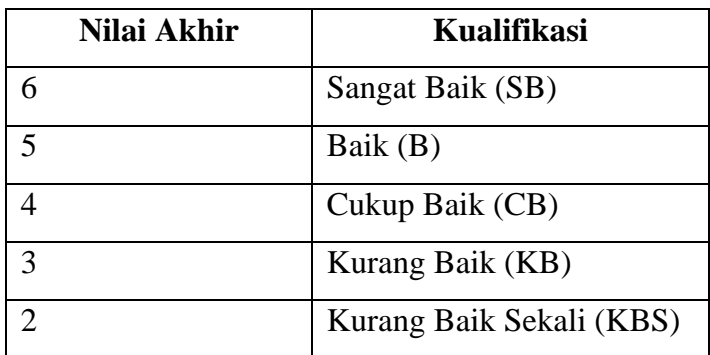

#### *Materi*

#### **Pointing Devices**

Perangkat penunjuk atau pointing device yaitu mouse, joystick, trackball, touch screen, touchpad, Pointing Stick, light pen, digitizer,danfootmouse. berikut ini penjelasan masing perangkat penunjuk atau pointing device.

#### 1. Mouse

Mouse atau dalambahasa tikus adalah alat yang digunakan untuk mengatur posisi cursor dilayar. Device ini disebut mouse karena bentuknya yang menyerupai tikus. Pada umumnya mouse ini mempunyai dua tombol yaitu tombol kanan dan tombol kiri dan ditengahnya terdapat scroll wheel, tetapi untk komputer berbasis Machintos menggunakan satu tombol. Mouse ini menggunakan sebuah sinar optik untuk mendeteksi gerakan. Untuk jenis konektornya bermacam-macam kalau mouse model lama masih menggunakan PS/2 untuk yang umum sekarang menggunakan USB 2.0,selain itu ada juga yang menggunakan wireles dan bluetooth sehingga tidak perlu kabel.

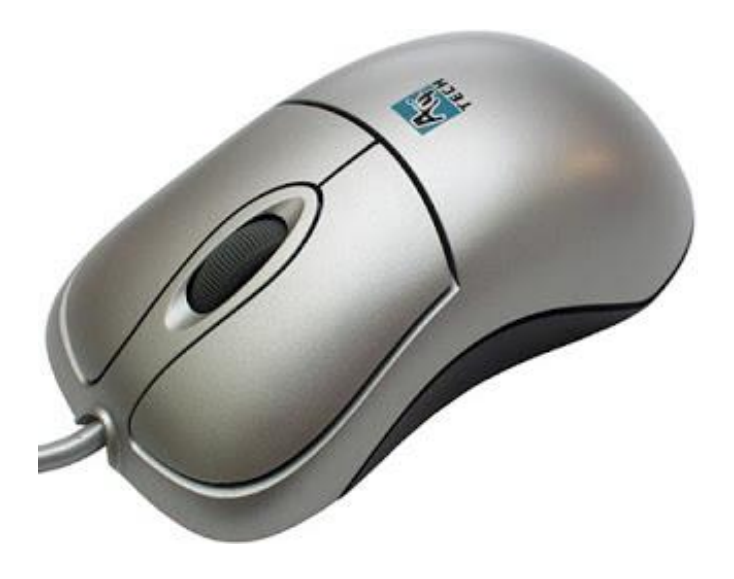

#### 2. Joystick

Joystick ini fungsinya untuk menggerakkan kursor di komputer seperti mouse tetapi joystick digunakan sebagai controler game. Didalam joystick terdapat sekumpulan touch switch yang di tempatkan di sekeliling dan dasar sticknya(di 4 arah atas bawah depan belakang). Ketika joystick ini digerakkan maka akan menyentuh touch switch dan setalah saklar switch tersambung dan menghantarkan sinyal ke perangkat kompuer.

### 3. Trackball

Trackball adalah alat yang ditengahnya terdapat bola yang fungsinya sebagai pengendali kursor pada monitor. Cara kerja Trackball ini hampir sama dengan mouse, hanya saja kalau mouse yang digerakkan semua bagian mousenya itu sendiri, sedangkan pada trackball yang digerakkan hanya bolanya saja.

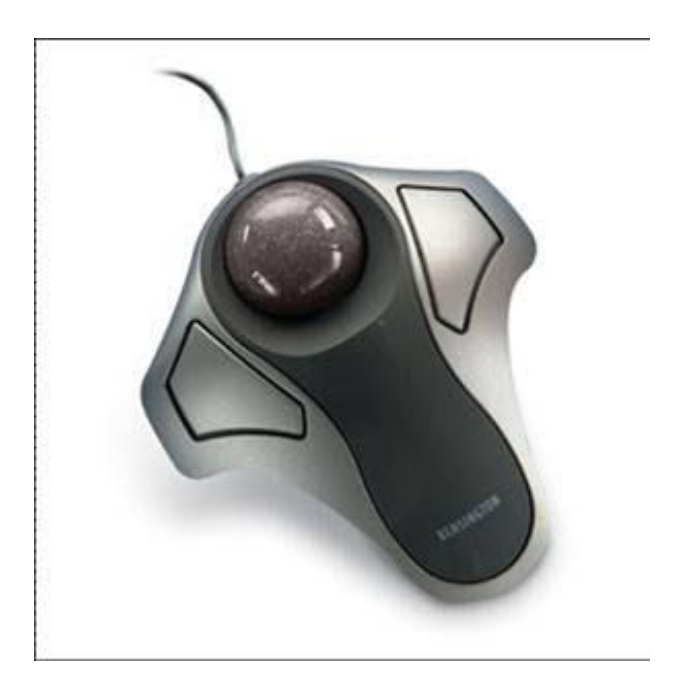

4. Touch screen

Touchscreen atau touch panel ini adalah tampilan pada layar yang sensitif pada sentuhan manusia. jadi seseorang bisa langsung berinteraksi langsung dengan menyentuh layar touch screen. Sistem kerja dari touch screen ini dengan mengetahui koordinat (x,y) yang disentuh oleh pengguna, setelah koordinat diketahui maka sistem akan mengetahui operasi atau perintah apa yang anda inginkan.

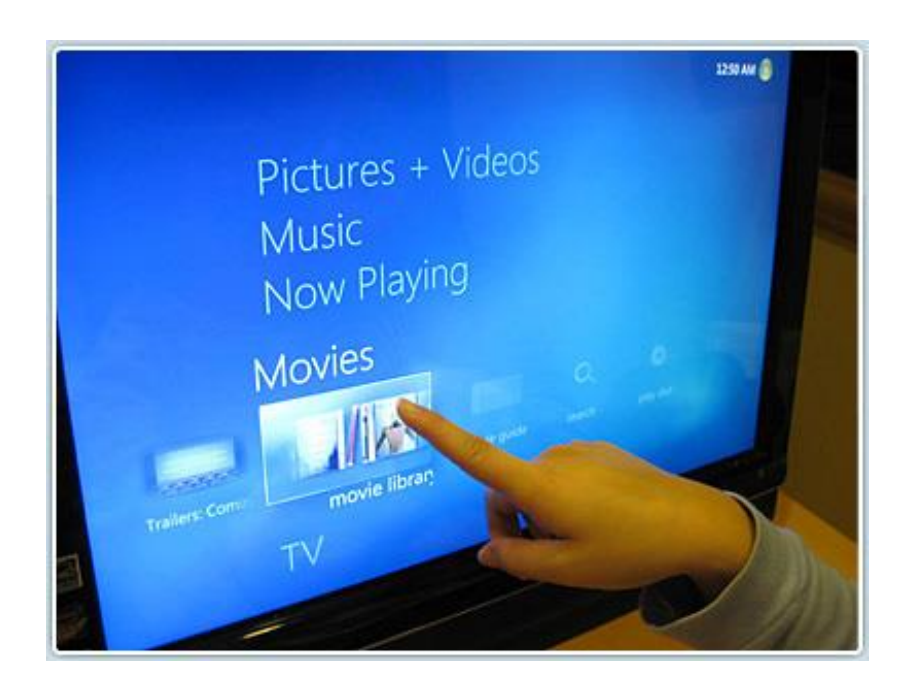

## 5. Touch pad

Piranti ini sama saja dengan mouse dan trackball, perbedaannya terletak pada pengoperasiannya, jika mouse bekerja dengan menggerakkan mousesedangkan touchpad dengan menggerakkan jari kita di atas touchpad tersebut tanpa memindah-mindahkantouchpadnya. Device ini sering ditemukan pada laptop.

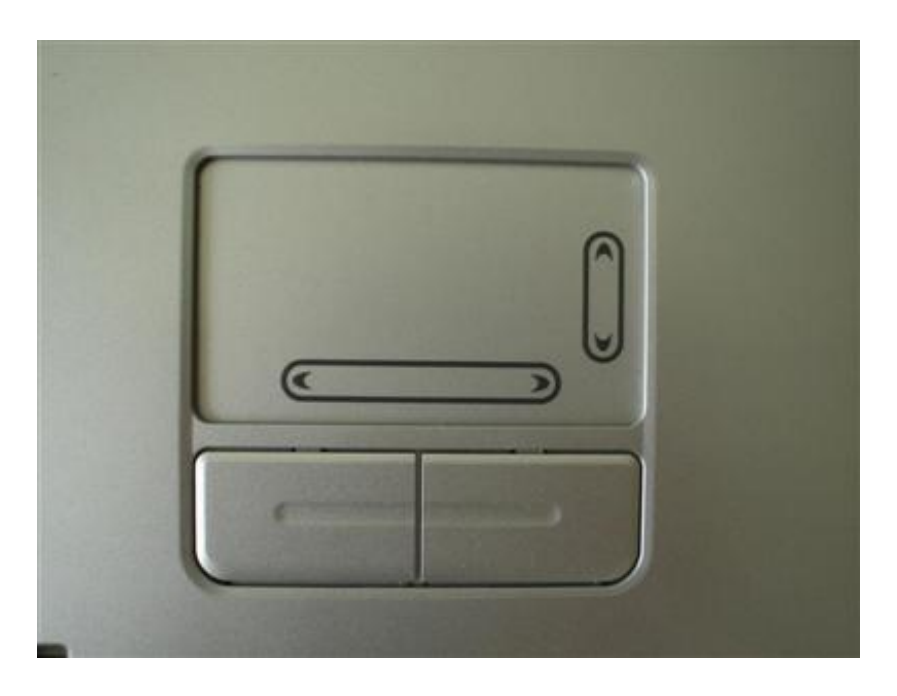

### 6. Pointing Stick

Perangkat ini juga sering disebut stylus atau track point biasanya terletak dibagian tengah laptop. Cara kerjanya dengan menekannya ke arah yang kita inginkan. Tetapi pointing stick ini hanya untuk mengarahkan pointer saja kalau untuk mengeksekusi biasanya menggunakan tombolya touchpad.

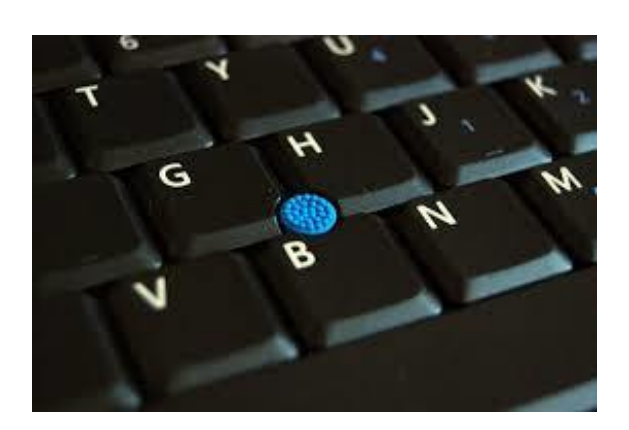

### 7. Light pen

Alat input data dengan menggunakan pena elektronik yang disentuhkan ke layar dengan bantuan komputer CAD (computer aided design). Alat ini disebut Light pen karena memang memancarkan sebuah sinyal cahaya ke komputer.

### 8. Digitizer

Digitizer adalah alat yang digunakan untuk memindahkan data dari kertas menjadi data vektor(hampir sama dengan scanner tapi hasil perskalaanya berbeda, jaka hasil scan diperbesar akan pecah dengan digitizer ini tidak akan pecah karena hasilnya dalam bentuk vektor). Data itu dipindahkan dengan menelusuri gambar di kertas atau hardcopy dengan mengeklik segmen tertentu. Digitizer hampir sama dengan mouse tetapi wilayah gerakanya hanya terbatas diatas meja Digitizer itu sendiri, selain itu juga lebih sensitif.

### 9. Footmouse

Sesuai dengan namanya Footmouse adalah sebuah mouse komputer yang dikendalikan dengan menggunakan kaki. Mouse ini digunakan oleh penyandang cacat. menurutwikipedia ada 10 jenis footmouse ini tetapi tidak semua tersedia secara komersial.

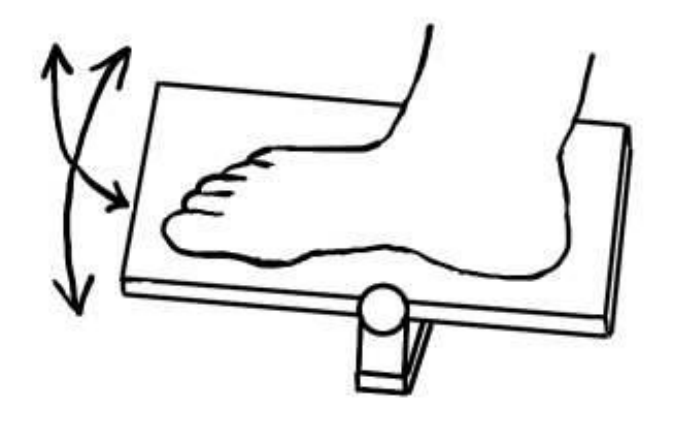

#### **Menggunakan Mouse**

Pemakaian mouse merupakan bagian penting dari Sistem Operasi yang menggunakan tampilan Grafik. Pada saat bekerja, penggunaan mouse sering dipergunakan dengan istilah Pointer (Penunjuk) berfungsi untuk memindahkan dan mengarahkan penunjuk mouse pada desktop (ruang kerja)

Mouse sebagai alat bantu untuk menjalankan perintah mengoperasikan software baik Operating System maupun Software Aplikasi seperti menunjuk, memilih, membuka maupun memindah obyek

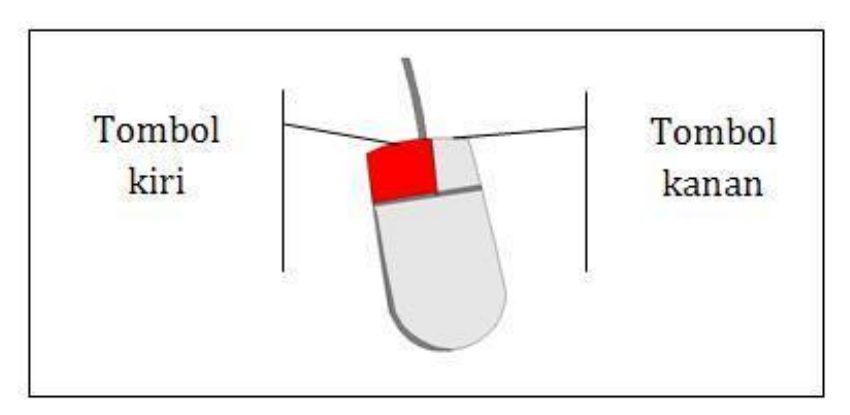

Gambar 1. Mouse

Berikut macam perintah , fungsi serta bagaimana menggunakan mouse

| Perintah         | Fungsi                                                                   | Langkahnya                                                                                                    | <b>Ilustrasi</b>                   |
|------------------|--------------------------------------------------------------------------|----------------------------------------------------------------------------------------------------|------------------------------------|
| Point            | Mengarahkan pointer<br>mouse pada suatu<br>obyek                         | Geser mouse pada obyek yang<br>dikehendaki                                                                                                    |                                    |
| Klik - Kiri      | Memilih Obyek                                                            | Tekan tombol kiri mouse<br>sebanyak satu kali terhadap<br>suatu obyek                                                                                        | <b>H</b> M<br>1 kab<br>Gambar 2.3. |
| Double klik      | Membuka obyek                                                            | Tekan tombol kiri mouse<br>sebanyak dua kali secara cepat<br>terhadap suatu obyek                                                                            | $rac{10k}{24k0}$<br>Gambar 2.4.    |
| Klik Kanan       | Menampilkan menu<br>popup (perintah pada<br>suatu obyek yang<br>dipilih) | Tekan tombol kanan mouse<br>pada obyek yang akan<br>ditampilkan perintahnya                                                                                  | Klik kanan<br>Gambar 2.5.          |
| Drag and<br>Drop | Memindah obyek                                                           | Tekan tombol mouse sebelah<br>kiri sebayak satu kali pada<br>suatu obyek obyek yang akan<br>dipindah sambil di seret ke<br>tempat tujuan pemindahan<br>obyek |                                    |

Tabel 1. Macam perintah menggunakan Mouse

# **RENCANA PELAKSANAAN PEMBELAJARAN KURIKULUM TINGKAT SATUAN PENDIDIKAN (KTSP)**

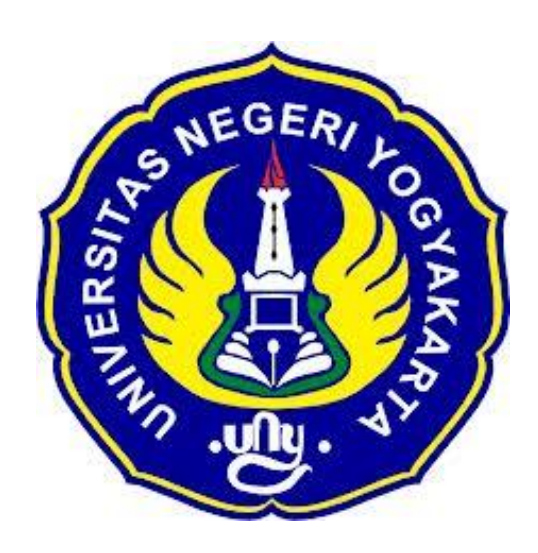

### **Disusun Oleh :**

Ahi Sholihin Saragih (13520241038)

# **PENDIDIKAN TEKNIK INFORMATIKA FAKULTAS TEKNIK UNIVERSITAS NEGERI YOGYAKARTA 2016**

# **RENCANA PELAKSANAAN PEMBELAJARAN (RPP)**

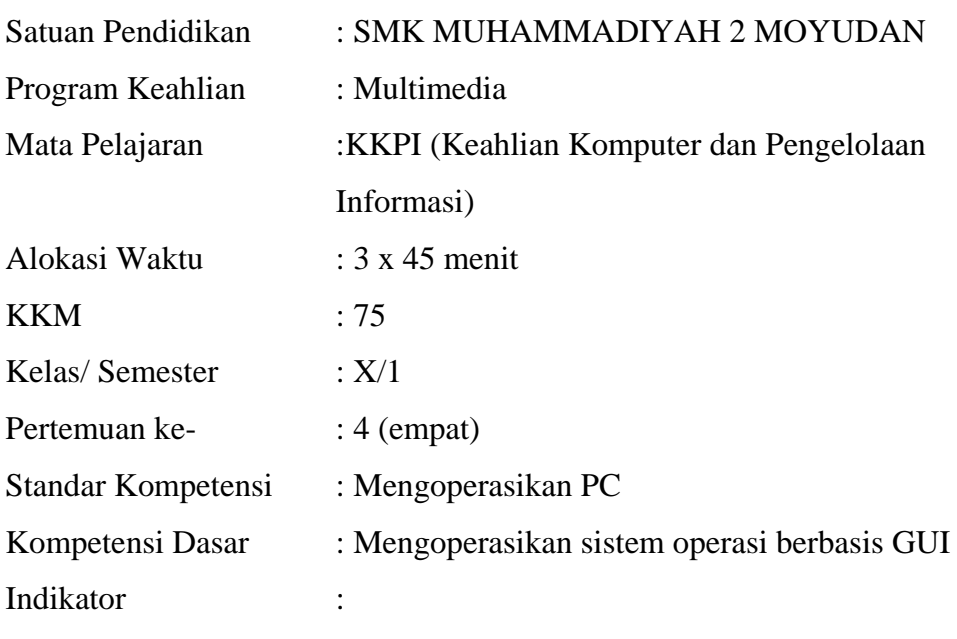

1. Mengerjakan Soal Ulangan Harian I dengan benar.

### **A. Tujuan Pembelajaran**

1. Peserta didik mampu mengerjakan Soal Ulangan Harian I dengan benar.

# **B. NilaiKarakter**

1. Mandiri

Sikap dan perilaku yang tidak mudah tergantung pada orang lain dalam menyelesaikan tugas-tugas baik secara individu maupun kelompok.

2. Tanggung Jawab

Sikap dan perilaku seseorang untuk melaksanakan tugas dan kewajibannya, yang seharusnya dia lakukan, terhadap diri sendiri, masyarakat, lingkungan (alam, sosial dan budaya), negara dan Tuhan Yang Maha Esa.

### **C. Materi pembelajaran**

1. Soal Ulangan Harian I (KD I) (*terlampir*)

# **D. Kegiatan pembelajaran**

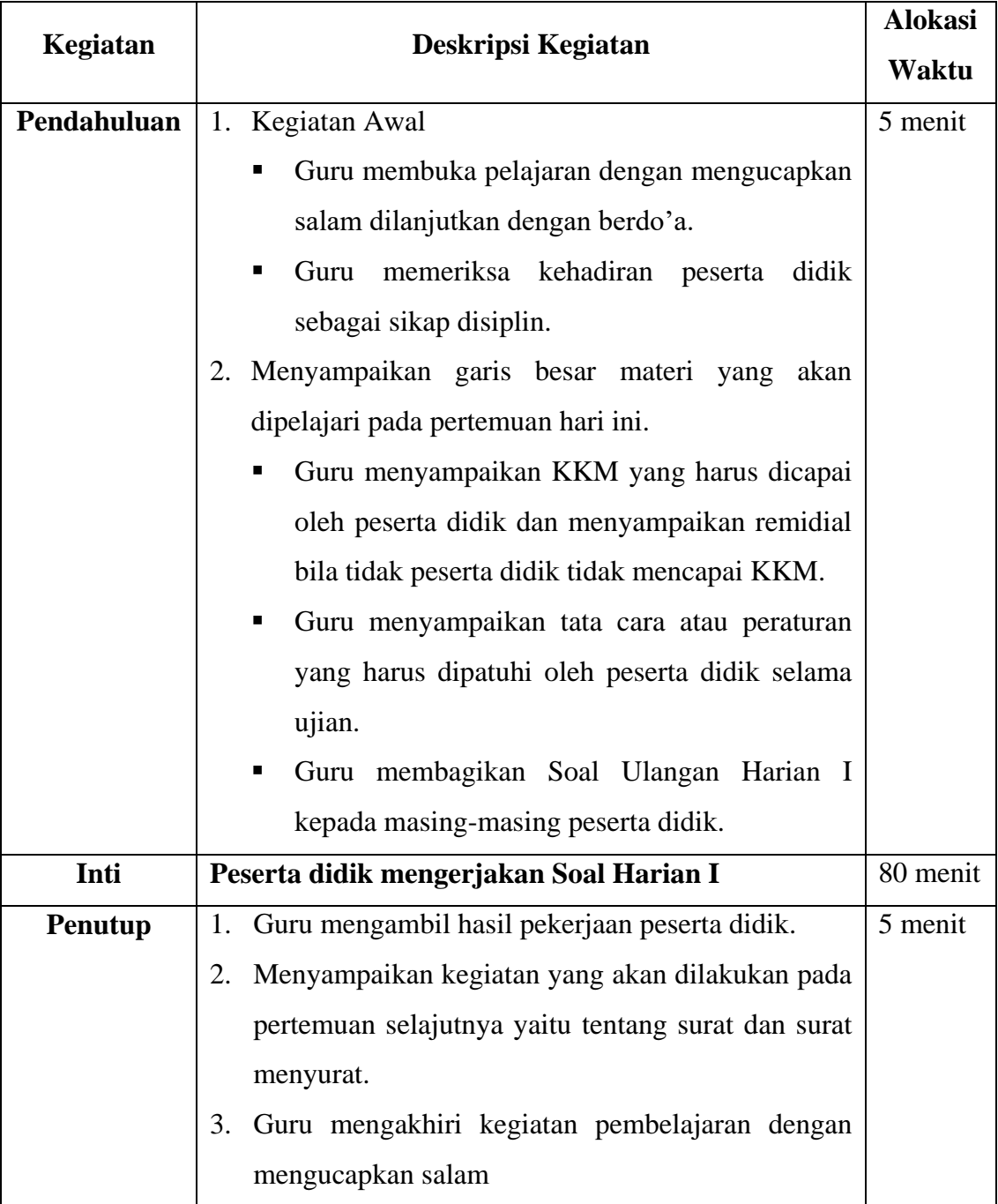

# **E. Alat/ Bahan/ Sumber Bahan**

- 1. Media : Lembar Soal Ulangan Harian I
- 2. Bahan : Soal Ulangan Harian I
- 3. Sumber :
	- Internet

# **F. Penilaian**

- 1. Penilaian Kognitif
	- a. Teknik Penilaian : Tes Tertulis
	- b. Bentuk Instrumen : Soal Tertulis

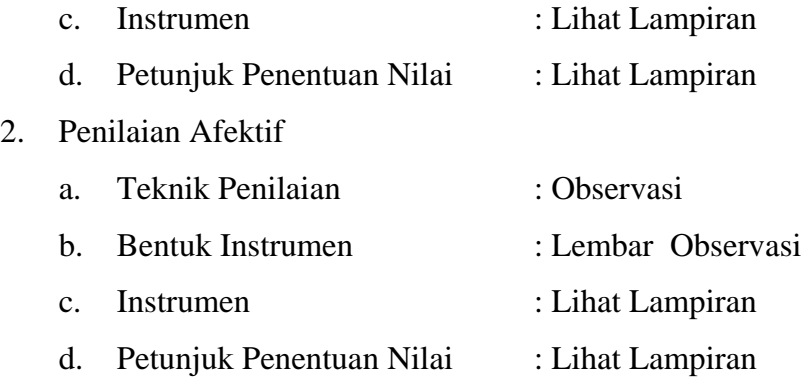

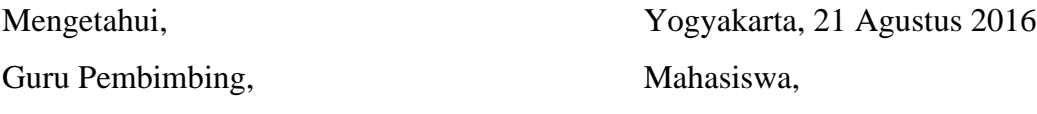

Nurhamidi, A.Md Ahi Sholihin Saragih NBM. 1 118 710 NIM. 13520241038

# **INSTRUMEN PENILAIAN ASPEK PENGETAHUAN (KOGNITIF) DALAM PROSES PEMBELAJARAN (KELOMPOK DAN INDIVIDU)**

Mata Pelajaran : KKPI Kelas/Semester : X/1 Topik : Ulangan Harian I Pertemuan ke- : 4 (empat)

# **SOAL ULANGAN HARIAN I KELAS X SMK MUHAMMADIYAH 2 MOYUDAN**

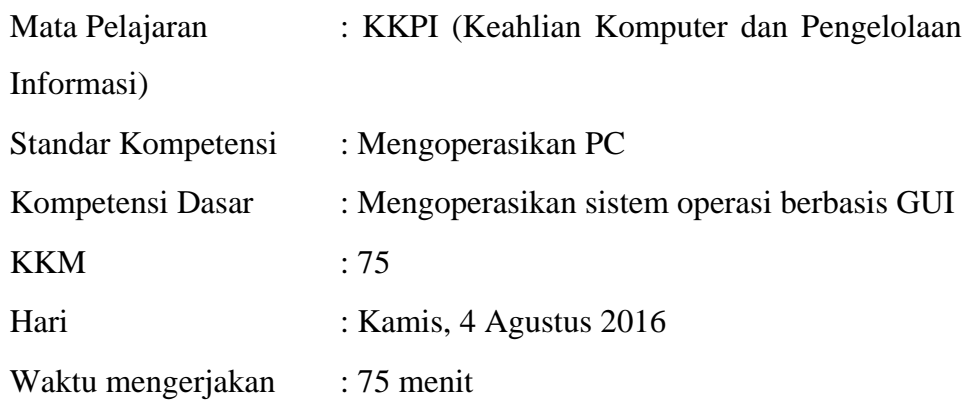

Nama :

No Absen/ Kelas :

#### **Uraikan pertanyaan di bawah ini dengan jelas dan tepat!**

- 1. Sebutkan contoh hardware dan software! \*total min 5
- 2. Jelaskan salah satu cara membuka suatu program pada desktop!
- 3. Jelaskan salah satu cara menutup program!
- 4. Apa yang dimaksud pointing device? Berikan contohnya!
- 5. Jelaskan fungsi klik kiri, klik kanan, dan *drag and drop*!
- 6. Jelaskan perbedaan *copy* dan *cut* !
- 7. Jelaskan cara membuat dan menghapus folder !

## **KUNCI JAWABAN**

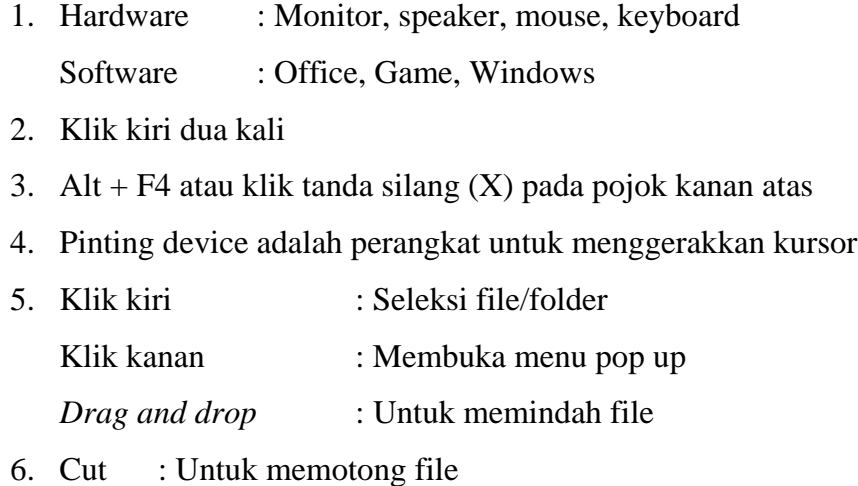

Copy : Untuk menggandakan file

7. Klik New Folder pada menu bar atau klik kanan -> New -> Folder Klik kanan -> delete atau tekan tombol delete pada keyboard

# **Pedoman Penilaian**

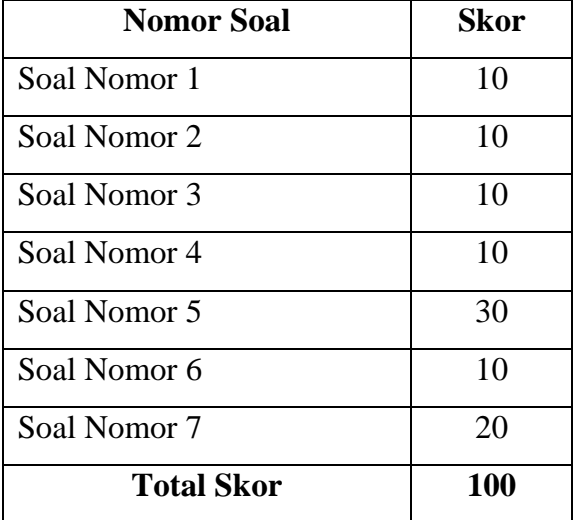

# **INSTRUMEN PENILAIAN PENGAMATAN SIKAP**

### **DALAM PROSES PEMBELAJARAN (KERJA INDIVIDUAL)**

Mata Pelajaran : Produktif Multimedia

Kelas/Semester : X/1

Topik : Ulangan Harian I

Pertemuan ke- : 4 (empat)

### **Petunjuk Pengisian:**

Beri tanda *check list* (√) pada kolom yang sesuai dengan perilaku peserta didik selama proses pembelajaran berlangsung.

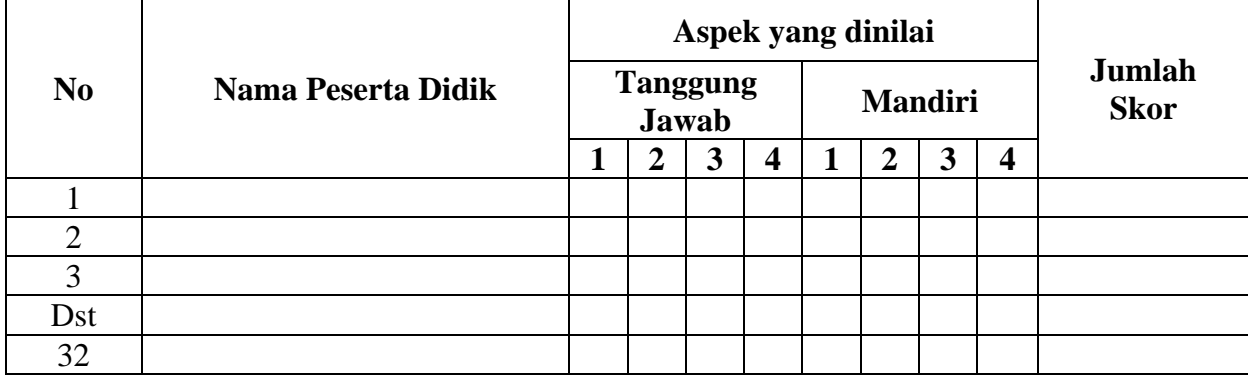

### **Pedoman Penskoran:**

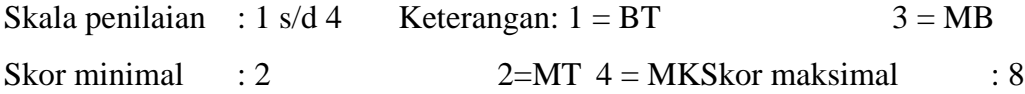

- BT : Belum Terlihat (apabila peserta didik belum memperlihatkan tanda-tanda awal perilaku yang dinyatakan dalam indikator).
- MT :Mulai Terlihat (apabila peserta didik sudah mulai memperlihatkan adanya tanda-tanda awal perilaku yang dinyatakan dalam indikator tetapi belum konsisten).
- MB : Mulai Berkembang (apabila peserta didik sudah memperlihatkan berbagai tanda perilaku yang dinyatakan dalam indikator dan mulai konsisten).
- MK : Membudaya (apabila peserta didik terus menerus memperlihatkan perilaku yang dinyatakan dalam indikator secara konsisten).

# **Nilai Akhir:**

**Nilai akhir =Jumlah skor yang diperoleh : Skor maksimal × 4 (karena menggunakanskala 4)**

**Kualifikasi Nilai Akhir (NA) Penilaian Sikap:**

| Nilai Akhir  | <b>Kualifikasi</b> |
|--------------|--------------------|
| $>3,25-4,00$ | Sangat Baik (SB)   |
| $>2,50-3,25$ | Baik (B)           |
| $>1,75-2,50$ | Cukup $(C)$        |
| $>1,00-1,75$ | Kurang $(K)$       |

# **RENCANA PELAKSANAAN PEMBELAJARAN KURIKULUM TINGKAT SATUAN PENDIDIKAN (KTSP)**

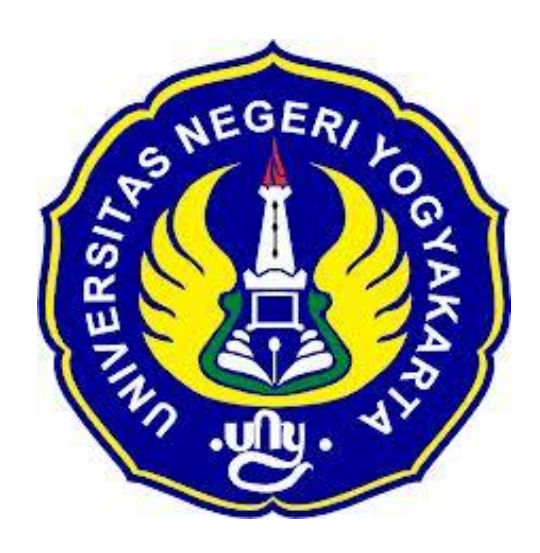

## **Disusun Oleh :**

Nama : Ahi Sholihin Saragih NIM : 13520241038

# **PENDIDIKAN TEKNIK INFORMATIKA FAKULTAS TEKNIK UNIVERSITAS NEGERI YOGYAKARTA 2016**

# **RENCANA PELAKSANAAN PEMBELAJARAN (RPP)**

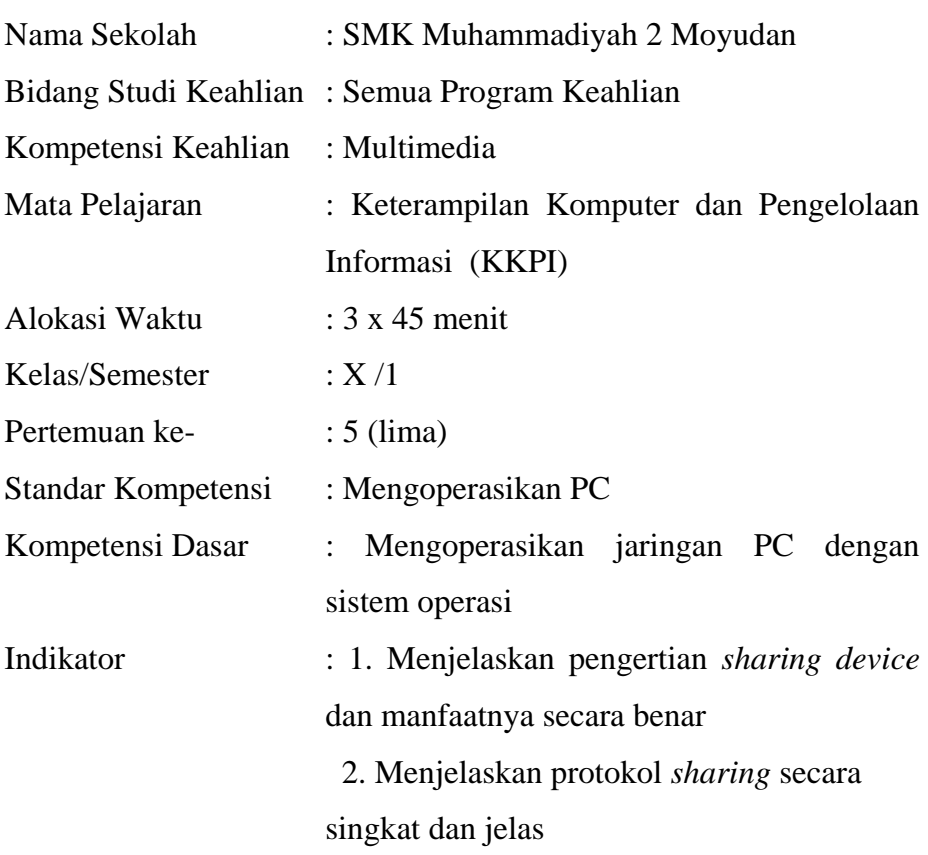

## **I. Tujuan Pembelajaran**

- 1. Siswa mampu menjelaskan pengertian *sharing device* dan manfaatnya secara benar
- 2. Siswa mengetahui media yang bisa di *share*
- 3. Siswa dapat mengatur TCP/IP atau koneksi jaringan

### **Nilai Karakter**

1. Rasa ingin tahu

Sikap dan tindakan yang selalu berupaya untuk mengetahui lebih mendalam dan meluas dari sesuatu yang dipelajarinya, dilihat, dan didengar.

2. Disiplin

Tindakan yang menunjukkan perilaku tertib dan patuh pada berbagai ketentuan dan peraturan.

# **II. Materi pembelajaran**

# Terlampir

# **1. Pendekatan/Model/Metode Pembelajaran**

- a. Pendekatan : *Student Centered Approach*
- b. Model Pembelajaran : *Explicit Intruction*
- c. Metode Pembelajaran : Ceramah, Diskusi, dan Praktik

# **2. Kegiatan pembelajaran**

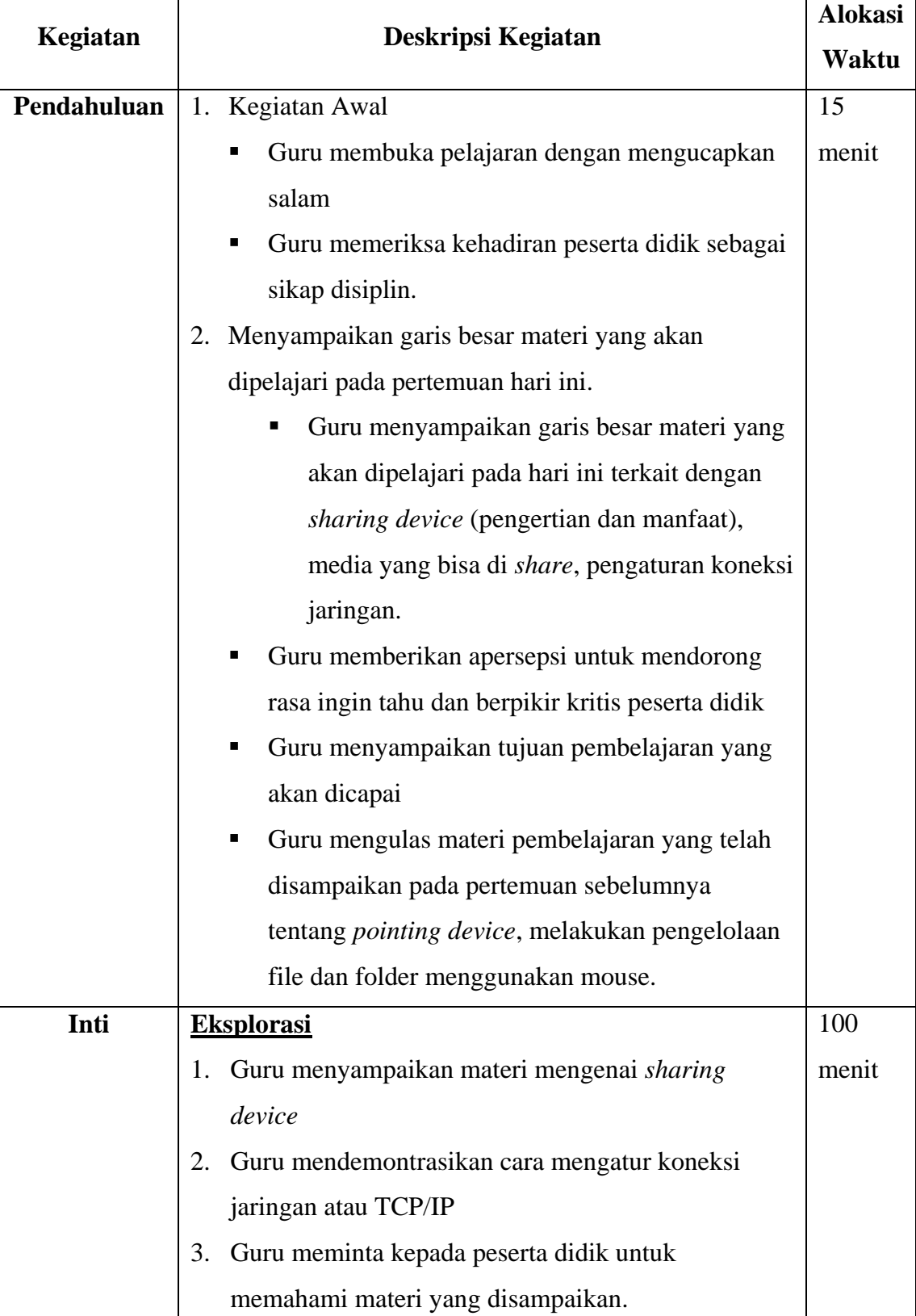

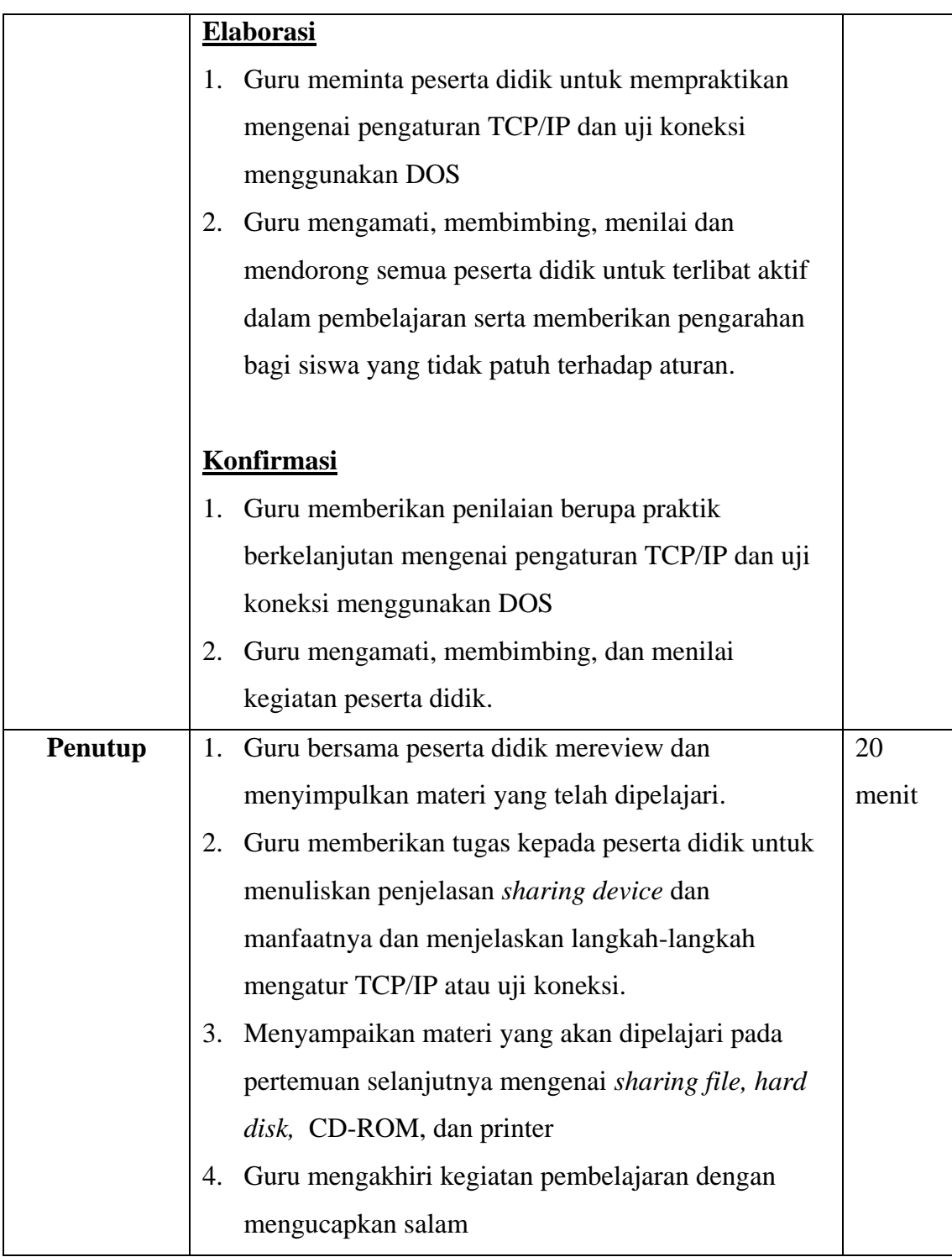

# **3. Alat/ Bahan/ Sumber Bahan**

- 1. Media : Modul
- 2. Alat : Komputer
- 3. Bahan : Materi tentang *sharing device*
- 4. Sumber : Buku KKPI untuk SMK dan MAK Kelas XII karangan T.Adi Wijaya dan Anjrah Mintana penerbit Erlangga. - Internet : http://www.injekan88.com/2015/04/materi-tkj

pengertian-dan-fungsi-tentang-sharing-device.html

# **4. Penilaian**

- 1. Teknik : Pengamatan dan Tes Praktik
- 2. Bentuk : Instrument Penilaian Sikap dan Soal Praktik
- 3. Soal dan lembar pengamatan : Terlampir
- 4. Tugas : Terstruktur (terlampir)

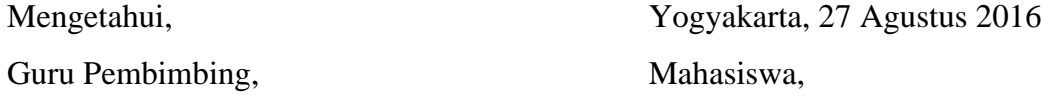

Nurhamidi Ahi Sholihin Saragih NBM. 1 118 710 NIM. 13520241038

# **INSTRUMEN PENILAIAN ASPEK PENGETAHUAN (KOGNITIF) DALAM PROSES PEMBELAJARAN (KERJA INDIVIDU)**

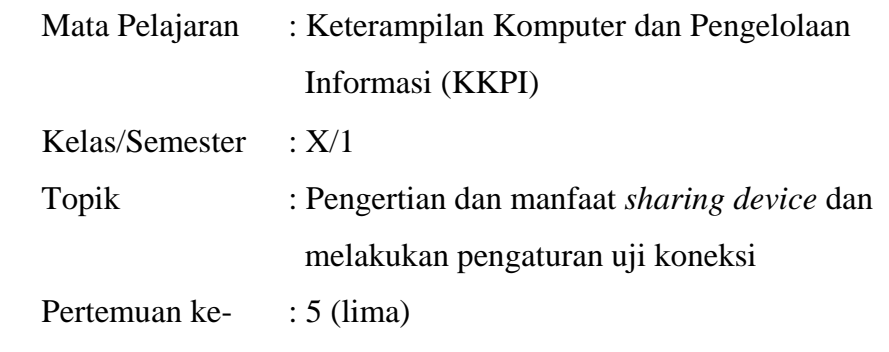

### **Tugas Praktik:**

- 1. Siswa mengatur alamat IP masing-masing komputer
- 2. Siswa melakukan uji koneksi menggunakan DOS

### **Pedoman Penskoran:**

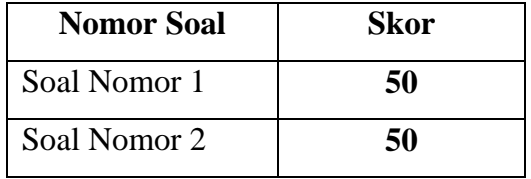

## **Tugas Terstruktur:**

Ketentuan: Dikumpulkan hari Senin

- 1. Jelaskan pengertian dan manfaat *sharing device*
- 2. Jelaskan langkah-langkah melakukan pengaturan TCP/IP
- 3. Jelaskan cara melakukan pengecekan bahwa komputer satu dengan yang lain sudah saling terhubung, menggunakan DOS

### **Kunci Jawaban:**

- 1. Sharing Device merupakan proses pemakaian bersama perangkat komputer dalam sebuah jaringan. Manfaatnya untuk memudahkan pengguna dalam berbagi perangkat, tanpa harus repot mengatur perangkat satu persatu secara manual, dan juga metode ini bisa di bilang lebih hemat. Karena dengan satu device/perangkat kita bisa berbagi ke banyak komputer lain.
- 2. Masuk ke *Control Panel* lalu pilih *view network status and task*
	- *-* Pilih *change adapter settings* pada jendela sebelah kiri pada *control panel.*
- *-* Klik kanan pada *Local Area Connection* dan pilih *properties* maka akan muncul kotak dialog.
- *-* Pilih *Internet Protokol Version 4 (TPC/IPv4)* klik pada *properties* dan akan muncul kotak dialog pengaturan TPC/IPv4.
- *-* Setelah itu klik bagian *Use This Following IP Address* dan isi IP *Address* untuk *Server* ,sebagai contoh kita isi denagn 192.168.1.90 dan lakukan pengaturan tersebut pada client untuk *client* pertama adalah 192.168.1.1 dan untuk *client* kedua adalah 192.168.1.2 sampai dengan *client* terakhir, misal kita punya 4 *client* maka IP *Address* clientnya sampai 192.168.1.4 .
- *-* Setelah klik itu saja *subnet mask* dan akan langsung terisi dengan angka sebagai berikut 255.255.255.0 Lalu klik *OK*.
- 3. Buka *command promt*
	- *-* Ketik "ping (spasi) IP Address" komputer tujuan kemudian tekan Enter
	- *-* Jika sudah terkoneksi maka pada komputer kita akan ada teks balasan "Reply from...."

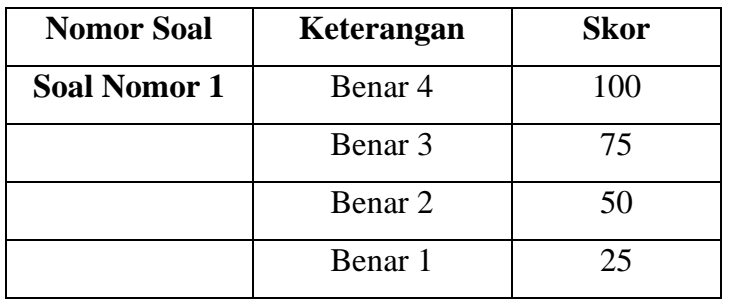

#### **Pedoman Penskoran**

**Nilai Tugas Terstruktur = Total Skor yang diperoleh**

# **INSTRUMEN PENILAIAN PENGAMATAN SIKAP DALAM PROSES PEMBELAJARAN (KERJA INDIVIDUAL)**

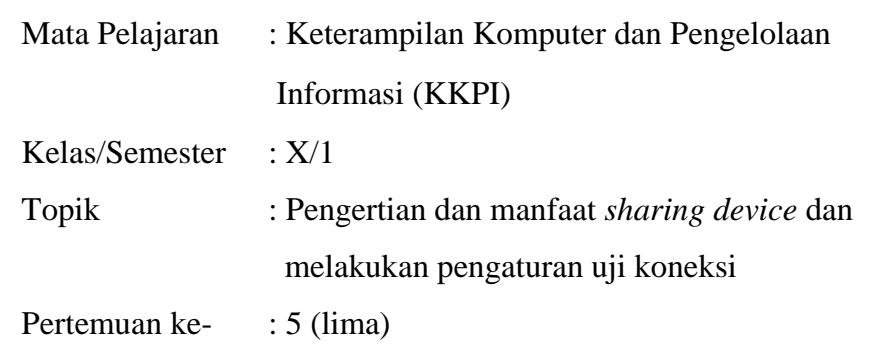

# **Petunjuk Pengisian:**

Beri tanda *check list* (√) pada pada kolom yang sesuai dengan perilaku siswa selama proses pembelajaran berlangsung.

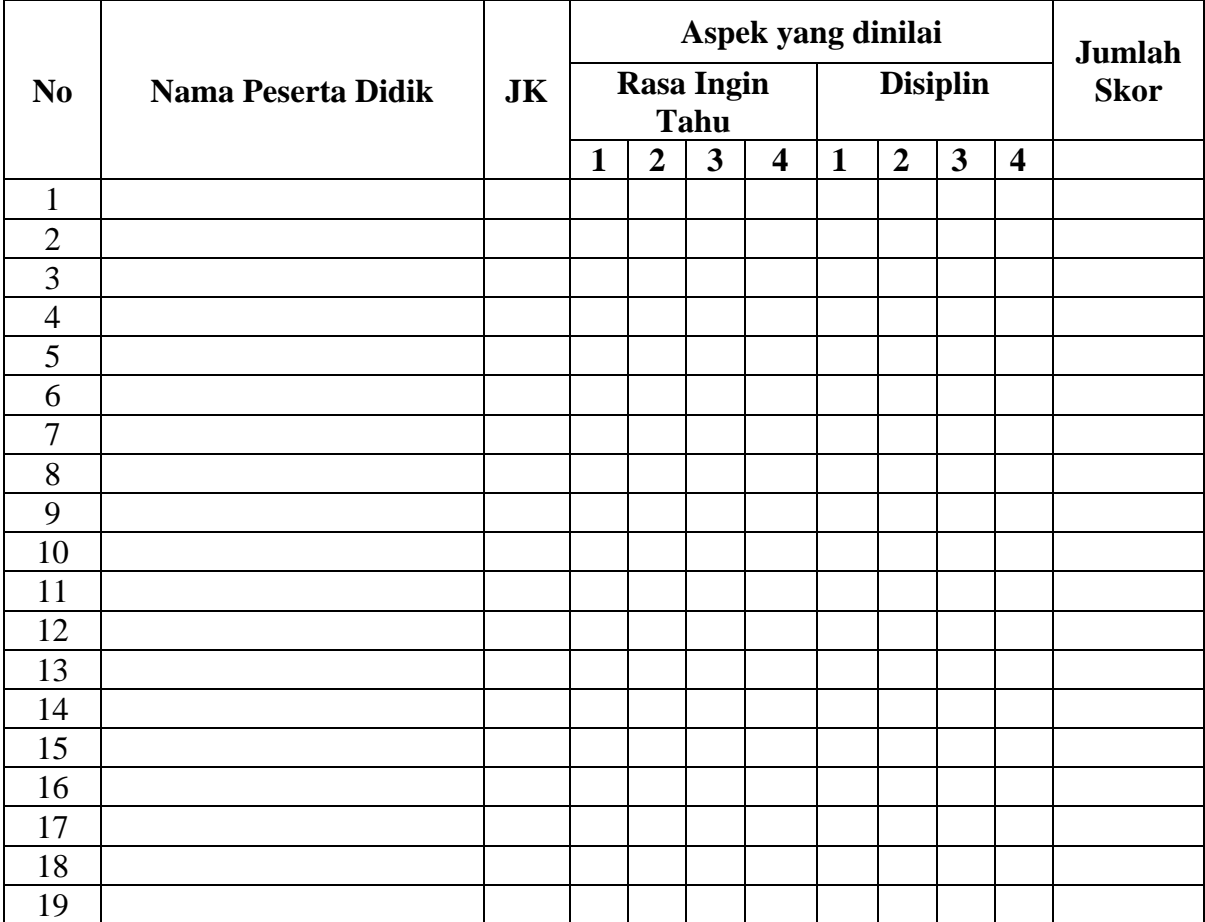

### **Pedoman Penskoran:**

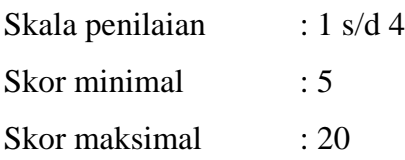

Keterangan:  $1 = BT$  $2 = MT$  $3 = MB$  $4 = MK$ 

- BT : Belum Terlihat (apabila peserta didik belum memperlihatkan tanda-tanda awal perilaku yang dinyatakan dalam indikator)
- MT : Mulai Terlihat (apabila peserta didik sudah mulai memperlihatkan adanya tanda-tanda awal perilaku yang dinyatakan dalam indikator)
- MB : Mulai berkembang (apabila peserta didik sudah memperlihatkan berbagai tanda perilaku yang dinyatakan dalam indikator dan mulai konsisten)
- MK : Membudaya (apabila peserta didik terus menerus memperlihatkan perilaku yang dinyatakan dalam indikator secara konsisten)

### **Nilai Akhir:**

**Nilai akhir = Jumlah skor yang diperoleh : Skor maksimal × 4 (karena menggunakan skala 4) / 8** 

#### **Kualifikasi Nilai Akhir (NA) Penilaian Sikap:**

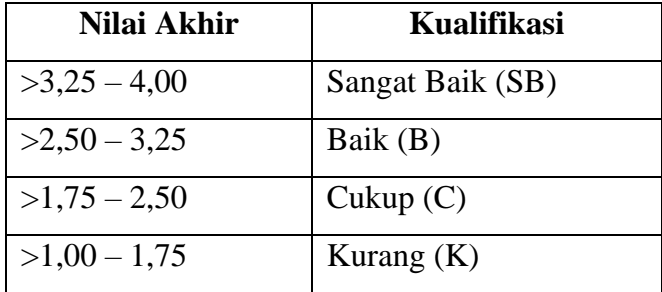

### **MATERI PEMBELAJARAN**

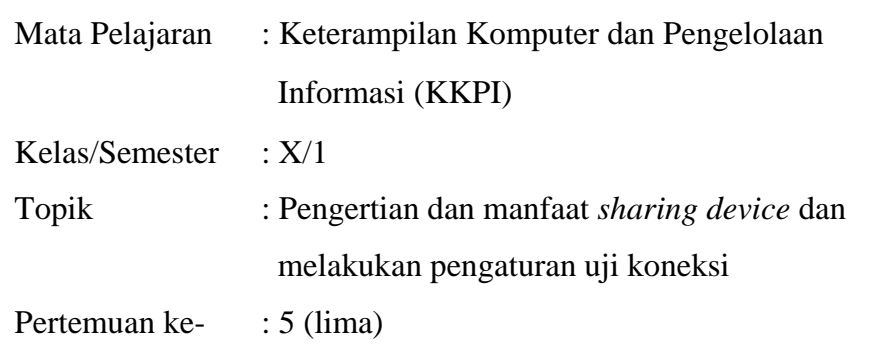

#### **Materi Pembelajaran**

Sharing device adalah proses pemakaian bersama periperal komputer dalam sebuah jaringan. Komputer pada jaringan tempat periperal terpasang secara fisik disebut server peripheral , contohnya server printer. Pada komputer yang bertindak sebagai server printer itu sebelumnya harus di lakukan pengaturan konfigurasi printer yang memungkinkan pengaksesan printer tersebut oleh anggota jaringan lain.

Manfaat sharing device

a. dapat menghemat waktu,tenaga dan baiaya

b. file dari satu computer dapat di copy secara langsung ke computer lain dalm satu jaringan

dengan menggnakan share device

Untuk melakukan pengaturan TCP/IP :

- Masuk ke *Control Panel* lalu pilih *view network status and task*
- *-* Pilih *change adapter settings* pada jendela sebelah kiri pada *control panel.*
- *-* Klik kanan pada *Local Area Connection* dan pilih *properties* maka akan muncul kotak dialog.
- *-* Pilih *Internet Protokol Version 4 (TPC/IPv4)* klik pada *properties* dan akan muncul kotak dialog pengaturan TPC/IPv4.
- *-* Setelah itu klik bagian *Use This Following IP Address* dan isi IP *Address* untuk *Server* ,sebagai contoh kita isi denagn 192.168.1.90 dan lakukan pengaturan tersebut pada client untuk *client* pertama adalah 192.168.1.1 dan untuk *client* kedua adalah 192.168.1.2 sampai dengan *client* terakhir, misal kita punya 4 *client* maka IP *Address* clientnya sampai 192.168.1.4 .
- *-* Setelah klik itu saja *subnet mask* dan akan langsung terisi dengan angka sebagai berikut 255.255.255.0 Lalu klik *OK*.

# **RENCANA PELAKSANAAN PEMBELAJARAN KURIKULUM TINGKAT SATUAN PENDIDIKAN (KTSP)**

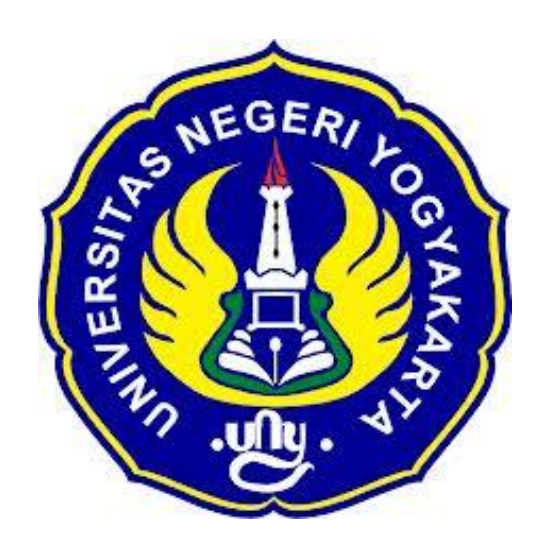

**Disusun Oleh :**

Nama : Ahi Sholihin Saragih NIM : 13520241038

# **PENDIDIKAN TEKNIK INFORMATIKA FAKULTAS TEKNIK UNIVERSITAS NEGERI YOGYAKARTA 2016**

# **RENCANA PELAKSANAAN PEMBELAJARAN (RPP)**

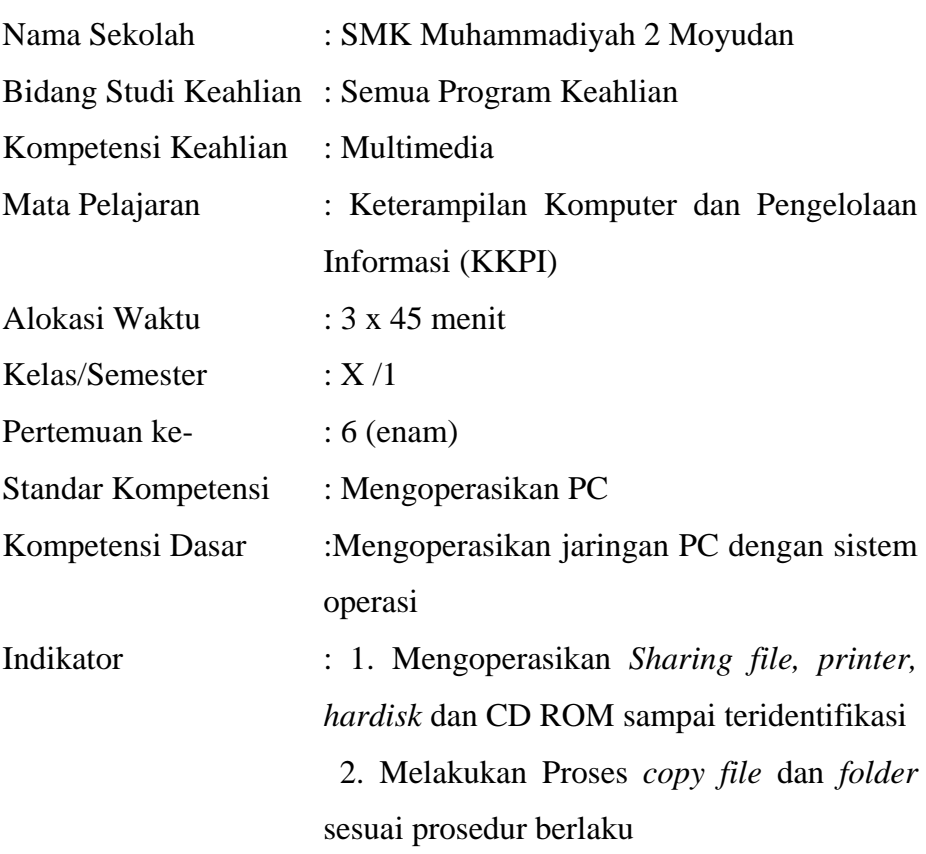

## **I. Tujuan Pembelajaran**

- 1. Siswa mampu m engoperasikan *Sharing file, printer, hardisk* dan CD ROM sampai teridentifikasi
- 2. Siswa mampu melakukan Proses *copy file* dan *folder* sesuai prosedur berlaku

### **Nilai Karakter**

1. Rasa ingin tahu

Sikap dan tindakan yang selalu berupaya untuk mengetahui lebih mendalam dan meluas dari sesuatu yang dipelajarinya, dilihat, dan didengar.

2. Disiplin

Tindakan yang menunjukkan perilaku tertib dan patuh pada berbagai ketentuan dan peraturan.

### **II. Materi pembelajaran**

Terlampir

### **1. Pendekatan/Model/Metode Pembelajaran**

- a. Pendekatan : *Student Centered Approach*
- b. Model Pembelajaran : *Explicit Intruction*

c. Metode Pembelajaran : Ceramah, Diskusi, dan Praktik

# **2. Kegiatan pembelajaran**

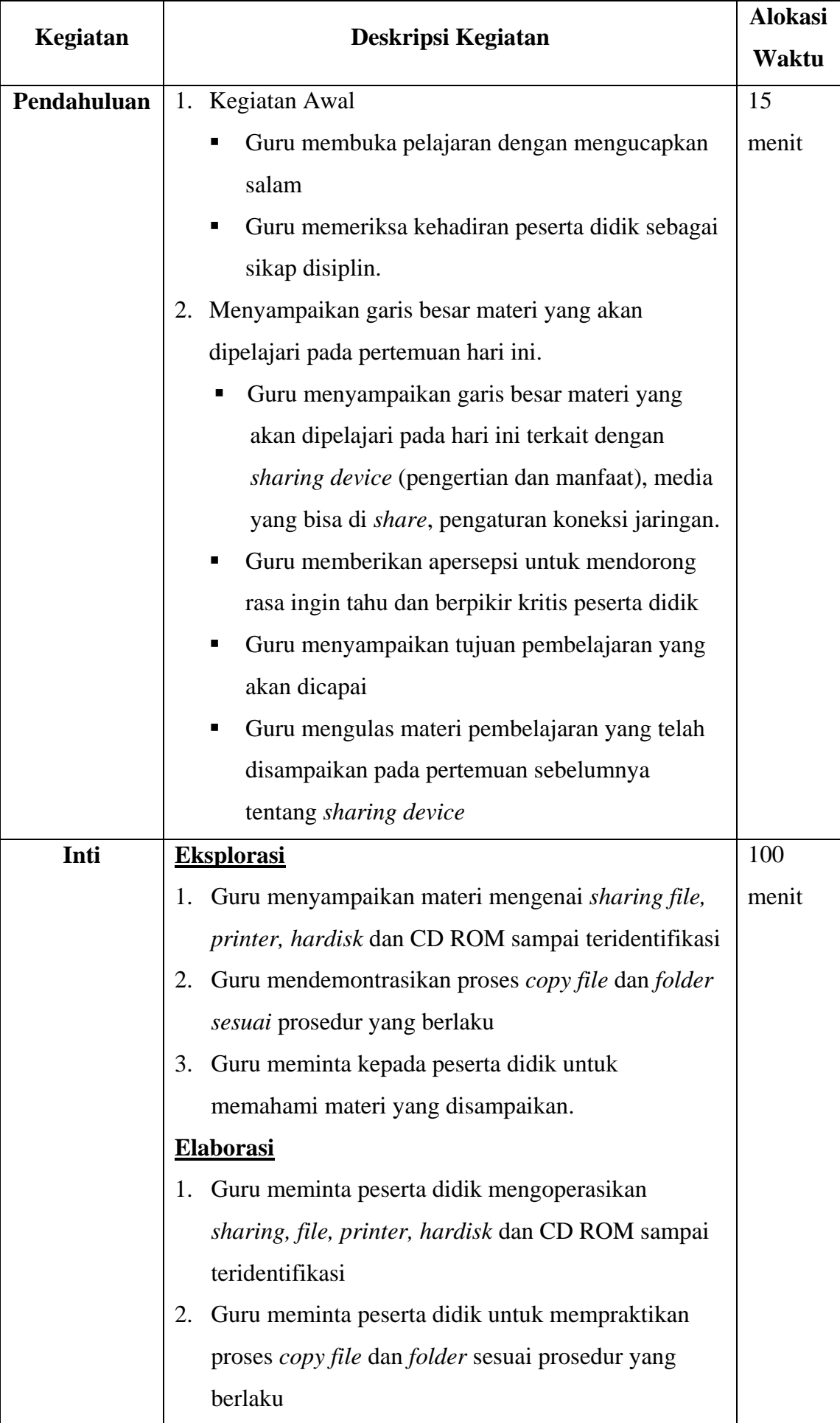

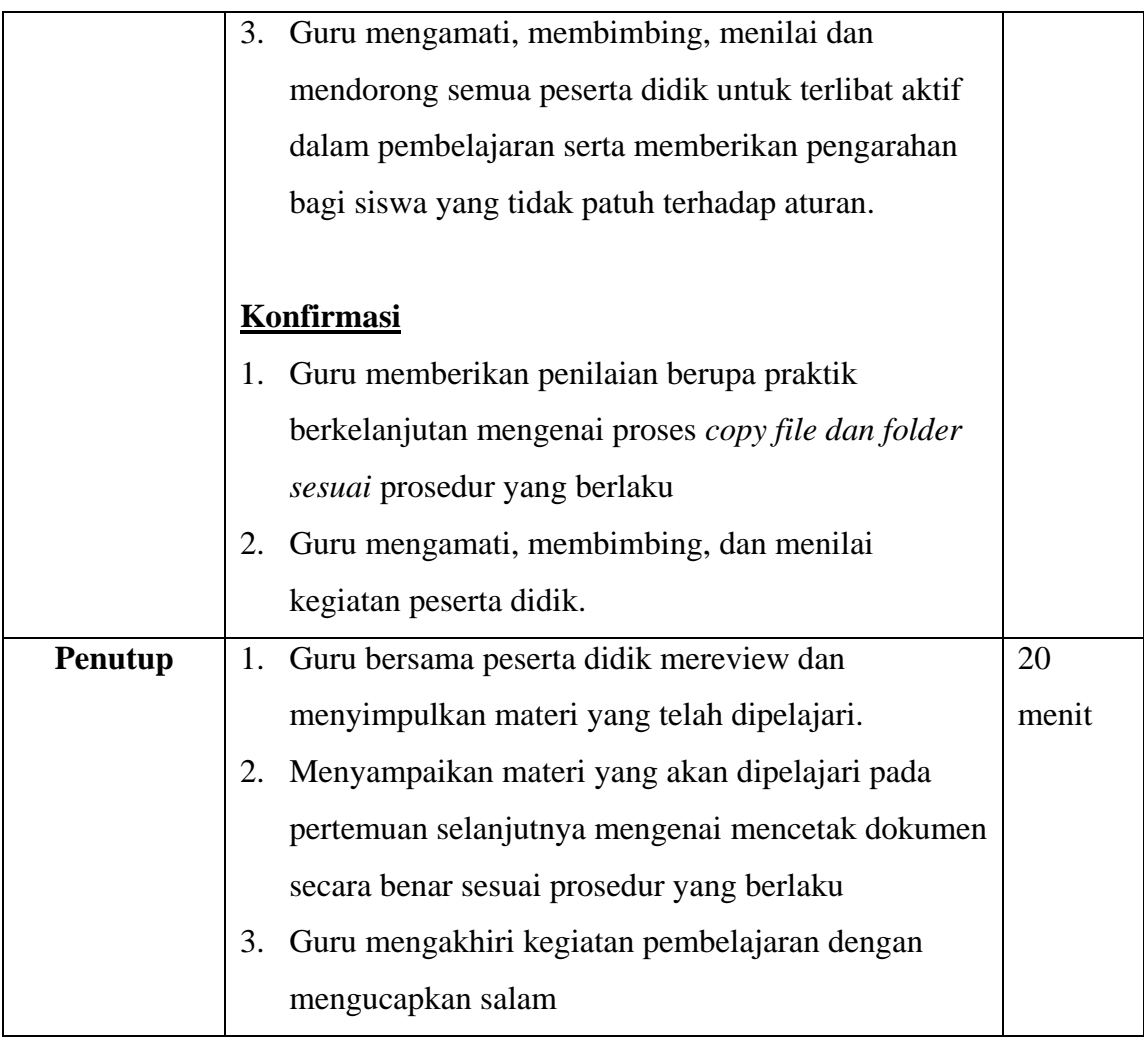

# **3. Alat/ Bahan/ Sumber Bahan**

- 1. Media : Modul
- 2. Alat : Komputer
- 3. Bahan : Materi tentang *sharing device*
- 4. Sumber : Buku KKPI untuk SMK dan MAK Kelas XII karangan T.Adi Wijaya dan Anjrah Mintana penerbit Erlangga.

# **4. Penilaian**

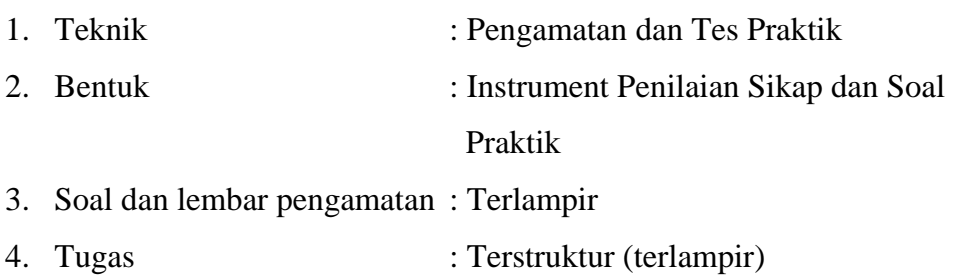

Guru Pembimbing, Mahasiswa,

Mengetahui, Yogyakarta, 3 September 2016

Nurhamidi Ahi Sholihin Saragih NBM. 1 118 710 NIM. 13520241038

# **INSTRUMEN PENILAIAN ASPEK PENGETAHUAN (KOGNITIF) DALAM PROSES PEMBELAJARAN (KERJA INDIVIDU)**

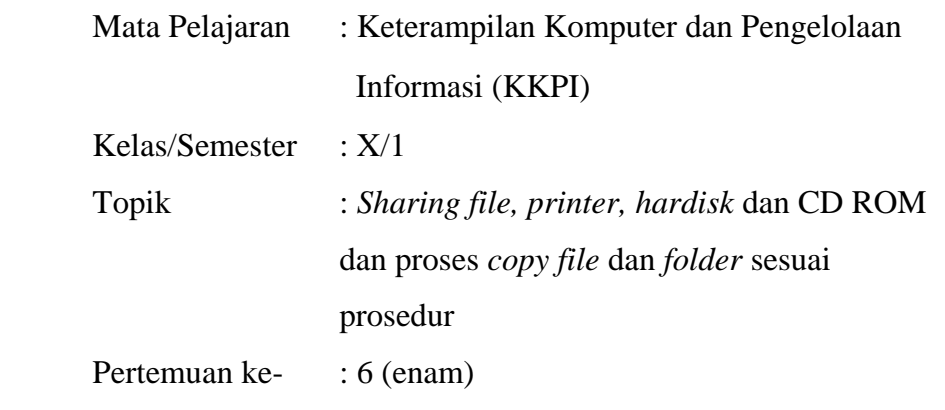

### **Tugas Praktik:**

- 1. Siswa melakukan *sharing file*
- 2. Siswa melakukan proses *copy file* dan *folder*

### **Pedoman Penskoran:**

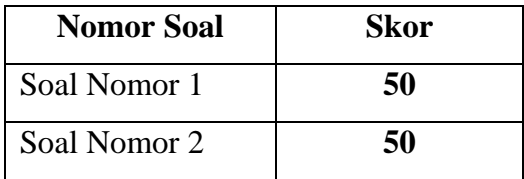

## **Tugas Terstruktur:**

Ketentuan: Dikumpulkan hari Senin

- 1. Jelaskan cara setting untuk sharing pada komputer host!
- 2. Jelaskan cara pembuktian hasil setting folder sharing!

# **Kunci Jawaban:**

- 1. Caranya :
	- a. Buka **Control Panel > Printer and Faxes**, klik kanan pada Printer Anda > Pilih **Sharing**. Dalam contoh ini saya pakai printer HP Deskjet 4300 Series.
	- b. Selanjutnya akan muncul Tab Sharing Properties seperti di bawah ini. Pastikan Anda memilih Checkbox *Share this printer*, Beri nama sesuka Anda dan akhiri dengan klik OK. Jika ada permintaan CD Windows, atau konfirmasi dari printer sharing, pilih *"Just Enable File and Printer Sharing"* dan Klik **OK**. **Pedoman Penskoran**
- 2. Cara pembuktian :
	- a. Coba anda akses folder windows 7 melalui windows XP. Caranya, buka **Control Panel**, **Network Connection**, **My Network Places**. Cari dan klik dua kali nama komputer dari windows 7. Klik folder sharing dan coba anda ambil data dari sana. Jika anda mengizinkan akses read-write, coba anda lakukan penulisan. Bisa dengan cara membuat folder baru atau mencoba mencopy file dari komputer XP ke folder tersebut.
	- b. Sekarang kembali ke komputer yang ber-OS windows 7. Buka windows explorer, klik network pada bagian kiri paling bawah, kemudian pilih komputer yang terinstall windows 7. Disitu anda akan melihat sebuah folder yang telah di share. Coba akses dan ambil beberapa file pada foler tersebut. Jika anda tadi memberikan akses read-write pada **Allow network users to change my files**, maka anda bisa mencopy, menambah maupun menghapus file pada folder share tersebut.

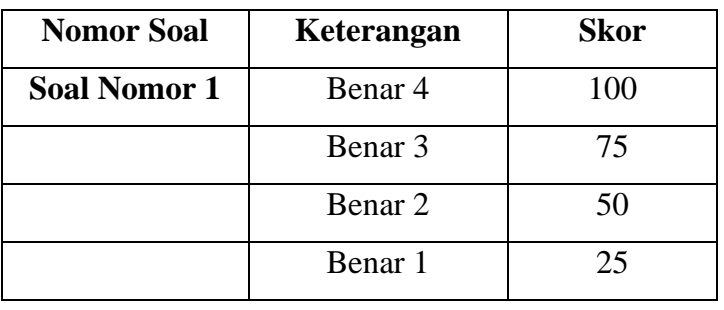

**Nilai Tugas Terstruktur = Total Skor yang diperoleh**

# **INSTRUMEN PENILAIAN PENGAMATAN SIKAP DALAM PROSES PEMBELAJARAN (KERJA INDIVIDUAL)**

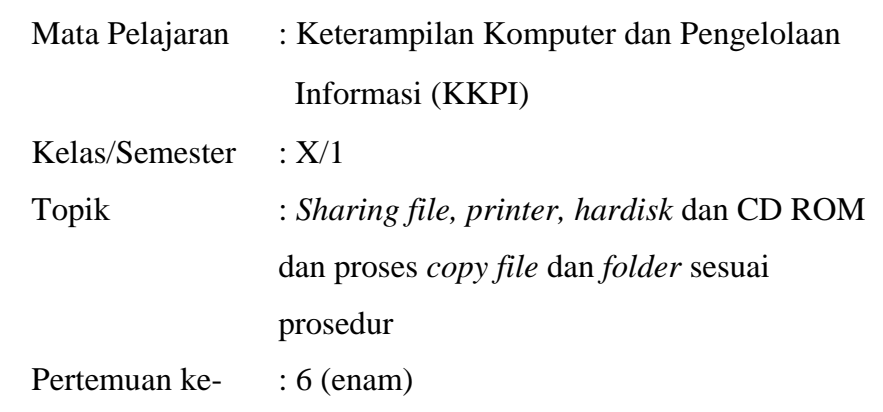

# **Petunjuk Pengisian:**

Beri tanda *check list* (√) pada pada kolom yang sesuai dengan perilaku siswa selama proses pembelajaran berlangsung.

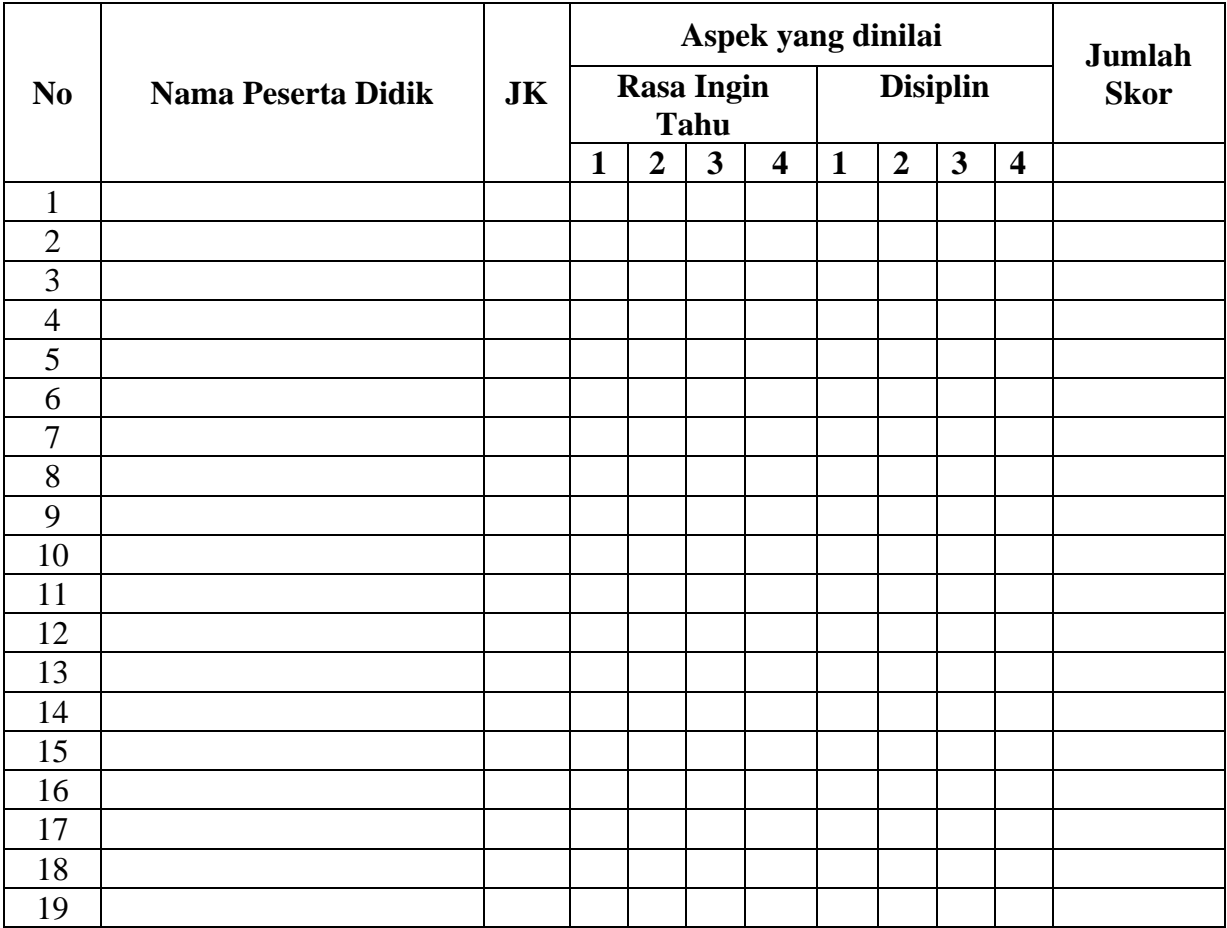

### **Pedoman Penskoran:**

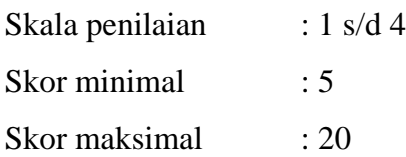

Keterangan:  $1 = BT$  $2 = MT$  $3 = MB$  $4 = MK$ 

- BT : Belum Terlihat (apabila peserta didik belum memperlihatkan tanda-tanda awal perilaku yang dinyatakan dalam indikator)
- MT : Mulai Terlihat (apabila peserta didik sudah mulai memperlihatkan adanya tanda-tanda awal perilaku yang dinyatakan dalam indikator)
- MB : Mulai berkembang (apabila peserta didik sudah memperlihatkan berbagai tanda perilaku yang dinyatakan dalam indikator dan mulai konsisten)
- MK : Membudaya (apabila peserta didik terus menerus memperlihatkan perilaku yang dinyatakan dalam indikator secara konsisten)

### **Nilai Akhir:**

**Nilai akhir = Jumlah skor yang diperoleh : Skor maksimal × 4 (karena menggunakan skala 4) / 8** 

### **Kualifikasi Nilai Akhir (NA) Penilaian Sikap:**

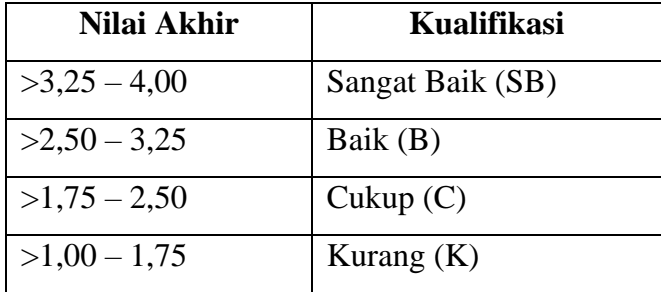

### **MATERI PEMBELAJARAN**

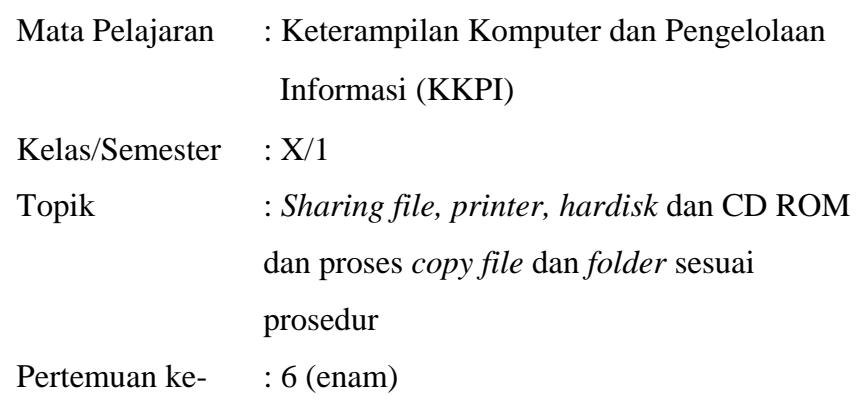

### **Materi Pembelajaran**

#### **Cara Sharing Printer Lewat Jaringan LAN**

Pada proses printer sharing ini ada dua tahap yang perlu dilakukan sebagai berikut:

**Pertama, Membuka Fasilitas Sharing Printer pada komputer Host.** Yang dimaksud dengan komputer host adalah komputer yang memiliki printer. Kalo di rental atau warnet, seringkali komputer host ini disebut sebagai server layanan. Printer yang ada di komputer inilah yang nantinya dibagi dan dipake rame-rame dengan memanfaatkan fasilitas File and Printer Sharing Windows. Namun ada baiknya Anda pastikan terlebih dahulu bahwa driver printer sudah terinstall dan dapat berjalan dengan baik. Selanjutnya lakukan langkah berikut:

- 1. Buka **Control Panel > Printer and Faxes**, klik kanan pada Printer Anda > Pilih **Sharing**. Dalam contoh ini saya pakai printer HP Deskjet 4300 Series.
- 2. Selanjutnya akan muncul Tab Sharing Properties seperti di bawah ini. Pastikan Anda memilih Checkbox *Share this printer*, Beri nama sesuka Anda dan akhiri dengan klik OK. Jika ada permintaan CD Windows, atau konfirmasi dari printer sharing, pilih *"Just Enable File and Printer Sharing"* dan Klik **OK**.

Sampai di sini setting komputer host sudah selesai. Selanjutnya **Tahap kedua,** yakni **Setting Printer di komputer klien**. Berikut langkah-langkahnya:

- 1. Buka **Control Panel** > **Printer and Faxes** > Pada tab di sebelah kiri pilih **Add a Printer**. Lebih jelasnya perhatikan gambar berikut:
- 2. Selanjutnya akan terbuka **Add Printer Wizard**, Klik **Next**
- 3. Pilih tipe printer yang akan digunakan, pastikan Anda memilih **Network Printer** > **Next**
- 4. Browse printer pada jaringan Anda, pastikan Anda tidak salah alamat akhiri dengan **Next**
- 5. Komputer akan mengkonfirmasi apakah Printer Jaringan ini akan dijadikan **Printer Utama**? Pilih sesuai kebutuhan. Saya menyarankan Anda pilih **Yes** > **Next**
- 6. **Akhiri Wizard** dengan klik **Finish**

## **Cara Share CD-ROM di Jaringan LAN**

Berikut ini akan saya share tutorial tentang bagamana cara share CD-ROM dalam jaringan LAN. Hal ini sangat penting untuk kita pelajari, apalagi bagi anda yang mempunyai usaha di warnet yang misalnya ingin menginstall sebuah game dari CD/DVD ke semua komputer client anda, namun diwarnet anda hanya ada 1 CD-ROM yang biasanya hanya ada di komputer server.

Untuk megatasi masalah diatas, dapat kita selesaikan dengan memanfaatkan sebuah fasilitas yang ada pada windows, yaitu fasilitas share atau berbagi. Dengan fasilitas ini, kita dapat berbagi CD-ROM, folder, musik, program, printer, kamera, dsb.

# 1. Klik Start, kemudian masuk ke My Computer

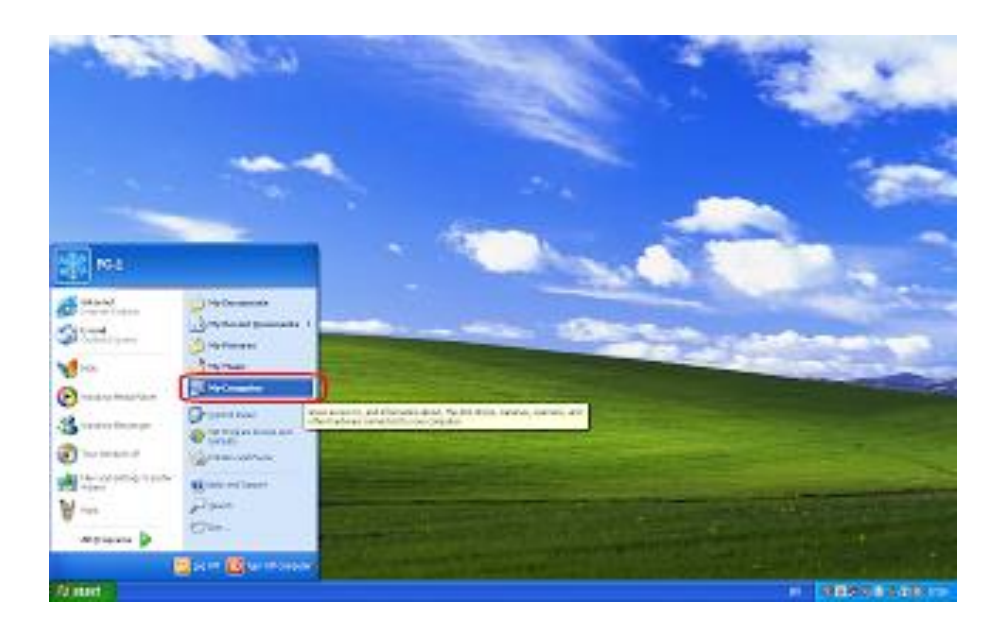

2. Klik kanan pada CD-ROM yang akan di share, kemudian klik Share and Security

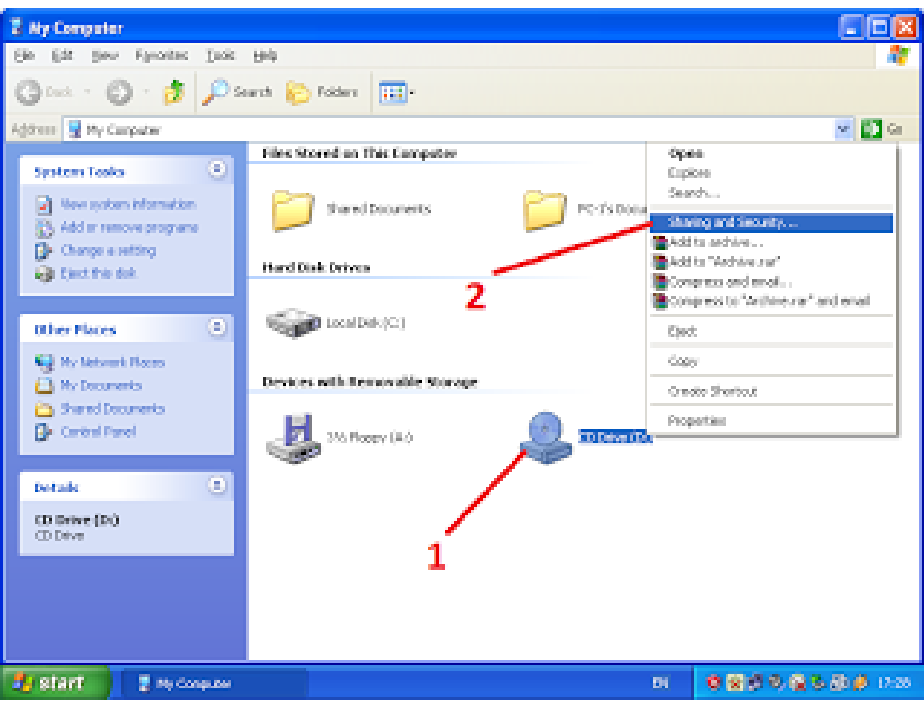
# 3. Klik tulisan If you ........

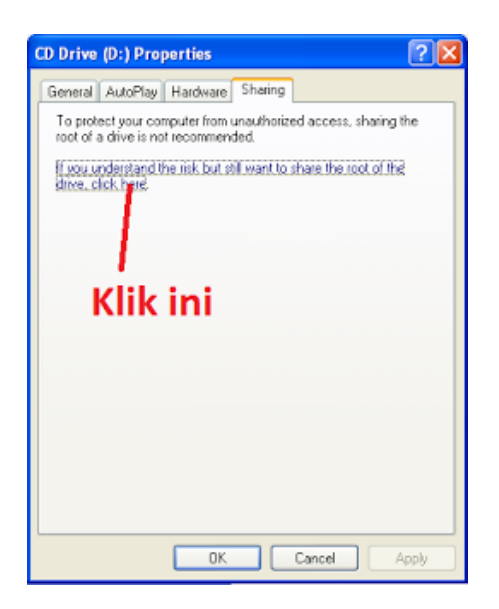

4. Centang "Share this folder on the network". Kemudian beri nama pada "Share name"

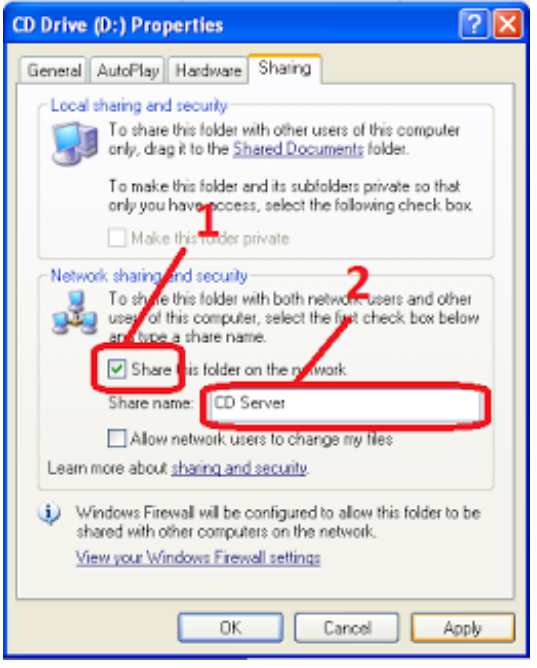

5. Jika berhasil, maka akan muncul icon tangan pada sisi icon yang dishare

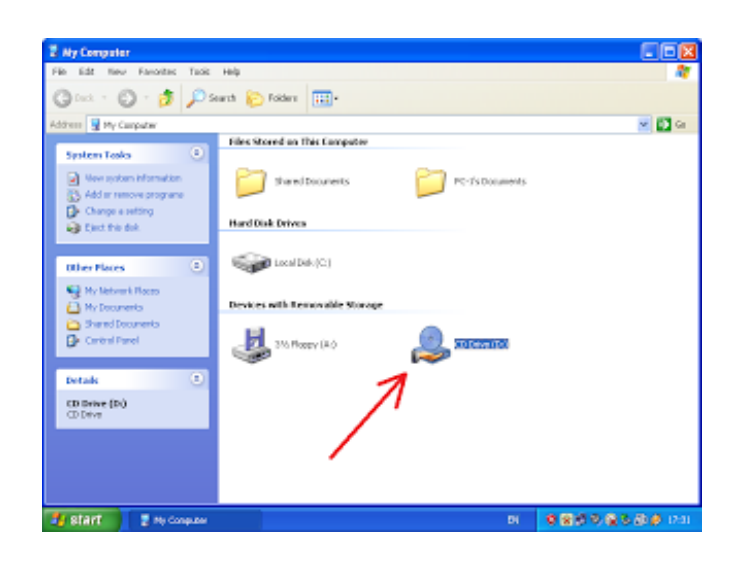

Sampai disini proses sharing telah berhasil. Selanjutnya akan kita bahas tentang bagaimana cara mengaksesnya dari komputer client.

1. Klik My Network Places

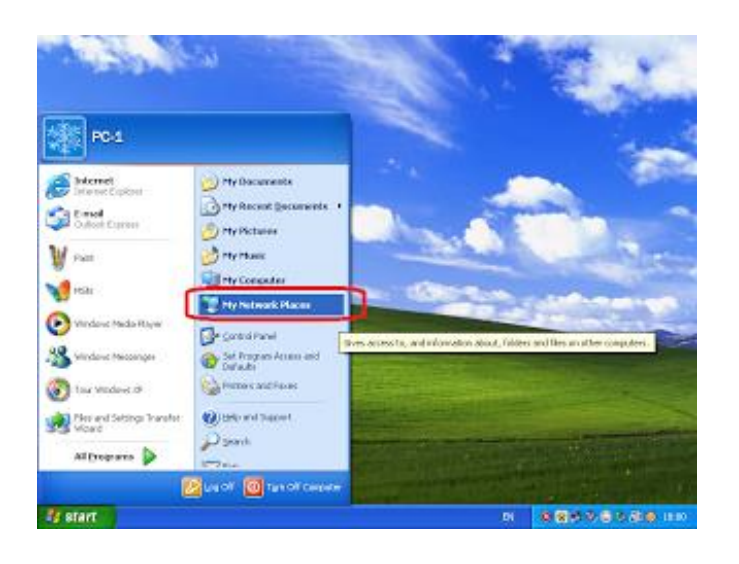

2. Share **Klik** Share 3. Isi IP server pada kolom pencarian, lalu klik search 4. Jika IP benar, maka akan muncul di sebelah kanan seperti pada gambar dibawah, double klik IP tersebut

# **Cara share file atau folder**

 Pastikan PC windows 7 dan XP memiliki group yang sama. (*Pada dasarnya hal ini bukan harga mutlak, tetapi akan lebih mudah jika anda* 

*membuat group yang sama untuk menghubungkan kedua perangkat komputer*).

- Buka **Control Panel**, pilih **Network and Internet** dan lanjutkan dengan klik **Network anda Sharing Center**.
- Klik Change Advanced Sharing Setting dan rubah semua setting agar mengijinkan komputer lain bisa mengakses komputer windows 7 ini. Kalau perlu, jangan gunakan pilihan password protection sharing agar orang yang mengakses komputer anda tidak perlu lagi mengakses menggunakan password (*Demi keamanan data-data anda, jangan pernah gunakan pilihan ini pada jaringan publik seperti hotspot di kafe, mall atau wilayah publik yang lain*).
- Setelah itu, klik **Save Changes**.
- Lanjutkan dengan membuat folder yang akan di share dengan komputer lain.
- Buka windows explorer dan buat folder baru. Klik kanan folder tersebut dan pilih **properties**.
- Klik tab **Sharing** diikuti dengan klik tombol **Share**.
- Pada menu drop down, tambahkan user yang diizinkan untuk mengakses folder (*Pada contoh kali ini kami menggunakan Evryone, yang intinya semua orang bisa akses tanpa melalui autenstikasi dan password*).
- Tambahkan tingkat perizinan pada user **Everyone**, apakah hanya bisa membaca saja atau bisa juga menambahkan file (menulis).
- Terakhir, klik share dan di ikuti dengan klik tombol Done.

# **Setting sharing file pada windows xp professional**

- Buka windows explorer dan buat folder baru yang akan digunakan untuk sharing file.
- Klik kanan folder tersebut dan pilih **properties**.
- Klik tab **Sharing** dan beri tanda check pada bagian **Share this folder on the network**.
- Jika anda mengizinkan orang lain untuk menulis atau menghapus file pada folder tersebut, beri tanda pada bagian **Allow network users to change my files**.
- Terakhir kali, klik tombol OK.

# **Pembuktian hasil setting folder sharing**

Coba anda akses folder windows 7 melalui windows XP. Caranya, buka **Control Panel**, **Network Connection**, **My Network Places**. Cari dan klik dua kali nama komputer dari windows 7. Klik folder sharing dan coba anda ambil data dari sana. Jika anda mengizinkan akses read-write, coba anda lakukan penulisan. Bisa dengan cara membuat folder baru atau mencoba mencopy file dari komputer XP ke folder tersebut.

Sekarang kembali ke komputer yang ber-OS windows 7. Buka windows explorer, klik network pada bagian kiri paling bawah, kemudian pilih komputer yang terinstall windows 7. Disitu anda akan melihat sebuah folder yang telah di share. Coba akses dan ambil beberapa file pada foler tersebut. Jika anda tadi memberikan akses read-write pada **Allow network users to change my files**, maka anda bisa mencopy, menambah maupun menghapus file pada folder share tersebut.

# **RENCANA PELAKSANAAN PEMBELAJARAN (RPP) KURIKULUM TINGKAT SATUAN PENDIDIKAN (KTSP)**

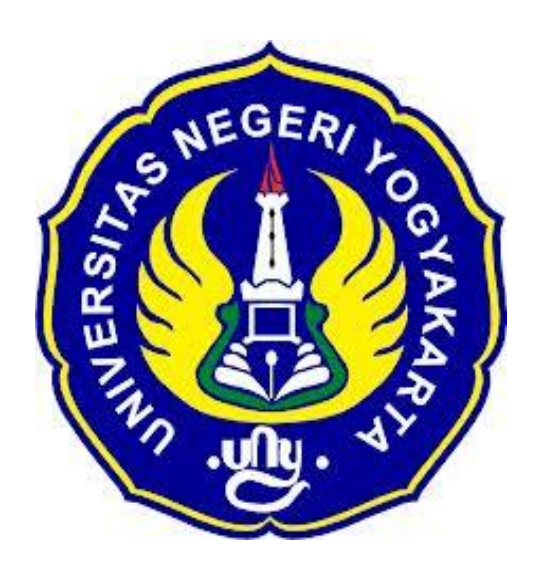

**Disusun Oleh :**

Ahi Sholihin Saragih 13520241038

**PENDIDIKAN TEKNIK INFORMATIKA FAKULTAS TEKNIK UNIVERSITAS NEGERI YOGYAKARTA 2016**

# **RENCANA PELAKSANAN PEMBELAJARAN (RPP)**

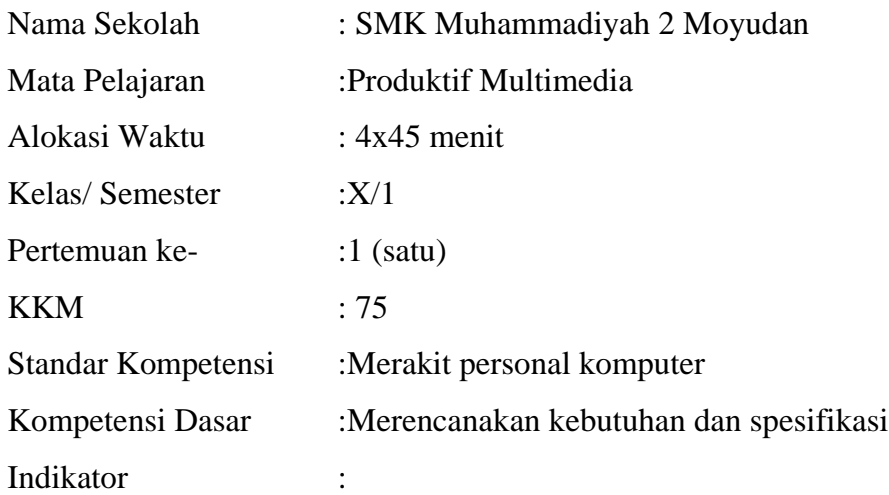

- 1. Mengetahui daftar kebutuhan dan spesifikasi komputer yang tersedia.
- 2. Buku manual dan petunjuk pengoperasian komponentersedia.

#### **I. Tujuan Pembelajaran**

- 1. Siswa mengetahui daftar kebutuhan dan spesifikasi komputer.
- 2. Siswa mengetahui buku manual dan petunjuk pengoperasian komponen.

### **Nilai Karakter**

1. Mandiri

Sikap dan perilaku yang tidak mudah tergantung pada orang lain dalam menyelesaikan tugas-tugas.

2. Disiplin

Tindakan yang menunjukkan perilaku tertib dan patuh pada berbagai ketentuan dan peraturan.

3. Rasa Ingin Tahu

Sikap dan tindakan yang selalu berupaya untuk mengetahui lebih mendalam dan meluas dari sesuatu yang dipelajarinya, dilihat, dan didengar.

# **II. Materi Pembelajaran**

1. Jenis-jenis peralatan/komponen pada PC.

### **III. Metode Pembelajaran**

Metode : Informasi, praktik, tutorial

# **IV. Kegiatan Pembelajaran**

Pertemuan 1

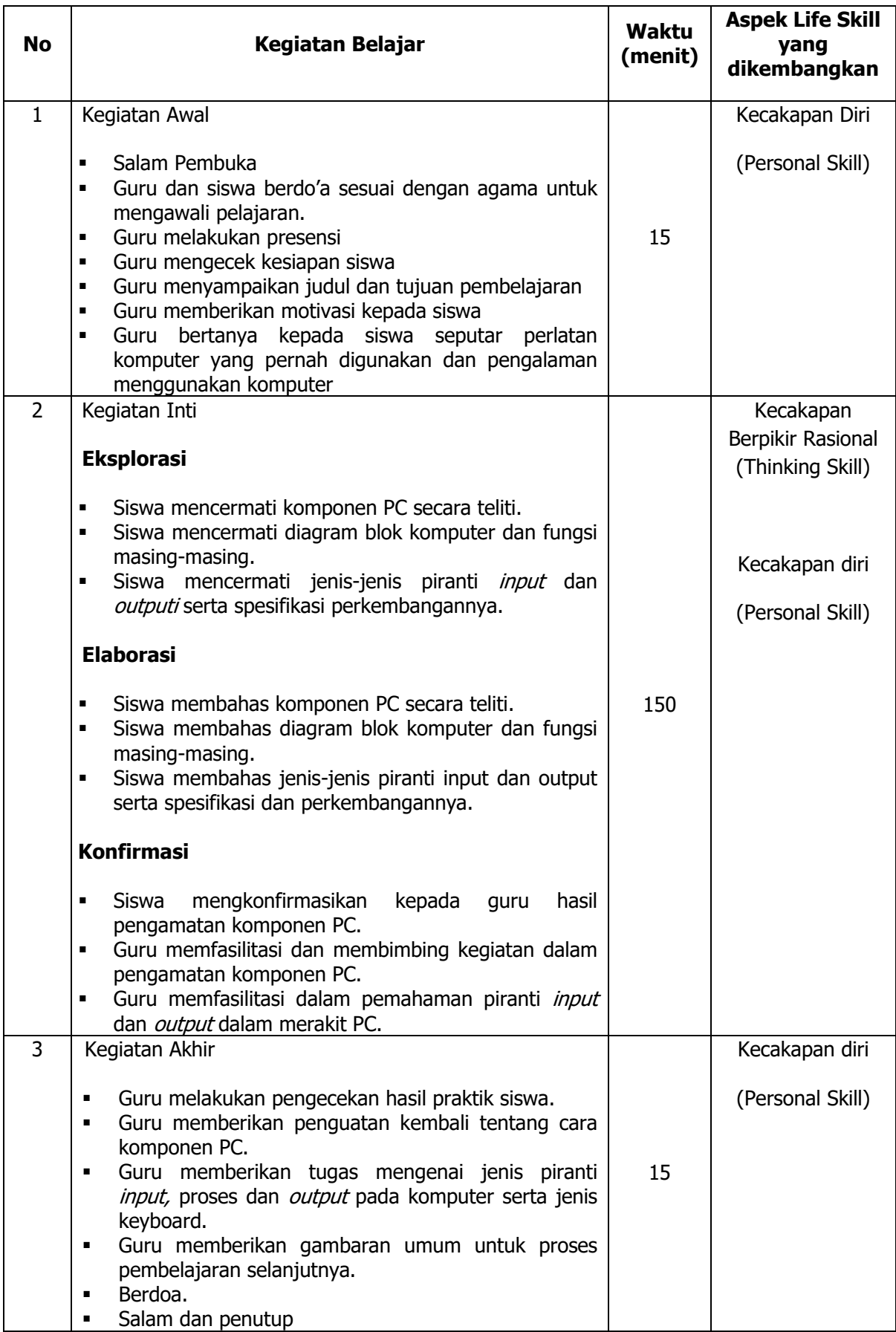

# **V. Alat/ Bahan/ Sumber Bahan**

1. Media : Buku.

- 2. Alat : Komponen komputer.
- 3. Bahan :*hand out* materi
- 4. Sumber Belajar :
	- $\triangleright$  Modul
	- $\triangleright$  Internet

# **VI. Penilaian**

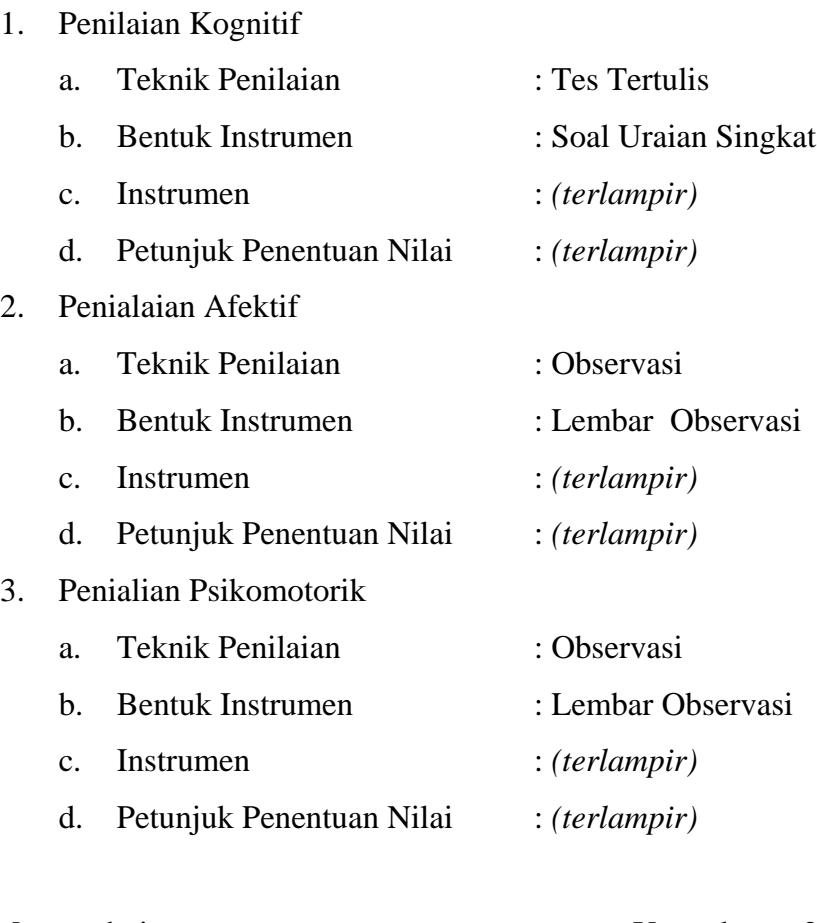

Mengetahui, Yogyakarta, 25Juli 2016 Guru Pembimbing,  $Mahasiswa$ ,

Nurhamidi, A.Md Ahi Sholihin Saragih NBM. 1 118 710 NIM. 13520241038

# Lampiran 1

# **INSTRUMEN PENILAIAN ASPEK PENGETAHUAN (KOGNITIF)** DALAM PROSES PEMBELAJARAN (KERJA INDIVIDUAL)

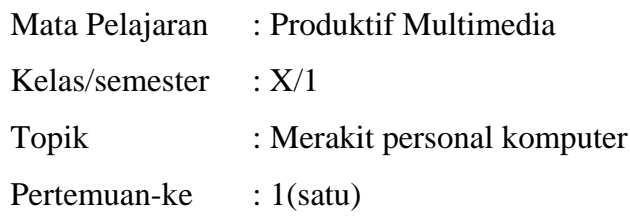

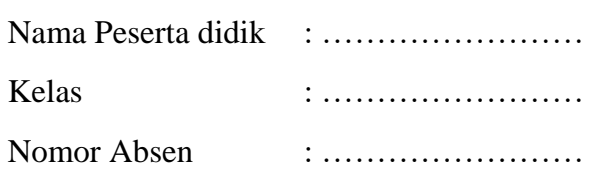

### Soal:

- 1. Sebutkan macam-macam piranti input, proses, dan output?
- 2. Sebutkan macam-macam keyboard?

# Jawaban:

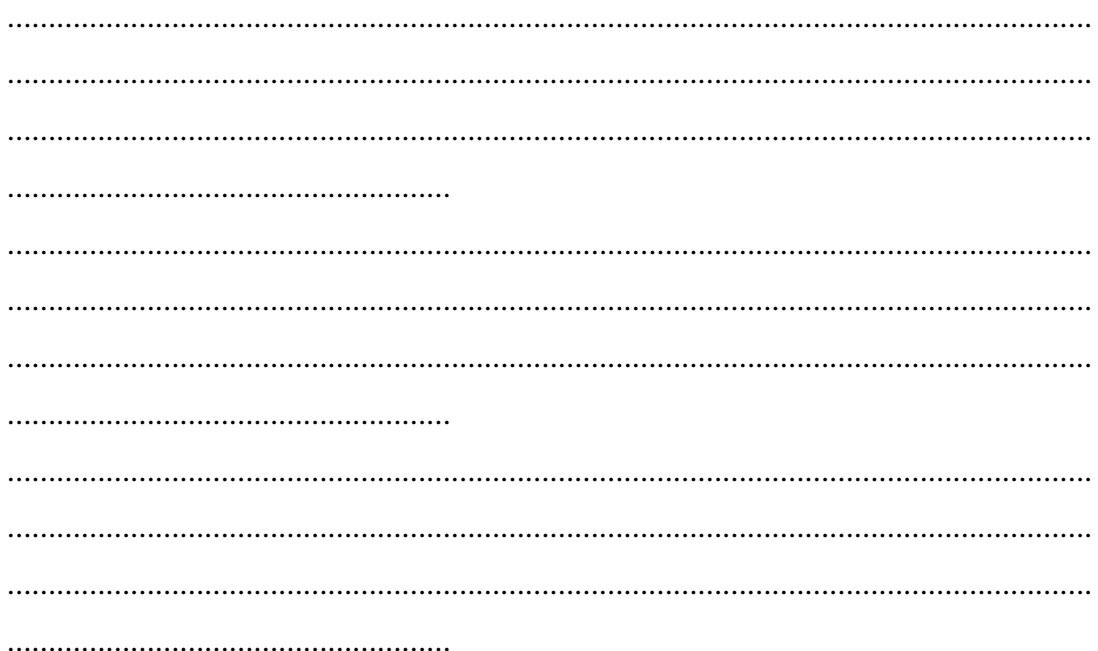

# **KUNCI JAWABAN DAN PEDOMAN PENSEKORAN PENILAIAN KEMAMPUAN PENGETAHUAN**

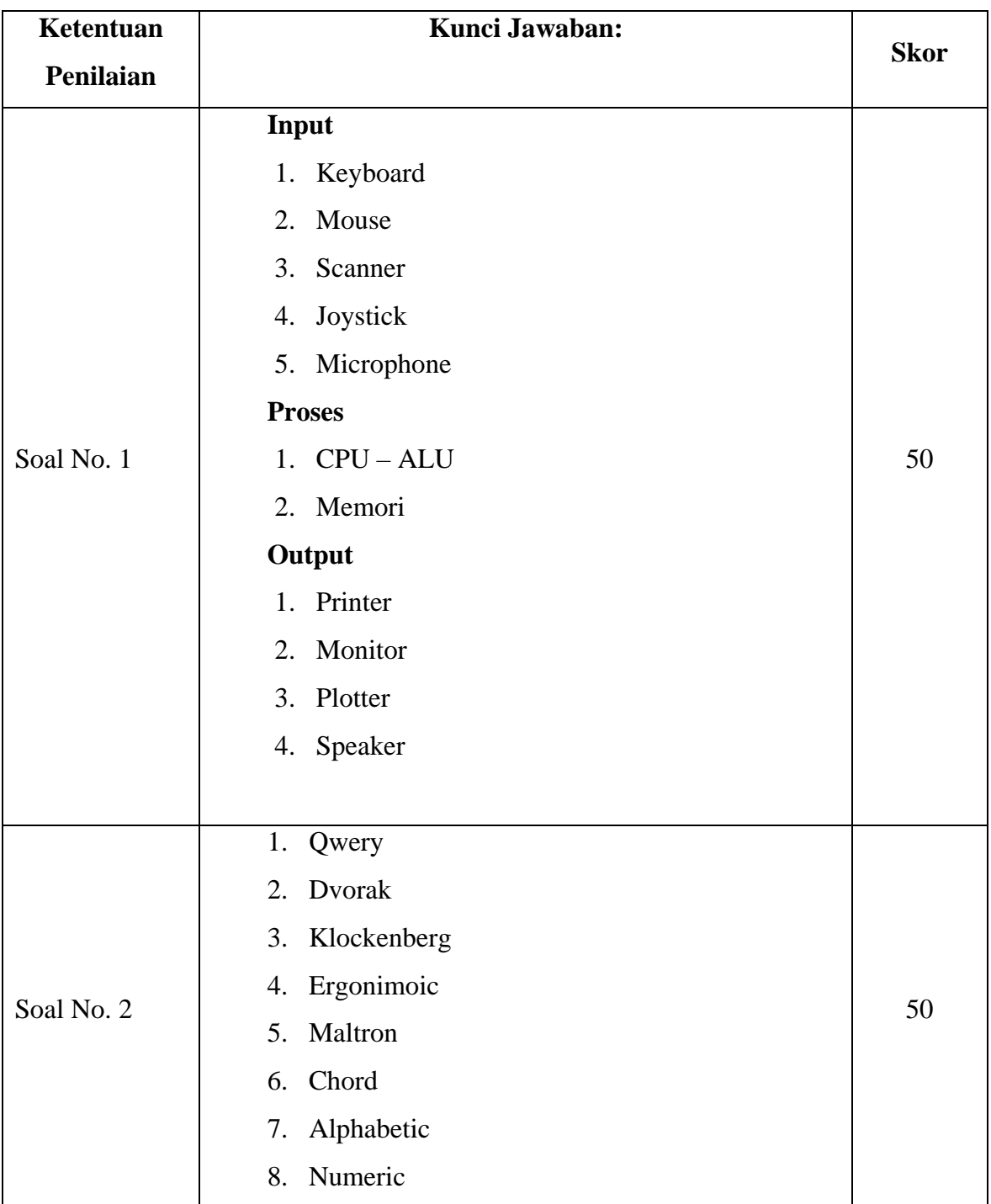

# **Pedoman Pensekoran:**

# **Nilai pengetahuan = Skor soal no. 1 + skor soal no. 2**

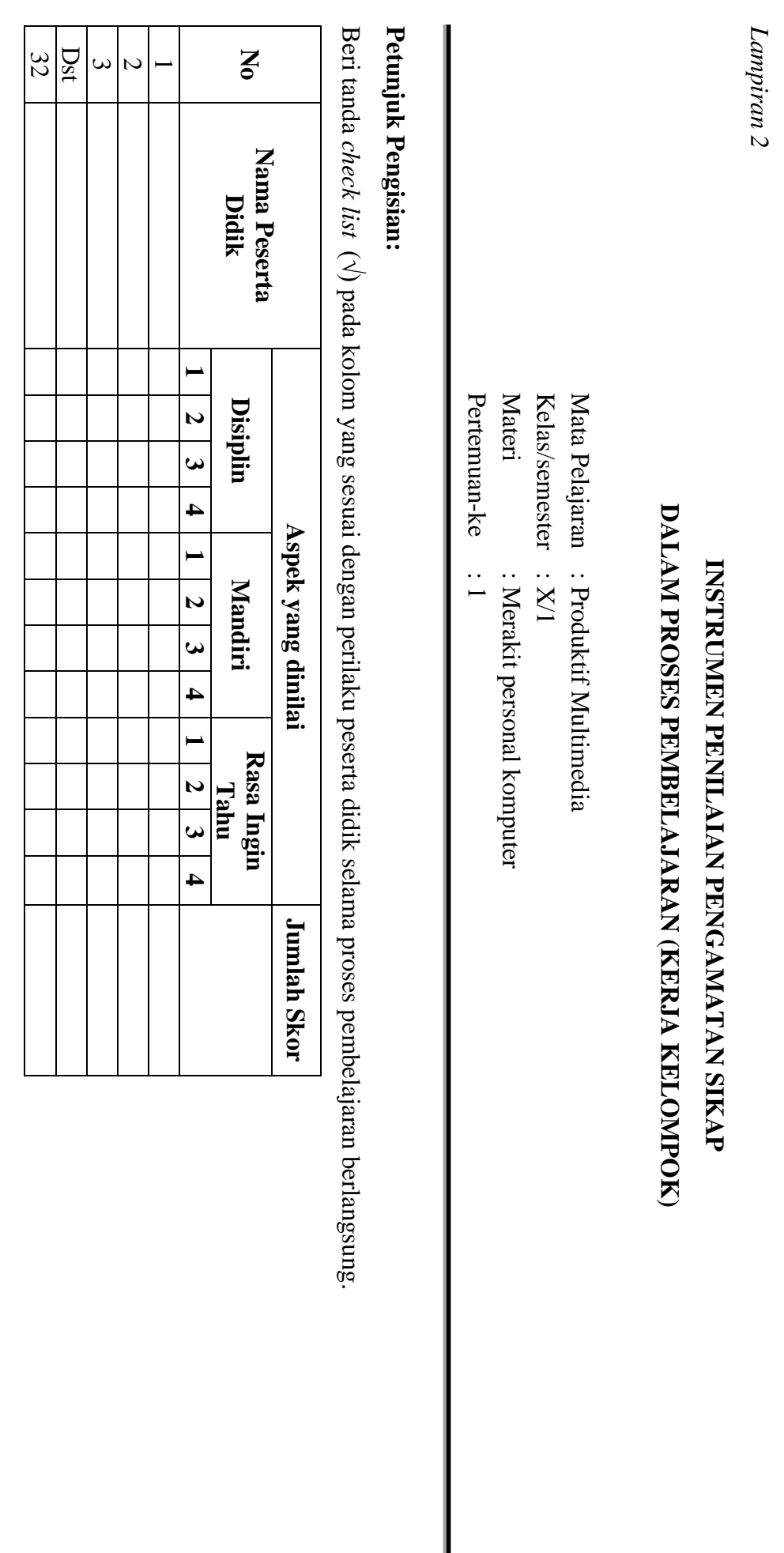

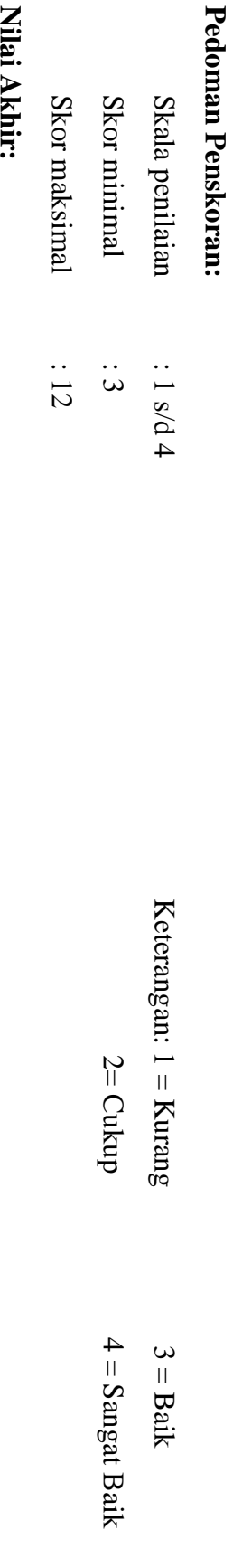

Nual Akhir:

Nilai akhir =Jumlah skor yang diperoleh : Skor maksimal × 4 (karena menggunakan skala 4) **Nilai akhir =Jumlah skor yang diperoleh : Skor maksimal × 4 (karena menggunakan skala 4)**

Kualifikasi Nilai Akhir (NA) Penilaian Sikap: **Kualifikasi Nilai Akhir (NA) Penilaian Sikap:**

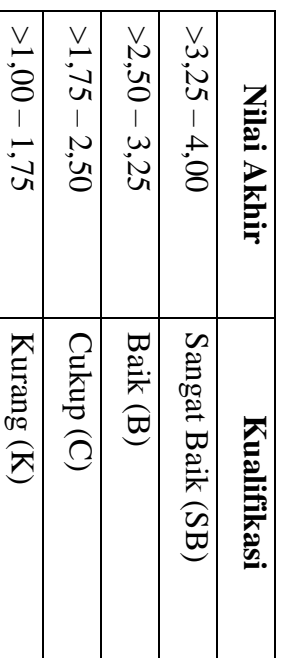

*Lampiran 3* 

# **INSTRUMEN PENILAIAN ASPEK KETERAMPILAN (I) BENTUK PENUGASAN PROYEK (KERJA INDIVIDUAL)**

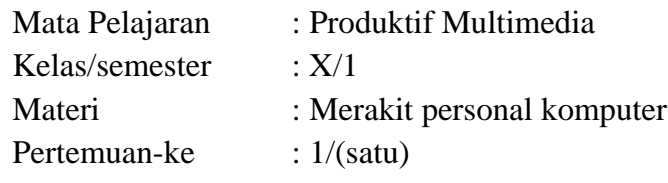

Penilaian ketrampilan fokus menilai pada kemampuan dan ketrampilan peserta didik dalam mempraktekkan cara membuka dan menutup program sesuai dengan yang dicontohkan guru selama proses pembelajaran.

### **Petunjuk Pengisian:**

Beri tanda check list ( √ ) pada kolom yang sesuai dengan ketrampilan peserta didik.

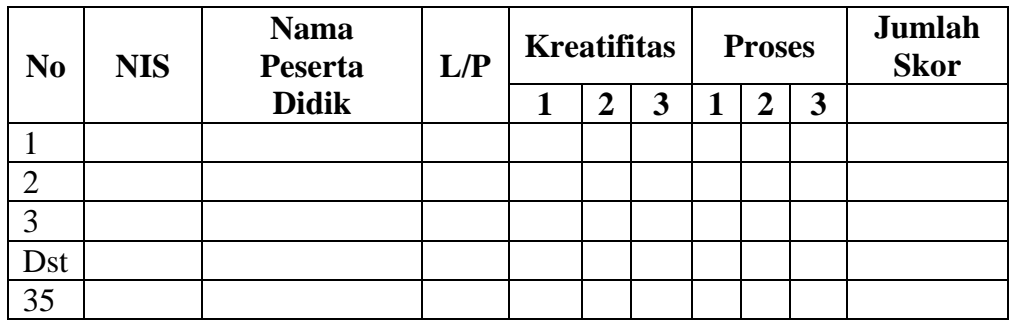

# **Pedoman penilaian**

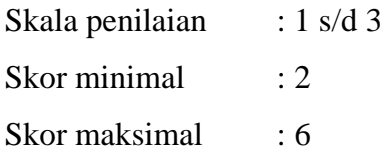

### **Keterangan**

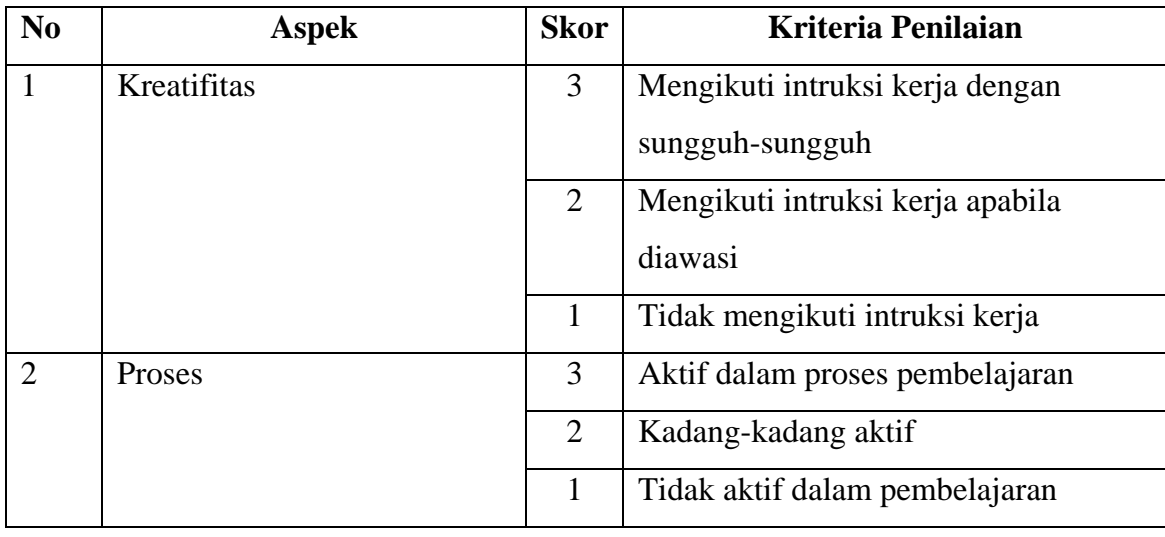

# **Nilai Akhir:**

# **Nilai akhir =Nilai akhir =Nilai kreatifitas + Nilai Proses**

# **Kualifikasi Nilai Akhir (NA) Penilaian Sikap:**

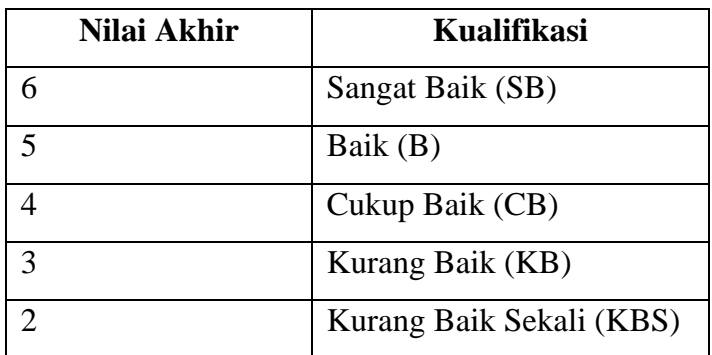

#### *Materi*

#### **Pengertian Input dan Output**

a) Pengertian Input

Input adalah semua data dan perintah yang dimasukkan ke dalam memori komputer untuk selanjutnya diproses lebih lanjut oleh prosesor. Sebuah perangkat input adalah komponen piranti keras yang memungkinkan user atau pengguna memasukkan data ke dalam komputer, atau bisa juga disebut sebagai unit luar yang digunakan untuk memasukkan data dari luar ke dalam mikroprosesor.

b) Pengertian Output

Output adalah data yang telah diproses menjadi bentuk yang dapat digunakan. Artinya komputer memproses data-data yang diinputkan menjadi sebuah informasi. Yang disebut sebagai perangkat output adalah semua komponen piranti keras yang menyampaikan informasi kepada orang-orang yang menggunakannya.

Alat Input – Output

#### **Alat Input**

Yaitu sejumlah komponen atau alat yang digunakan user untuk memasukkan data ke dalam komputer untuk diproses lebih lanjut agar menghasilkan informasi yang dibutuhkan.

Beberapa contoh alat input antara lain :

Keyboard

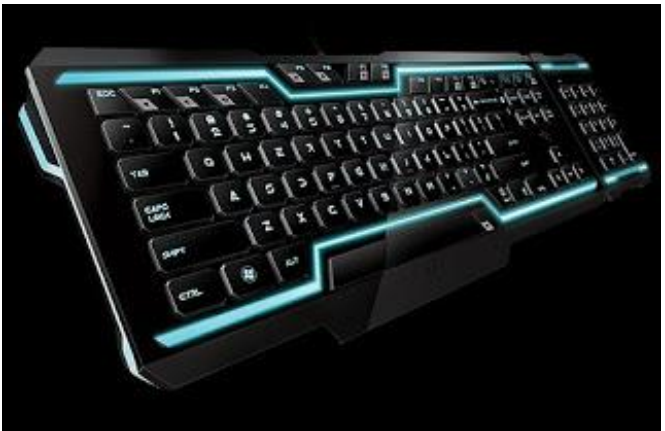

Mouse dan Flashdisk

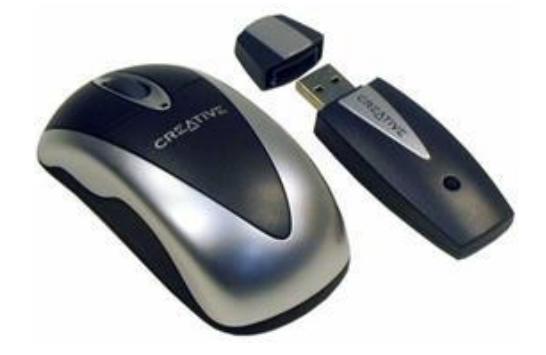

Scanner

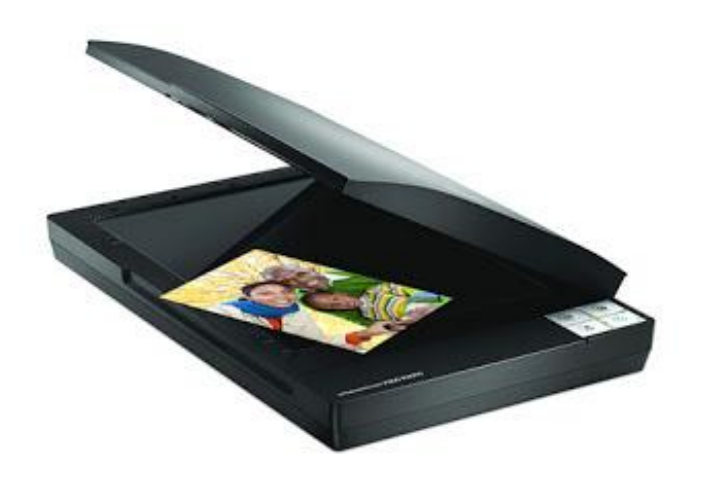

Web Cam

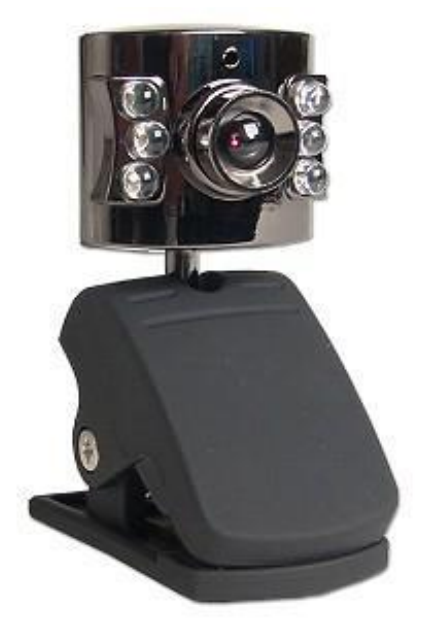

Microphone – Headset

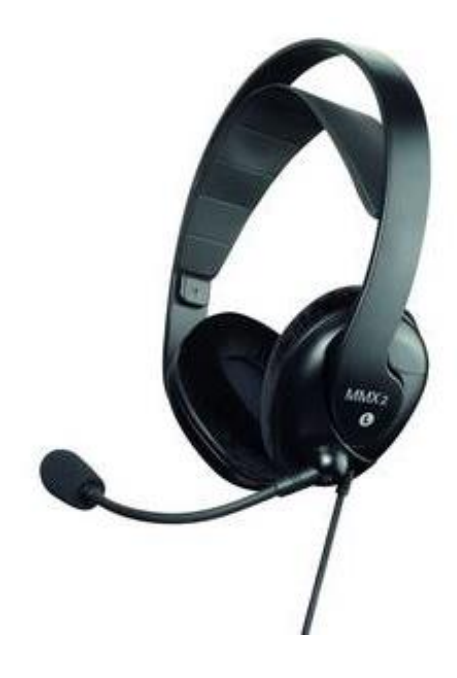

#### **Alat Output**

Peralatan output adalah peralatan yang digunakan untuk membawa data keluar komputer atau juga untuk memindahkan data dari komputer ke perangkat lainnya. Berdasarkan bentuk outputnya, unit output terdiri dari :

Hardcopy device, alat yang digunakan untuk mencetak output ( misal: tulisan, angka, karakter dan simbol-simbol ) serta image ( grafik dan gambar ) pada media hard ( keras ) seperti kertas dan film. Contoh : Printer.

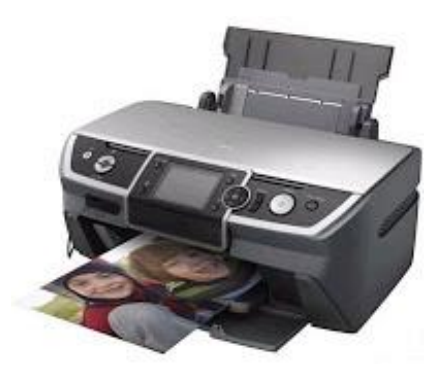

Softcopy device, alat yang digunakan untuk menampilkan tulisan ( kata, angka, karakter dan simbol-simbol ) serta image ( grafik dan gambar ) ke dalam sinyal elektronik. Contoh : Monitor, Alpha Numerik Display, Projector dan Speaker.

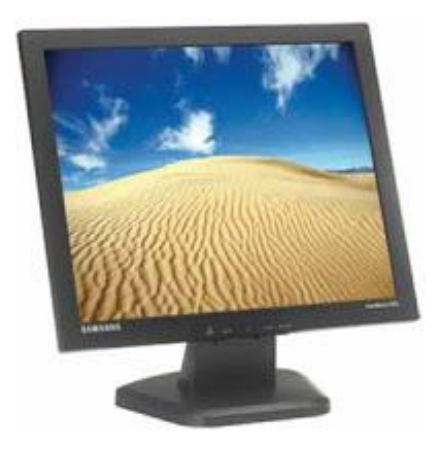

Drive device, berupa alat yang digunakan untuk merekam atau menyimpan hasil output dapam bentuk yang hanya dapat dibaca oleh mesin, dan juga berfungsi sebagai alat output maupun alat input. Contoh : Flashdisk, Harddisk, Disket dan CD.

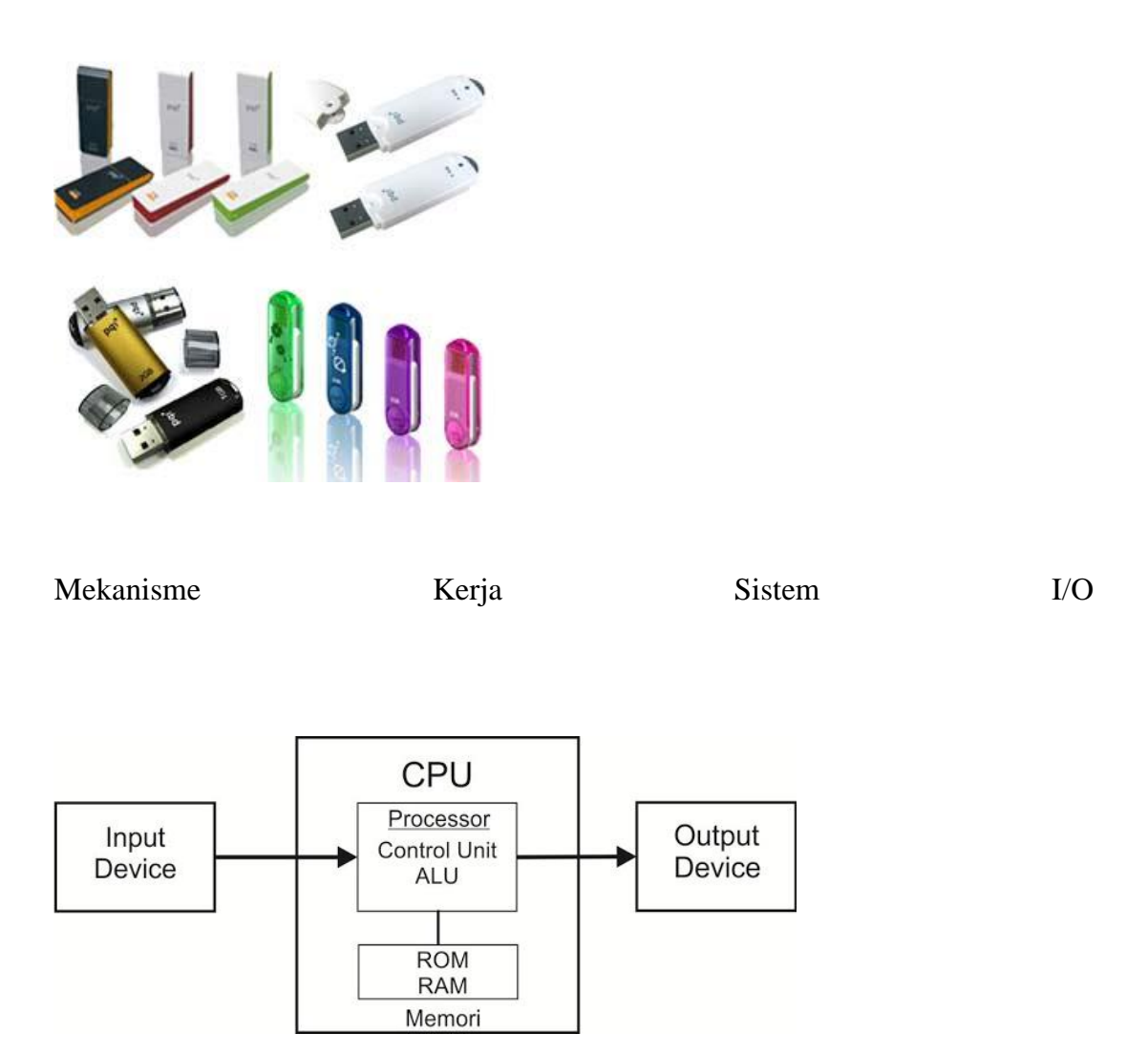

# **RENCANA PELAKSANAAN PEMBELAJARAN (RPP) KURIKULUM TINGKAT SATUAN PENDIDIKAN (KTSP)**

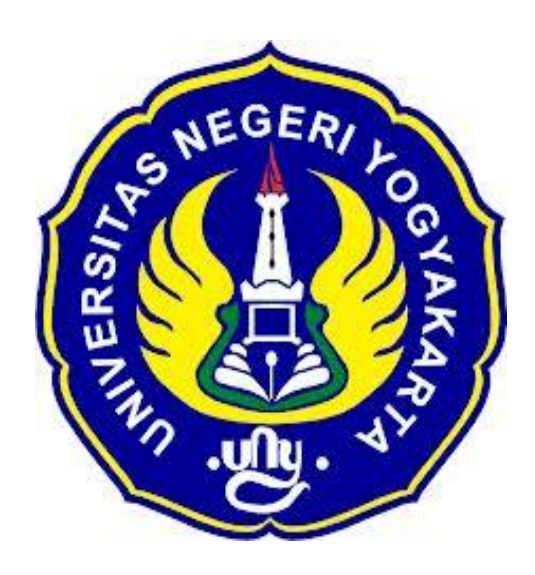

# **Disusun Oleh :**

Ahi Sholihin Saragih 13520241038

**PENDIDIKAN TEKNIK INFORMATIKA FAKULTAS TEKNIK UNIVERSITAS NEGERI YOGYAKARTA 2016**

# **RENCANA PELAKSANAN PEMBELAJARAN (RPP)**

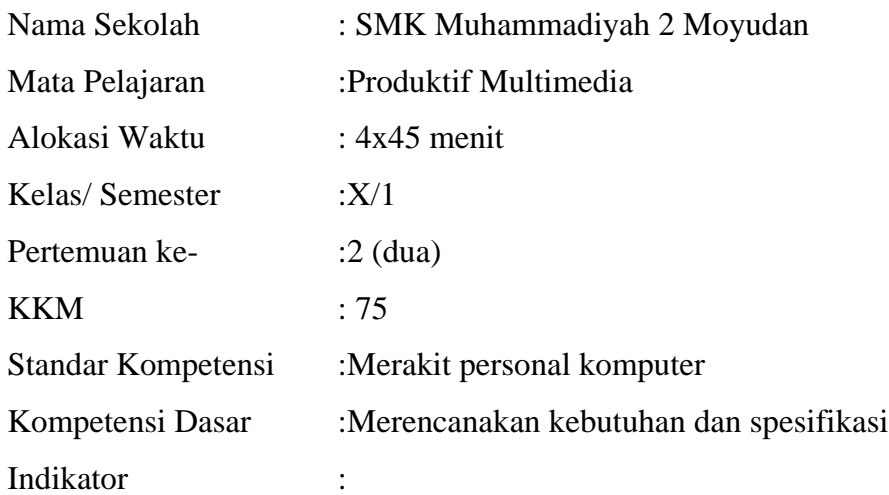

- 1. Mengetahui daftar kebutuhan dan spesifikasi komputer yang tersedia.
- 2. Buku manual dan petunjuk pengoperasian komponentersedia.

#### **I. Tujuan Pembelajaran**

- 1. Siswa mengetahui daftar kebutuhan dan spesifikasi komputer.
- 2. Siswa mengetahui buku manual dan petunjuk pengoperasian komponen.

### **Nilai Karakter**

1. Mandiri

Sikap dan perilaku yang tidak mudah tergantung pada orang lain dalam menyelesaikan tugas-tugas.

2. Disiplin

Tindakan yang menunjukkan perilaku tertib dan patuh pada berbagai ketentuan dan peraturan.

3. Rasa Ingin Tahu

Sikap dan tindakan yang selalu berupaya untuk mengetahui lebih mendalam dan meluas dari sesuatu yang dipelajarinya, dilihat, dan didengar.

# **II. Materi Pembelajaran**

1. Merencanakan kebutuhan dan spesifikasi hardware.

# **III. Metode Pembelajaran**

Metode : Informasi, praktik, tutorial

# **IV. Kegiatan Pembelajaran**

Pertemuan 2

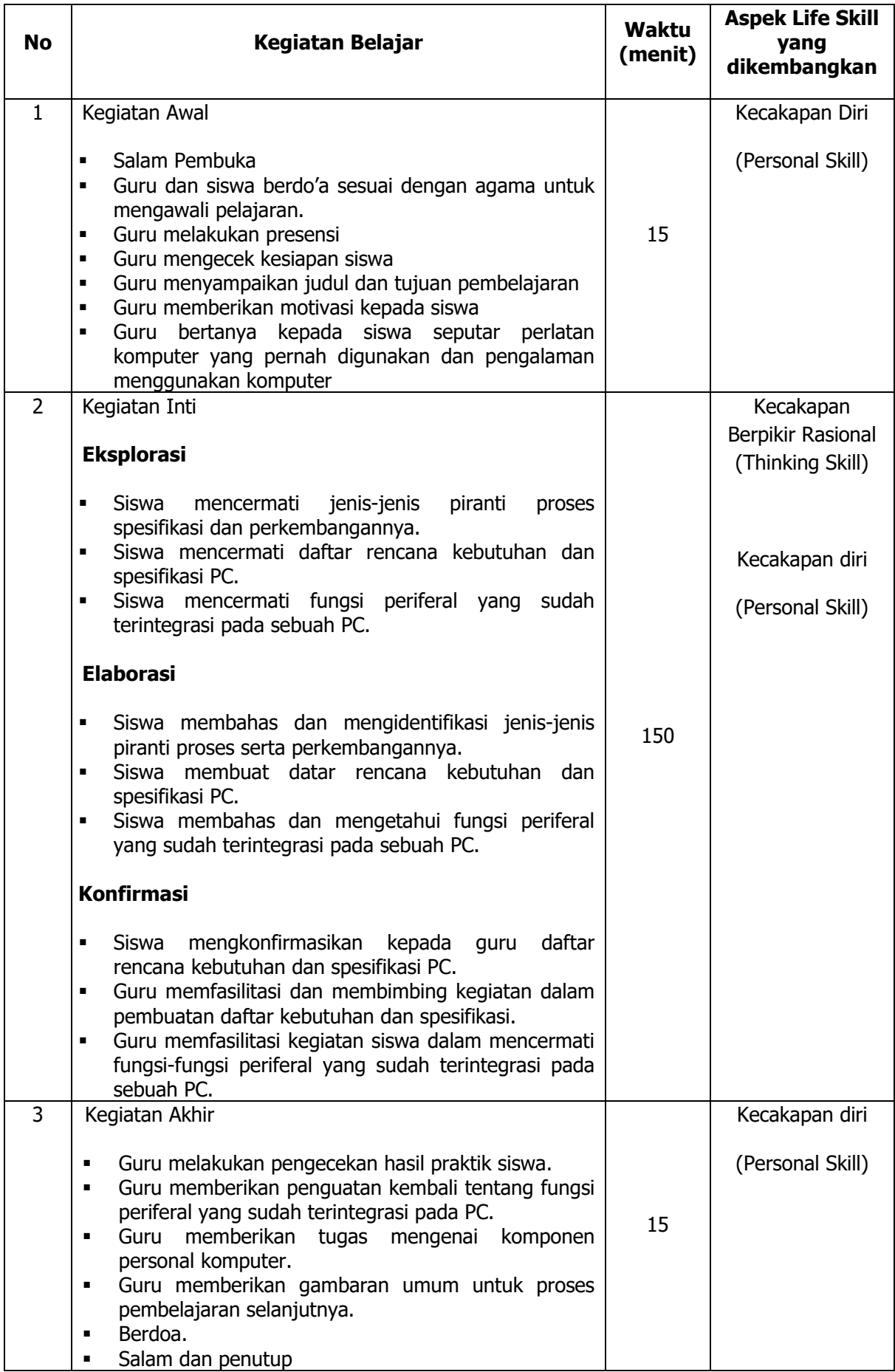

# **V. Alat/ Bahan/ Sumber Bahan**

- 1. Media : Buku.
- 2. Alat : Komponen komputer.
- 3. Bahan :*hand out* materi
- 4. Sumber Belajar :a. Modul
	- b. Internet

#### **VI. Penilaian**

1. Penilaian Kognitif

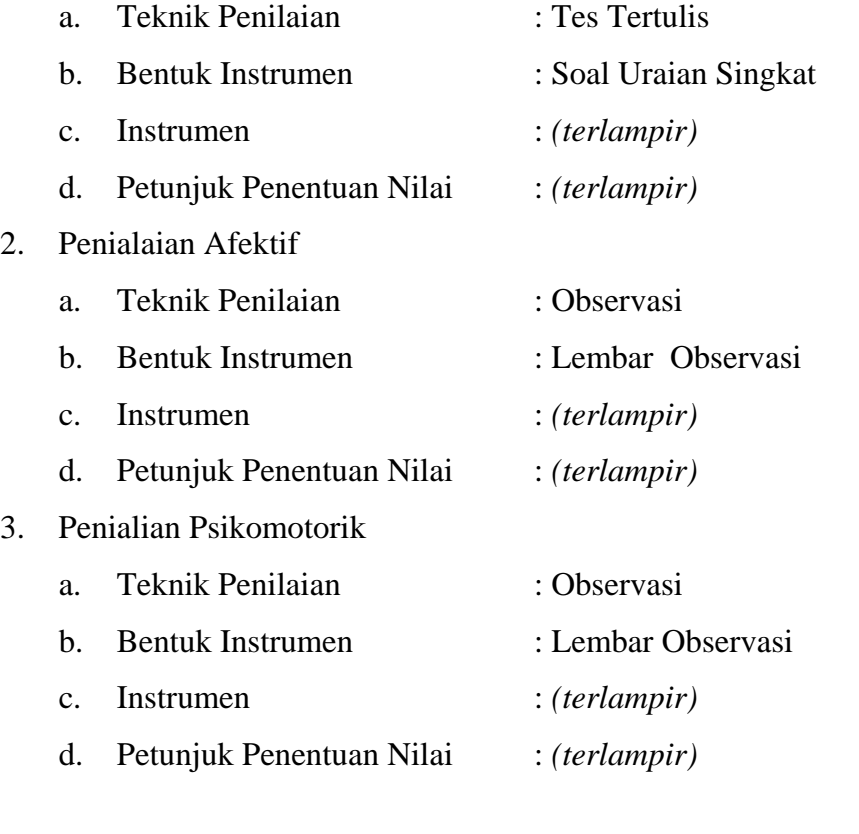

Mengetahui, Yogyakarta, 30Juli 2016

Guru Pembimbing, Mahasiswa,

Nurhamidi, A.Md Ahi Sholihin Saragih NBM. 1 118 710 NIM. 13520241038

# Lampiran 1

# **INSTRUMEN PENILAIAN ASPEK PENGETAHUAN (KOGNITIF)** DALAM PROSES PEMBELAJARAN (KERJA INDIVIDUAL)

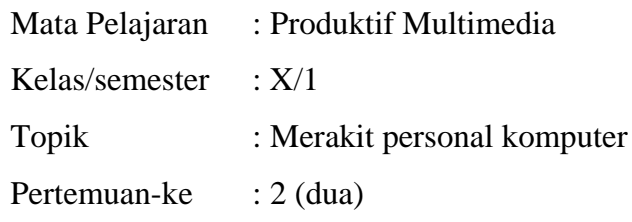

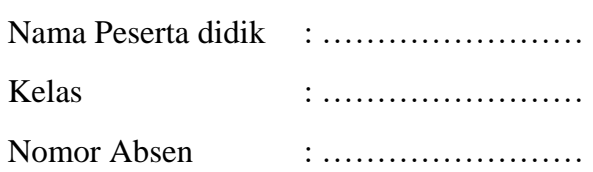

#### Soal:

1. Buatlah sebuah perencanaan spesifikasi komputer!

# Jawaban:

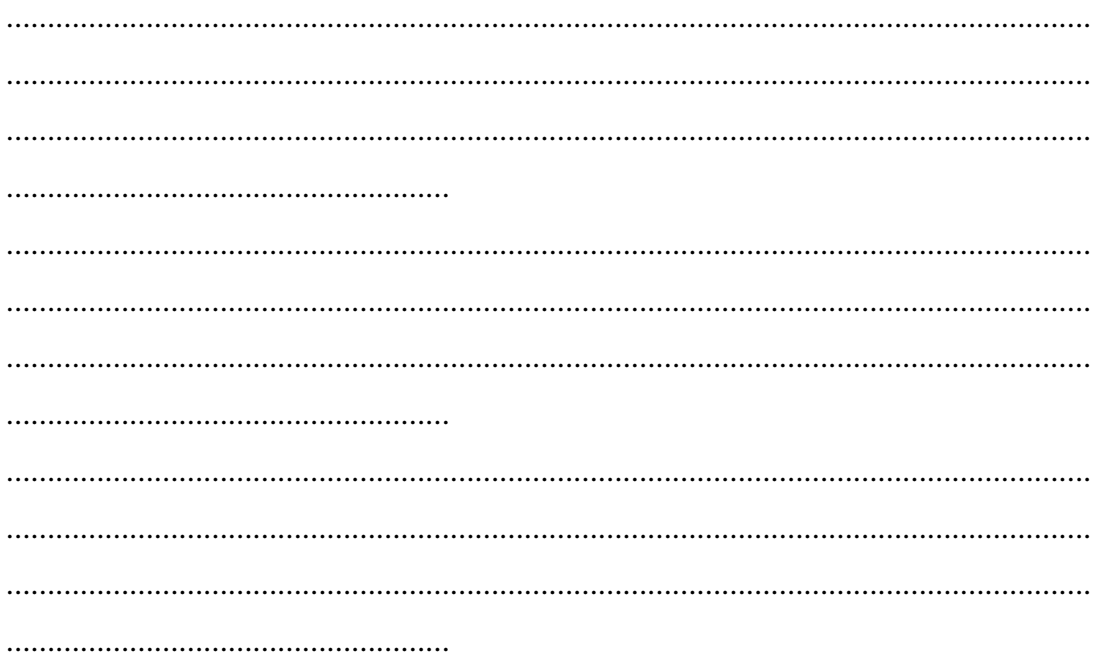

# **KUNCI JAWABAN DAN PEDOMAN PENSEKORAN PENILAIAN KEMAMPUAN PENGETAHUAN**

# **Pedoman Pensekoran:**

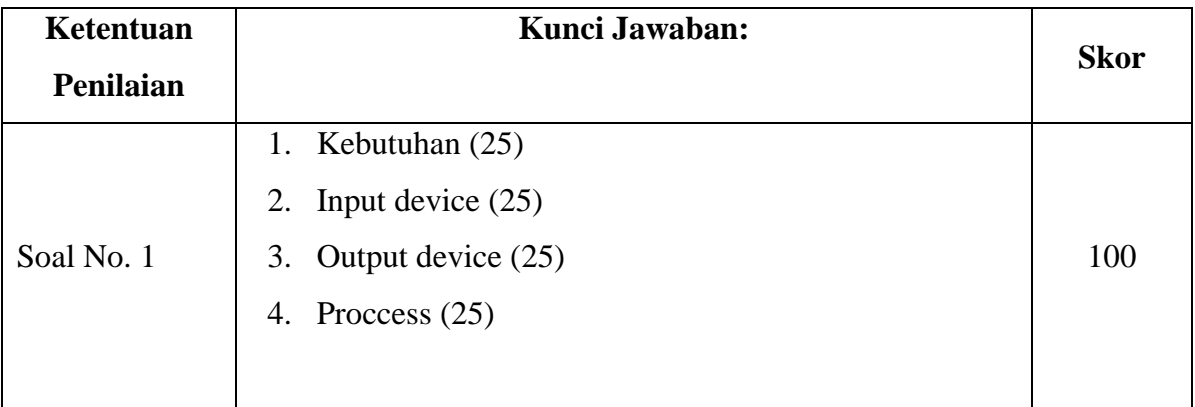

# **Nilai pengetahuan = Skor soal no. 1**

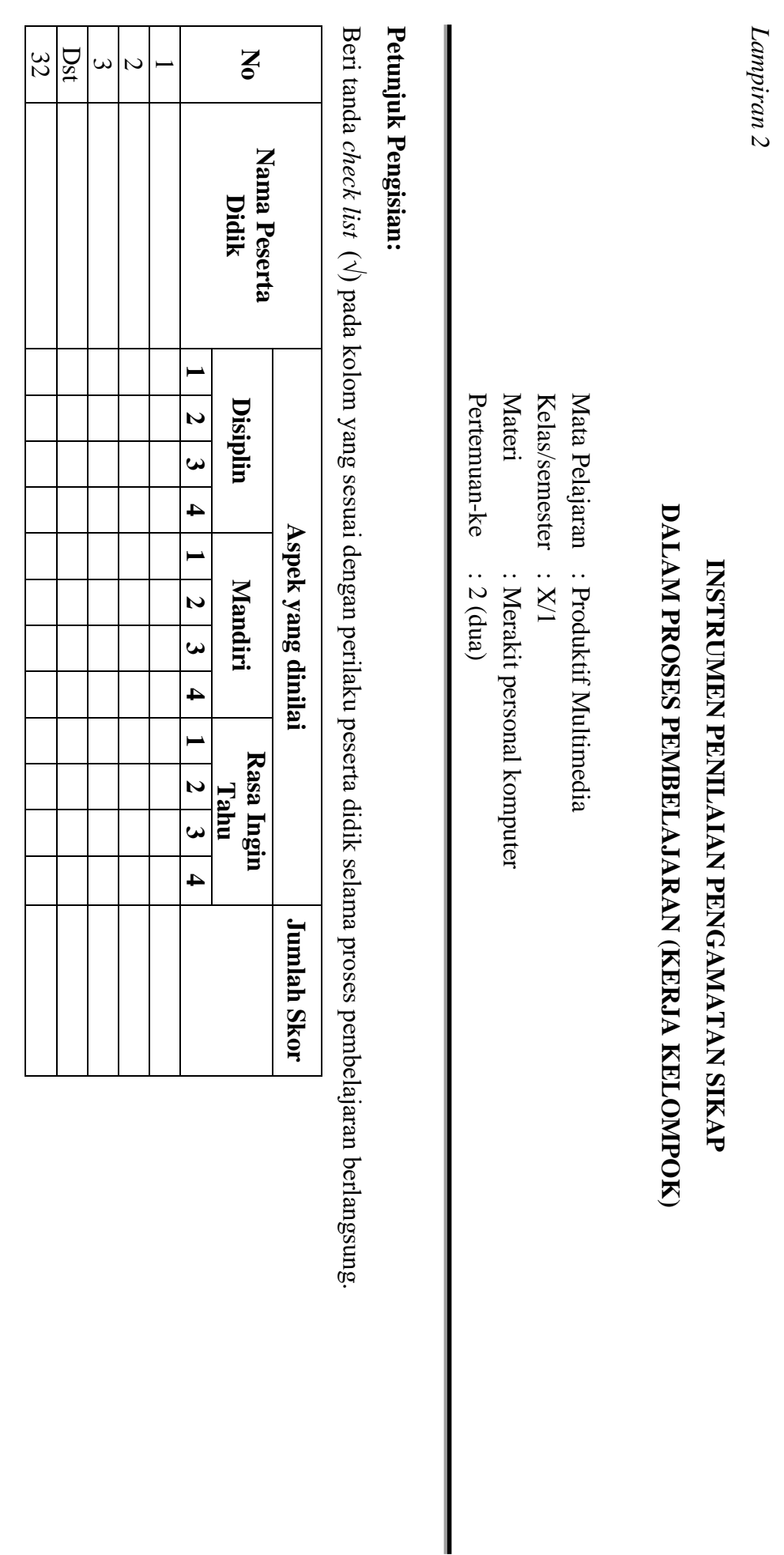

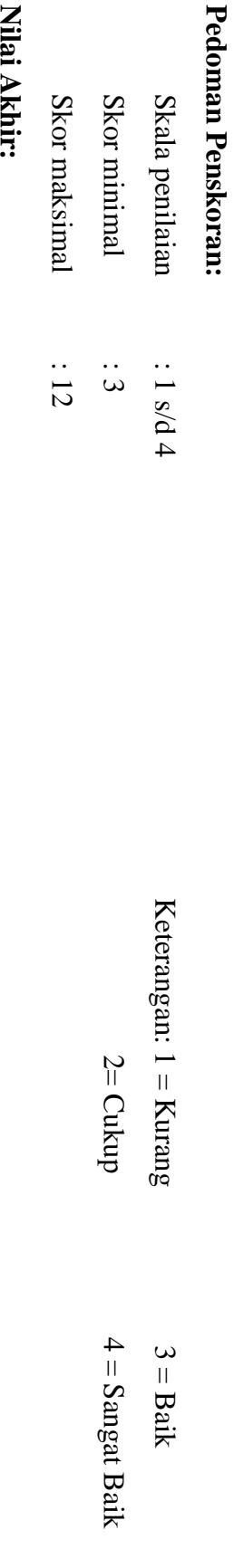

NIAI AKhir:

Nilai akhir = Jumlah skor yang diperoleh : Skor maksimal × 4 (karena menggunakan skala 4) **Nilai akhir = Jumlah skor yang diperoleh : Skor maksimal × 4 (karena menggunakan skala 4)**

Kualifikasi Nilai Akhir (NA) Penilaian Sikap: **Kualifikasi Nilai Akhir (NA) Penilaian Sikap:**

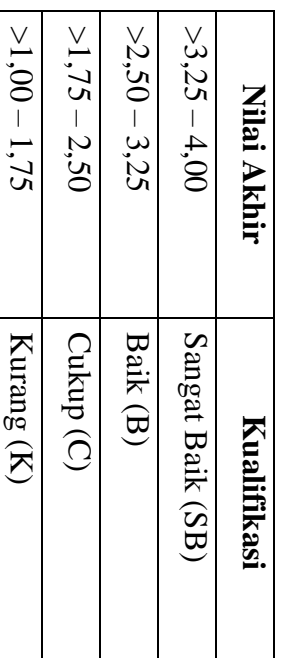

*Lampiran 3* 

# **INSTRUMEN PENILAIAN ASPEK KETERAMPILAN (I) BENTUK PENUGASAN PROYEK (KERJA INDIVIDUAL)**

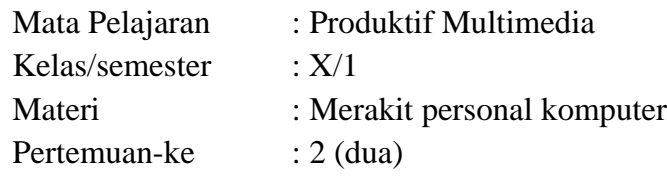

Penilaian ketrampilan fokus menilai pada kemampuan dan ketrampilan peserta didik dalam mempraktekkan cara membuka dan menutup program sesuai dengan yang dicontohkan guru selama proses pembelajaran.

### **Petunjuk Pengisian:**

Beri tanda check list ( $\sqrt{ }$ ) pada kolom yang sesuai dengan ketrampilan peserta didik.

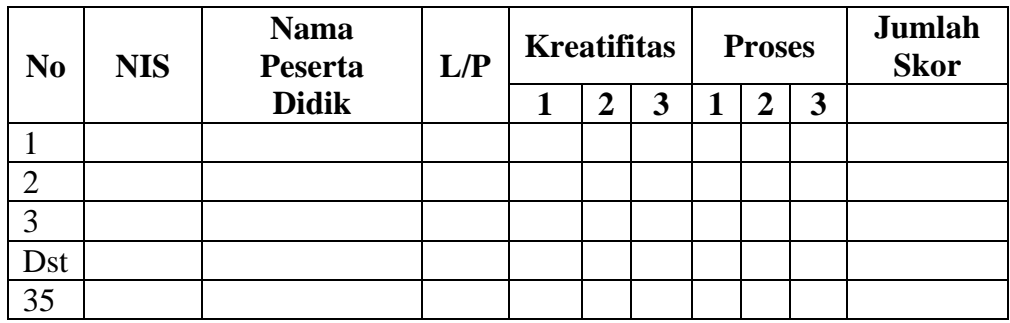

# **Pedoman penilaian**

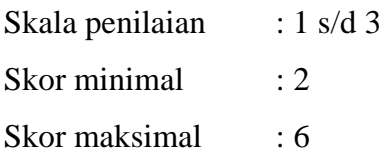

### **Keterangan**

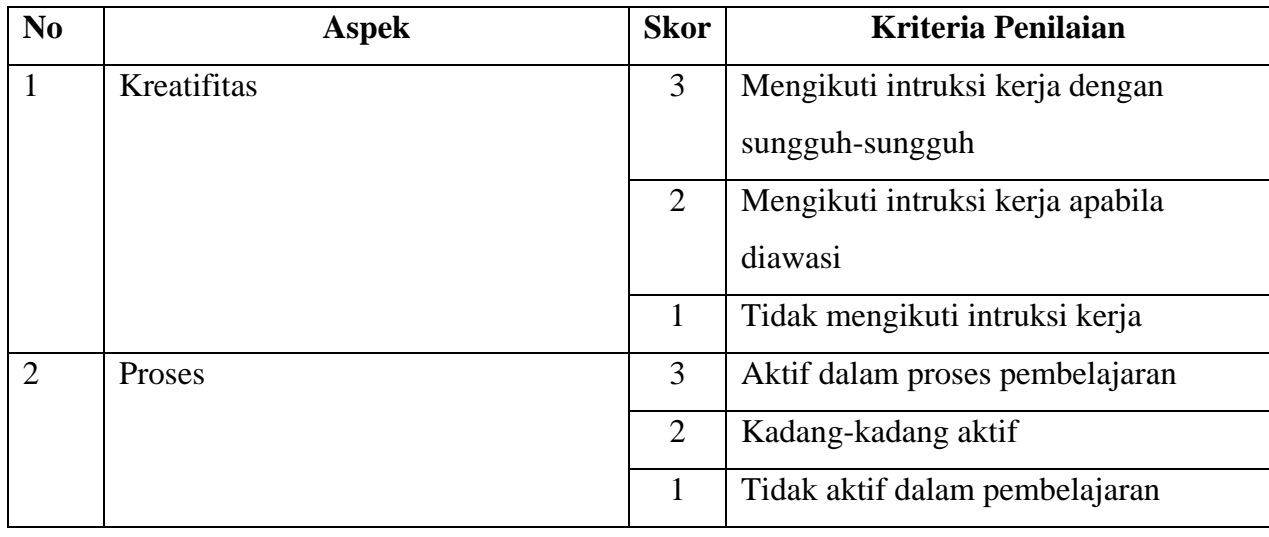

# **Nilai Akhir:**

**Nilai akhir = Nilai akhir = Nilai kreatifitas + Nilai Proses**

# **Kualifikasi Nilai Akhir (NA) Penilaian Sikap:**

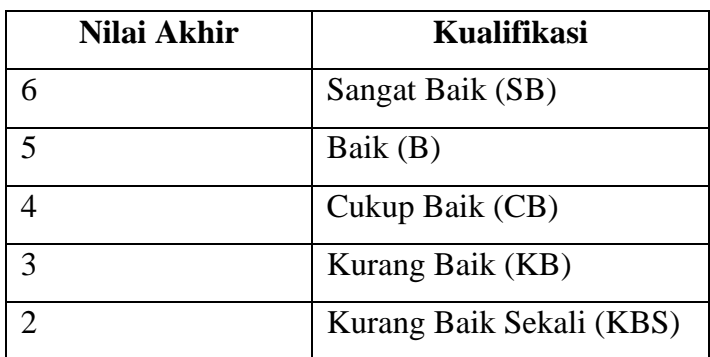

#### **Membaca Dokumen Kebutuhan User**

1. Dokumen Kebutuhan *User* Dipelajari

Kebutuhan *user* untuk proyek berbasis IT, pada umumnya terdiri atas dua bagian besar, yaitu kebutuhan akan *hardware* dan *software*. Kebutuhan akan *hardware* dan *software* ini didokumentasikan secara terpisah, namun standar penulisannya adalah sama. Untuk pembahasan kali ini, dokumen mengenai kebutuhan *user* yang akan dibahas adalah kebutuhan *hardware.*

Dokumen kebutuhan *hardwareuser* yang telah dibuat sebelumnya mulai dipelajari. Berikut pada gambar 2.1 dan gambar 2.2 adalah contoh dokumen standar kebutuhan *hardware user*.

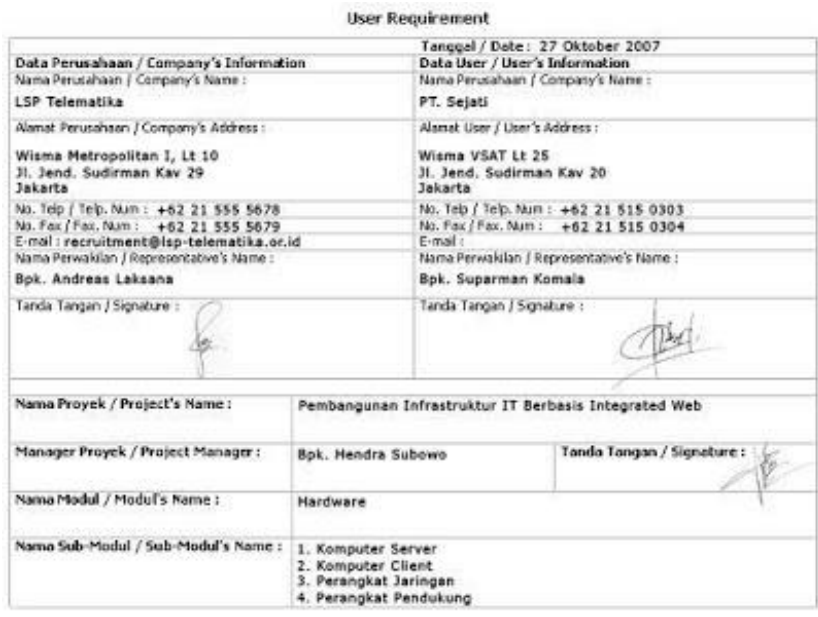

**(Gambar 1 Cover Standar Dokumentasi)**

| Unit                        | Requirement                                                                     | <b>Specifications</b>                                                                                                    | Price | <b>User</b>                |
|-----------------------------|---------------------------------------------------------------------------------|----------------------------------------------------------------------------------------------------|-------|----------------------------|
| $\overline{2}$              | Computer Server for<br>Data Storage (1)                                         | · Processor produsen : GenuineIntel<br>· Processor name : Intel(R) Xeon(R)<br>CPU X3220 @<br>2.40GHz<br>Processor speed: 2392.623 MHz<br>· Processor cache size: 4096 KB<br>· Memory: 4148928k/4718592k<br>· Harddrive: 120GB 7200RPM IDE<br>/ 8 MB Cache                                                                                                    |       | IT System<br>Administrator |
| $\overline{2}$              | Computer Server for<br>Data Processing (1)                                      | · Processor : Dual Xeon 2.8 Ghz FSB 800<br>Hyperthreaded (4 CPU)<br>· Memory: 2 GB ECC Registered PC2700<br>· Harddrive: 120GB 7200RPM IDE<br><b>8MB Cache</b>                                                                                                    |       | IT System<br>Administrator |
| $\overline{3}$              | Computer Client for<br>Accounting (2)                                           | · Processor: P4 2.8   GA<br>. Motherboard : DFI LAN Party<br>· Memory: 512 MB / 1 Gb DDR 2<br>· VGA Card : Gforce FX6600 128 MB<br>· Harddrive : 40 Gb SATA Maxtor<br>· Drive Storage : DVD RW Lite On /<br>Samsung<br>· Sound Card : Sound Blaster Live<br>5.1/7.1<br>· Casing : Simbadda Sim V<br>· Monitor: 17" GTC / ViewSonic<br>· Keyboard + Mouse : Logitech Optical<br>Multimedia |       | Accounting<br>Staff        |
| 1<br>ï<br>ï<br>$\mathbf{1}$ | Network Tools (3)<br>- Kabel UTP 100m<br>- Switch<br>- Modem<br>- Cremping tang | Produsen : Belden<br>÷.<br>Produsen: 3com, 8 port<br>×.<br>Produsen : D-link, ADSL modem<br>÷<br>- Produsen : Krisbow                                                                                                    |       | IT Technical<br>Support    |
| $\frac{2}{3}$               | Perangkat<br>Pendukung (4)<br>- Rak server<br>- Meja komputer                   | Produsen : Belden<br>- Produsen : Olympic                                                                                                    |       | IT Technical<br>Support    |

#### **(Gambar 2 Tabel Kebutuhan** *Hardware User***)**

Setelah mempelajari dokumen kebutuhan *user* ini, mulailah untuk menganalisa apa saja yang perlu dipersiapkan untuk pemenuhan kebutuhan tersebut. Dokumentasi ini nantinya akan menjadi acuan dalam pengadaan *hardware/tools* yang dibutuhkan *user* dalam menjalankan sistem.

Periksa secara teliti tabel kebutuhan *user*, apakah sudah tercatat dengan benar dan sesuai dengan hasil wawancara dengan *user* dalam perumusan kebutuhan tersebut. Bila ternyata ada tidak jelas dalam pencatatan, lebih baik untuk menghubungi *user* kembali dan mengkonfirmasikannya.

Mulailah untuk membuat perencanaan pengadaan *hardware/tools* tersebut. Buat *checklist* nama-nama penyuplai yang menjual *hardware/tools* tersebut, lengkap beserta alamat dan nomor telepon yang dapat dihubungi. *Checklist* ini berguna untuk menandai apakah penyuplai tersebut benar masih menyediakan dan menjual *hardware/tools* tersebut atau tidak. Sebelumnya perlu di check terlebih dahulu apakah *hardware/tools* tersebut masih ada di pasaran atau tidak. Sebaiknya rekomendasikan kepada *user*, *hardware/tools* yang umum dijual di pasaran.

#### **Mendapatkan Daftar Spesifikasi Perangkat Komputer Yang Tersedia**

1. Berbagai Komponen Komputer dan Spesifikasinya Dijelaskan Berdasarkan Yang Tersedia Saat Itu

Ada kalanya *hardware/tools* yang sudah diusulkan kepada *user* ternyata tidak tersedia setelah dilakukan pengecekan ke penyuplai. Bila terjadi hal seperti ini, maka jelaskan terlebih dahulu kepada *user* mengenai *hardware/tools* yang tersedia. Kemudian untuk *hardware/tools* yang tidak tersedia, diskusikan kembali dengan *user* mengenai solusinya.

Berikan penjelasan kepada *user* mengapa *hardware/tools* tersebut tidak tersedia. Ada beberapa alasan mengapa *hardware/tools* tidak tersedia:

- *hardware/tools* tidak diproduksi lagi oleh produsen
- *hardware/tools* tidak tersedia oleh penyuplai
- *hardware/tools* belum masuk ke pasaran/belum tersedia oleh penyuplai
- *hardware/tools* tidak dijual lagi di pasaran

Produsen adalah pihak yang memproduksi perangkat, sedangkan penyuplai/*vendor* adalah pihak yang menjual perangkat tersebut.

*Hardware/tools* yang tidak tersedia sebaiknya didiskusikan kembali dengan *user*. Beberapa saran atau solusi yang bisa diberikan untuk mengatasi masalah ketidaktersediaan *hardware/tools* ini adalah:

- Mengusulkan *hardware/tools* pengganti yang memiliki fungsi dan kegunaan yang sama
- Mencari penyuplai lain yang masih menyediakan *hardware/tools* tersebut
- Mengusulkan *hardware/tools* yang diproduksi produsen lain

Jelaskan juga kepada *user*, mengapa diusulkan *hardware/tools* tersebut, bukan *hardware/tools* yang lain. Sesuaikan dengan *user* yang menggunakannya. Misalnya bagian IT System Adminstrator membutuhkan *server for data storage*  yang memerlukan *harddrive* dengan kapasitas 120 Gb, hal ini dikarenakan *server*  tersebut berfungsi sebagai penampung data atau tempat menyimpan data, sehingga membutuhkan *harddrive* sebagai tempat penyimpanan *file* dengan kapasitas yang besar.

Dari hasil diskusi kembali dengan *user* mengenai *hardware/tools* yang tidak tersedia, maka akan dihasilkan kembali solusi baru yang lebih sesuai, dengan mempertimbangkan *hardware/tools* yang tersedia.

#### **Merancang Spesifikasi Komputer Yang Sesuai Dengan Kebutuhan User**

1. Spesifikasi Komputer Dibuat Berdasarkan Kebutuhan *User* dan Komponen Yang Tersedia

Spesifikasi komputer dibuat kembali sesuai dengan kebutuhan *user* dengan mempertimbangkan komponen *hardware/tools* yang tersedia.

Pada dasarnya cara pembuatan spesifikasi tersebut tidak berbeda dengan yang sebelumnya telah dibuat. Yang berbeda hanya *hardware/tools* nya saja yang mungkin diganti dengan kriteria *hardware/tools* lain yang memiliki fungsi dan kegunaan yang sama dengan *hardware/tools* sebelumnya.

Ketersediaan *hardware/tools* oleh penyuplai harus dilengkapi dengan harga. Hubungi pihak penyuplai untuk mendapatkan daftar harga dari setiap *hardware/tools* yang akan digunakan untuk kebutuhan *user*. Daftar harga ini nantinya akan digunakan sebagai pelengkap daftar spesifikasi untuk kebutuhan *user*, sehingga *user* mengetahui dana yang diperlukan untuk pengadaan *hardware/tools* yang bersangkutan. Berikut pada gambar 2.3 adalah contoh daftar harga yang didapat dari penyuplai.

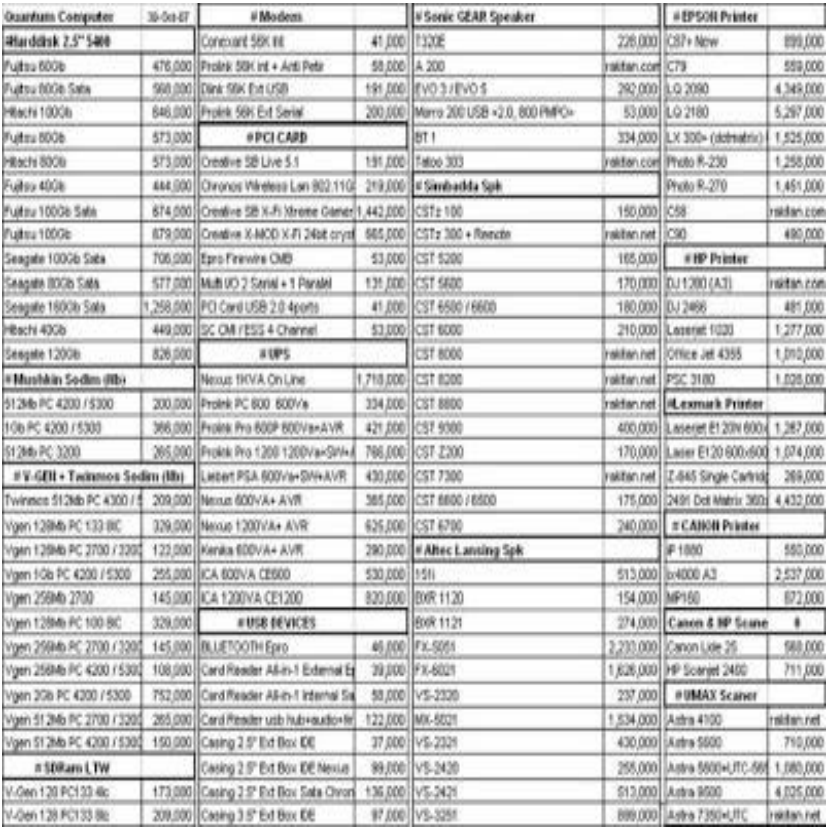

#### **(Gambar 3 Daftar harga** *hardware/tools* **)**

Pada umumnya daftar harga perangkat komputer bergantung pada kurs tukar mata uang, sehingga haganya menjadi tidak stabil. Karena itu pada daftar harga perangkat tersebut perlu dicantumkan tanggal saat itu, sehingga diketahui bahwa kurs tukar mata uang yang digunakan adalah kurs tukar yang sesuai dengan tanggal yang tertera pada daftar.

Kumpulkan daftar harga dari beberapa penyuplai dan bandingkan antara penyuplai yang satu dengan penyuplai yang lain. Hal ini dimaksudkan untuk mencari spesifikasi dan harga perangkat yang palng sesuai dengan kebutuhan user.

Adakalanya setelah daftar harga perangkat telah didapatkan dan *user* telah mengetahui daftar harga tersebut, *user* mengajukan tambahan atau pengurangan spesifikasi perangkat. Karena itu penyesuain perlu dilakukan kembali terhadap dokumen kebutuhan *hardware user*.

Rekomendasikan kepada *user* perangkat-perangkat yang tersedia oleh penyuplai dari daftar harga yang telah diperoleh. Perancangan kembali spesifikasi komputer yang sesuai dengan kebutuhan *user* merupakan proses wawancara kembali dengan *user* untuk mendapatkan informasi kebutuhan *user*. Yang berbeda adalah untuk proses kali ini, daftar barang yang tersedia beserta harganya merupakan bahan referensi yang diikutsertakan dalam pembahasan.

Terkadang pihak penyuplai membuat daftar harga dengan bentuk dan format yang sulit untuk dimengerti oleh pihak yang membacanya. Jika hal tersebut terjadi maka buatlah sebuah rangkuaman daftar harga yang didapat dari berbagai daftar harga penyuplai. Buatlah dengan bentuk dan format yang mudah dimengerti. Berikut pada gambar 4 adalah contoh rangkuman daftar harga dari berbagai penyuplai.

| Penyuplai      | Nama Perangkat         | Harga   |
|----------------|------------------------|---------|
| Net Indo       | <b>Harddisk</b>        |         |
|                | Fujitsu 60 Gb          | 476.000 |
|                | Hitachi 100 Gb         | 646.000 |
|                | Modem                  |         |
|                | Prolink S6K ext serial | 200.000 |
|                | Dlink 56K ext USB      | 191.000 |
|                | PCI Card               |         |
|                | Creative 5B 5.1 Live   | 191.000 |
|                | Epro Firewir CMB       | 53,000  |
| MegaNet        | Harddisk               |         |
|                | Fujitsu 60 GB          | 480.000 |
|                | Hitachi 100 Gb         | 646.000 |
|                | Modem                  |         |
|                | Prolink S6K out serial | 200.000 |
|                | Dlink 56K ext USB      | 191.000 |
|                | PCI Card               |         |
|                | Creative SB 5:1 Live   | 195.000 |
|                | Epro Firewir CNB       | 53.000  |
| <b>Sephbod</b> | Harddisk               |         |
|                | Fujitsu 60 Gb          | 476.000 |
|                | Hitachi 100 Gb         | 646,000 |
|                | Modern                 |         |
|                | Prolink S6K ext serial | 200.000 |
|                | Dink 56K ext USB       | 191.000 |
|                | PCI Card               |         |
|                | Creative SB 5.1 Live   | 480.00  |
|                | Epro Firewir CMB       | 646.000 |
| ContraNet      | Harddisk               |         |
|                | Fulltsu 60 Gb          | 476.000 |
|                | Hitachi 100 Gb         | 646,000 |
|                | Modem                  |         |
|                | Prolink 56K out serial | 200.000 |
|                | Dlink 56K ext USB      | 191.000 |
|                | PCI Card               |         |
|                | Creative SB 5.1 Live   | 476.000 |
|                | Epro Firewir CMB       | 646.000 |
| CyberKing      | Harddisk               |         |
|                | Fujiblu 60 Gb          | 476.000 |
|                | Hitachi 100 Gb         | 646.000 |
|                | Modem                  |         |
|                | Prolink S6K ext serial | 202.000 |
|                | Dlink S6K ext USB      | 191.000 |
|                | PCI Card               |         |
|                | Creative SB 5.1 Live   | 476.000 |
|                | Epro Firewir CMB       | 646.000 |

**(Gambar 4 Rangkuman daftar harga** *hardware/tools* **)**

Tampilkan jumlah penyuplai paling sedikit lima penyuplai, sehingga *user*, memiliki banyak pilihan untuk memilih yang paling sesuai dengan kebutuhannya. Beri tanda pada perangkat yang memiliki harga berbeda antara satu penyuplai dengan penyuplai lainnya.

### **Mengajukan Spesifikasi Yang Dibuat Dengan User**

1. Daftar Spesifikasi Dibuat Berdasarkan Kebutuhan *User* Beserta Harga Jualnya

Daftar harga yang didapat dari penyuplai *hardware/tools* yang dibutuhkan oleh *user*, selanjutnya dianalisa dan dimasukkan ke dalam kolom harga pada tabel kebutuhan *hardware user.* 

Pencatuman harga ke dalam daftar spesifikasi kebutuhan *user* bertujuan untuk memperjelas data dan informasi mengenai pengadaan *hardware/tools* yang dibutuhkan oleh *user*.

Dengan adanya daftar spesifikasi kebutuhan *user* yang telah dicantumkan harga *hardaware/tools-*nya, *user* bisa mengetahui perkiraan dana yang dibutuhkan untuk pengadaan perangkat-perangkat tersebut sebagai penunjang sistem. Jangan sampai dana untuk pengadaan perangkat ternyata terlampau besar, sehingga dana untuk pengembangan sistem menjadi tidak tercukupi karena tersedot untuk dana pengadaan *hardware/tools* tersebut. Berikut pada gambar 5 adalah contoh daftar spesifikasi yang telah dilengkapi dengan harga dari *hardware/tool* yang bersangkutan.

| Unit                                   | Requirement                                                                     | <b>Specifications</b>                                                                                                    | Price (Rp)                                        | User                            |
|----------------------------------------|---------------------------------------------------------------------------------|----------------------------------------------------------------------------------------------------|---------------------------------------------------|---------------------------------|
| $\overline{\mathbf{z}}$                | Computer Server<br>for Data Storage<br>(1)                                      | · Processor produsen : GenuineIntel<br>· Processor name : Intel(R) Xeon(R)<br>CPU X3220 @<br>2.40GHz<br>· Processor speed : 2392.623 MHz<br>· Processor cache size: 4096 KB<br>· Memory: 4148928k/4718592k<br>· Harddrive: 120GB 7200RPM IDE<br>/ 8 MB Cache                                                                                                    | @20.000.000<br>$x 2$ unit<br>$= 40.000.000$       | IT System<br>Administra<br>tor: |
| $\overline{2}$                         | Computer Server<br>for Data Processing<br>(1)                                   | · Processor : Dual Xeon 2.8 Ghz FSB 800<br>Hyperthreaded (4 CPU)<br>. Memory: 2 GB ECC Registered PC2700<br>· Harddrive: 120GB 7200RPM IDE<br>/ 8MB Cache                                                                                                    | @20.000.000<br>$\times$ 2 unit.<br>$= 40.000.000$ | IT System<br>Administra<br>tor. |
| $\overline{3}$                         | Computer Client for<br>Accounting (2)                                           | · Processor: P4 2.8 LGA<br>. Motherboard : DFI LAN Party<br>Memory: 512 MB / 1 Gb DDR 2<br>VGA Card : Gforce FX6600 128 MB<br>· Harddrive : 40 Gb SATA Maxtor<br>. Drive Storage : DVD RW Lite On /<br>Samsung.<br>· Sound Card : Sound Blaster Live<br>5.1/7.1<br>· Casing : Simbadda Sim V<br>. Monitor: 17" GTC / ViewSonic<br>· Keyboard + Mouse : Logitech Optical<br>Multimedia | @7.000.000<br>$x$ 3 unit.<br>$= 21.000.000$       | Accounting<br>Staff             |
| 1<br>$\mathbf{1}$<br>1<br>$\mathbf{1}$ | Network Tools (3)<br>- Kabel UTP 100m<br>- Switch<br>- Modem<br>- Cremping tang | Produsen : Belden<br>Produsen : 3com, 8 port<br>Produsen : D-link, ADSL modem<br>ó<br>Produsen: Krisbow<br>w.                                                                                                    | 300.000<br>500.000<br>500.000<br>150,000          | π<br>Technical<br>Support-      |
| 2                                      | Perangkat<br>Pendukung (4)<br>- Rak server                                      | - Produsen : Belden                                                                                                    | @8,000,000<br>$x2$ unit<br>$=16.000.000$          | ΙT<br>Technical<br>Support      |
| $\cdot$                                | - Meja komputer                                                                 | - Produsen : Olympic                                                                                                    | @300.000<br>$x$ 3 unit<br>$= 900.000$             |                                 |

**(Gambar 5 Tabel Kebutuhan** *Hardware User* **)**

Daftar spesifikasi yang telah dilengkapi dengan harga *hardware/tools* yang akan digunakan, belumlah mutlak sebelum dibicarakan kembali dengan *user.* Ada kalanya ternyata harga *hardware/tools* yang telah dicantumkan ternyata tidak sesuai dengan kondisi dana yang akan dikeluarkan oleh *user* untuk pengadaan perangkat-perangkat tersebut. Karena itu daftar spesifikasi tersebut perlu dikaji ulang kembali bersama-sama antara *user* dengan pihak atau instansi pengaju proyek.

Pengkajian ulang kembali daftar spesifikasi dapat dilakukan di tempat *user*, ataupun di tempat pihak pengaju proyek. Jadwal pertemuan dapat diatur kembali seteleh proses wawancara dengan *user* saat pengumpulan data dan informasi kebutuhan selesai dilaksanakan.

Pada saat pengkajian kembali daftar spesifikasi, beberapa dokumen yang perlu untuk dibawa sebagai bahan referensi adalah :

· Daftar harga *hardware/tools* dari masing-masing penyuplai

- · Dokumen kebutuhan *user*
- 2. Perubahan-perubahan Spesifikasi Dibuat Berdasarkan Kemampuan Keuangan *User* dan Kebutuhan *User*

Pada saat ternyata harga yang dicantumkan dalam daftar spesifikasi ternyata tidak sesuai dengan kondisi keuangan atau dana *user,* maka perlu dilakukan beberapa penyesuaian dan perbaikan atas dokumen kebutuhan *user*.

Penyesuain dan perbaikan atas dokumen kebutuhan *user* terhadap kemampuan keuangan *user* dapat dilakukan dengan cara mencari perangkat pengganti dengan fungsi dan kegunaan yang sama dengan perangkat sebelumnya, namun dengan harga yang relatif lebih murah. Perangkat pengganti ini biasanya adalah perangkat yang diproduksi oleh produsen lainnya yang berbeda dari perangkat dengan produsen sebelumnya direkomendasikan.

Ada beberapa perangkat yang memang tidak bisa diganti dengan perangkat lainnya, karena perangkat tersebut termasuk perangkat yang penting dan vital. Cara untuk mensiasati hal ini adalah dengan mengusulkan kepada *user* untuk men-substitusi perangkat lainnya yang bukan perangkat penting dan vital.

Dapat juga terjadi bahwa perangkat dengan produsen yang direkomendasikan ternyata merupakan perangkat satu-satunya yang ada di pasaran. Produsen lain tidak ada yang memproduksi perangkat. Bila hal ini terjadi, maka sama dengan cara sebelumnya untuk mensiasatinya, yaitu dengan mengusulkan kepada *user* untuk men-substitusi perangkat lainnya yang merupakan bukan barang langka di pasaran.

Diskusikan kembali dengan *user*, apabila perangkat substitusi telah dimasukkan ke dalam daftar kebutuhan *user*, agar benar-benar sesuai dengan kemampuan keuangan *user*.

#### **Membuat Dokumen Perintah Perakitan Komputer**

1. Daftar Spesifikasi Dibuat Berdasarkan Kebutuhan *User* Beserta Harga Jualnya

Selama kebutuhan *user* dan kemampuan dana *user* belum sesuai dengan apa yang diajukan oleh pihak pengaju proyek dalam daftar kebutuhan *user*, lakukan terus perbaikan dan penyesuaian atas daftar spesifikasi tersebut.

Setelah tercapai kesepakatan atas dokumen kebutuhan *user* atas *hardware/tools* yang akan digunakan dalam sistem, baik antara pihak pengaju proyek dengan *user*, maka dilakukan penandatanganan kembali pada dokumen tersebut di bagian bawah tabel kebutuhan *hardwareuser*. Hal ini untuk mengesahkan dan menandakan bahwa perangkat-perangkat yang tertera pada tabel kebutuhan *user*-lah yang akan digunakan dalam penyelenggaraan proyek. Dan yang paling penting adalah bahwa harga-harga yang diajukan disana telah diketahui dan disetujui oleh *user*.

# 2. Koordinasi Dilakukan Dengan Teknisi Perakitan Untuk Mulai Pekerjaan Perakitan

Dokumen kebutuhan *user* yang sudah disetujui dan ditandatangani bersama antara user dengan pihak pengaju proyek, selanjutnya akan diajukan sebagai dokumen perintah perakitan kepada teknisi perakitan.

Teknisi perakitan komputer adalah pihak yang berasal dari pihak pengaju proyek, atau pihak lain yang direkomendasikan oleh pihak pengaju proyek sebagai pihak yang bertanggung jawab atas perakitan perangkat-perangkat komputer yang ada pada dokumen kebutuhan *user*.

Perakitan perangkat sebaiknya dilakukan dengan diawasi oleh *user* dan atau pihak/instansi pengaju proyek. Hal ini bertujuan agar perakitan dapat berjalan dengan baik, dan sesuai dengan apa yang diinginkan oleh *user* berdasarkan pada dokumen kebutuhan *user*.

Dalam pembahasan ini, diasumsikan bahwa pekerjaan perakitan dilakukan dari pihak pengaju proyek. Dokumen yang digunakan sebagai dokumen perintah perakitan adalah sama, yang berbeda adalah perlu dibuat lagi sebuah daftar *checklist* pekerjaan perakitan yang akan digunakan oleh teknisi perakitan. Berikut pada gambar 2.6 adalah contoh daftar *checklist* pekerjaan perakitan.

| Unit                                | Requirement                                                                     | <b>Specifications</b>                                                                                                    | Check |
|-------------------------------------|---------------------------------------------------------------------------------|----------------------------------------------------------------------------------------------------|-------|
| 2.5                                 | Computer Server for<br>Data Storage (1)                                         | · Processor produsen : GenuineIntel<br>Processor name : Intel(R) Xeon(R)<br>CPU X3220 @<br>$2.40$ GHz<br>· Processor speed: 2392.623 MHz<br>· Processor cache size: 4096 KB<br>· Memory: 4148928k/4718592k<br>· Harddrive: 120GB 7200RPM IDE<br>/ 8 MB Cache                                                                                                    |       |
| $\mathbf{z}$                        | Computer Server for<br>Data Processing (1)                                      | · Processor : Dual Xeon 2.8 Ghz FSB 800<br>Hyperthreaded (4 CPU)<br>· Memory: 2 GB ECC Registered PC2700<br>· Harddrive: 120GB 7200RPM IDE<br>/ 8MB Cache                                                                                                    |       |
| 3                                   | Computer Client for<br>Accounting (2)                                           | · Processor: P4 2.8 LGA<br>Motherboard: DFI LAN Party<br>٠<br>• Memory: 512 MB / 1 Gb DDR 2<br>· VGA Card : Gforce FX6600 128 MB<br>· Harddrive : 40 Gb SATA Maxtor<br>. Drive Storage : DVD RW Lite On /<br>Samsung<br>· Sound Card : Sound Blaster Live<br>5.1/7.1<br>· Casing : Simbadda Sim V<br>· Monitor: 17" GTC / ViewSonic<br>· Keyboard + Mouse : Logitech Optical<br>Multimedia |       |
| 1.<br>$\mathbf{1}$<br>$\frac{1}{1}$ | Network Tools (3)<br>- Kabel UTP 100m<br>- Switch<br>- Modem<br>- Cremping tang | Produsen : Belden<br>Produsen : 3com, 8 port.<br>Produsen : D-link, ADSL modem<br>Produsen : Krisbow<br>á.                                                                                                    |       |
| 2<br>ż                              | Perangkat<br>Pendukung (4)<br>- Rak server<br>- Meja komputer                   | Produsen : Belden<br>- Produsen : Olympic                                                                                                    |       |

**(Gambar 6 Daftar** *Checklist* **Pekerjaan Perakitan)**

Tugas teknisi setelah merakit dan memasang perangkat-perangkat yang tertera pada daftar *checklist* pekerjaan perakitan adalah memberikan tanda centang/check pada kolom check yang telah disediakan dibagian kanan daftar. Dengan penandaan tersebut, maka pihak teknisi, user, dan pihak/instansi pengaju peroyek mengetahui bahwa perangkat tersebut sudah terpasang dan dapat digunakan.

Setelah semua perangkat telah terpasang dan ditandai, maka pada bagian bawah dokumen tersebut ditandatangi oleh teknisi perakitan, *user*, dan pihak/instansi pengaju proyek. Hal ini dimaksudkan bahwa pekerjaan perakitan dan pemasangan komputer telah selesai dilakukan oleh teknisi perakitan, dan telah diketahui oleh *user* dan instansi pengaju proyek.

Ada kalanya salah satu pihak belum menyetujui akan hasil perakitan dan pemasangan perangkat yang dilakukan oleh teknisi perakitan. Bila hal ini terjadi, maka penandatanganan oleh ketiga pihak tersebut belum dapat dilaksanakan. Penandatangan baru dapat dilakukan apabila ketiga pihak terkait sudah menyetujui akan hasil perakitan dan pemasangan yang dilakukan oleh teknisi perakitan berdasarkan atas daftar *checklist* pekerjaan perakitan.
# **RENCANA PELAKSANAAN PEMBELAJARAN (RPP) KURIKULUM TINGKAT SATUAN PENDIDIKAN (KTSP)**

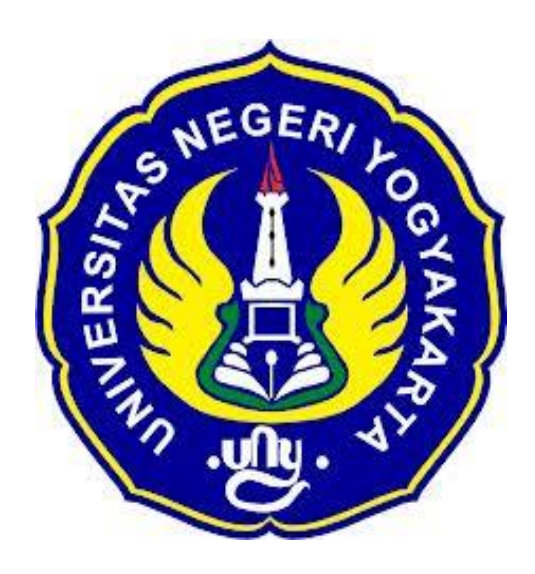

#### **Disusun Oleh :**

Ahi Sholihin Saragih 13520241038

**PENDIDIKAN TEKNIK INFORMATIKA FAKULTAS TEKNIK UNIVERSITAS NEGERI YOGYAKARTA 2016**

# **RENCANA PELAKSANAN PEMBELAJARAN (RPP)**

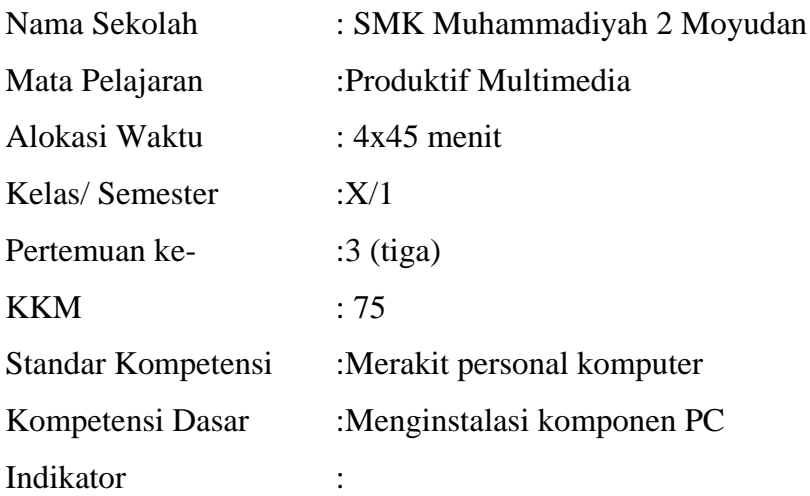

- 1. Perangkat PC dirakit dengan Prosedur / SOP perakitan disiapkan.
- 2. Peralatan instalasi (tools kit) disiapkan.
- 3. Perangkat yang ingin diinstalasi diuji sesuai dengan manual tiap-tiap komponen.
- 4. Perangkat PC dirakit menggunakan prosedur, cara/metode dan peralatan yang sudah ditentukan.

#### **I. Tujuan Pembelajaran**

- 1. Siswa mengetahui Prosedur / SOP perakitan disiapkan.
- 2. Siswa mengetahui Peralatan instalasi (tools kit) disiapkan.
- 3. Siswa mengetahui Perangkat yang ingin diinstalasi diuji sesuai dengan manual tiap-tiap komponen.
- 4. Siswa dapat Perangkat PC dirakit menggunakan prosedur, cara/metode dan peralatan yang sudah ditentukan.

#### **Nilai Karakter**

1. Mandiri

Sikap dan perilaku yang tidak mudah tergantung pada orang lain dalam menyelesaikan tugas-tugas.

2. Disiplin

Tindakan yang menunjukkan perilaku tertib dan patuh pada berbagai ketentuan dan peraturan.

3. Rasa Ingin Tahu

Sikap dan tindakan yang selalu berupaya untuk mengetahui lebih mendalam dan meluas dari sesuatu yang dipelajarinya, dilihat, dan didengar.

## **II. Materi Pembelajaran**

1. Menginstalasi komponen PC

#### **III. Metode Pembelajaran**

Metode : Informasi, praktik, tutorial, kerja kelompok

## **IV. Kegiatan Pembelajaran**

Pertemuan 3

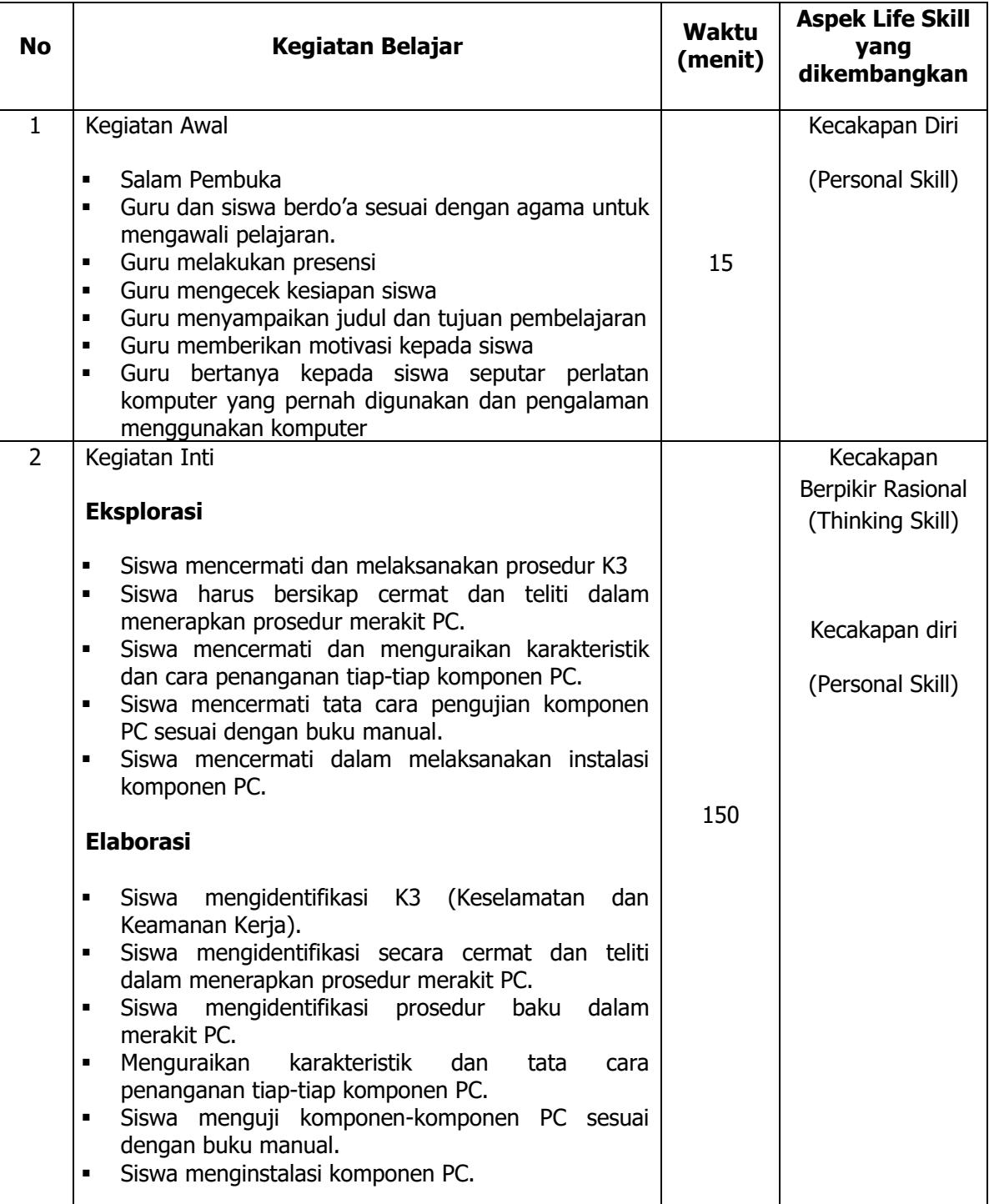

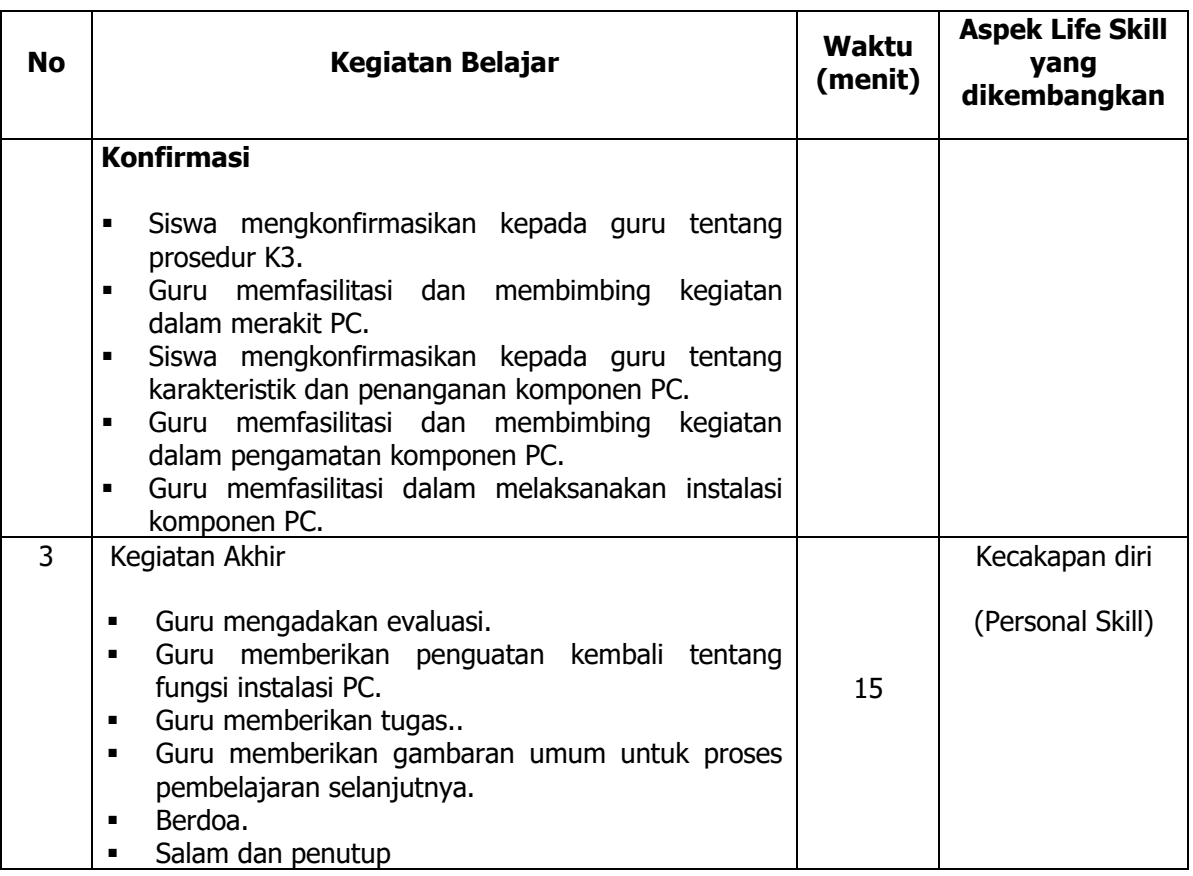

### **V. Alat/ Bahan/ Sumber Bahan**

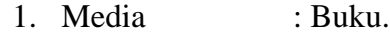

- 2. Alat : Komponen komputer, komputer, proyektor.
- 3. Bahan :*hand out* materi
- 4. Sumber Belajar :a. Modul

b. Internet

# **VI. Penilaian**

1. Penilaian Kognitif

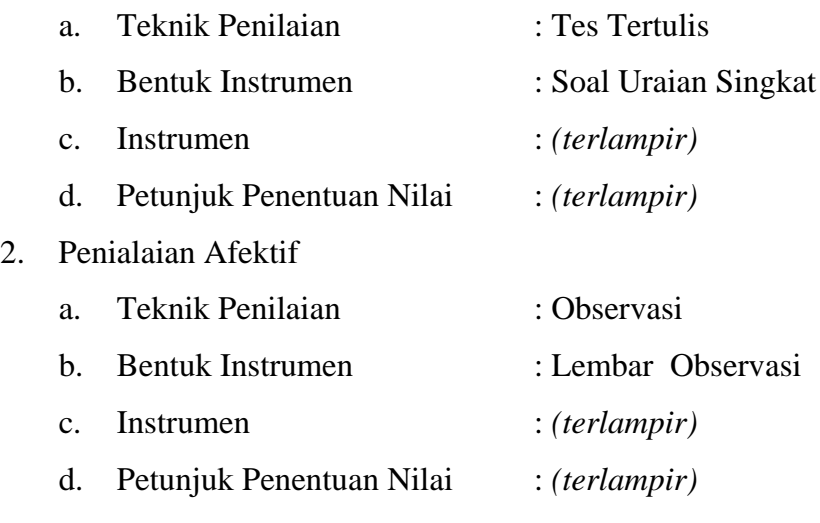

- 3. Penialian Psikomotorik
	- a. Teknik Penilaian : Observasi
	- b. Bentuk Instrumen : Lembar Observasi
	- c. Instrumen : *(terlampir)*
- -
	- d. Petunjuk Penentuan Nilai : *(terlampir)*

Guru Pembimbing, mentrimbing, mentrimbing, mentrimbing, mentrimbing, mentrimbing, mentrimbing, mentrimbing, me

Mengetahui, Yogyakarta, 6Agustus 2016

Nurhamidi, A.Md Ahi Sholihin Saragih NBM. 1 118 710 NIM. 13520241038

## Lampiran 1

# **INSTRUMEN PENILAIAN ASPEK PENGETAHUAN (KOGNITIF)** DALAM PROSES PEMBELAJARAN (KERJA INDIVIDUAL)

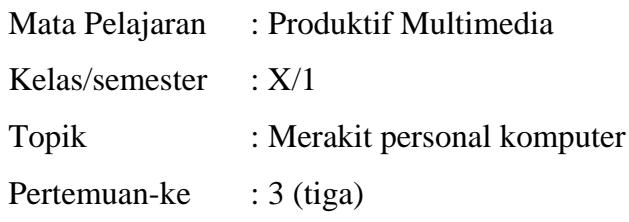

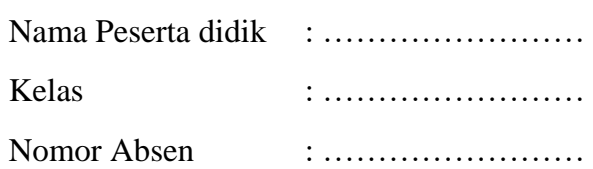

#### Soal:

1. Jelaskan langkah merakit PC!

## Jawaban:

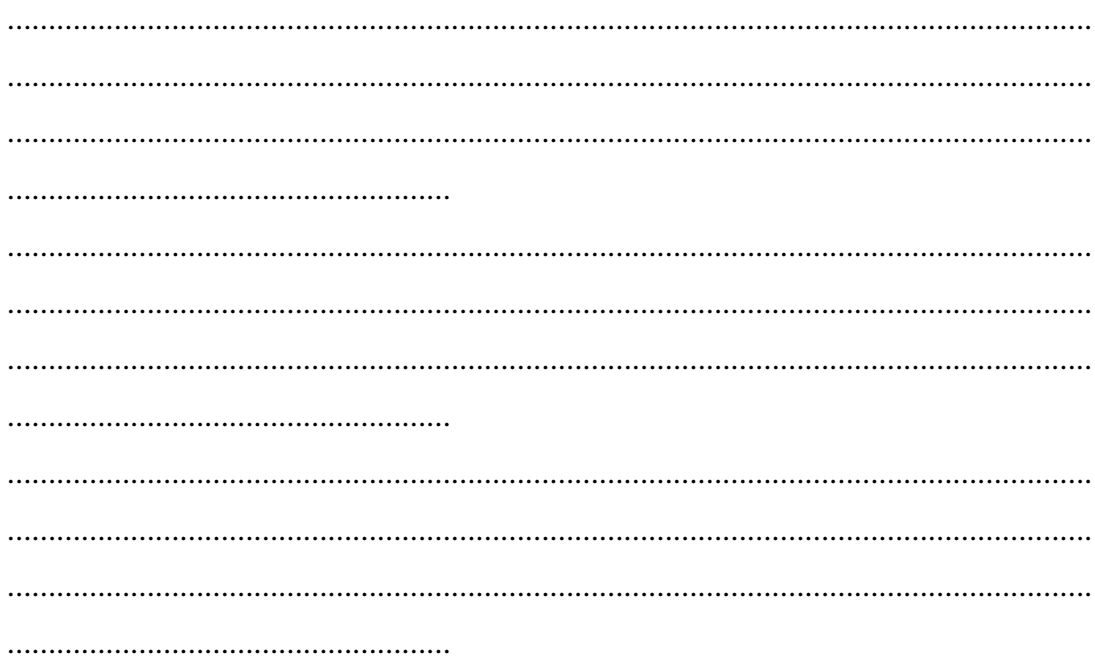

# **KUNCI JAWABAN DAN PEDOMAN PENSEKORAN PENILAIAN KEMAMPUAN PENGETAHUAN**

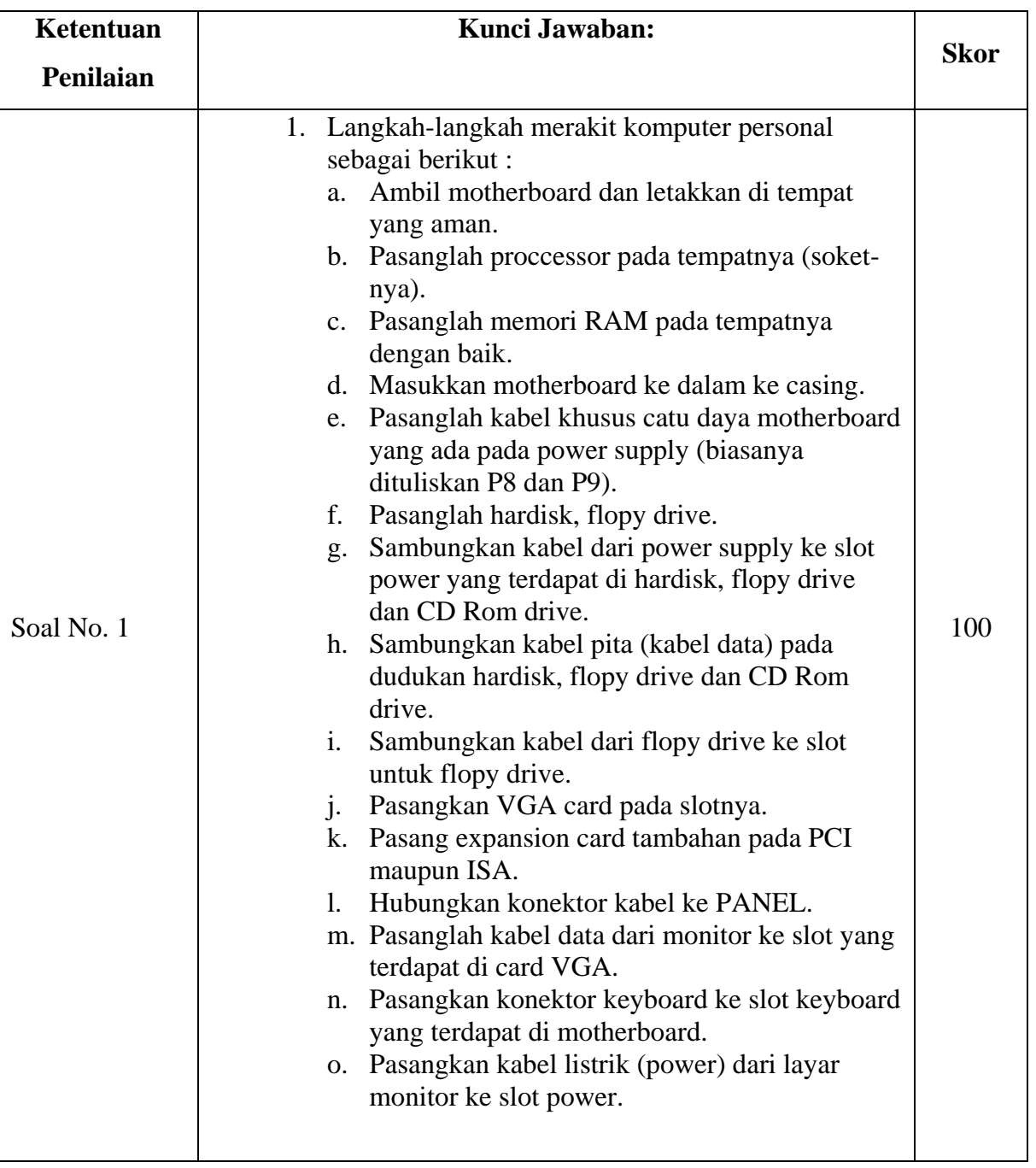

## **Pedoman Pensekoran:**

**Nilai pengetahuan = Skor soal no. 1** 

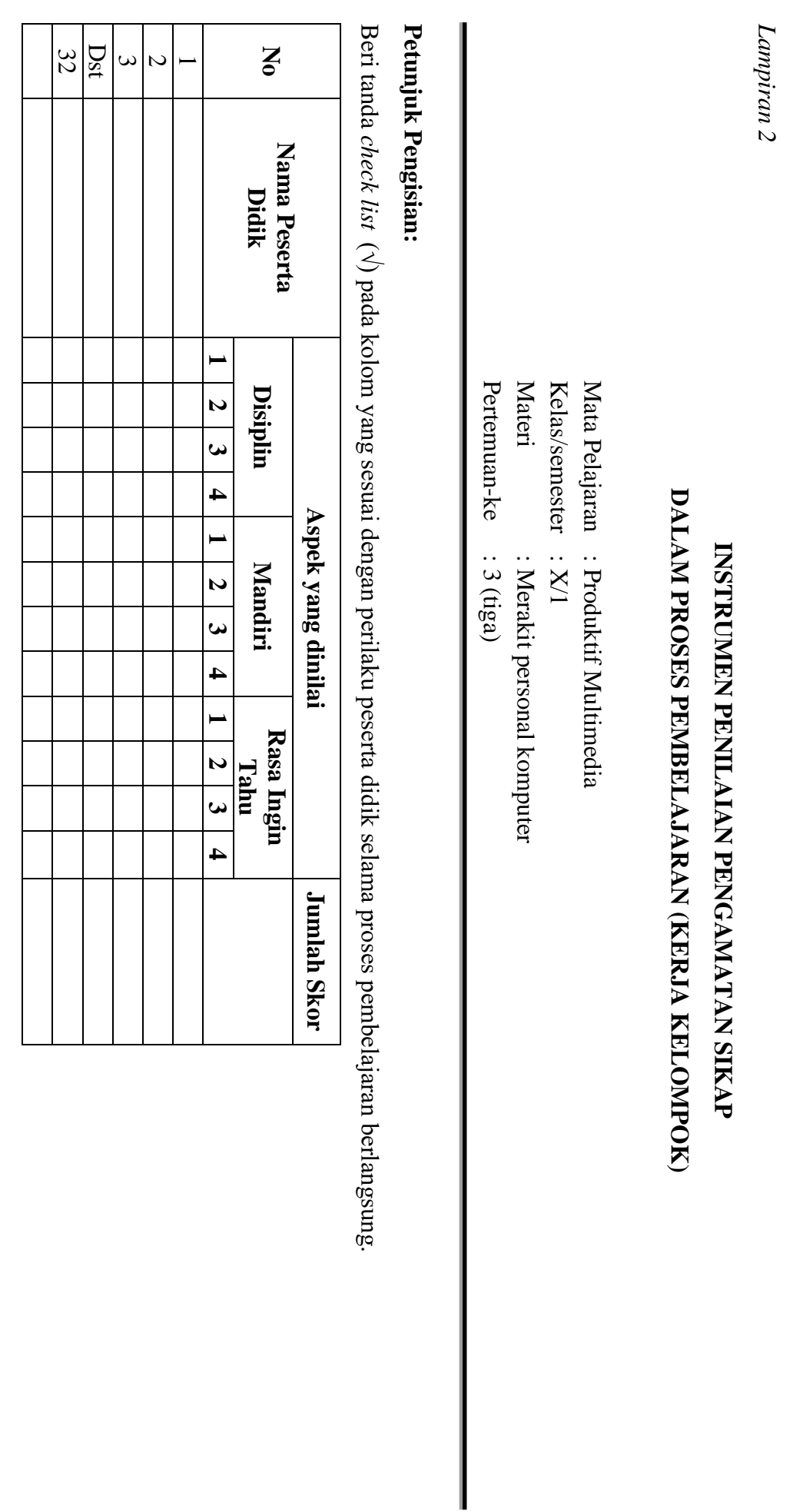

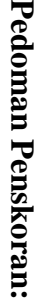

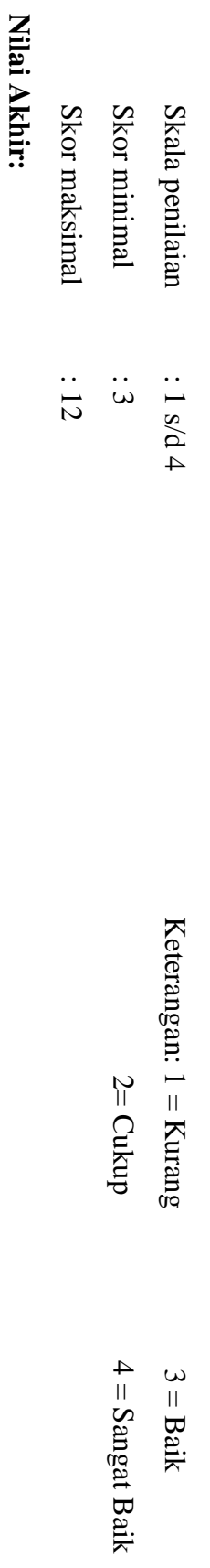

Nilai akhir = Jumlah skor yang diperoleh : Skor maksimal  $\times$  4 (karena menggunakan skala 4) **Nilai akhir = Jumlah skor yang diperoleh : Skor maksimal × 4 (karena menggunakan skala 4)**

Kualifikasi Nilai Akhir (NA) Penilaian Sikap: **Kualifikasi Nilai Akhir (NA) Penilaian Sikap:**

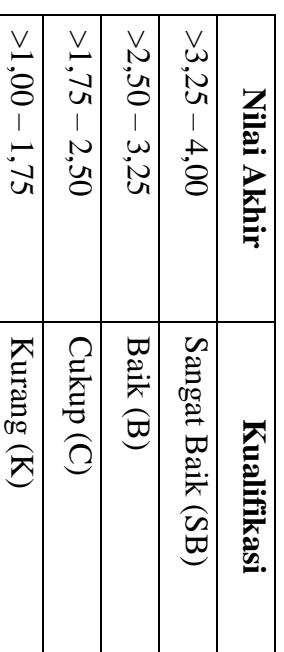

*Lampiran 3* 

# **INSTRUMEN PENILAIAN ASPEK KETERAMPILAN (I) BENTUK PENUGASAN PROYEK (KERJA INDIVIDUAL)**

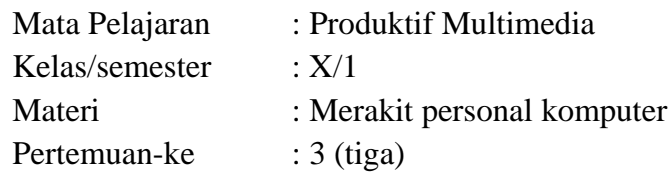

Penilaian ketrampilan fokus menilai pada kemampuan dan ketrampilan peserta didik dalam mempraktekkan cara membuka dan menutup program sesuai dengan yang dicontohkan guru selama proses pembelajaran.

#### **Petunjuk Pengisian:**

Beri tanda check list ( $\sqrt{ }$ ) pada kolom yang sesuai dengan ketrampilan peserta didik.

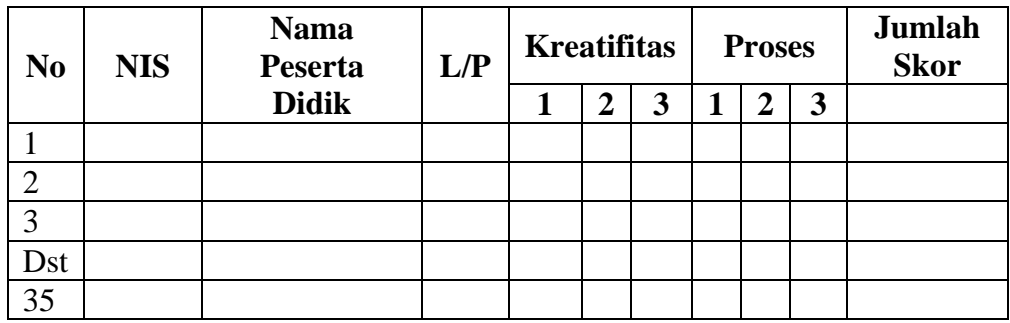

### **Pedoman penilaian**

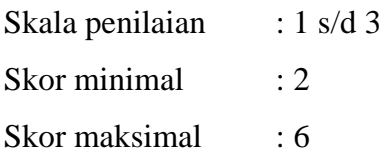

#### **Keterangan**

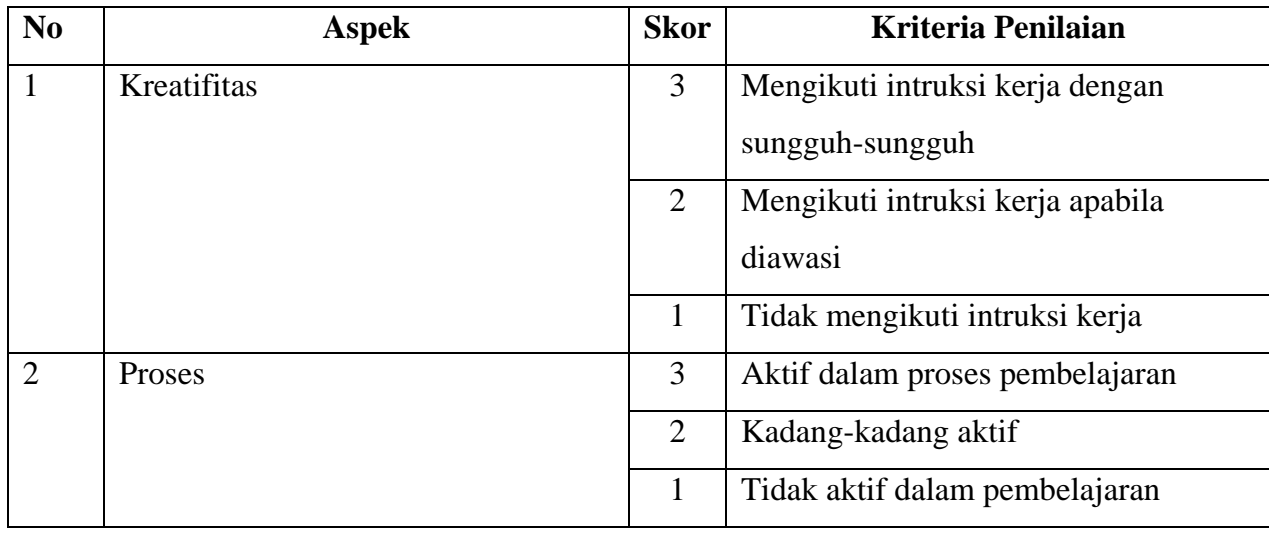

## **Nilai Akhir:**

**Nilai akhir = Nilai akhir = Nilai kreatifitas + Nilai Proses**

# **Kualifikasi Nilai Akhir (NA) Penilaian Sikap:**

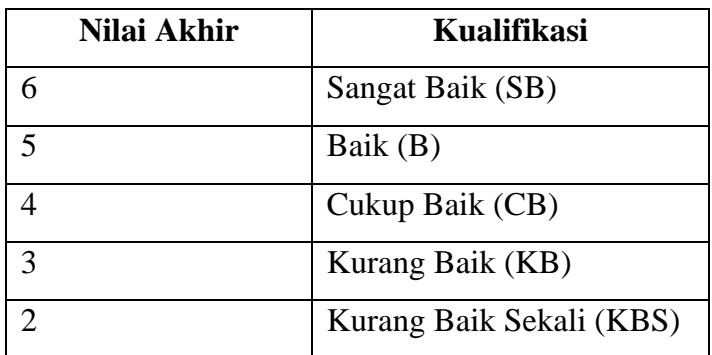

#### *Materi*

- 1. Peralatan yang dibutuhkan sudah tersedia, peralatan yang dibutuhkan adalah sebagai berikut :
	- a. Obeng
	- b. Tang
	- c. AVO meter
	- d. Solder
	- e. Timah solder
	- f. Isolasi
	- g. Tali pengikat kabel dan buku catatan
- 2. Langkah-langkah merakit komputer personal sebagai berikut :
	- a. Ambil motherboard dan letakkan di tempat yang aman.
	- b. Pasanglah proccessor pada tempatnya (soket-nya).
	- c. Pasanglah memori RAM pada tempatnya dengan baik.
	- d. Masukkan motherboard ke dalam ke casing.
	- e. Pasanglah kabel khusus catu daya motherboard yang ada pada power supply (biasanya dituliskan P8 dan P9).
	- f. Pasanglah hardisk, flopy drive.
	- g. Sambungkan kabel dari power supply ke slot power yang terdapat di hardisk, flopy drive dan CD Rom drive.
	- h. Sambungkan kabel pita (kabel data) pada dudukan hardisk, flopy drive dan CD Rom drive.
	- i. Sambungkan kabel dari flopy drive ke slot untuk flopy drive.
	- j. Pasangkan VGA card pada slotnya.
	- k. Pasang expansion card tambahan pada PCI maupun ISA.
	- l. Hubungkan konektor kabel ke PANEL.
	- m. Pasanglah kabel data dari monitor ke slot yang terdapat di card VGA.
	- n. Pasangkan konektor keyboard ke slot keyboard yang terdapat di motherboard.
	- o. Pasangkan kabel listrik (power) dari layar monitor ke slot power.

# **RENCANA PELAKSANAAN PEMBELAJARAN KURIKULUM TINGKAT SATUAN PENDIDIKAN (KTSP)**

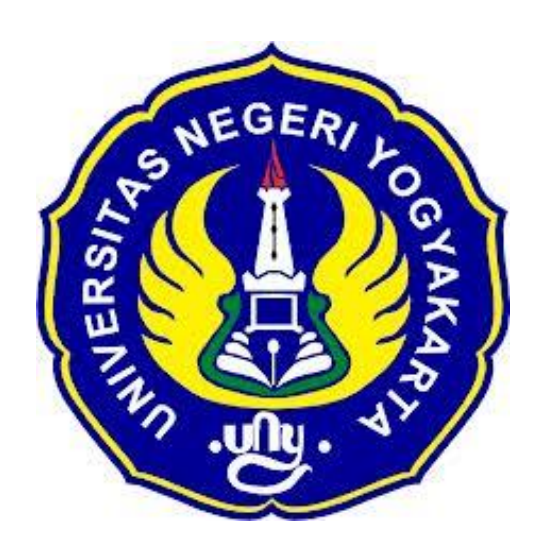

#### **Disusun Oleh :**

Ahi Sholihin Saragih (13520241038)

# **PENDIDIKAN TEKNIK INFORMATIKA FAKULTAS TEKNIK UNIVERSITAS NEGERI YOGYAKARTA 2016**

# **RENCANA PELAKSANAAN PEMBELAJARAN (RPP)**

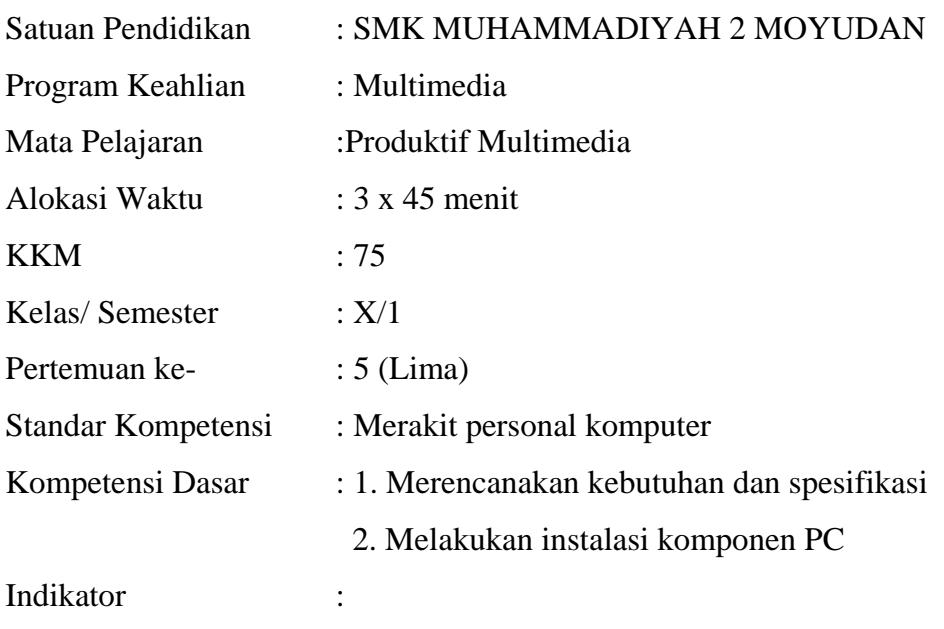

1. Mengerjakan Soal Ulangan Harian I dengan benar.

#### **A. Tujuan Pembelajaran**

1. Peserta didik mampu mengerjakan Soal Ulangan Harian I dengan benar.

## **B. NilaiKarakter**

1. Mandiri

Sikap dan perilaku yang tidak mudah tergantung pada orang lain dalam menyelesaikan tugas-tugas baik secara individu maupun kelompok.

2. Tanggung Jawab

Sikap dan perilaku seseorang untuk melaksanakan tugas dan kewajibannya, yang seharusnya dia lakukan, terhadap diri sendiri, masyarakat, lingkungan (alam, sosial dan budaya), negara dan Tuhan Yang Maha Esa.

#### **C. Materi pembelajaran**

1. Soal Ulangan Harian I (KD I dan II) (*terlampir*)

## **D. Kegiatan pembelajaran**

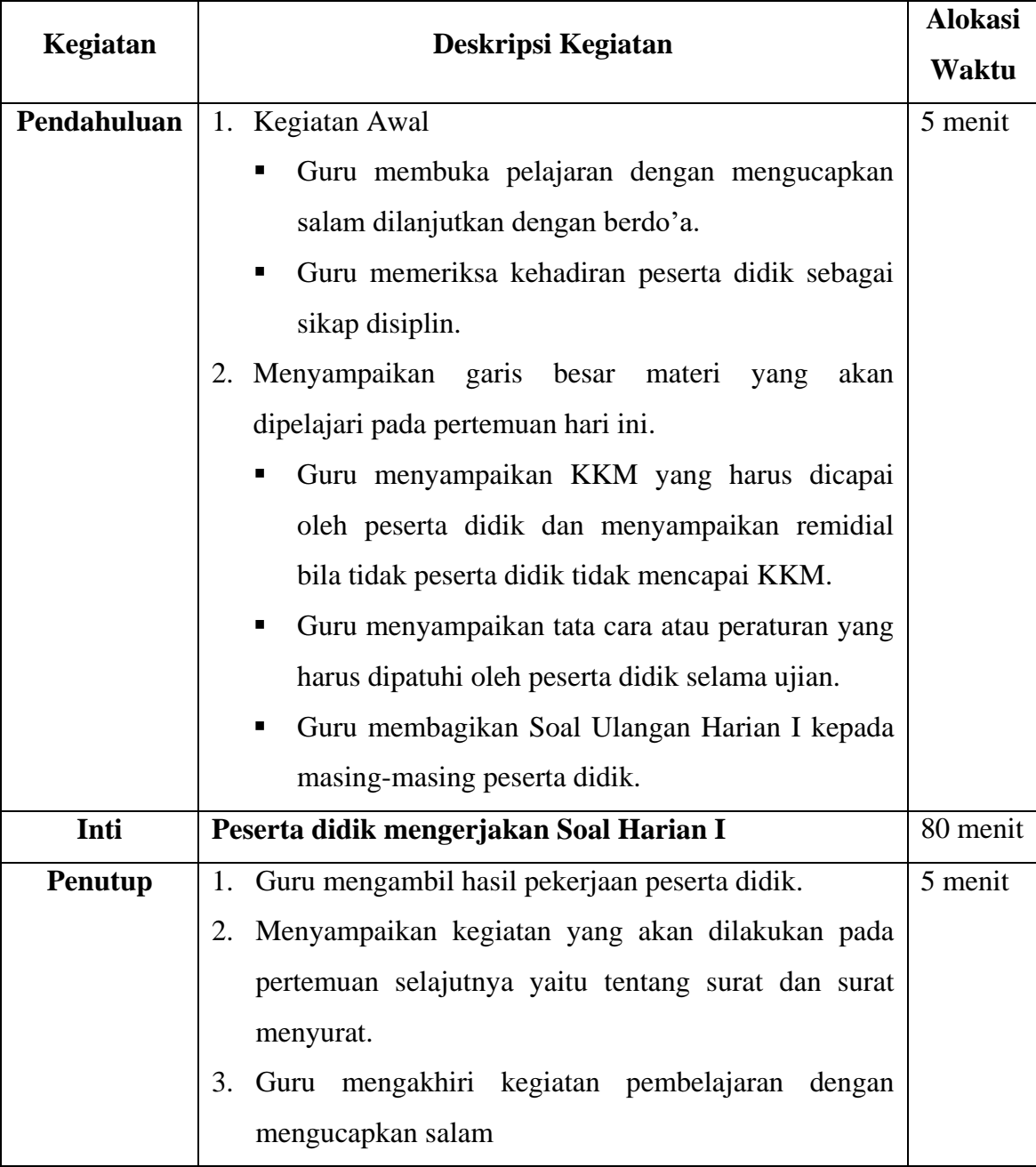

## **E. Alat/ Bahan/ Sumber Bahan**

- 1. Media : Lembar Soal Ulangan Harian I
- 2. Bahan : Soal Ulangan Harian I
- 3. Sumber :
	- Internet

## **F. Penilaian**

1. Penilaian Kognitif

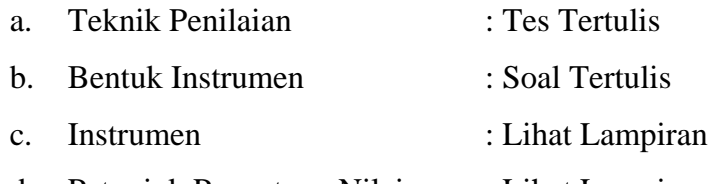

d. Petunjuk Penentuan Nilai : Lihat Lampiran

2. Penilaian Afektif

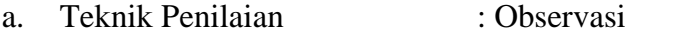

- b. Bentuk Instrumen : Lembar Observasi
- 
- c. Instrumen : Lihat Lampiran
- d. Petunjuk Penentuan Nilai : Lihat Lampiran

Guru Pembimbing,  $Mahasiswa$ ,

Mengetahui, Yogyakarta, 14 Agustus 2016

Nurhamidi, A.Md Ahi Sholihin Saragih NBM. 1 118 710 NIM. 13520241038

*Lampiran 1*

# **INSTRUMEN PENILAIAN ASPEK PENGETAHUAN (KOGNITIF) DALAM PROSES PEMBELAJARAN (KELOMPOK DAN INDIVIDU)**

Mata Pelajaran : Produktif Multimedia Kelas/Semester : X/1 Topik : Ulangan Harian I Pertemuan ke- : 5 (lima)

# **SOAL ULANGAN HARIAN I KELAS X SMK MUHAMMADIYAH 2 MOYUDAN**

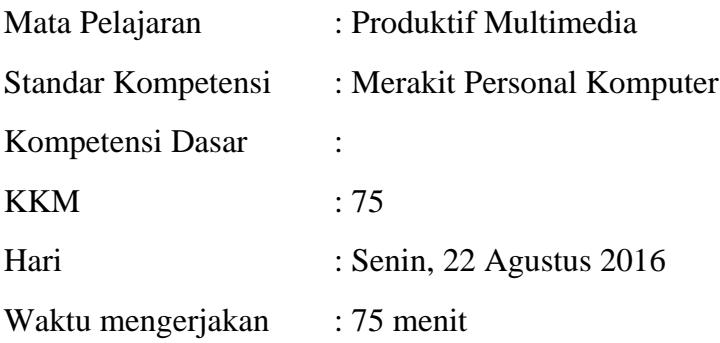

Nama : No Absen/ Kelas :

#### **A. Jawablah pilihan yang paling tepat!**

- 1. Perintah yang dimasukkan ke dalam memori komputer adalah...
	- a. Proses
	- b. Output
	- c. Input
	- d. Data
	- e. Word
- 2. Data yang telah diproses menjadi bentuk yang dapat digunakan adalah...
	- a. Proses
	- b. Output
	- c. Input
	- d. Data
- e. Word
- 3. Contoh alat input adalah...
	- a. Speaker
	- b. Monitor
	- c. Printer
	- d. Keyboard
	- e. LCD Proyektor
- 4. Apakah contoh alat output hardcopy device ?
	- a. Printer
	- b. Monitor
	- c. Proyektor
	- d. Speaker
	- e. Flashdisk
- 5. Alat yang digunakan untuk merekam atau menyimpan hasil output adalah...
	- a. Hardcopy device
	- b. Softcopy device
	- c. Drive device
	- d. Input device
	- e. Output device
- 6. Bagian komponen PC yang digunakan melindungi bagian dalam PC adalah..
	- a. Casing
	- b. Motherboard
	- c. Prosesor
	- d. VGA Card
	- e. HDD
- 7. Apakah fungsi dari power supply ?
	- a. Menghasilkan suara
	- b. Pengatur lalu lintas, mengarahkan data dan menentukan piranti apa yang didukung oleh PC
	- c. Mengubah sinyal digital dari komputer menjadi tampilan
- d. Menyimpan data secara permanen
- e. Sebagai sumber listrik untuk untuk dapat menjalankan PC
- 8. Berikut yang bukan cara mengetahui spesifikasi sebuah komputer adalah..
	- a. Caranya bisa dengan membuka dan membongkar CPU untuk melihat spesifikasi pada hardware.
	- b. Dengan menjalankan Dxdiag dari start run ketik dxdiag. Atau bisa dengan cara melihat computer properties.
	- c. Melalui mode BIOS
	- d. Menggunakan scanner
	- e. Melihat computer properties
- 9. Komponen yang digunakan untuk menyimpan data secara permanen adalah...
	- a. Expansion port
	- b. Power supply
	- c. HDD
	- d. Keyboard
	- e. Monitor
- 10. Tempat yang bagus untuk merakit komputer adalah...
	- a. Luas
	- b. Banyak lalu lalang
	- c. Sempit
	- d. Ramai
	- e. Gelap

#### **B. Uraikan pertanyaan di bawah ini dengan jelas dan tepat!**

- 1. Apakah fungsi dari webcam?
- 2. Sebutkan contoh media keras untuk output device!
- 3. Sebutkan contoh drive device!
- 4. Sebutkan faktor yang perlu dipertimbangkan dalam membeli PC!
- 5. Buatlah gambar mekanisme kerja sistem I/O!

#### **KUNCI JAWABAN**

- A. Pilihan Ganda
	- 1. C
	- 2. B
	- 3. D
	- 4. A
	- 5. C
	- 6. A
	- 7. E
	- 8. B
	- 9. C
	- 10. A
- B. Uraian
	- 1. Sebagai input untuk memasukkan gambar atau video ke dalam komputer
	- 2. Kertas dan film
	- 3. Flashdisk, hardisk, CD, Disket
	- 4. Pinting
		- a. Harga atau biaya yang kita miliki
		- b. Spesifikasi PC dan kinerjanya
		- c. Merk
		- d. Kenyamanan dan kesesuaian dengan pemilik
		- e. Harus sesuai dengan kebutuhan
	- 5.

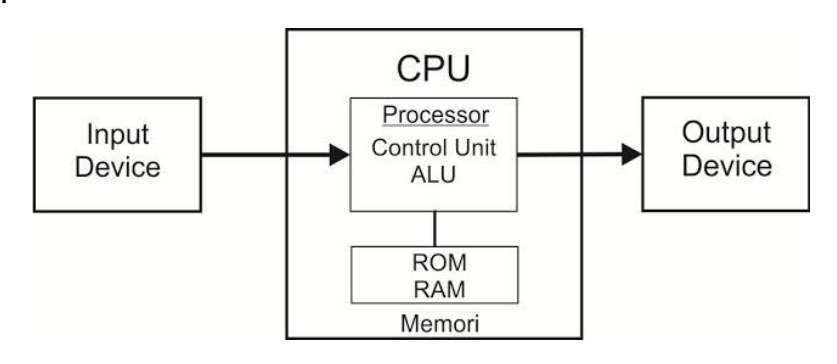

### **Pedoman Penilaian**

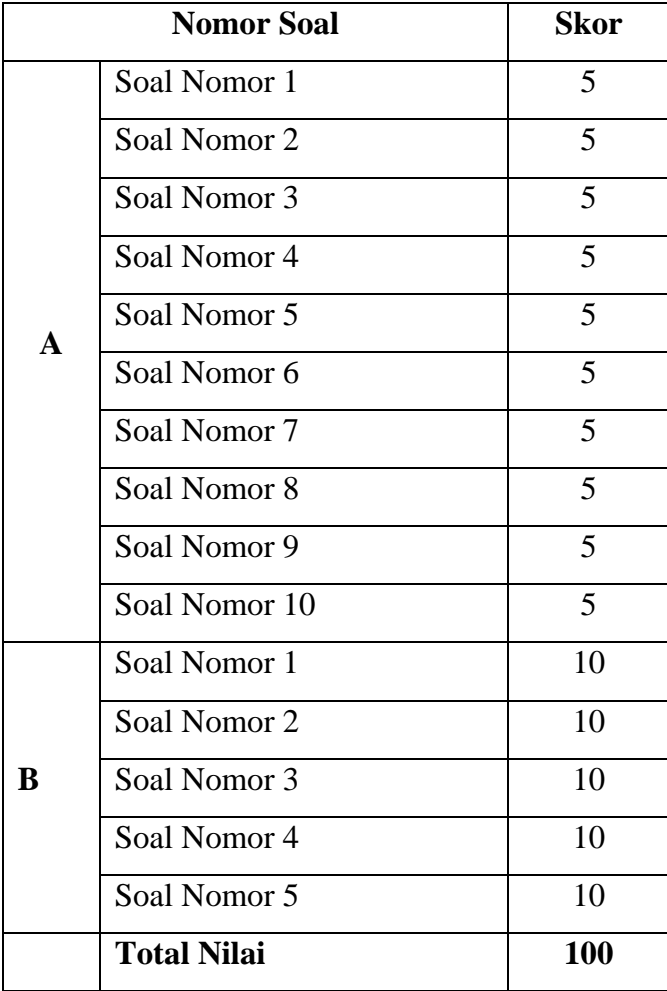

#### *Lampiran 2*

## **INSTRUMEN PENILAIAN PENGAMATAN SIKAP**

#### **DALAM PROSES PEMBELAJARAN (KERJA INDIVIDUAL)**

Mata Pelajaran : Produktif Multimedia

Kelas/Semester : X/1

Topik : Ulangan Harian I

Pertemuan ke- : 5 (lima)

#### **Petunjuk Pengisian:**

Beri tanda *check list* (√) pada kolom yang sesuai dengan perilaku peserta didik selama proses pembelajaran berlangsung.

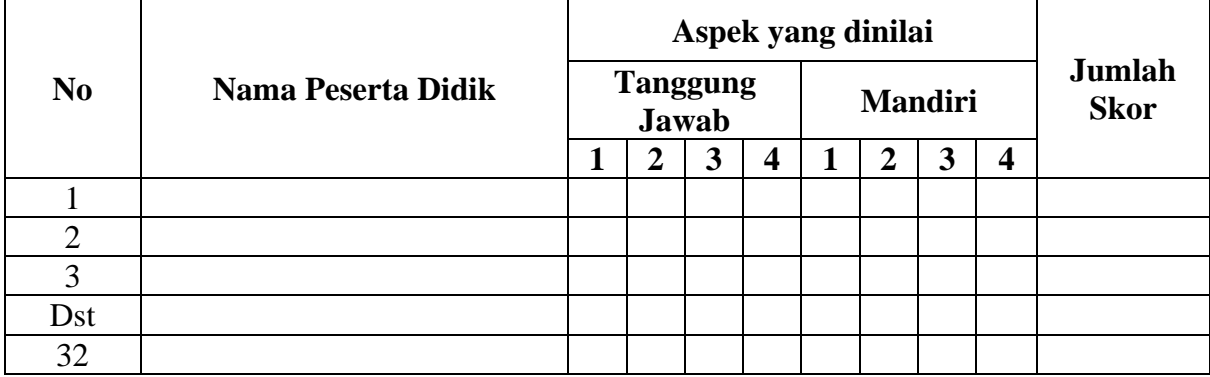

#### **Pedoman Penskoran:**

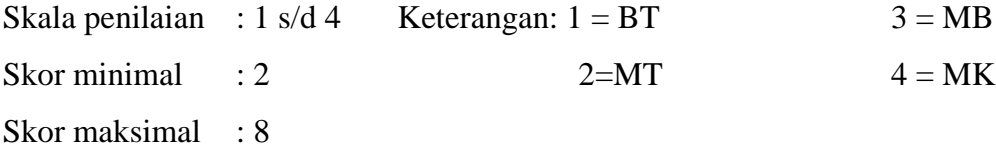

- BT : Belum Terlihat (apabila peserta didik belum memperlihatkan tanda-tanda awal perilaku yang dinyatakan dalam indikator).
- MT :Mulai Terlihat (apabila peserta didik sudah mulai memperlihatkan adanya tanda-tanda awal perilaku yang dinyatakan dalam indikator tetapi belum konsisten).
- MB : Mulai Berkembang (apabila peserta didik sudah memperlihatkan berbagai tanda perilaku yang dinyatakan dalam indikator dan mulai konsisten).
- MK : Membudaya (apabila peserta didik terus menerus memperlihatkan perilaku yang dinyatakan dalam indikator secara konsisten).

## **Nilai Akhir:**

**Nilai akhir =Jumlah skor yang diperoleh : Skor maksimal × 4 (karena menggunakanskala 4)**

**Kualifikasi Nilai Akhir (NA) Penilaian Sikap:**

| Nilai Akhir  | <b>Kualifikasi</b> |
|--------------|--------------------|
| $>3,25-4,00$ | Sangat Baik (SB)   |
| $>2,50-3,25$ | Baik (B)           |
| $>1,75-2,50$ | Cukup $(C)$        |
| $>1,00-1,75$ | Kurang $(K)$       |

# **RENCANA PELAKSANAAN PEMBELAJARAN (RPP) KURIKULUM TINGKAT SATUAN PENDIDIKAN (KTSP)**

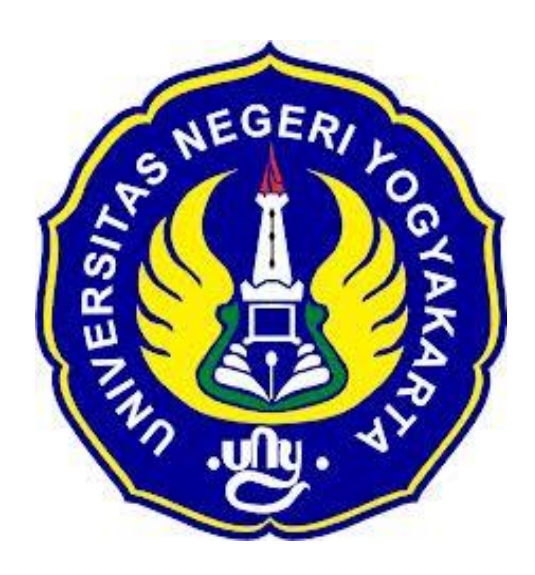

## **Disusun Oleh :**

Ahi Sholihin Saragih 13520241038

**PENDIDIKAN TEKNIK INFORMATIKA FAKULTAS TEKNIK UNIVERSITAS NEGERI YOGYAKARTA 2016**

# **RENCANA PELAKSANAN PEMBELAJARAN (RPP)**

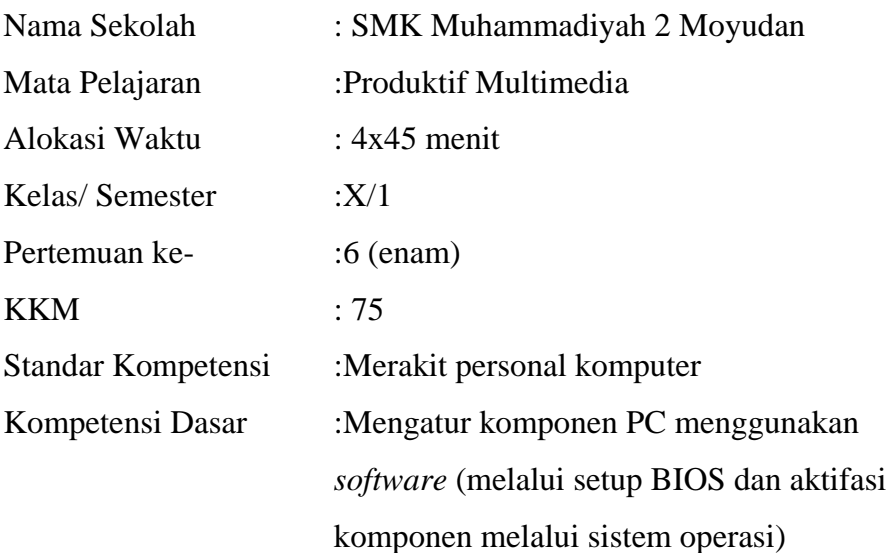

#### Indikator :

1. Komponen PC (misal VGA dan Sound Card on Board) diatur menggunakan *software*, baik yang merupakan *software* bawaan ataupun BIOS, sesuai dengan buku manual tiap-tiap komponen.

#### **I. Tujuan Pembelajaran**

1. Siswa mengetahui cara mengatur komponen PC (misal VGA dan Sound Card on Board), baik yang merupakan *software* bawaan ataupun BIOS, sesuai dengan buku manual tiap-tiap komponen.

#### **Nilai Karakter**

1. Mandiri

Sikap dan perilaku yang tidak mudah tergantung pada orang lain dalam menyelesaikan tugas-tugas.

2. Disiplin

Tindakan yang menunjukkan perilaku tertib dan patuh pada berbagai ketentuan dan peraturan.

3. Rasa Ingin Tahu

Sikap dan tindakan yang selalu berupaya untuk mengetahui lebih mendalam dan meluas dari sesuatu yang dipelajarinya, dilihat, dan didengar.

#### **II. Materi Pembelajaran**

1. Jenis-jenis BIOS

2. Menu pada BIOS dan fungsi masing-masing

# **III. Metode Pembelajaran**

Metode : Informasi, praktik, tutorial, kerja kelompok

# **IV. Kegiatan Pembelajaran**

#### Pertemuan 6

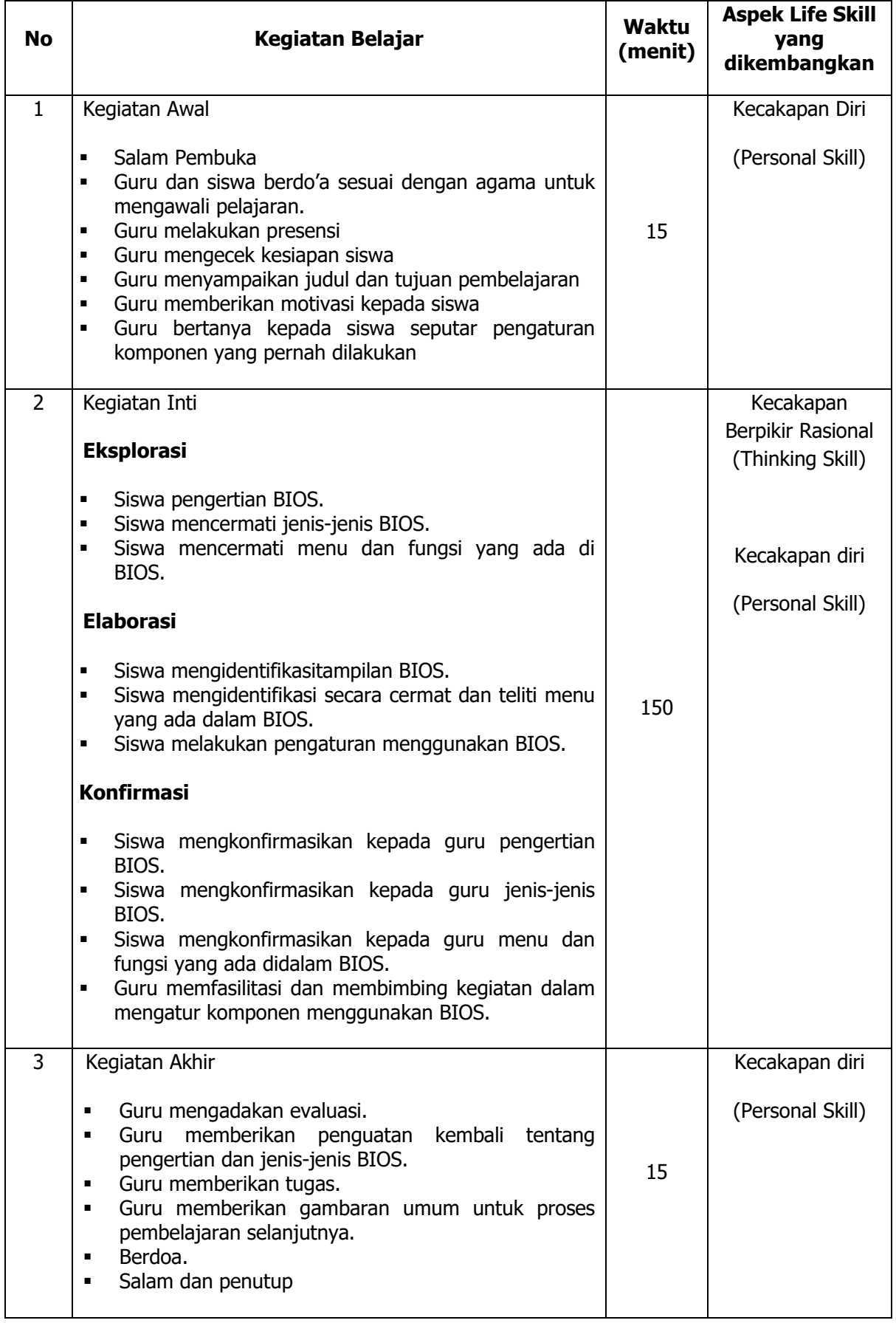

## **V. Alat/ Bahan/ Sumber Bahan**

- 1. Media : Buku.
- 2. Alat : Komponen komputer, komputer, proyektor.
- 3. Bahan :*hand out* materi
- 4. Sumber Belajar :a. Modul
	- b. Internet

#### **VI. Penilaian**

- 1. Penilaian Kognitif
- a. Teknik Penilaian : Tes Tertulis b. Bentuk Instrumen : Soal Uraian Singkat c. Instrumen : *(terlampir)* d. Petunjuk Penentuan Nilai : *(terlampir)* 2. Penialaian Afektif a. Teknik Penilaian : Observasi b. Bentuk Instrumen : Lembar Observasi c. Instrumen : *(terlampir)* d. Petunjuk Penentuan Nilai : *(terlampir)* 3. Penialian Psikomotorik a. Teknik Penilaian : Observasi b. Bentuk Instrumen : Lembar Observasi c. Instrumen : *(terlampir)* d. Petunjuk Penentuan Nilai : *(terlampir)*

Mengetahui, Yogyakarta, 28Agustus 2016 Guru Pembimbing, Mahasiswa,

Nurhamidi, A.Md Ahi Sholihin Saragih NBM. 1 118 710 NIM. 13520241038

## Lampiran 1

# **INSTRUMEN PENILAIAN ASPEK PENGETAHUAN (KOGNITIF)** DALAM PROSES PEMBELAJARAN (KERJA INDIVIDUAL)

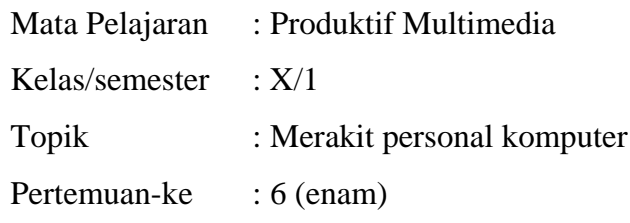

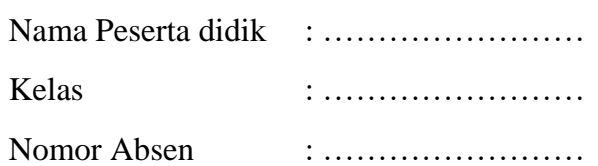

## Soal:

- 1. Jelaskan pengertian BIOS!
- 2. Sebutkan jenis-jenis BIOS!
- 3. Sebutkan 5 contoh pengaturan yang bisa dilakukan di BIOS!

## Jawaban:

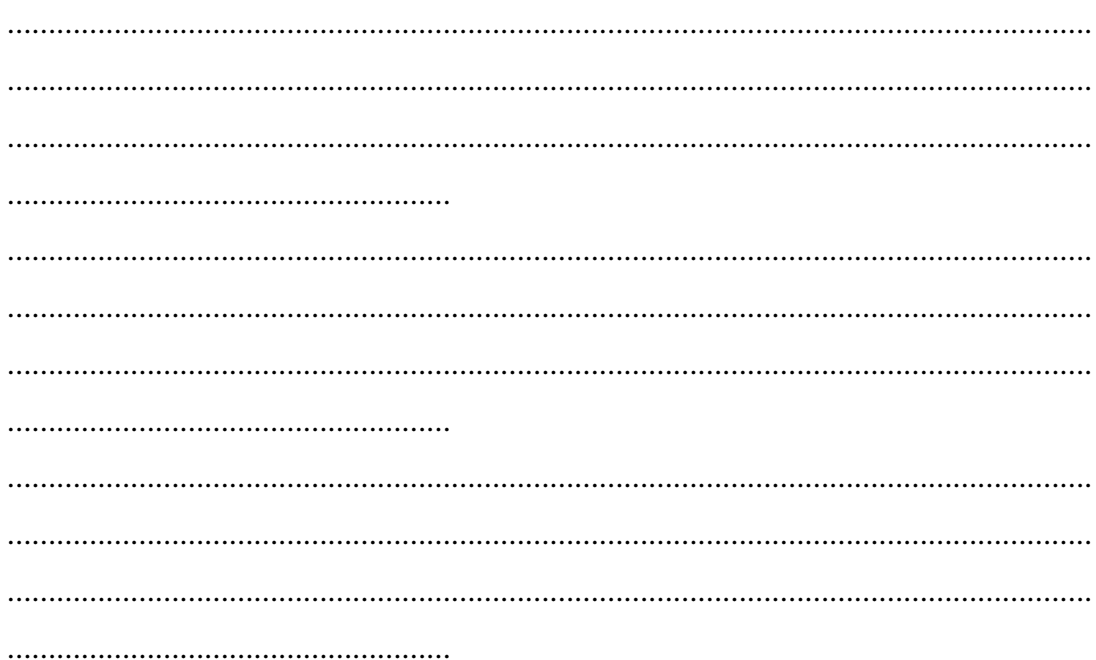

# **KUNCI JAWABAN DAN PEDOMAN PENSEKORAN PENILAIAN KEMAMPUAN PENGETAHUAN**

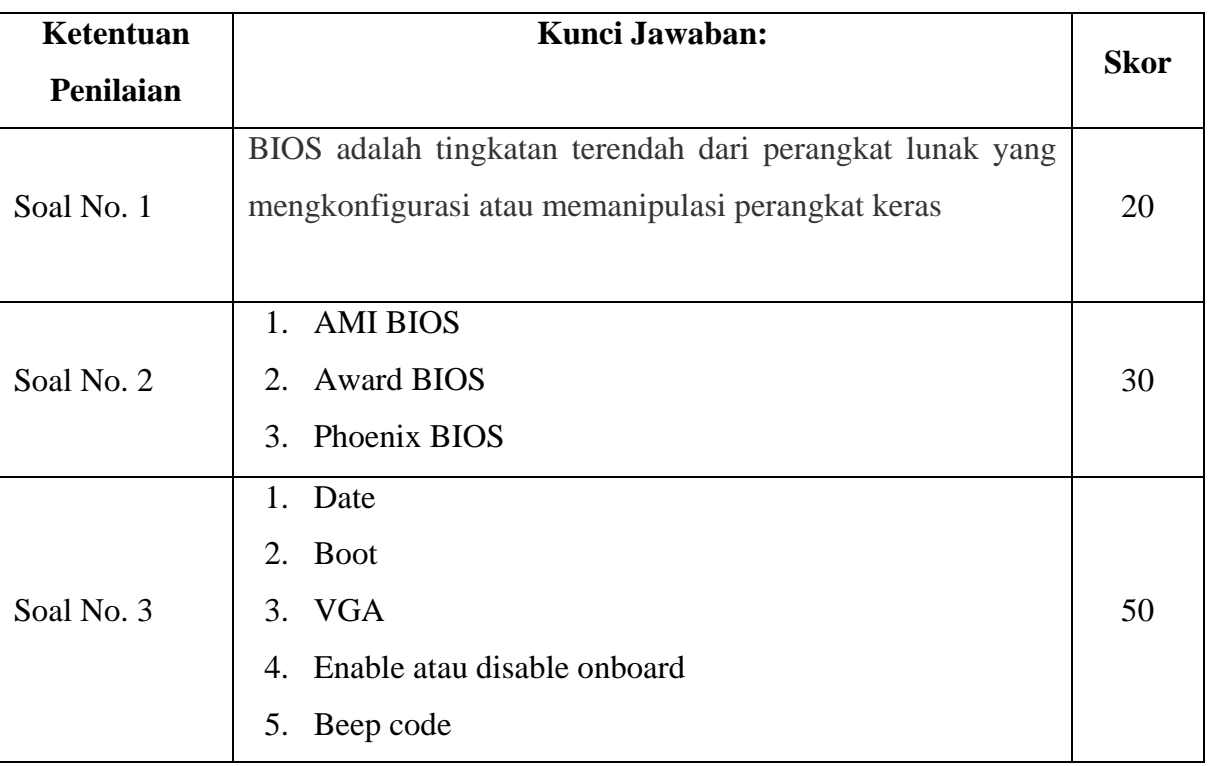

## **Pedoman Pensekoran:**

# **Nilai pengetahuan = Skor soal no. 1 + Skor soal no.2 + Skor soal no. 3**

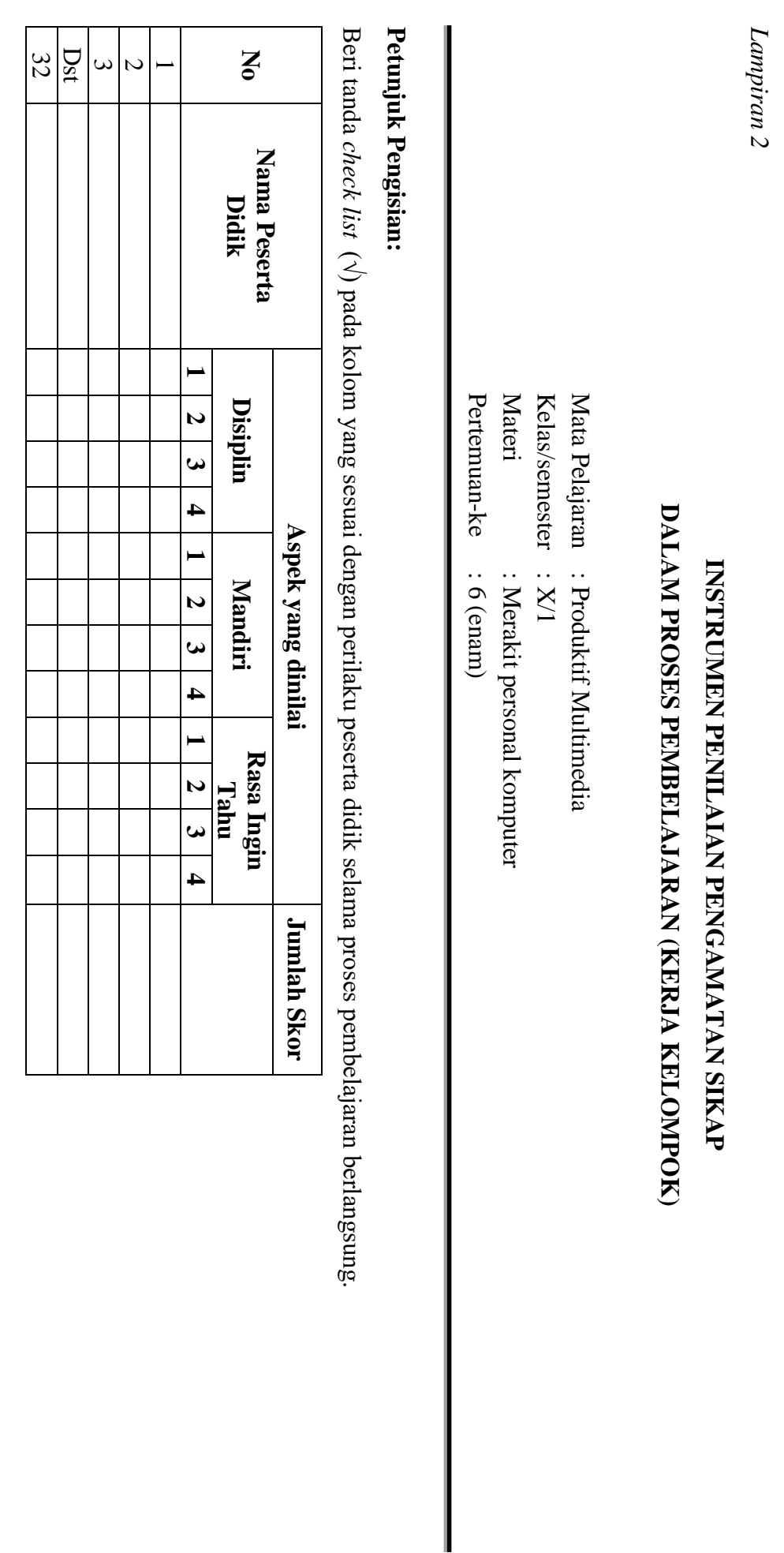

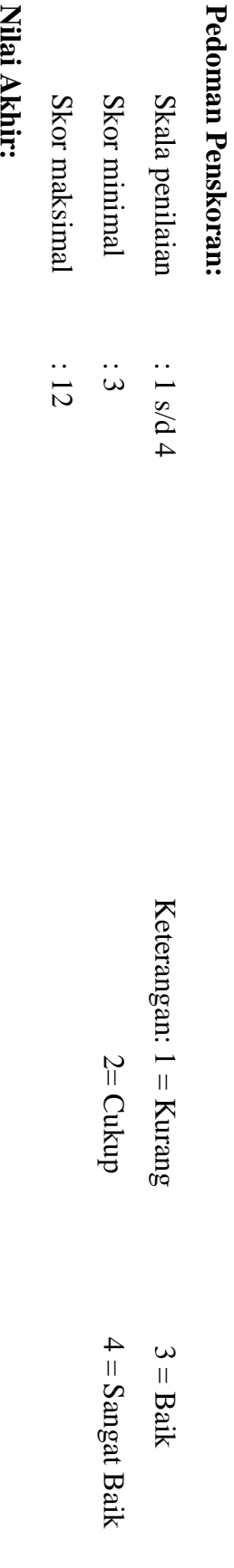

NIAI AKhir:

Nilai akhir = Jumlah skor yang diperoleh : Skor maksimal × 4 (karena menggunakan skala 4) **Nilai akhir = Jumlah skor yang diperoleh : Skor maksimal × 4 (karena menggunakan skala 4)**

Kualifikasi Nilai Akhir (NA) Penilaian Sikap: **Kualifikasi Nilai Akhir (NA) Penilaian Sikap:**

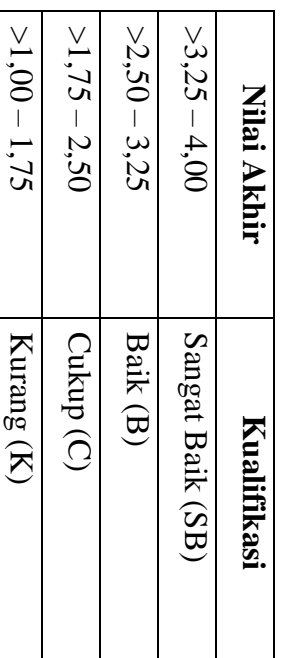

*Lampiran 3* 

# **INSTRUMEN PENILAIAN ASPEK KETERAMPILAN (I) BENTUK PENUGASAN PROYEK (KERJA INDIVIDUAL)**

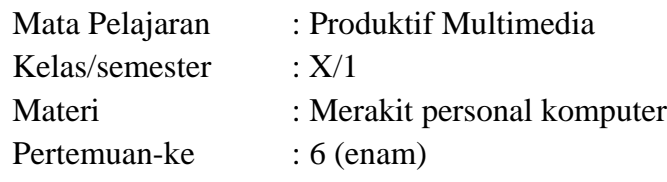

Penilaian ketrampilan fokus menilai pada kemampuan dan ketrampilan peserta didik dalam mempraktekkan cara membuka dan menutup program sesuai dengan yang dicontohkan guru selama proses pembelajaran.

#### **Petunjuk Pengisian:**

Beri tanda check list ( $\sqrt{ }$ ) pada kolom yang sesuai dengan ketrampilan peserta didik.

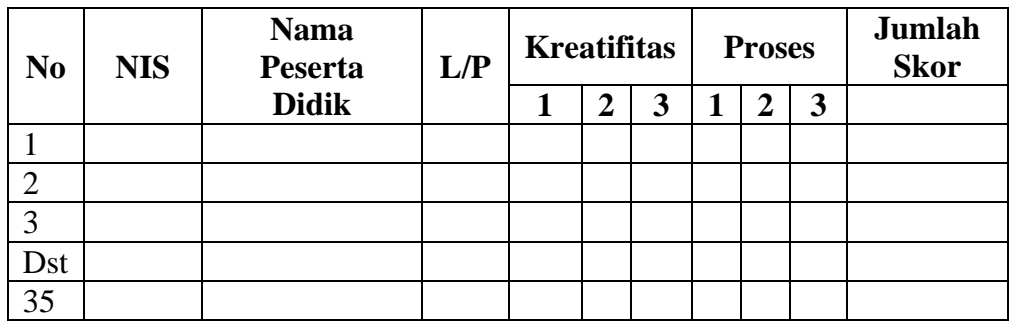

### **Pedoman penilaian**

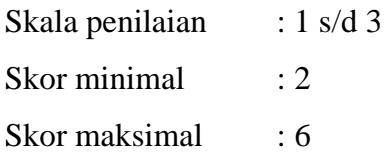

#### **Keterangan**

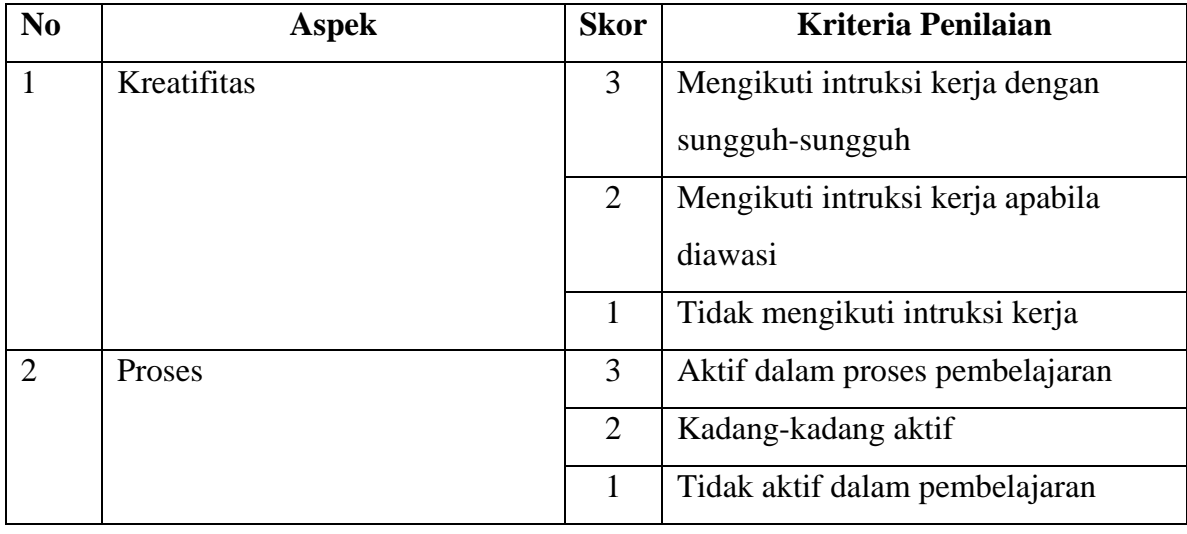

## **Nilai Akhir:**

**Nilai akhir = Nilai akhir = Nilai kreatifitas + Nilai Proses**

# **Kualifikasi Nilai Akhir (NA) Penilaian Sikap:**

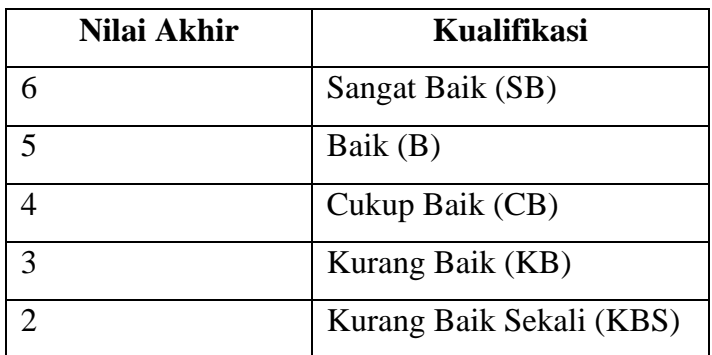

#### *Materi*

BIOS adalah tingkatan terendah dari perangkat lunak yang mengkonfigurasi atau memanipulasi perangkat keras. BIOS adalah singkatan dari Basic Input Output System,dalam sistem komputer IBM PC atau kompatibelnya (komputer yang berbasis keluarga prosesor Intel x86) merujuk kepada kumpulan rutin perangkat lunak yang mampu melakukan hal-hal berikut:

- a. Inisialisasi (penyalaan) serta pengujian terhadap perangkat keras (dalam proses yang disebut dengan Power On Self Test, POST)
- b. Memuat dan menjalankan sistem operasi
- c. Mengatur beberapa konfigurasi dasar dalam komputer (tanggal, waktu, konfigurasi media penyimpanan, konfigurasi proses booting, kinerja, serta kestabilan komputer)
- d. Membantu sistem operasi dan aplikasi dalam proses pengaturan perangkat keras dengan menggunakan BIOS Runtime Services.

BIOS menyediakan antarmuka komunikasi tingkat rendah, dan dapat mengendalikan banyak jenis perangkat keras (seperti keyboard). Karena kedekatannya dengan perangkat keras, BIOS umumnya dibuat dengan menggunakan bahasa rakitan (assembly) yang digunakan oleh mesin yang bersangkutan.

Ada 3 jenis bios yang paling banyak digunakan oleh masing-masing produsen komputer, yaitu :

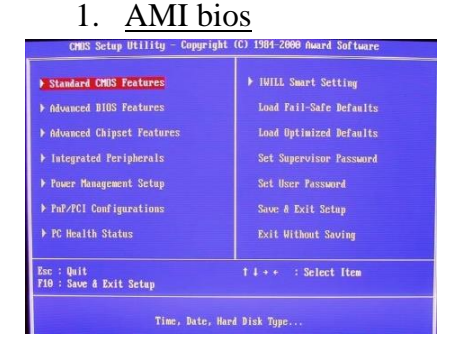

Merupakan bios yang diproduksi oleh American Megatreds Inc. Tahukah anda, pada sekitar tahun 2002 AMI bios merupakan bios yang paling banyak digunakan pada firmware komputer. Untuk masuk menu utama AMI bios caranya yaitu tekan tombol **Dell** di keyboard pada saat booting.

#### 2. AWARD bios

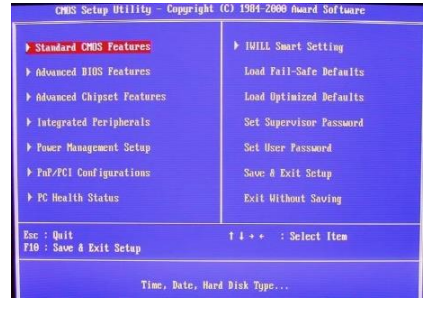

Tidak banyak sumber yang menjelaskan tantang bios ini. Namun jika kita menilik

pada sebuah produsen komputer ada cukup banyak yang menggunakan award bios, berarti bios ini juga mempunyai kualitas yang cukup mumpuni. Untuk masuk bios, tekan **DELL** atau **ctrl+alt=esc**

#### 3. PHOENIX bios

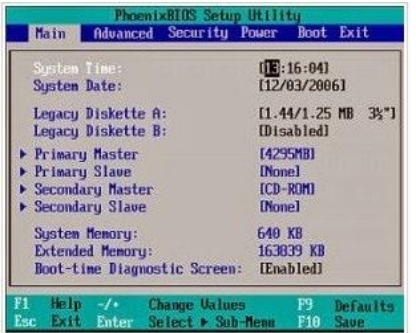

Produknya disebut juga sebagai Basic Input Output System. Banyak sekali digunakan di Indonesia. Cara masuk menu bios pilih tombol **f2** saat pertama kali booting.

#### **Mengatur BIOS**

1. Setting date

Masuk CMOS Setup, dalam utama atau sistem setup layar Anda dapat melihat tanggal dan waktu. Dengan menggunakan tombol panah, navigasi ke tanggal dan mengubah tanggal. Setelah disorot pada bulan, hari, atau tahun, Anda tekan tombol panah atau halaman atas atau bawah halaman untuk mengubah tombol tanggal.

2. Boot (booting)

Booting adalah istilah teknologi informasi dalam bahasa Inggris yang mengacu kepada proses awal menyalakan komputer dimana semua register prosesor disetting kosong, dan status mikroprosesor/prosesor disetting reset. Kemudian address 0xFFFF diload di segment code (code segment) dan instruksi yang terdapat pada alamat address 0xFFFF tersebut dieksekusi. Secara umum program BIOS (Basic Input Output System), yaitu sebuah software dasar, terpanggil. Sebab memang biasanya BIOS berada pada alamat tersebut. Kemudian BIOS akan melakukan cek terhadap semua error dalam memory, device-device yang terpasang/tersambung kepada komputer -- seperti port-port serial dan lainlain. Inilah yang disebut dengan POST (Power-On Self Test). Setelah cek terhadap sistem tersebut selesai, maka BIOS akan mencari [Sistem Operasi], memuatnya di memori dan mengeksekusinya. Dengan melakukan perubahan dalam setup BIOS (kita dapat melakukannya dengan menekan tombol tertentu saat proses booting mulai berjalan), kita dapat menentukan agar BIOS mencari Sistem Operasi ke dalam floppy disk, hard disk, CD-ROM, USB dan lain-lain, dengan urutan yang kita inginkan.

BIOS sebenarnya tidak memuat Sistem Operasi secara lengkap. Ia hanya memuat satu bagian dari code yang ada di sektor pertama (first sector, disebut juga boot sector) pada media disk yang kita tentukan tadi.

Bagian/fragmen dari code Sistem Operasi tersebut sebesar 512 byte, dan 2 byte terakhir dari fragmen code tersebut haruslah 0xAA55 (disebut juga sebagai boot signature). Jika boot signature tersebut tidak ada, maka media disk dikatakan tidak bootable, dan BIOS akan mencari Sistem Operasi pada media disk berikutnya.

Fragmen code yang harus berada pada boot sector tadi disebut sebagai boot-strap loader. BIOS akan memuat boot-strap loader tersebut ke dalam memory diawali pada alamat 0x7C00, kemudian menjalankan boot-strap loader tadi. Akhirnya sekarang kekuasaan berpindah kepada boot-strap loader untuk memuat Sistem Operasi dan melakukan setting yang diperlukan agar Sistem Operasi dapat berjalan. Rangkaian proses inilah yang dinamakan dengan booting.

3. VGA share

VGA Share memory berfungsi untuk mengatur jumlah memory yang dialokasikan untuk VGA Card Onboard yang diambil dari RAM. Biasanya mulai dr 1MB - 384MB

4. Enable atau disable onboard (I/O)

Fungsi BIOS yang digunakan untuk mengenable (aktif) atau mendisable (non aktif) pada media antarmuka (I/O) pada onboard motherboard.

5. Beep code

Beep code itu diberikan oleh komputer untuk short diagnostic pada waktu power-up, ini disebut POST, dari POST inilah kita bisa tahu kerusakan atau kekurangan apa yang terjadi
# **RENCANA PELAKSANAAN PEMBELAJARAN (RPP) KURIKULUM TINGKAT SATUAN PENDIDIKAN (KTSP)**

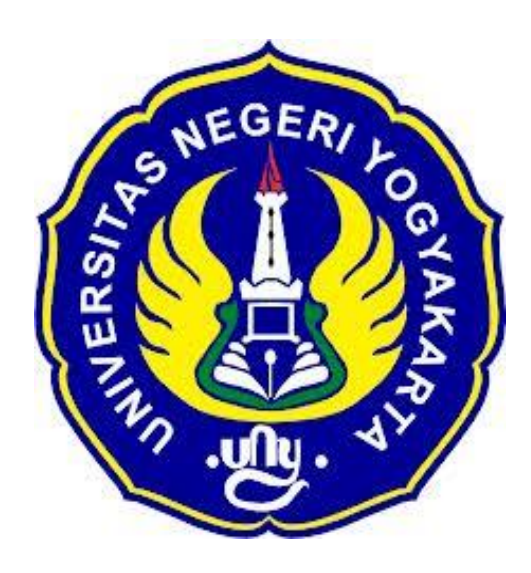

### **Disusun Oleh :**

Ahi Sholihin Saragih 13520241038

**PENDIDIKAN TEKNIK INFORMATIKA FAKULTAS TEKNIK UNIVERSITAS NEGERI YOGYAKARTA 2016**

# **RENCANA PELAKSANAN PEMBELAJARAN (RPP)**

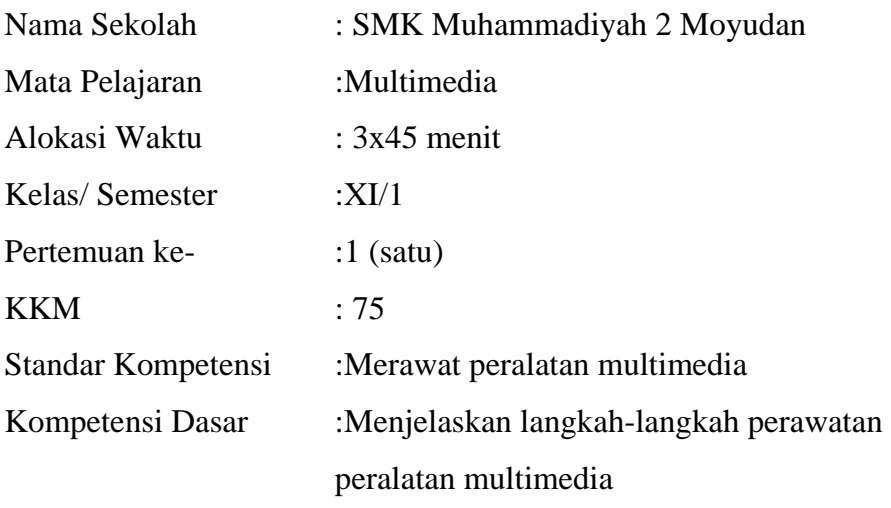

#### **Indikator**

- 1. Secara berkala pekerjaan dilakukan untuk memastikan perlengkapan pada kondisi pekerjaan yang optimal.
- 2. Perlengkapan dan aksesoris dibersihkan dan dirawat sesuai dengan persyaratan perusahaan dan intruksi perawatan.
- 3. Cadangan dan persediaan diperiksa dan diganti sesuai dengan persyaratan perusahaan dan intruksi pabrik.

### **I. Tujuan Pembelajaran**

- 1. Peserta didik mampu memahami tentang perlengkapan pada kondisi pekerjaan yang optimal.
- 2. Peserta didik bisa merawat perlengkapan dan aksesoris.
- 3. Peserta didik dapat memeriksa dan mengganti cadangan dan persediaan dari peralatan multimedia.

### **Nilai Karakter**

1. Mandiri

Sikap dan perilaku yang tidak mudah tergantung pada orang lain dalam menyelesaikan tugas-tugas.

2. Disiplin

Tindakan yang menunjukkan perilaku tertib dan patuh pada berbagai ketentuan dan peraturan.

3. Rasa Ingin Tahu

Sikap dan tindakan yang selalu berupaya untuk mengetahui lebih mendalam dan meluas dari sesuatu yang dipelajarinya, dilihat, dan didengar.

### **II. Materi Pembelajaran**

Peralatan multimedia

### **III. Metode Pembelajaran**

Metode : Informasi, diskusi, tanya jawab

### **IV. Kegiatan Pembelajaran**

Pertemuan 1

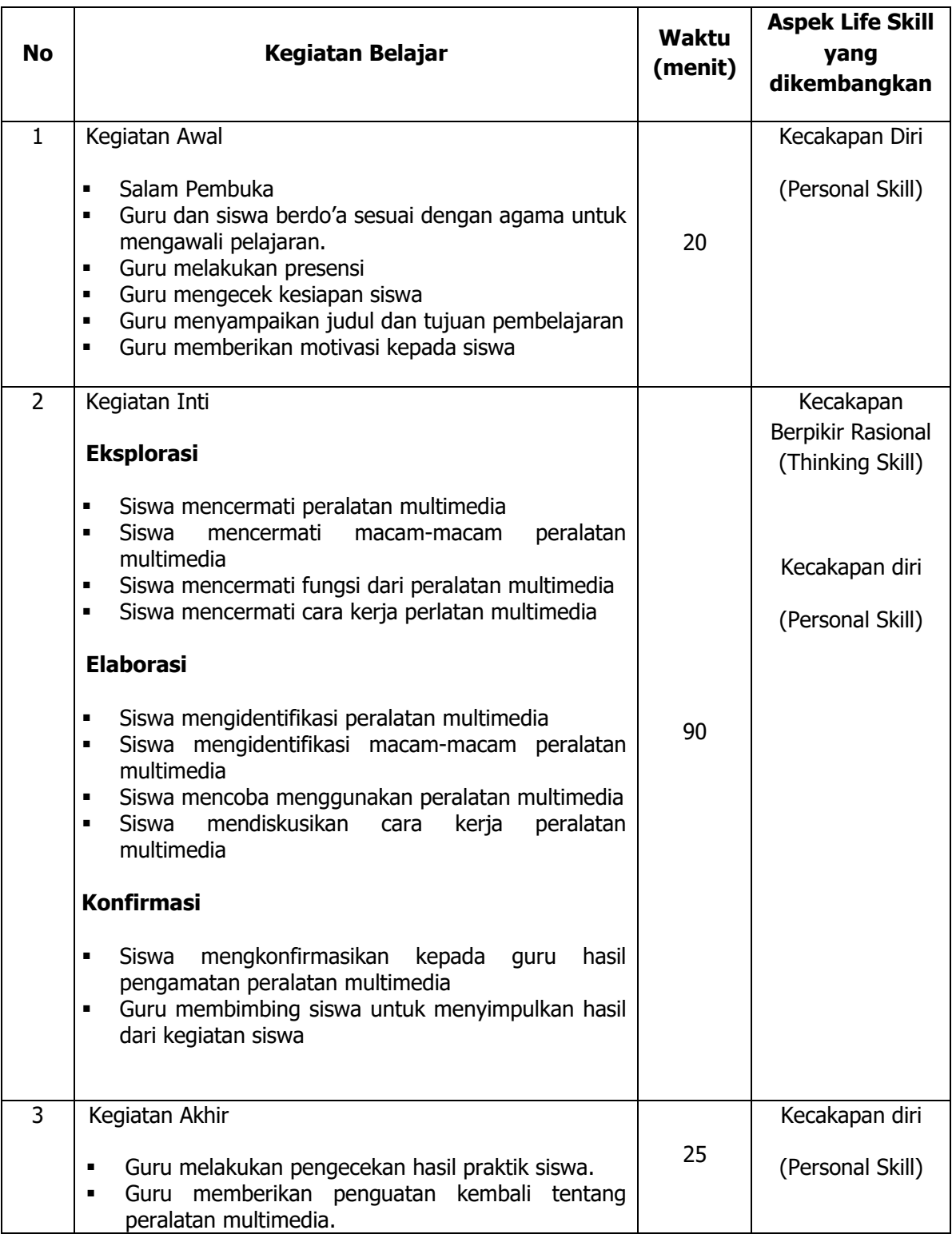

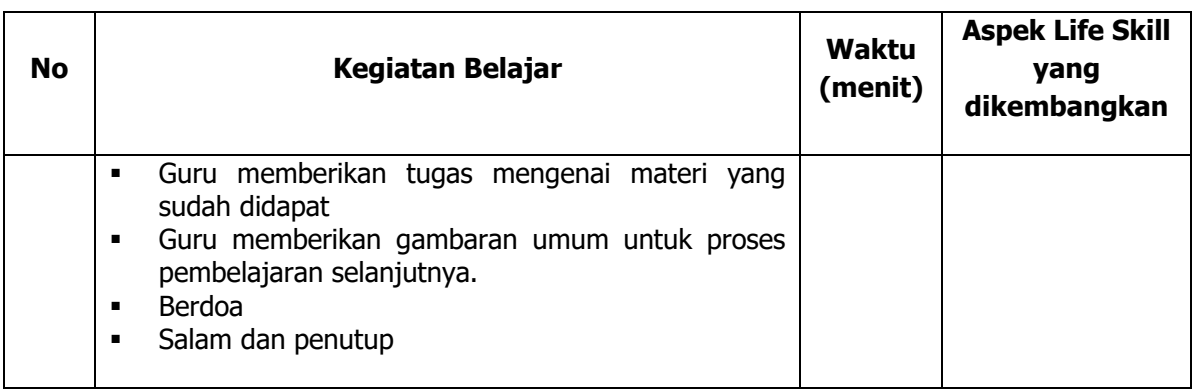

### **V. Alat/ Bahan/ Sumber Bahan**

- 1. Media : Buku, modul.
- 2. Alat : Spidol, *white board*, penghapus.
- 3. Bahan :*hand out* materi
- 4. Sumber Belajar :

Modul

### **VI. Penilaian**

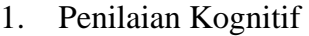

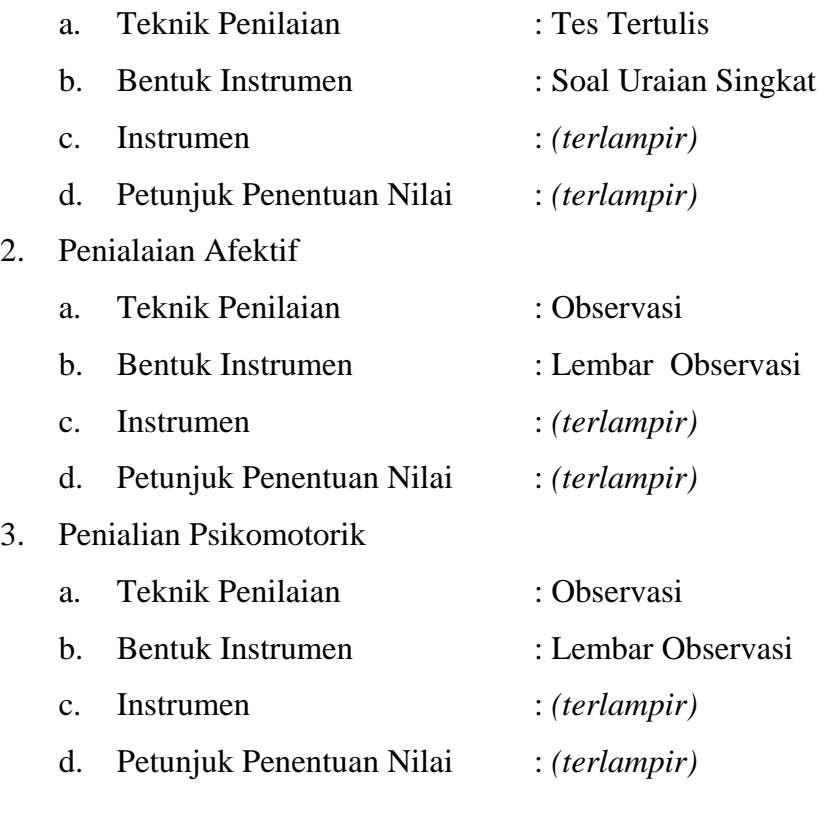

Guru Pembimbing,  $Mahasiswa$ ,

Mengetahui, Yogyakarta, 25Juli 2016

Nurhamidi, A.Md Ahi Sholihin Saragih NBM. 1 118 710 NIM. 13520241038

### Lampiran 1

# **INSTRUMEN PENILAIAN ASPEK PENGETAHUAN (KOGNITIF)** DALAM PROSES PEMBELAJARAN (KERJA INDIVIDUAL)

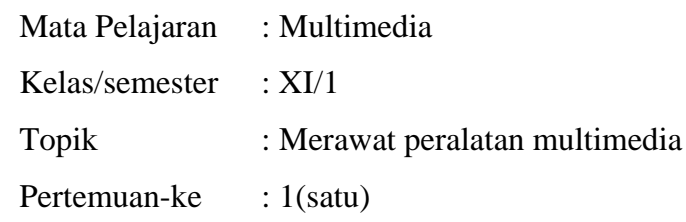

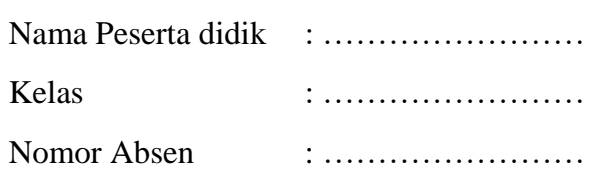

### Soal:

- 1. Sebutkan macam-macam peralatan multimediahardware?
- 2. Sebutkan macam-macam peralatan multimedia software?
- 3. Apa yang dimaksud dengan video capture card?

#### Jawaban:

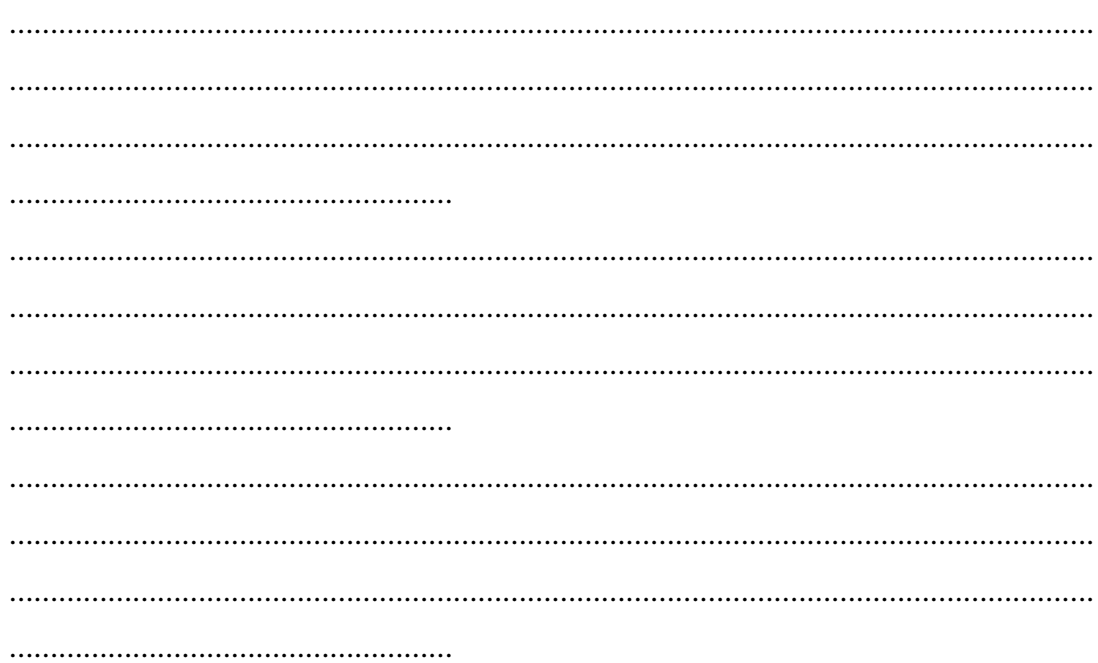

# **KUNCI JAWABAN DAN PEDOMAN PENSEKORAN PENILAIAN KEMAMPUAN PENGETAHUAN**

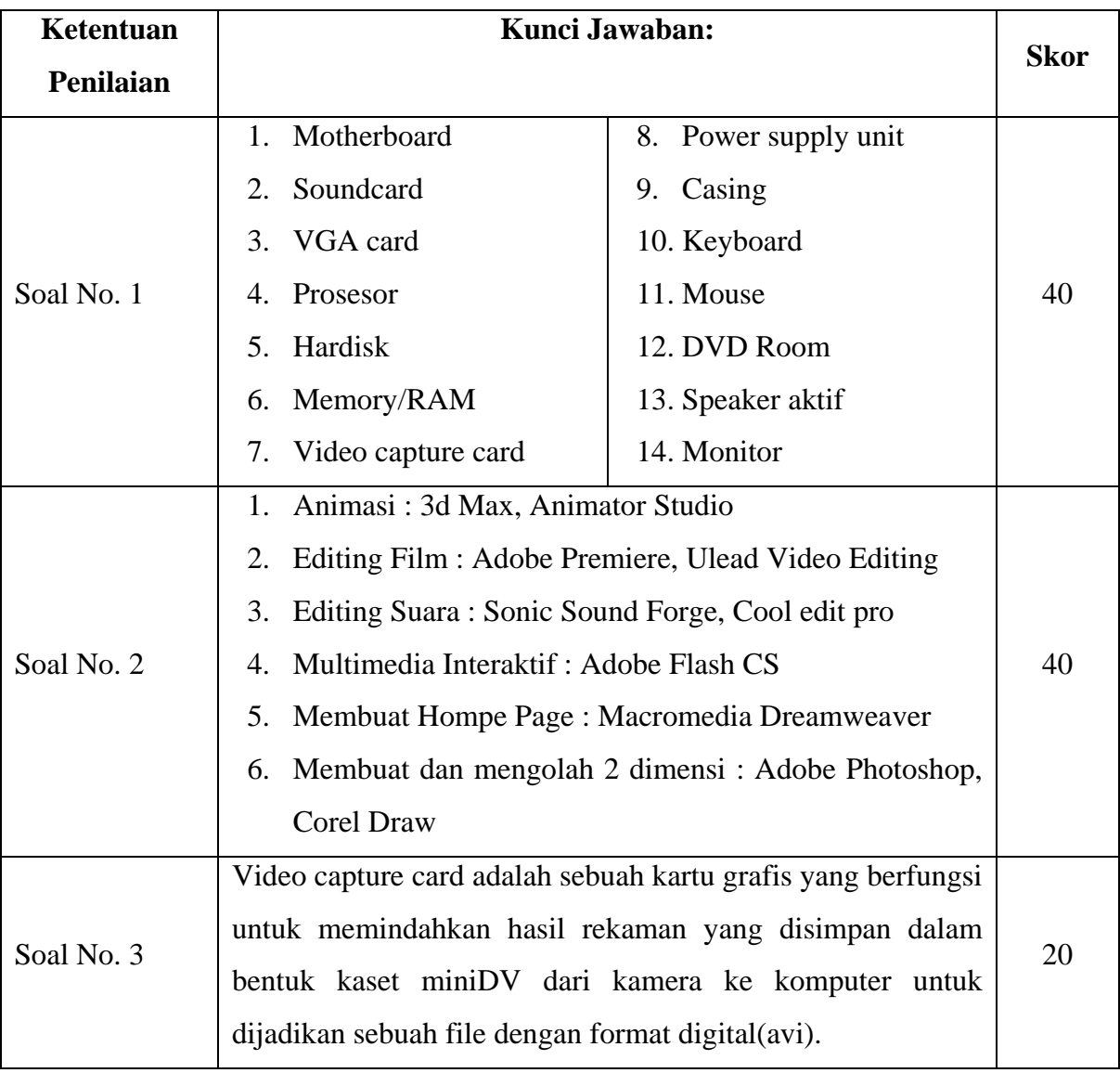

### **Pedoman Pensekoran:**

**Nilai pengetahuan = Skor soal no. 1 + skor soal no. 2 + skor soal no. 3**

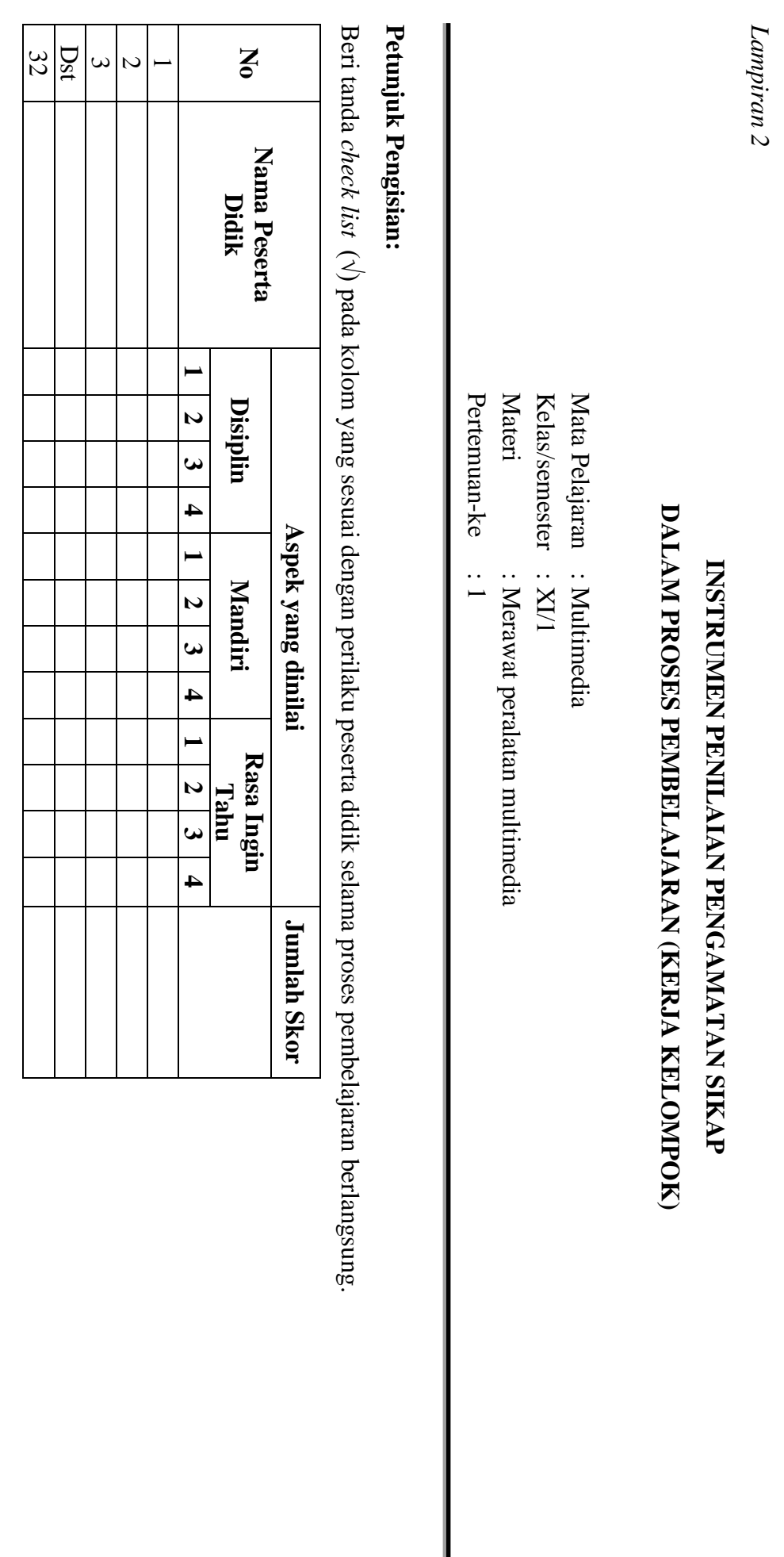

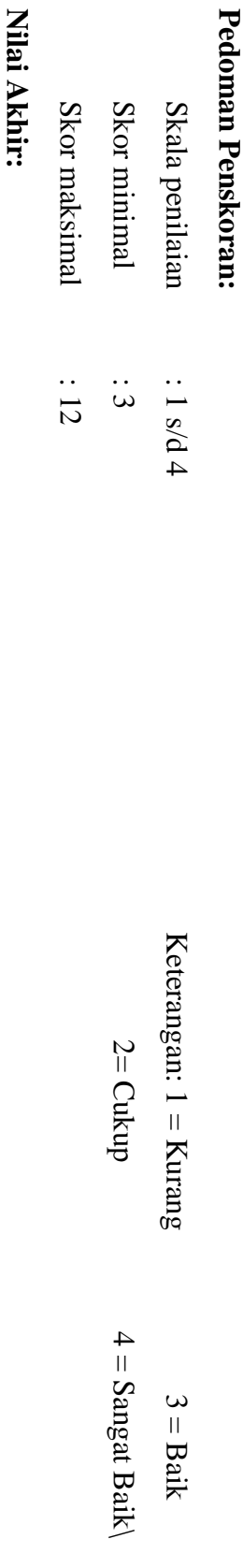

Kualifikasi Nilai Akhir (NA) Penilaian Sikap: **Kualifikasi Nilai Akhir (NA) Penilaian Sikap:**

**Nilai akhir**

**=Jumlah skor yang diperoleh : Skor maksimal × 4 (karena menggunakan skala 4)**

Nilai akhir =Jumlah skor yang diperoleh : Skor maksimal × 4 (karena menggunakan skala 4)

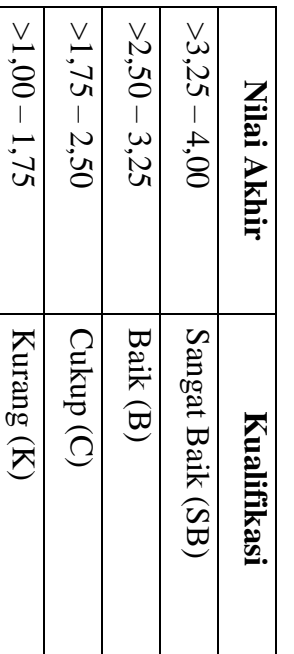

*Lampiran 3* 

# **INSTRUMEN PENILAIAN ASPEK KETERAMPILAN (I) BENTUK PENUGASAN PROYEK (KERJA INDIVIDUAL)**

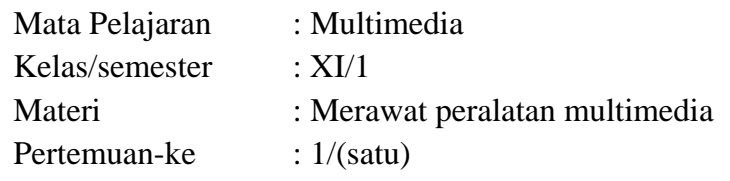

Penilaian ketrampilan fokus menilai pada kemampuan dan ketrampilan peserta didik dalam mempraktekkan cara membuka dan menutup program sesuai dengan yang dicontohkan guru selama proses pembelajaran.

### **Petunjuk Pengisian:**

Beri tanda check list ( $\sqrt{ }$ ) pada kolom yang sesuai dengan ketrampilan peserta didik.

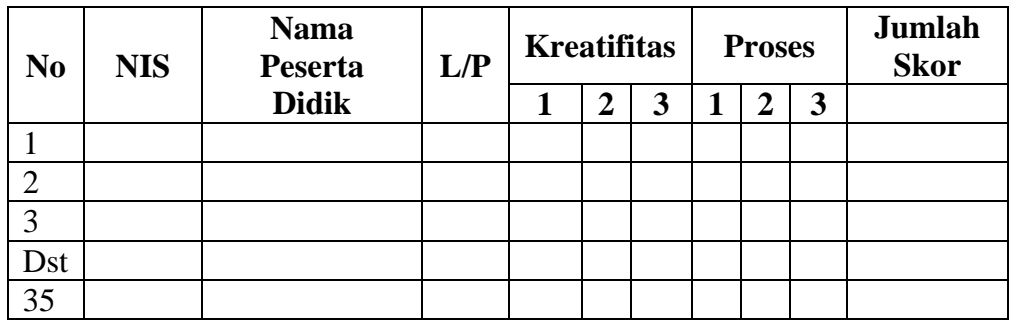

### **Pedoman penilaian**

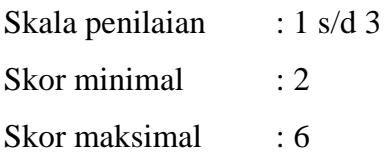

### **Keterangan**

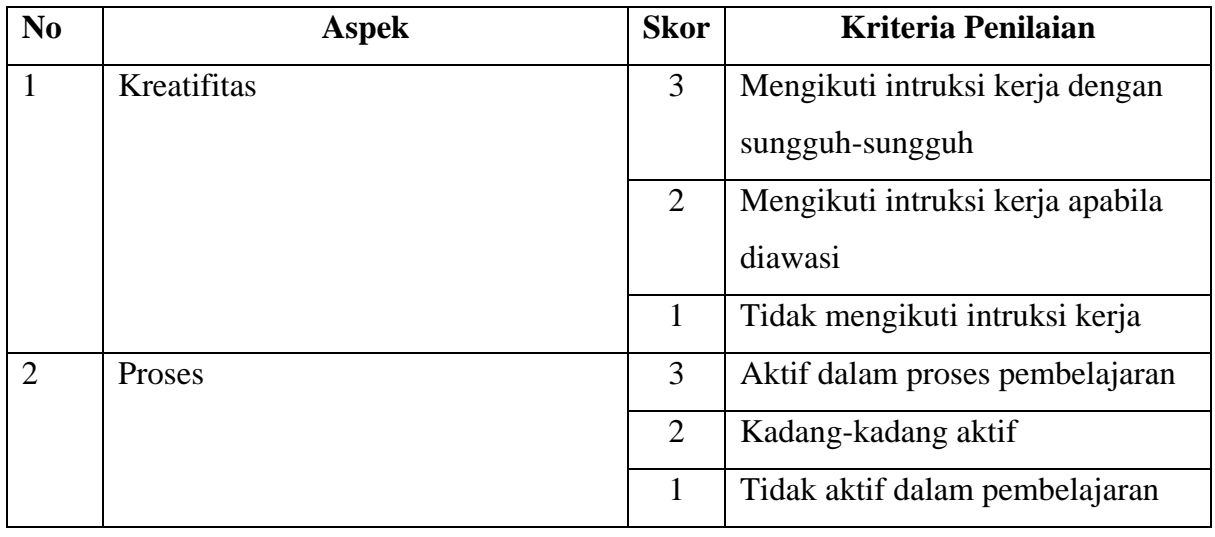

### **Nilai Akhir:**

### **Nilai akhir =Nilai kreatifitas + Nilai Proses**

# **Kualifikasi Nilai Akhir (NA) Penilaian Sikap:**

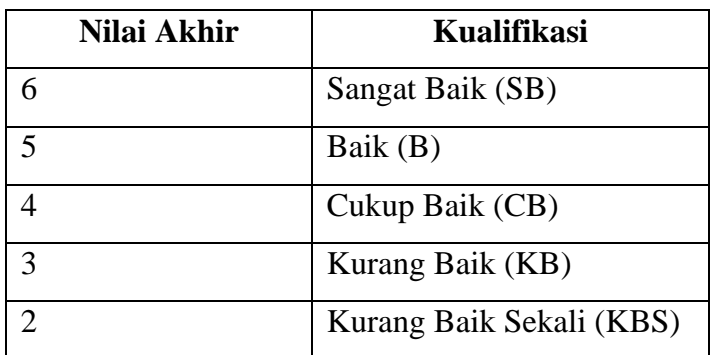

#### *Materi*

Multimedia adalah penggunaan komputer untuk menyajikan dan menggabungkan teks, suara, gambar, animasi dan video dengan alat bantu (tool) dan koneksi (link) sehingga pengguna dapat bernavigasi, berinteraksi, berkarya dan berkomunikasi. (wikipedia). Multimedia sering digunakan dalam dunia hiburan. Selain dari dunia hiburan, Multimedia juga diadopsi oleh dunia Game.

Multimedia dimanfaatkan juga dalam dunia pendidikan dan bisnis. Di dunia pendidikan, multimedia digunakan sebagai media pengajaran, baik dalam kelas maupun secara sendiri-sendiri. Di dunia bisnis, multimedia digunakan sebagai media profil perusahaan, profil produk, bahkan sebagai media kios informasi dan pelatihan dalam sistem e-learning.

#### Beberapa alat multimedia

Alat multimedia saat ini tidak hanya menggunakan komputer saja. Alat komunikasi seperti HP pun sudah menjadi sebuah perangkat multimedia yang semakin canggih. Dengan menggunakan HP yang terbaru kita bisa menggunakan fasilitas teleconference, menonton TV, mengakses internet dan berbagai fasilitas wireless (koneksi tanpa kabel) lainnya.

### **1. Perangkat Keras**

a. Motherboard

Merupakan bagian induk atau utama yang berada dalam CPU. Berfungsi sebagai papan circuit dari berbagai macam komponen pendukung lainnya.

b. Soundcard

Sound card (kartu suara) adalah perangkat yang terhubung pada papan induk (motherboard) yang berfungsi sebagai alat untuk mengolah dan mnegontrol suara, baik suara yang masuk (merekam) dan suara yang keluar melalu speaker. Hal ini dimungkinkan karena pada sound card terdapat masukan (Line in, Mic dan MIDI) serta keluaran (line out/speaker out).

c. VGA card

VGA card merupakan bagian komputer, di dalam CPU yang berperan penting untuk menampilkan output process ke monitor. Tanpa VGA card, layar komputer tidak akan menampilkan apa-apa alias blank. VGA card sendiri ada yang berupa slot tambahan ataupun bawaan produsen motherboard atau disebut juga VGA on board.

d. Prosesor

Processor merupakan bagian yang sangat penting dari komputer. Ia bisa diibaratkan sebagai otaknya komputer. Yaitu suatu sirkuit elektronik yang berfungsi secara logik merespon dan mengolah segala intruksi yang menghidupkan komputer.

e. Hardisk

Harddisk merupakan alat tambahan untuk menyimpan data dalam kapasitas besar yang dilapisi secara magnetis, saat ini perkembangan harddisk sangat cepat dari daya tampung dan kecepatan membaca data. Jenis harddisk ada dua yaitu harddisk ATA dan SATA. Harddisk ATA menggunakan kabel IDE, sedangkan Harddisk SATA menggunakan kabel Serial SATA serta transfer data lebih cepat dibandingkan dengan serial ATA.

f. Memory/RAM

Memori berfungsi sebagai penyimpan sementara, baik untuk system oprasi, program aplikasi, atau file kerja selama komputer dalam kondisi dioprasikan. jenis memori RAM seperti: DRAM, SRAM, EDO RAM, SDRAM dan DDRAM, DDR II. Dan dengan kemajuan teknologi sekarang Memory telah mencapai DDR III.

g. Video capture card

Video capture card adalah sebuah kartu grafis yang berfungsi untuk memindahkan hasil rekaman yang disimpan dalam bentuk kaset miniDV dari kamera ke komputer untuk dijadikan sebuah file dengan format digital(avi).

h. Power supply

Masih bagian dalam komputer, yang tersimpan dalam CPU yaitu power supply. Sesuai dengan namanya power supply ini berfungsi mengalirkan listrik ke setiap bagian komputer agar dapat berjalan. Yang biasa dipakai di PC rumahan adalah jenis ATX.

i. Casing

Casing merupakan bagian komputer yang berfungsi sebagai pakaian atau pelindung dari CPU. Bentuk yang umum adalah kotak persegi, namun bisa dengan modifikasi bagi mereka yang senang mengotak-atik casing ini.

Selain sebagai pelindung CPU, casing juga bisa berfungsi sebagai pendingin tambahan. Karena biasanya, casing modern saat ini dilengkapi dengan kipas pendingin yang jumlah nya bisa lebih dari satu buah.

Fungsi lainnya yang utama adalah sebagai pondasi untuk menempatkan berbagai bagian komputer lainnya, terutama CPU, seperti motherboard, vga card, soundcard dan lain-lain.

Sebagai pelindung, casing bermanfaat melindungi bagian dalamnya dari kotoran atau debu, dari benturan dengan benda lain, sehingga bagian-bagian yang vital akan aman dan tidak cepat rusak.

Selain fungsi primernya tersebut, casing juga dapat tampil dengan berbagai macam warna dan bentuk yang sesuai dengan keinginan kita. Tentu saja casing hasil modifikasi ini harganya lebih mahal. Yang terpenting dalam pemilihan casing adalah fungsi utamanya. Sehingga komputer kita berada dalam keadaan yang aman dan terlindungi.

j. Keyboard

Keyboard merupakan alat untuk memasukkan data maupun perintah ke CPU, biasanya terdiri atas rangkaian huruf, angka, dan tombol fungsi Ada beberapa jenis konektor yaitu: PS/2, USB, Hingga yang terbaru saat ini menggunakan wireless (Tanpa kabel).

k. Mouse

Mouse merupakan alat bantu untuk memberikan perintah dalam memproses data atau mengedit data. Biasanya, pada tampilan monitor, mouse berupa pointer berupa tanda panah sebagai petunjuk icon-icon yang dapat diklik. Jenis mouse juga beragam, mulai dari yang besar hingga kecil, mulai dari teknologi ball, infrared , optic, hingga wireless.

l. DVD Room

CD/DVD-ROM adalah alat yang digunakan untuk membaca cakram CD atau DVD. Pada awalnya, alat ini hanya bisa membaca data saja.Perkembangan teknologi membuat CD/DVD drive dapat menulis atau merekam data pada cakram CD atau DVD.CD-ROM atau DVD-ROM yang sanggup menulis ke cakram CD/DVD disebut CD writer atau DVD writer.

m. Speaker aktif

Speaker aktif adalah transduser yang mengubah sinyal elektrik ke frekuensi audio(suara) dengan cara menggetarkan komponennya yang berbentuk selaput.Rekaman yang terbaik, dikodekan ke dalam alat penyimpanan yang berkualitas tinggi, dan dimainkan dengan deck dan pengeras suara kelas atas, tetap saja hasilnya suaranya akan jelek bila dikaitkan dengan speaker yang kualitasnya rendah.

n. Monitor

**Monitor adalah** perangkat keras yang digunakan sebagai alat output data secara grafis pada sebuah CPU, **monitor** juga kerap disebut sebagai layar tampilan komputer.

#### **2. Perangkat lunak**

Perangkat lunak digunakan untuk mengolah data data digital dengan format multimedia. Aplikasi *software* multimedia saat ini cukup banyak dan beragam. Aplikasi multimedia sangat berkaitan erat dengan format data yang digunakan. *Software* aplikasi multimedia umumnya dipisahkan lagi menjadi aplikasi yang digunakan untuk membuat, dan aplikasi pengaturan atau editing.

- a. Animasi : 3d Max, Animator Studio, Maya
- b. Editing Film : Adobe Premiere, Ulead Video Editing, Pinnacle Hollywood
- c. Editing Suara : Sonic Sound Forge, Cool edit pro
- d. Multimedia Interaktif : Adobe Flash CS, Macromedia director
- e. Membuat Hompe Page : Macromedia Dreamweaver
- f. Membuat dan mengolah 2 dimensi : Adobe Photoshop, Corel Draw

# **RENCANA PELAKSANAAN PEMBELAJARAN (RPP) KURIKULUM TINGKAT SATUAN PENDIDIKAN (KTSP)**

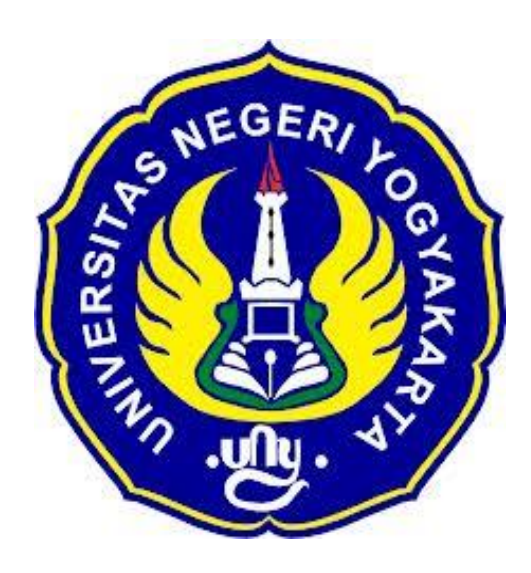

### **Disusun Oleh :**

Ahi Sholihin Saragih 13520241038

**PENDIDIKAN TEKNIK INFORMATIKA FAKULTAS TEKNIK UNIVERSITAS NEGERI YOGYAKARTA 2016**

# **RENCANA PELAKSANAN PEMBELAJARAN (RPP)**

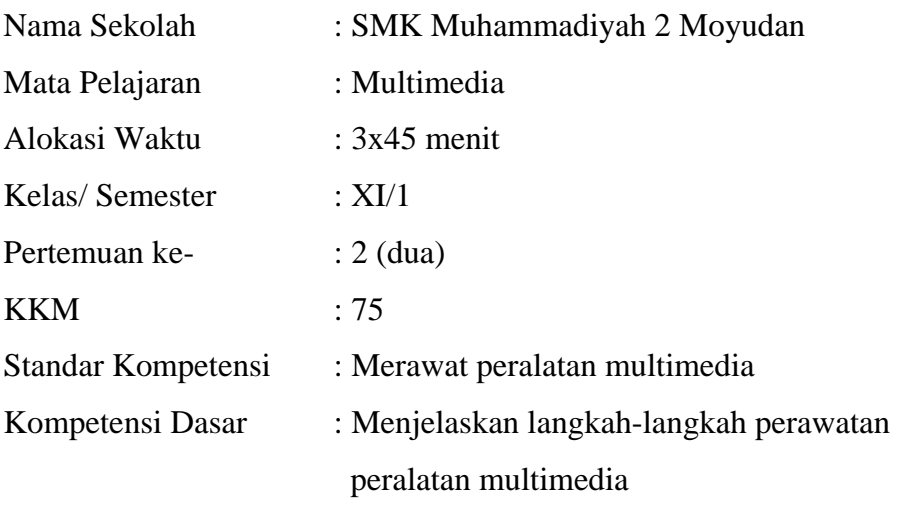

#### **Indikator**

- 1. Secara berkala pekerjaan dilakukan untuk memastikan perlengkapan pada kondisi pekerjaan yang optimal.
- 2. Perlengkapan dan aksesoris dibersihkan dan dirawat sesuai dengan persyaratan perusahaan dan intruksi perawatan.
- 3. Cadangan dan persediaan diperiksa dan diganti sesuai dengan persyaratan perusahaan dan intruksi pabrik.
- 4. Keamanan perlengkapan diperiksa sesuai intruksi pabrik

### **I. Tujuan Pembelajaran**

- 1. Peserta didik mampu memahami tentang perlengkapan pada kondisi pekerjaan yang optimal.
- 2. Peserta didik bisa merawat perlengkapan dan aksesoris.
- 3. Peserta didik dapat memeriksa dan mengganti cadangan dan persediaan dari peralatan multimedia.
- 4. Peserta didik mampu memeriksa keamanan perlengkapan sesuai intruksi pabrik.

### **Nilai Karakter**

1. Mandiri

Sikap dan perilaku yang tidak mudah tergantung pada orang lain dalam menyelesaikan tugas-tugas.

2. Disiplin

Tindakan yang menunjukkan perilaku tertib dan patuh pada berbagai ketentuan dan peraturan.

3. Rasa Ingin Tahu

Sikap dan tindakan yang selalu berupaya untuk mengetahui lebih mendalam dan meluas dari sesuatu yang dipelajarinya, dilihat, dan didengar.

### **II. Materi Pembelajaran**

Konsep perawatan peralatan multimedia

#### **III. Metode Pembelajaran**

Metode : Informasi, diskusi, tanya jawab

### **IV. Kegiatan Pembelajaran**

Pertemuan 2

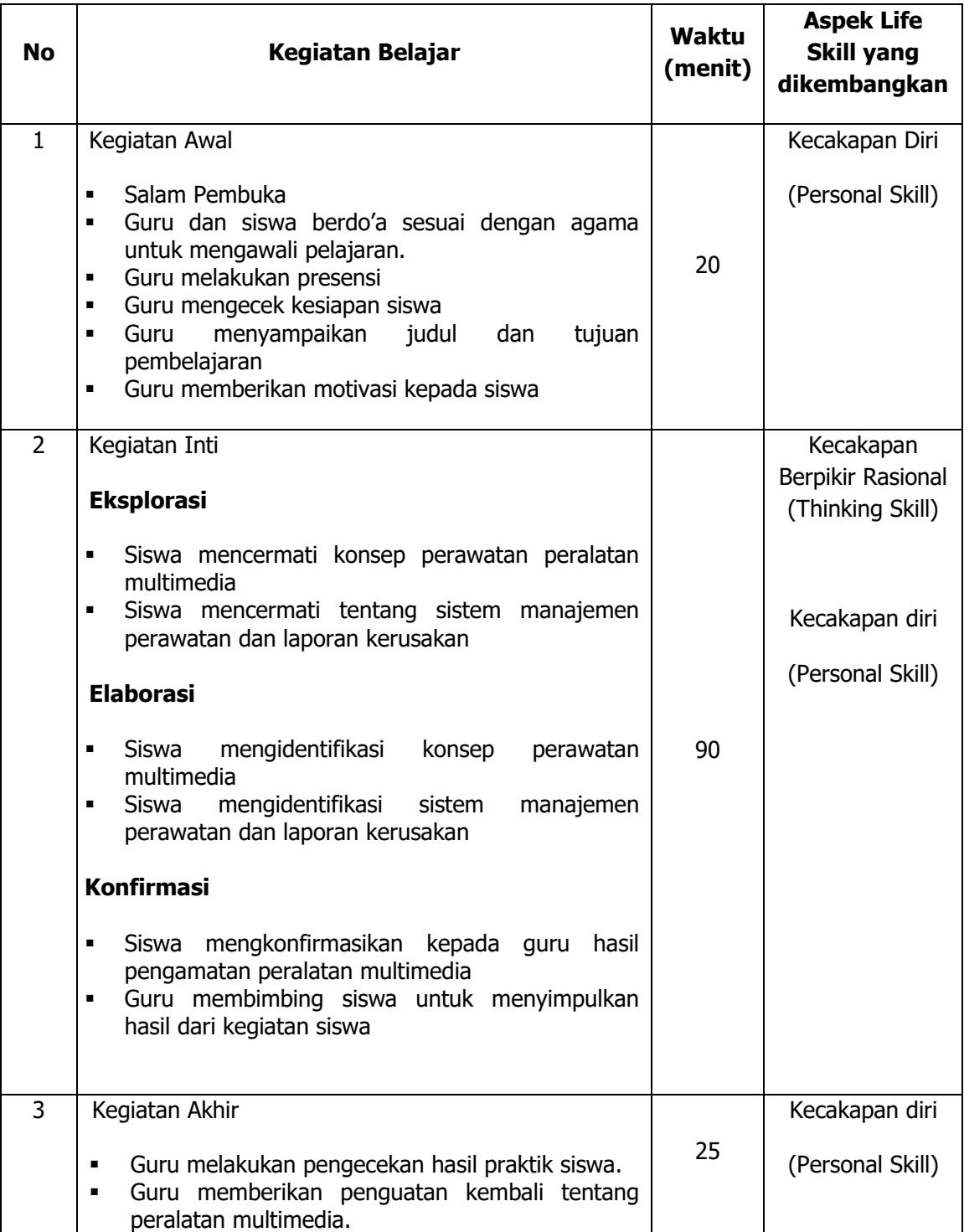

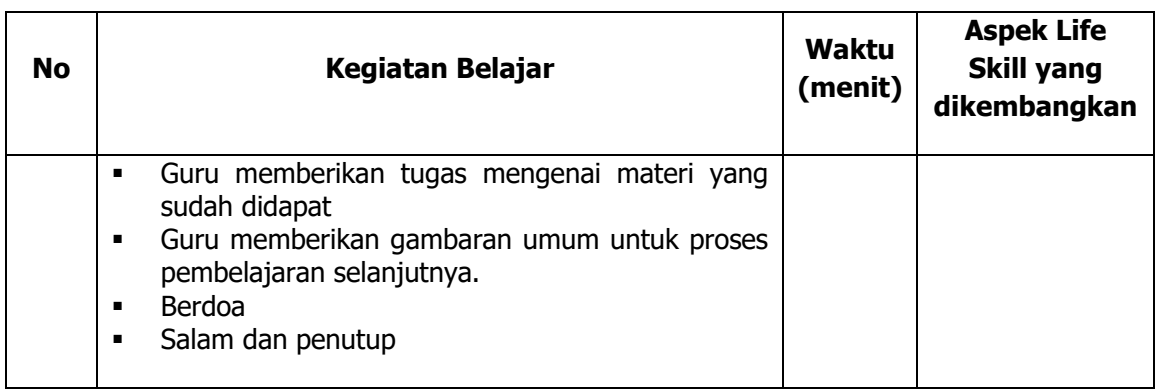

### **V. Alat/ Bahan/ Sumber Bahan**

- 1. Media : Buku, modul.
- 2. Alat : Spidol, *white board*, penghapus.
- 3. Bahan : *hand out* materi
- 4. Sumber Belajar :
	- Modul

### **VI. Penilaian**

 $2.$ 

1. Penilaian Kognitif

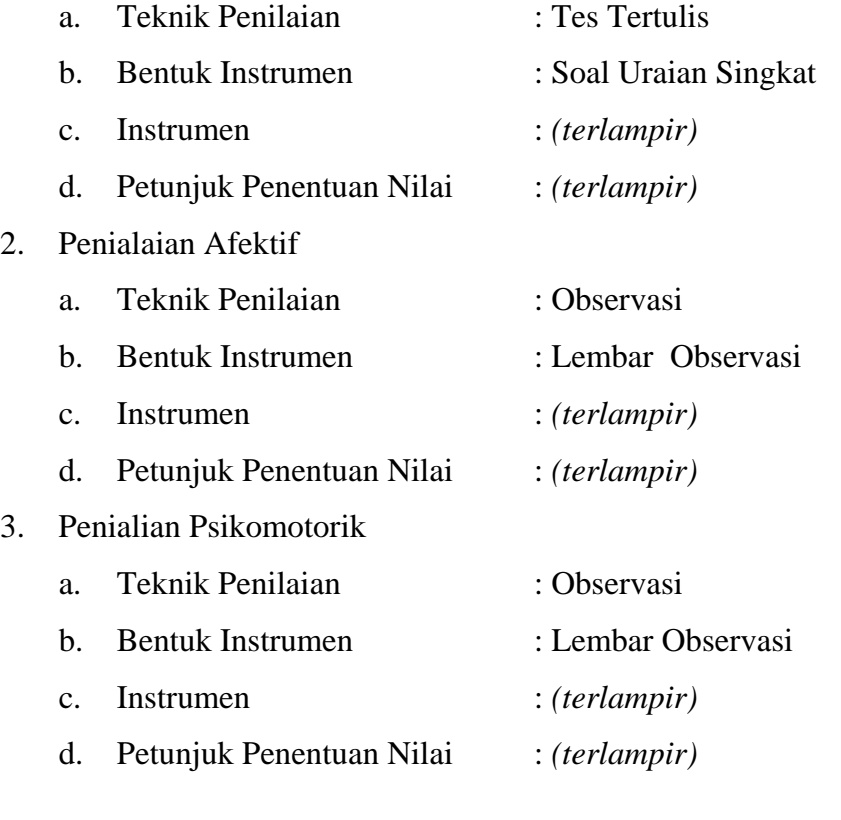

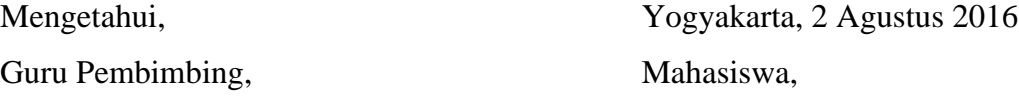

Nurhamidi, A.Md Ahi Sholihin Saragih NBM. 1 118 710 NIM. 13520241038

### Lampiran 1

# **INSTRUMEN PENILAIAN ASPEK PENGETAHUAN (KOGNITIF)** DALAM PROSES PEMBELAJARAN (KERJA INDIVIDUAL)

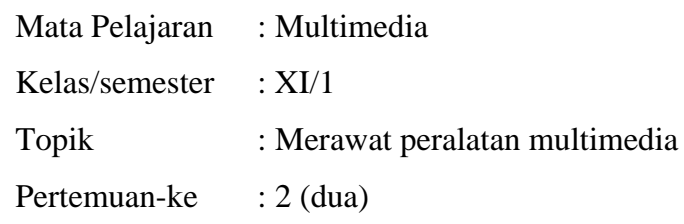

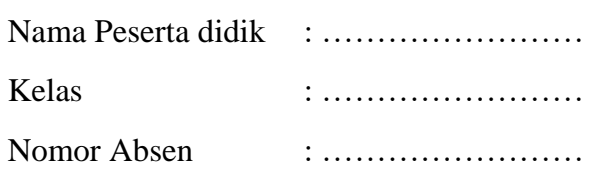

### Soal:

- 1. Sebutkan kondisi yang bisa menyebabkan peralatan multimedia menjadi rusak!
- 2. Mengapa perlu adanya perawatan multimedia?
- 3. Apa yang dimaksud inspeksi?

#### Jawaban:

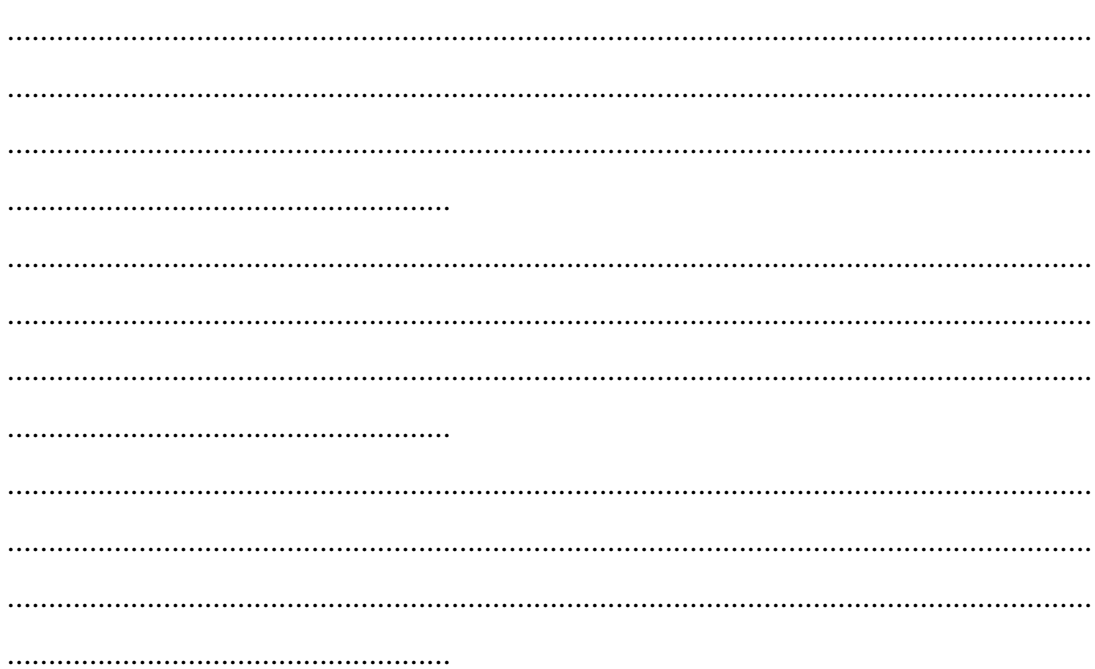

# **KUNCI JAWABAN DAN PEDOMAN PENSEKORAN PENILAIAN KEMAMPUAN PENGETAHUAN**

### **Pedoman Pensekoran:**

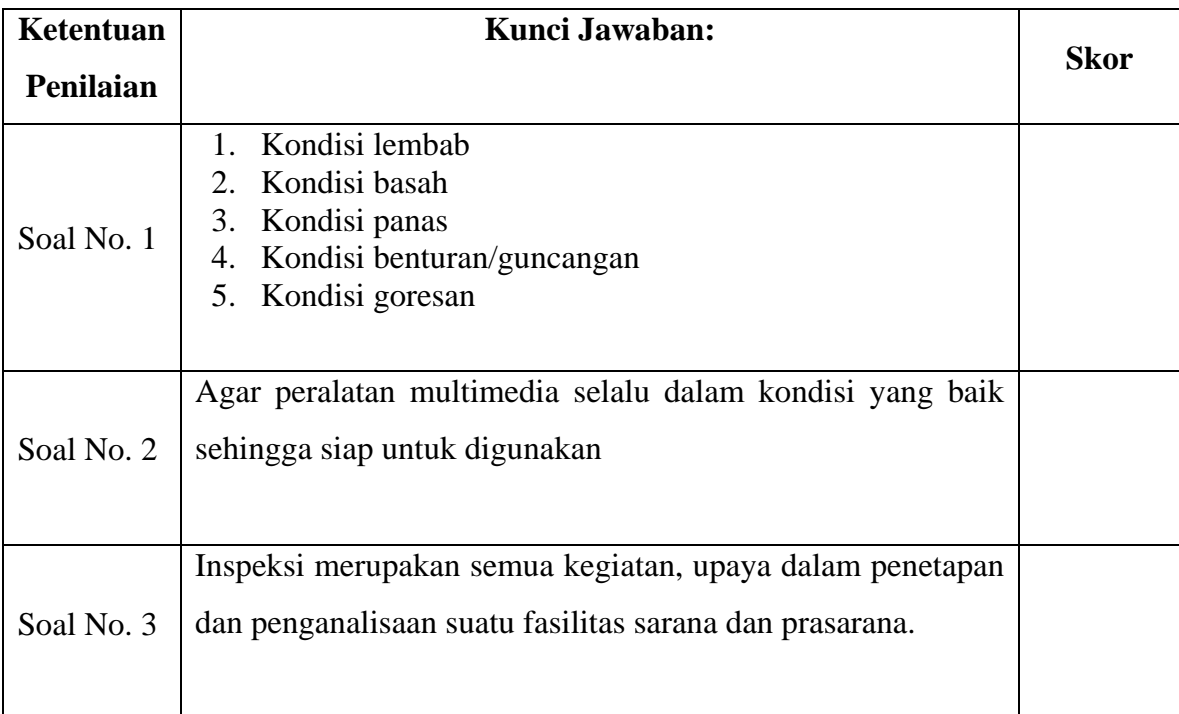

# **Nilai pengetahuan = Skor soal no. 1 + skor soal no. 2 + skor soal no. 3**

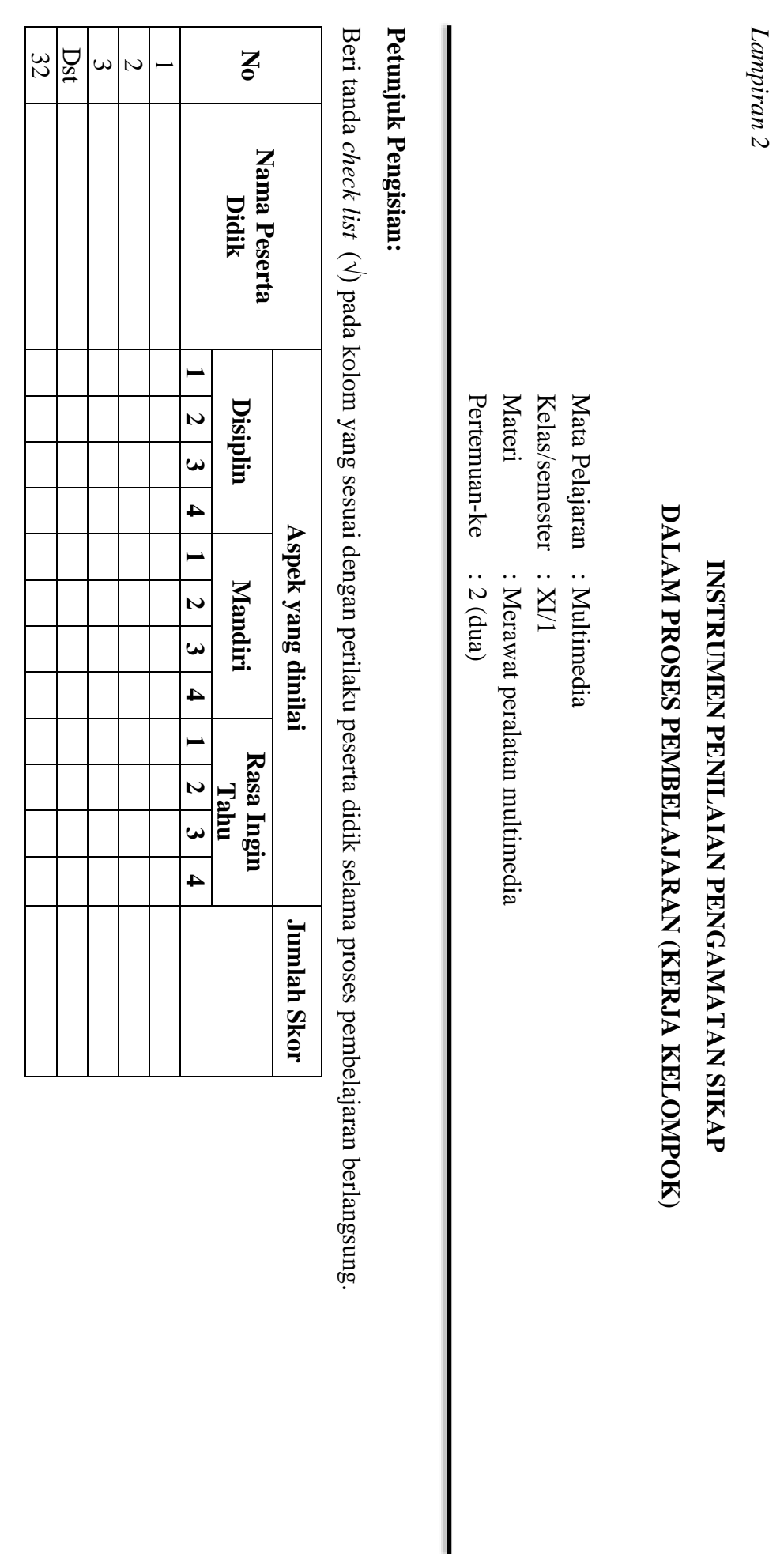

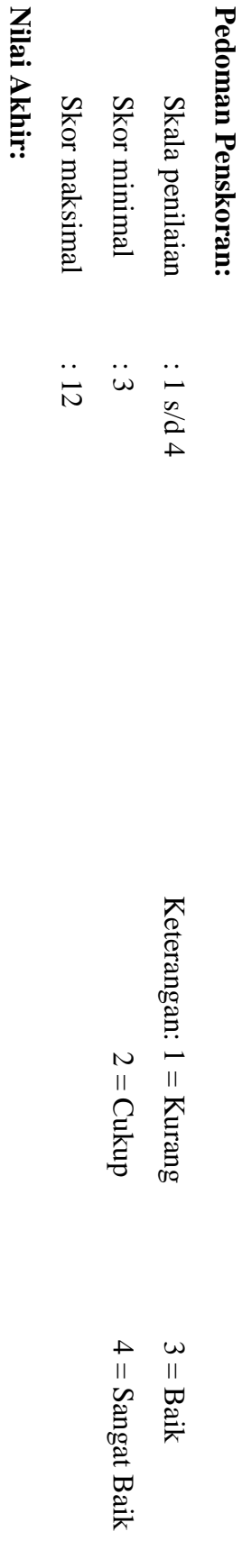

**Kualifikasi Nilai Akhir (NA) Penilaian Sikap:**

**Nilai akhir**

Nilai akhir = Jumlah skor yang diperoleh : Skor maksimal × 4 (karena menggunakan skala 4)

**Jumlah skor yang diperoleh : Skor maksimal × 4 (karena menggunakan skala 4)**

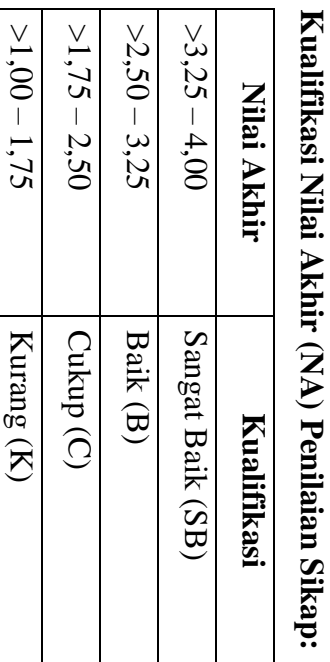

*Lampiran 3* 

# **INSTRUMEN PENILAIAN ASPEK KETERAMPILAN (I) BENTUK PENUGASAN PROYEK (KERJA INDIVIDUAL)**

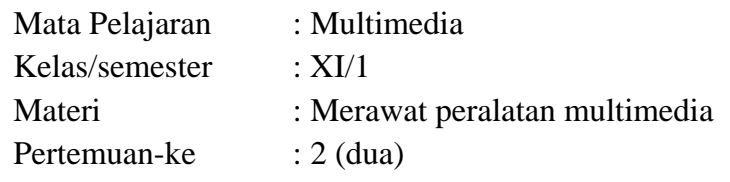

Penilaian ketrampilan fokus menilai pada kemampuan dan ketrampilan peserta didik dalam mempraktekkan cara membuka dan menutup program sesuai dengan yang dicontohkan guru selama proses pembelajaran.

### **Petunjuk Pengisian:**

Beri tanda check list ( √ ) pada kolom yang sesuai dengan ketrampilan peserta didik.

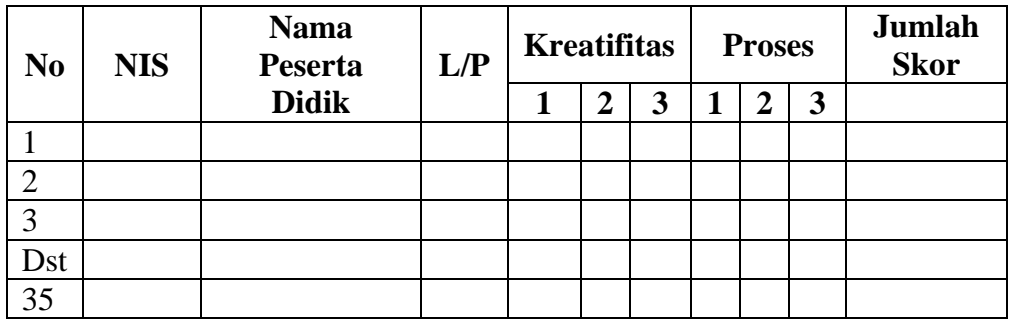

### **Pedoman penilaian**

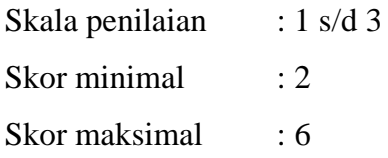

### **Keterangan**

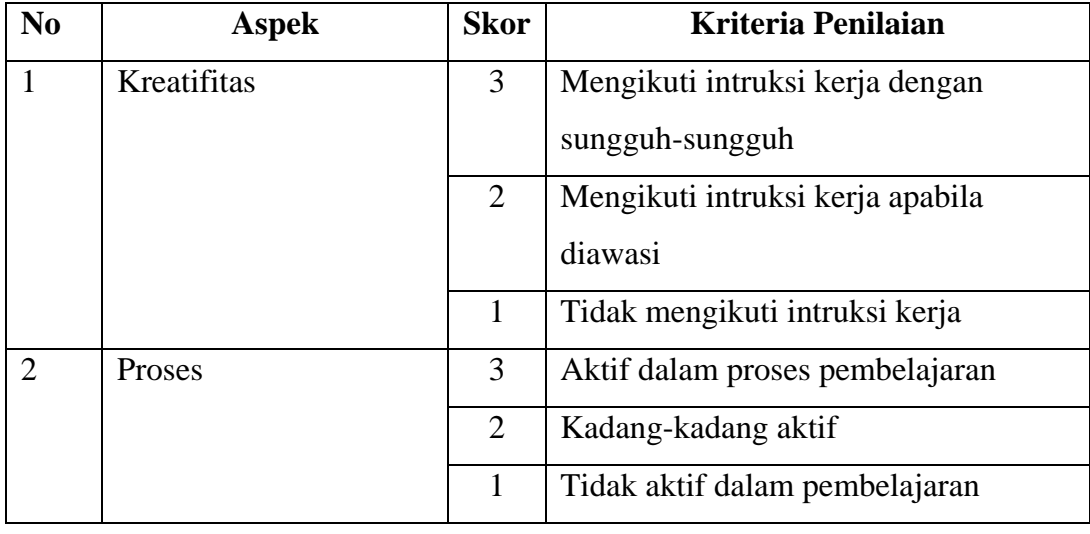

### **Nilai Akhir:**

## **Nilai akhir = Nilai kreatifitas + Nilai Proses**

# **Kualifikasi Nilai Akhir (NA) Penilaian Sikap:**

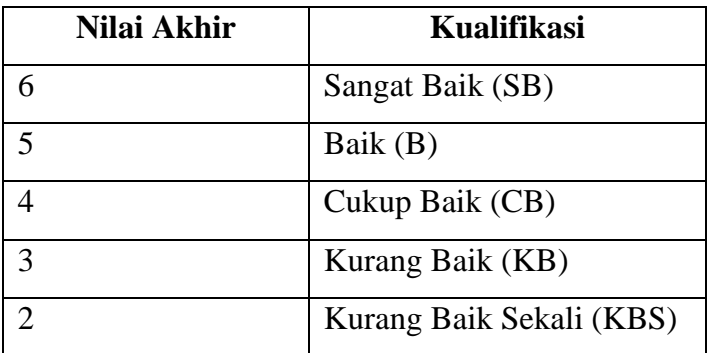

#### *Materi*

### **Konsep Perawatan (Pemeliharaan) Peralatan Multimedia**

Pemeliharaan merupakan semua kegiatan, upaya untuk mempertahankan dan mengembalikan kepada kondisi seharusnya melalui proses penetapan dan penganalisisan suatu kondisi teknis dengan menggunakan suatu sistem kegiatan :

- 1. Inspeksi Inspeksi merupakan semua kegiatan, upaya dalam penetapan dan penganalisaan suatu fasilitas sarana dan prasarana.
- 2. Pemeliharaan rutin
- 3. Perbaikan
	- Ditentukan berdasarkan penetapan tujuan pada operator
	- Menetapkan strategis yang selalu mengarahkan pada tujuan

Merawat dan mengadakan pengecekan peralatan merupakan bagian penting dari kerja team. Sebagai contoh, ketika proses pengambilan gambar berlangsung tibatiba lampu penerang mati, atau kamera yang sedang dipakai eror.

Prosedur pemeliharaan kamera perlengkapan multimedia merupakan perlengkapan yang mempunyai nilai tinggi jika dilihat dari harganya.

Peralatn multimedia biasanya merupakan peralatan yang sangat sensitif terhadap :

- 1. Kondisi lembab
- 2. Kondisi basah
- 3. Kondisi panas
- 4. Kondisi benturan/guncangan
- 5. Kondisi goresan

Perawatan (pemeliharaan) untuk mecegah kerusakan alat.

# **RENCANA PELAKSANAAN PEMBELAJARAN (RPP) KURIKULUM TINGKAT SATUAN PENDIDIKAN (KTSP)**

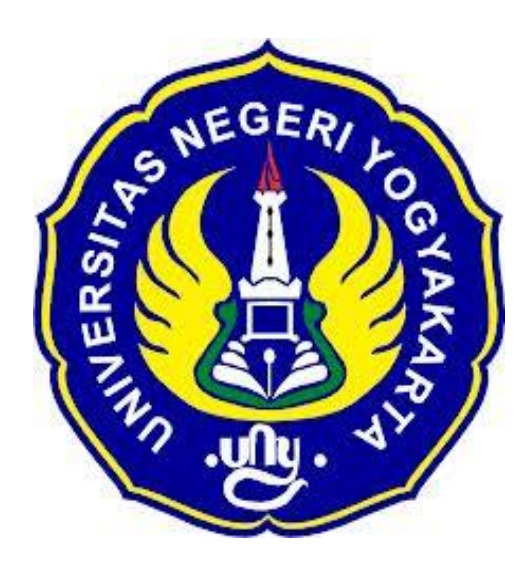

**Disusun Oleh :**

Ahi Sholihin Saragih 13520241038

**PENDIDIKAN TEKNIK INFORMATIKA FAKULTAS TEKNIK UNIVERSITAS NEGERI YOGYAKARTA 2016**

# **RENCANA PELAKSANAN PEMBELAJARAN (RPP)**

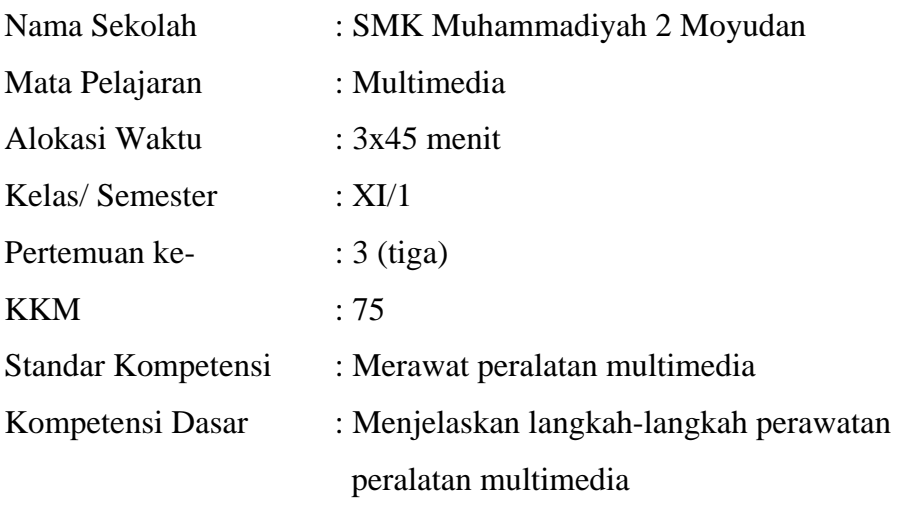

#### **Indikator**

- 1. Secara berkala pekerjaan dilakukan untuk memastikan perlengkapan pada kondisi pekerjaan yang optimal.
- 2. Perlengkapan dan aksesoris dibersihkan dan dirawat sesuai dengan persyaratan perusahaan dan intruksi perawatan.
- 3. Cadangan dan persediaan diperiksa dan diganti sesuai dengan persyaratan perusahaan dan intruksi pabrik.
- 4. Keamanan perlengkapan diperiksa sesuai intruksi pabrik

### **I. Tujuan Pembelajaran**

- 1. Peserta didik mampu memahami tentang perlengkapan pada kondisi pekerjaan yang optimal.
- 2. Peserta didik bisa merawat perlengkapan dan aksesoris.
- 3. Peserta didik dapat memeriksa dan mengganti cadangan dan persediaan dari peralatan multimedia.
- 4. Peserta didik mampu memeriksa keamanan perlengkapan sesuai intruksi pabrik.

### **Nilai Karakter**

1. Mandiri

Sikap dan perilaku yang tidak mudah tergantung pada orang lain dalam menyelesaikan tugas-tugas.

2. Disiplin

Tindakan yang menunjukkan perilaku tertib dan patuh pada berbagai ketentuan dan peraturan.

3. Rasa Ingin Tahu

Sikap dan tindakan yang selalu berupaya untuk mengetahui lebih mendalam dan meluas dari sesuatu yang dipelajarinya, dilihat, dan didengar.

#### **II. Materi Pembelajaran**

Perawatan peralatan produksi multimedia

### **III. Metode Pembelajaran**

Metode : Informasi, diskusi, tanya jawab

### **IV. Kegiatan Pembelajaran**

Pertemuan 3

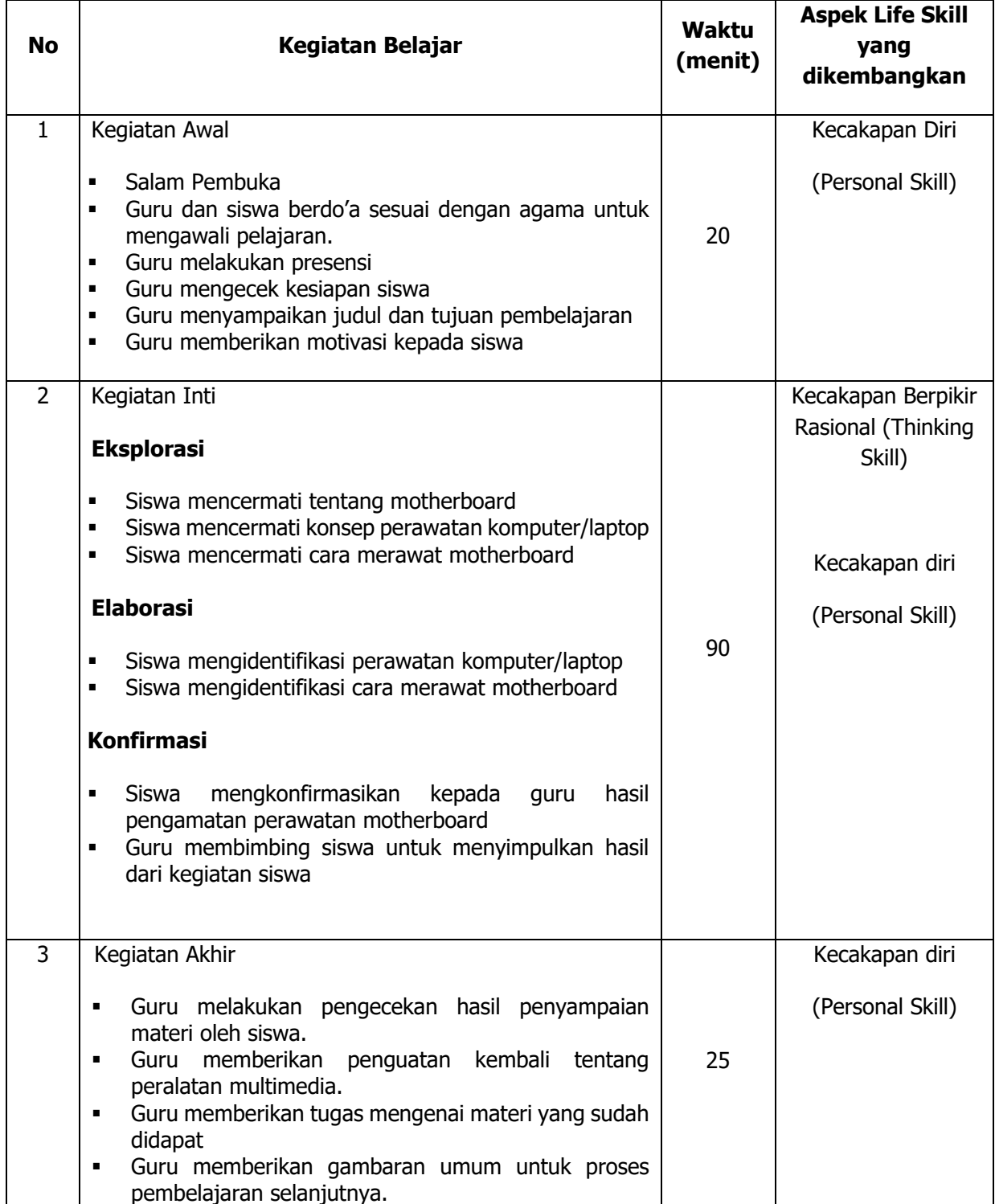

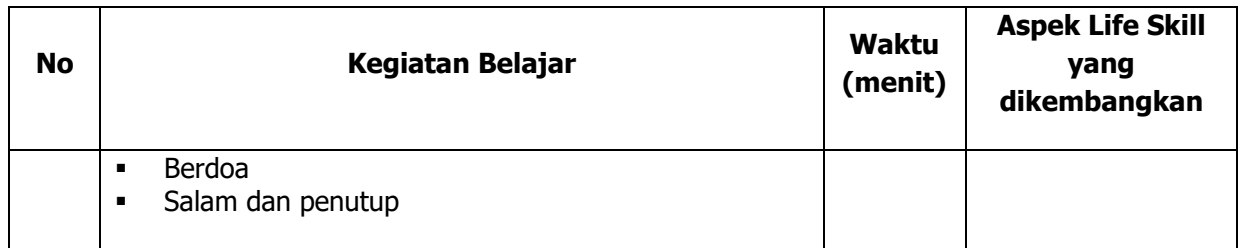

### **V. Alat/ Bahan/ Sumber Bahan**

- 1. Media : Buku, modul.
- 2. Alat : Spidol, *white board*, penghapus.
- 3. Bahan : *hand out* materi
- 4. Sumber Belajar :
	- $\blacktriangleright$  Modul

### **VI. Penilaian**

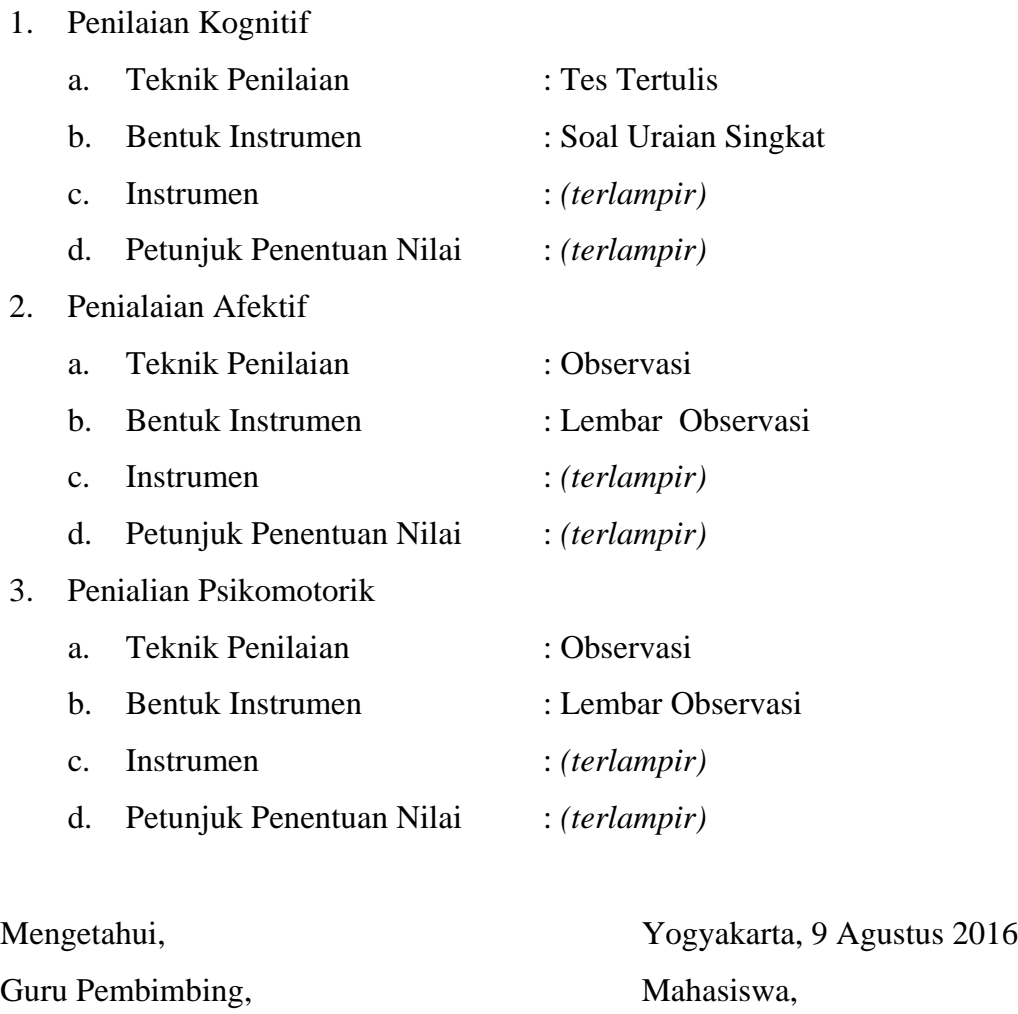

Nurhamidi, A.Md Ahi Sholihin Saragih NBM. 1 118 710 NIM. 13520241038

### Lampiran 1

# **INSTRUMEN PENILAIAN ASPEK PENGETAHUAN (KOGNITIF)** DALAM PROSES PEMBELAJARAN (KERJA INDIVIDUAL)

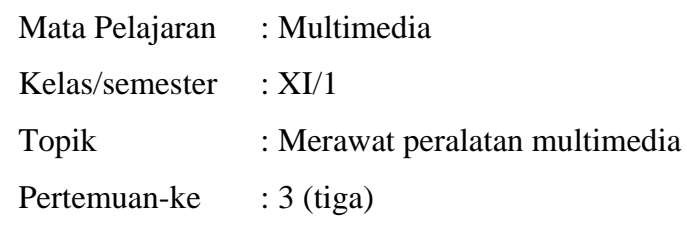

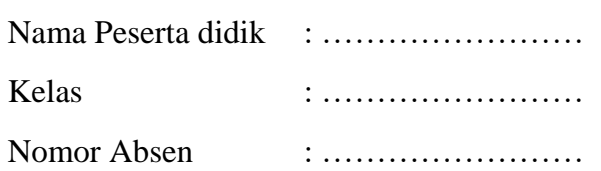

### Soal:

- 1. Apakah fungsi UPS?
- 2. Mengapa keyboard sering kotor? Bagaimana cara membersihkannya?
- 3. Bagaimana cara menyimpan notebook dalam waktu yang lama?

#### Jawaban:

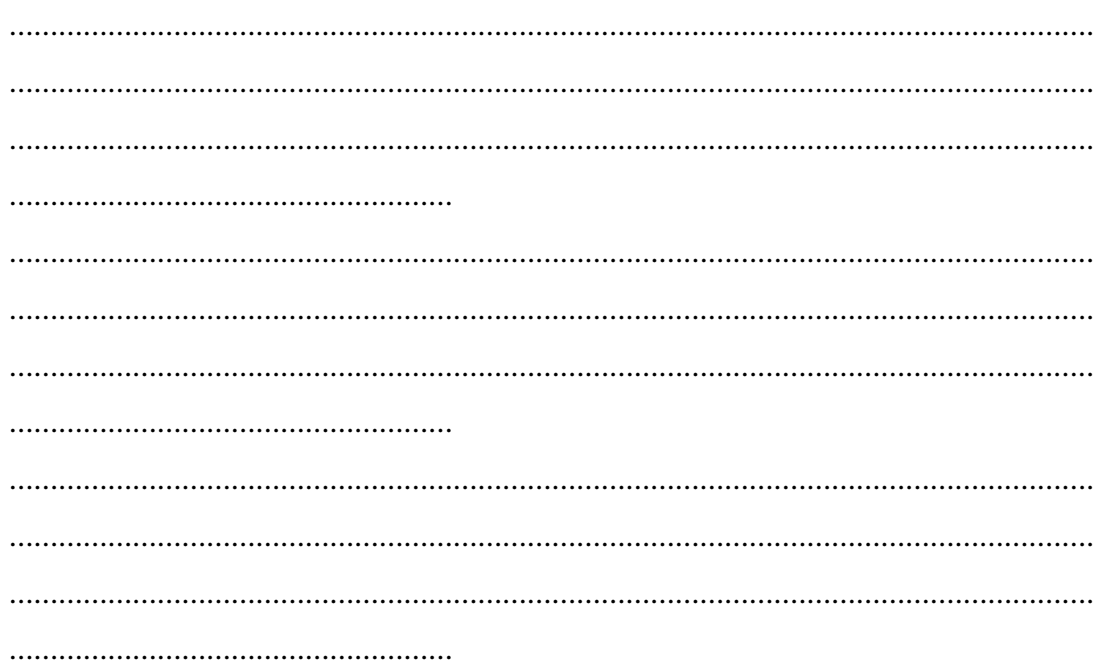

# **KUNCI JAWABAN DAN PEDOMAN PENSEKORAN PENILAIAN KEMAMPUAN PENGETAHUAN**

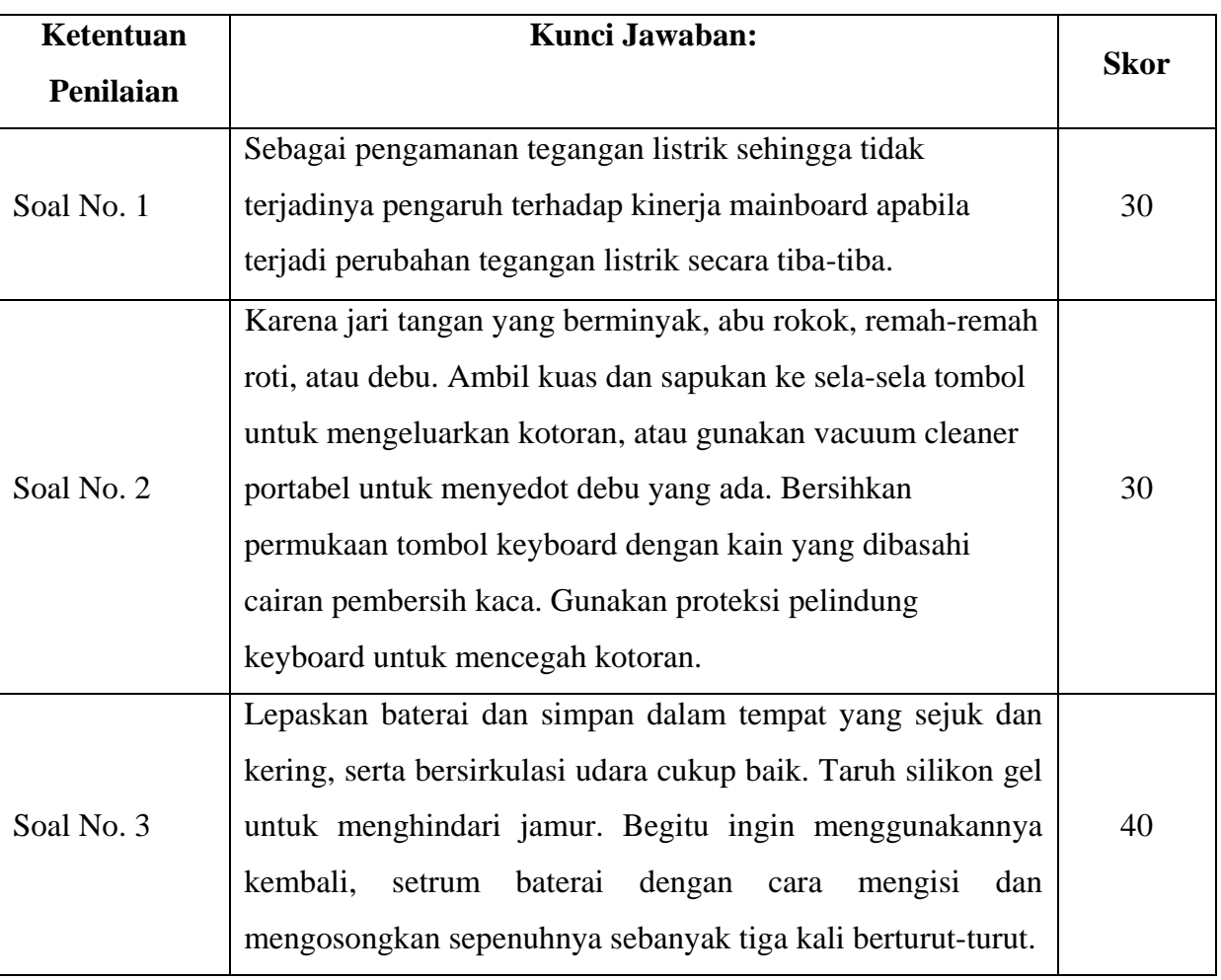

## **Pedoman Pensekoran:**

**Nilai pengetahuan = Skor soal no. 1 + skor soal no. 2 + skor soal no. 3**

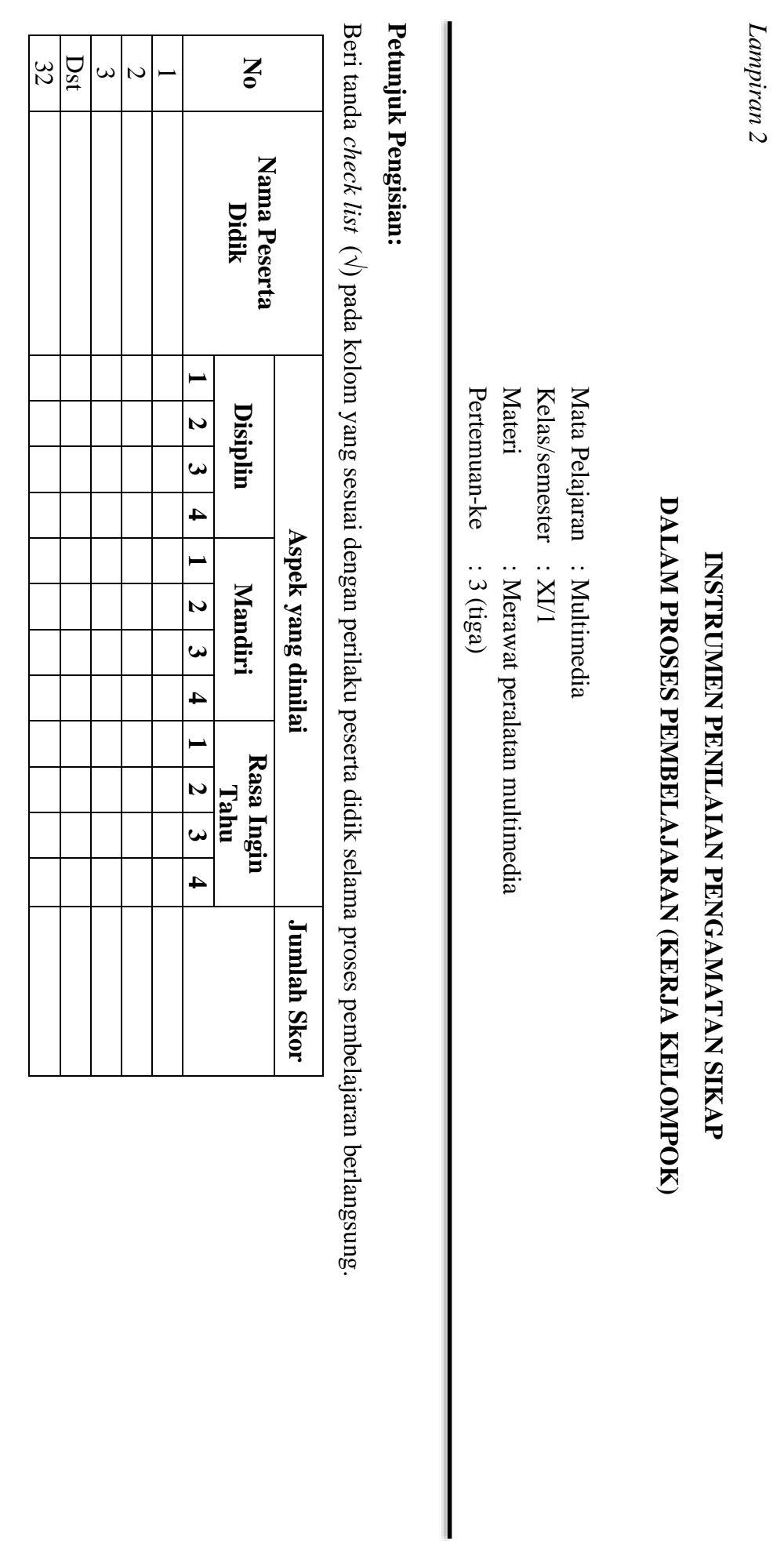

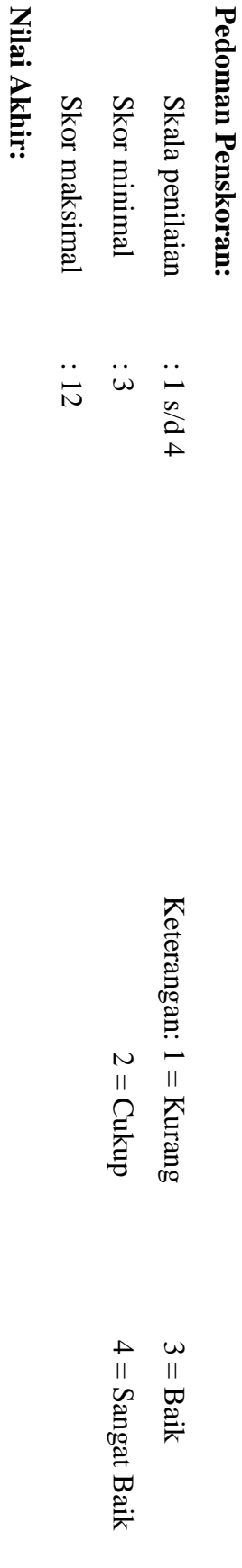

Kualifikasi Nilai Akhir (NA) Penilaian Sikap: **Kualifikasi Nilai Akhir (NA) Penilaian Sikap:**

**Nilai akhir**

Nilai akhir = Jumlah skor yang diperoleh : Skor maksimal × 4 (karena menggunakan skala 4)

**Jumlah skor yang diperoleh : Skor maksimal × 4 (karena menggunakan skala 4)**

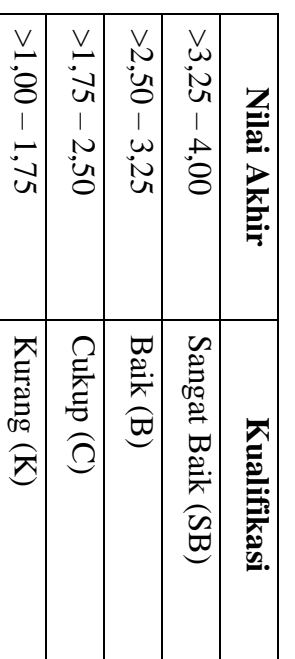

*Lampiran 3* 

# **INSTRUMEN PENILAIAN ASPEK KETERAMPILAN (I) BENTUK PENUGASAN PROYEK (KERJA INDIVIDUAL)**

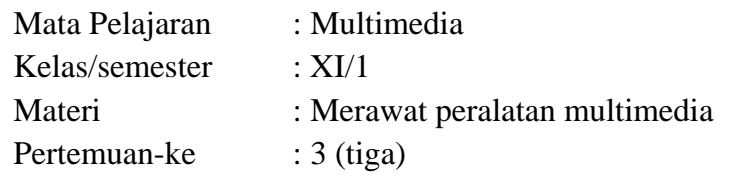

Penilaian ketrampilan fokus menilai pada kemampuan dan ketrampilan peserta didik dalam mempraktekkan cara membuka dan menutup program sesuai dengan yang dicontohkan guru selama proses pembelajaran.

### **Petunjuk Pengisian:**

Beri tanda check list  $(\sqrt{})$  pada kolom yang sesuai dengan ketrampilan peserta didik.

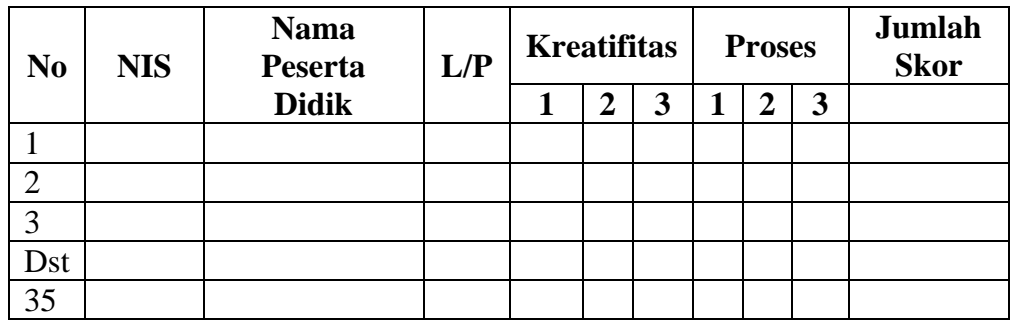

### **Pedoman penilaian**

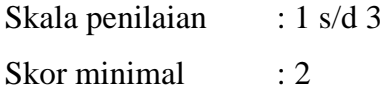

Skor maksimal : 6

#### **Keterangan**

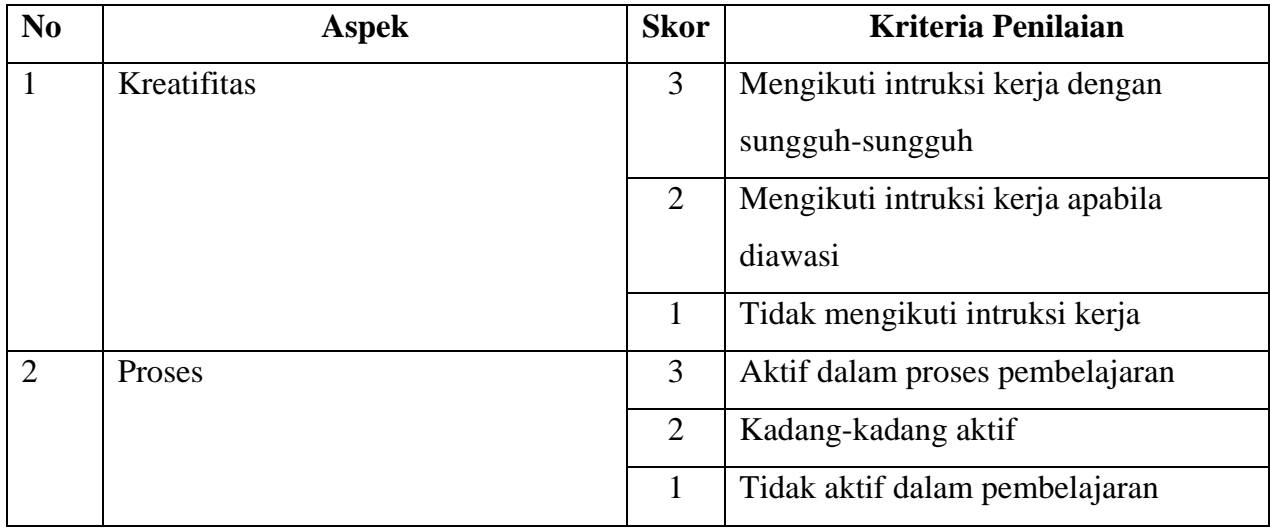

### **Nilai Akhir:**

### **Nilai akhir = Nilai kreatifitas + Nilai Proses**

# **Kualifikasi Nilai Akhir (NA) Penilaian Sikap:**

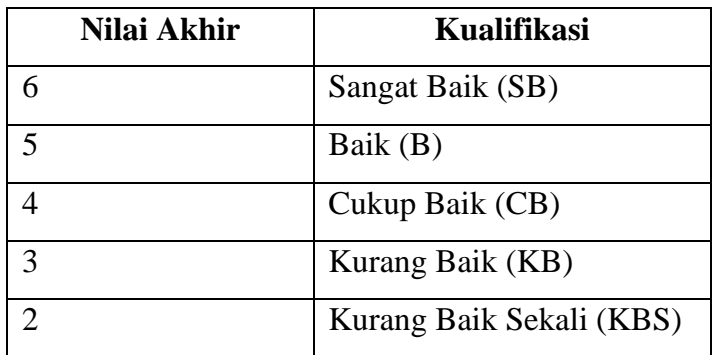

#### *Materi*

### **Merawat Komputer / Laptop**

Komputer saat ini memang bukan lagi merupakan kebutuhan orang berpunya tapi lebih kepada kebutuhan pokok yang harus ada khususnya bagi semua jenis bidang usaha.

Bayangkan di jaman dulu yang belum begitu dikenalnya komputer, apabila tejadi padam listrik, maka para pegawai kantor masih bisa kerja menggunakan penerangan seadanya yaitu lilin karena pada saat itu komputer masih jarang ditemukan, bandingkan dengan saat ini, apabila listrik padam maka semua pegawai istirahat total itu karena rata-rata disetiap bidang usaha sudah menggunakan fasilitas komputer sebagai alat kerja yang pokok.

Masalah listrik ini pun bisa mempengaruhi keselamatan dari peralatan mesin komputer kita salah satunya adalah motherboard atau mainboard.

Motherboard ini sangat penting untuk kelancaran proses data karena semua komponen mulai dari prosesor, memori, media penyimpanan data (storage), komponen Input Output (I/O), kartu-kartu (cards) tertancap pada mainboard ini.

Agar mainboard ini bisa lebih lama atau awet dalam pemakaian maka perlu diperhatikan tips singkat berikut ini:

- 1. Gunakanlah Uninterruptible Power Supply (UPS) dan stavolt sebagai pengamanan tegangan listrik sehingga tidak terjadinya pengaruh terhadap kinerja mainboard apabila terjadi perubahan tegangan listrik secara tiba-tiba.
- 2. Perhatikan kebersihan bagian dalam CPU khususnya mainboard, apabila kotor lakukan pembersihan mainboard dengan menggunakan kompresor udara atau bisa juga menggunakan kuas kurang lebih 3 bulan sekali atau sesuai dengan kebutuhan.
- 3. Ventilasi udara yang ada pada casing jangan ditutup sehingga memperlancar terjadinya pertukaran udara bebas kedalam ruang Central Processing Unit (CPU) agar menjaga temperatur di dalam ruang CPU.
- 4. Bersihkan slot-slot atau konetor yang menghubungkan mainboard dengan komponen lainnya dari debu sekali sebulan. Saat membersihkan agar selalu memperhatikan ada atau tidaknya baut-baut yang tertinggal di dalam mainboard. apabila ada segera angkat dari tempatnya untuk menghindari terjadinya hubungan pendek (korslet).
- 5. Jangan membiarkan komputer tidak digunakan/tidak dihidupkan dalam kurun waktu yang cukup lama. Usahakan sekurang-kurangnya 3 kali digunakan/dihidupkan diam seminggu.

Laptop atau Notebook bukan lagi barang yang masuk kategori barang mewah dengan semakin membanjirnya produk-produk laptop baik yang produksi pabrikan resmi atau yang berupa "laptop kanibal" dengan harga yang bervariasi pula tergantung kantong kita tentunya.

Banyak dari kita yang mungkin hanya bisa mengoperasikan laptop tapi kurang mengetahui bagaimana agar laptop bisa terawat dengan baik dan berumur panjang.

Berikut beberapa tips merawat laptop yang bisa Anda praktekkan :

- 1. Membersihkan "Keyboard". Keyboard laptop gampang sekali kotor, entah karena jari tangan yang berminyak, abu rokok, remah-remah roti, atau debu. Ambil kuas dan sapukan ke sela-sela tombol untuk mengeluarkan kotoran, atau gunakan vacuum cleaner portabel untuk menyedot debu yang ada. Bersihkan permukaan tombol keyboard dengan kain yang dibasahi cairan pembersih kaca. Gunakan proteksi pelindung keyboard untuk mencegah kotoran.
- 2. Bersihkan permukaan tombol keyboard dengan kain yang dibasahi cairan pembersih kaca. Gunakan proteksi pelindung keyboard untuk mencegah kotoran.

Mengelap LayarJangan sembarangan menggunakan cairan pembersih pada layar, pakailah pembersih kaca. Semprotkan pada kain halus atau katun, lalu poles layar monitor. Jangan menyemprotkan langsung pada layar, karena bisa menyebabkan pemukaan LCD (Liquid Crystal Display) menjadi belang. Bersihkan secara searah, misalnya dari atas ke bawah atau dari kiri ke kanan, serta jangan menekannya terlalu keras.

- 3. Hindari Panas Matahari. Jangan meninggalkan notebook di dalam mobil yang diparkir di bawah sinar matahari. Panas yang berlebihan di dalam mobil bisa menyebabkan kerusakan komponen-komponen notebook.
- 4. Menghindari Goresan. Amankan benda-benda tajam dari sekitar notebook. Taruh lapisan pelindung di atas keyboard sebelum Anda menutup case, agar layar tak tergores. Apabila Anda hendak berpergian, masukkan notebook pada wadah/tas yang telah tersedia.
- 5. Case Cemerlang. Tangan yang kotor dan berminyak juga menjadi penyebab case tidak lagi mengilat. Pakai deterjen nonzat alkalin dicampur air untuk membersihkannya. Bisa pula dengan pembersih multiguna untuk peranti elektronik, yang biasanya berupa busa. Semprotkan pada kain lap lembut, lalu gosok secara perlahan permukaan case.
- 6. Menyimpan notebook. Bila Anda akan menyimpan notebook dalam waktu lama, sebaiknya lepaskan baterai dan simpan dalam tempat yang sejuk dan kering, serta bersirkulasi udara cukup baik. Taruh silikon gel untuk menghindari jamur. Begitu ingin menggunakannya kembali, setrum baterai dengan cara mengisi dan mengosongkan sepenuhnya sebanyak tiga kali berturut-turut.
- 7. Hindari Medan Magnet, untuk melindungi data yang ada di dalam hardisk, jangan letakkan peranti yang mengandung medan magnet/elektromagnetik kuat di sekitar notebook. Piranti-piranti penghasil medan magnet, misalnya spiker yang tidak berpelindung atau telpon selular.
## **RENCANA PELAKSANAAN PEMBELAJARAN (RPP) KURIKULUM TINGKAT SATUAN PENDIDIKAN (KTSP)**

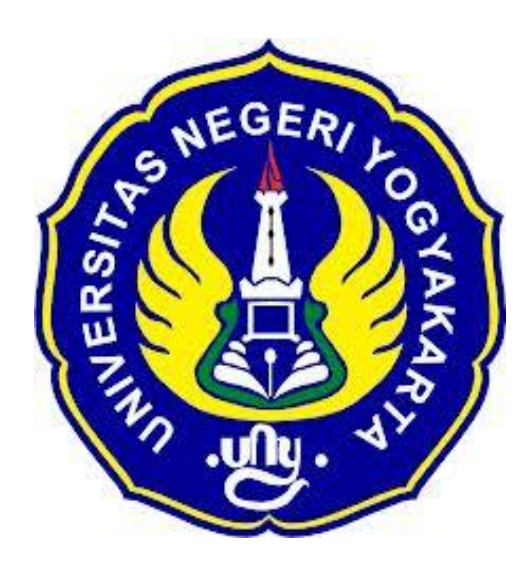

**Disusun Oleh :**

Ahi Sholihin Saragih 13520241038

**PENDIDIKAN TEKNIK INFORMATIKA FAKULTAS TEKNIK UNIVERSITAS NEGERI YOGYAKARTA 201**

#### **RENCANA PELAKSANAN PEMBELAJARAN (RPP)**

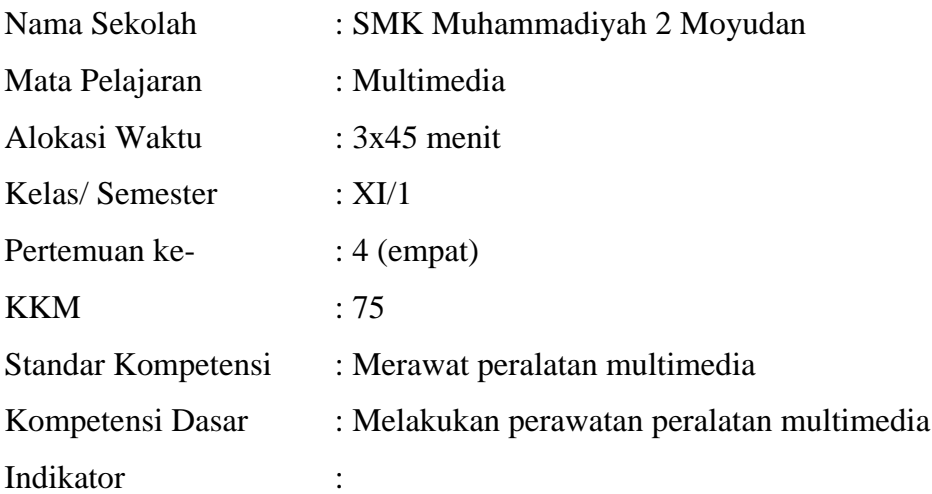

- 1. Melakukan pekerjaan secara berkala untuk memastikan perlengkapan pada kondisi pekerjaan yang optimal.
- 2. Membersihkan dan merawat perlengkapan dan asesoris sesuai dengan persyaratan perusahaan dan intruksi perawatan.
- 3. Memeriksa dan mengganti cadangan dan persediaan ssesuai dengan persyaratan perusahaan dan intruksi pabrik.
- 4. Memeriksa keamanan perlengkapan sesuai instruksi pabrik.

#### **I. Tujuan Pembelajaran**

1. Peserta didik mampu mengenal berbagai macam peralatan multimedia.

#### **Nilai Karakter**

1. Mandiri

Sikap dan perilaku yang tidak mudah tergantung pada orang lain dalam menyelesaikan tugas-tugas.

2. Disiplin

Tindakan yang menunjukkan perilaku tertib dan patuh pada berbagai ketentuan dan peraturan.

3. Rasa Ingin Tahu

Sikap dan tindakan yang selalu berupaya untuk mengetahui lebih mendalam dan meluas dari sesuatu yang dipelajarinya, dilihat, dan didengar.

#### **II. Materi Pembelajaran**

Perawatan peralatan produksi multimedia

#### **III. Metode Pembelajaran**

Metode : Informasi, diskusi, tanya jawab

#### **IV. Kegiatan Pembelajaran**

#### Pertemuan 1

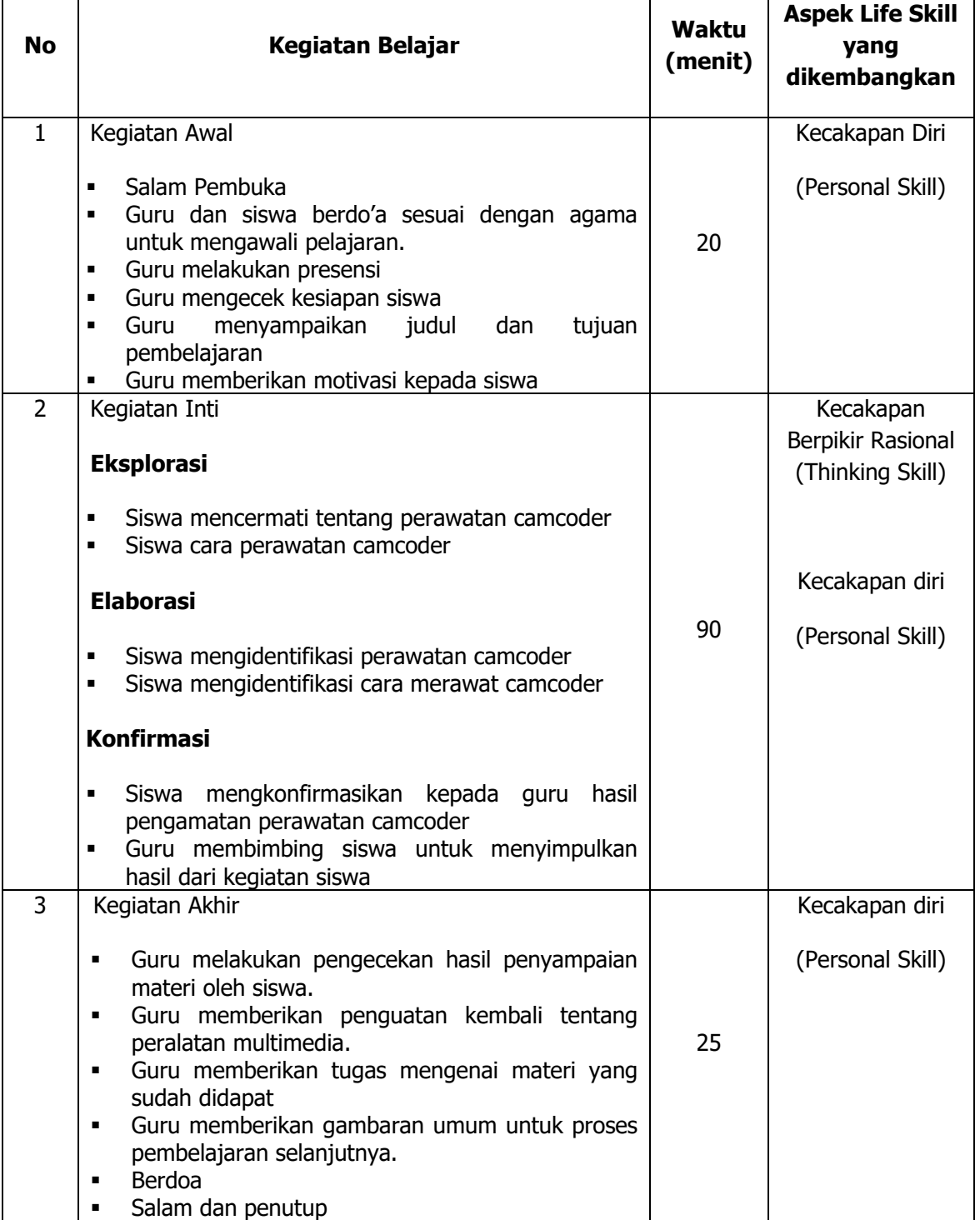

#### **V. Alat/ Bahan/ Sumber Bahan**

- 1. Media : Buku, modul.
- 2. Alat : Spidol, *white board*, penghapus.
- 3. Bahan : *hand out* materi

4. Sumber Belajar :

> Modul

#### **VI. Penilaian**

1. Penilaian Kognitif

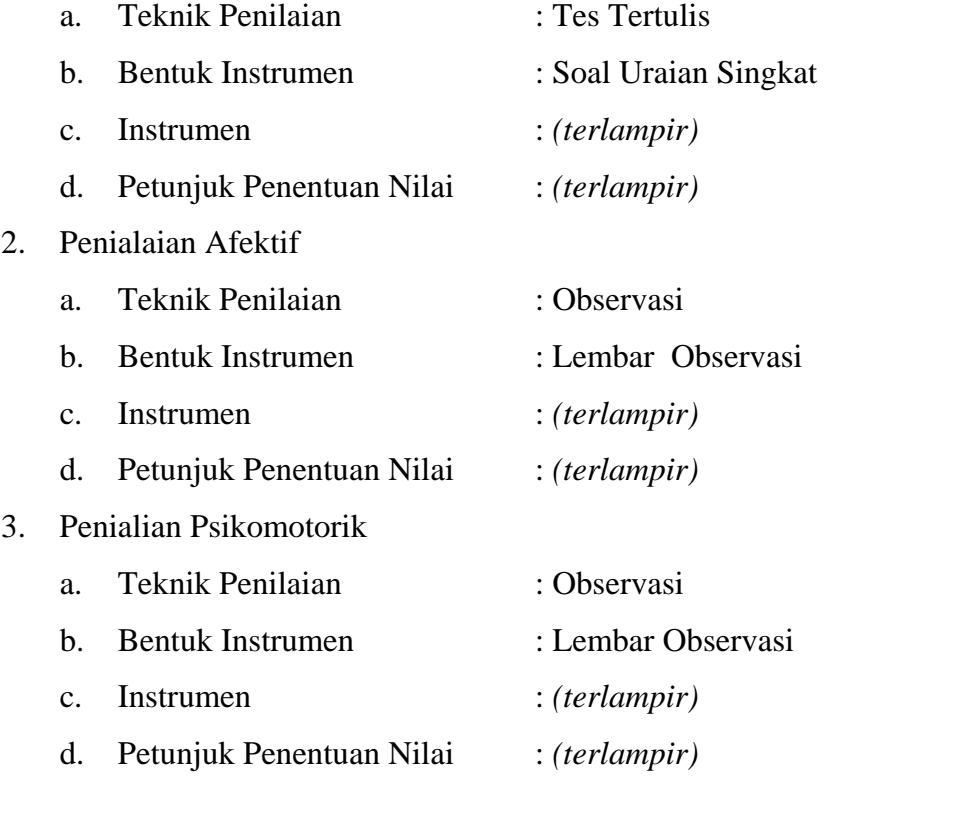

Guru Pembimbing, Mahasiswa,

Mengetahui, Yogyakarta, 21 Agustus 2016

Nurhamidi, A.Md Ahi Sholihin Saragih NBM. 1 118 710 NIM. 13520241038

#### Lampiran 1

### **INSTRUMEN PENILAIAN ASPEK PENGETAHUAN (KOGNITIF)** DALAM PROSES PEMBELAJARAN (KERJA INDIVIDUAL)

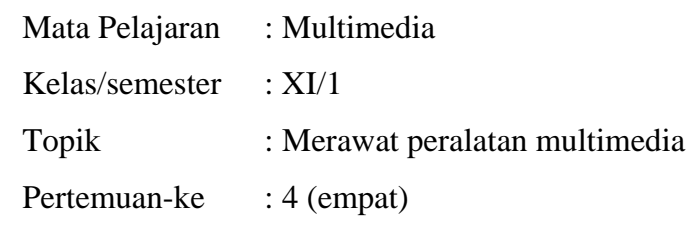

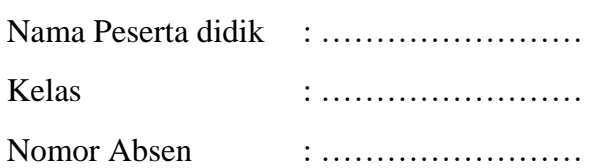

#### Soal:

- 1. Tuliskan langkah-langkah merawat camcoder!
- 2. Sebutkan ada berapa bagian format dalam kamera video!
- 3. Tuliskan minimal 3 langkah mengoperasikan kamera video!
- 4. Tuliskan langkah-langkah merawat kamera digital!
- 5. Tuliskan langkah-langkah memasang kaset pada handy!

#### Jawaban:

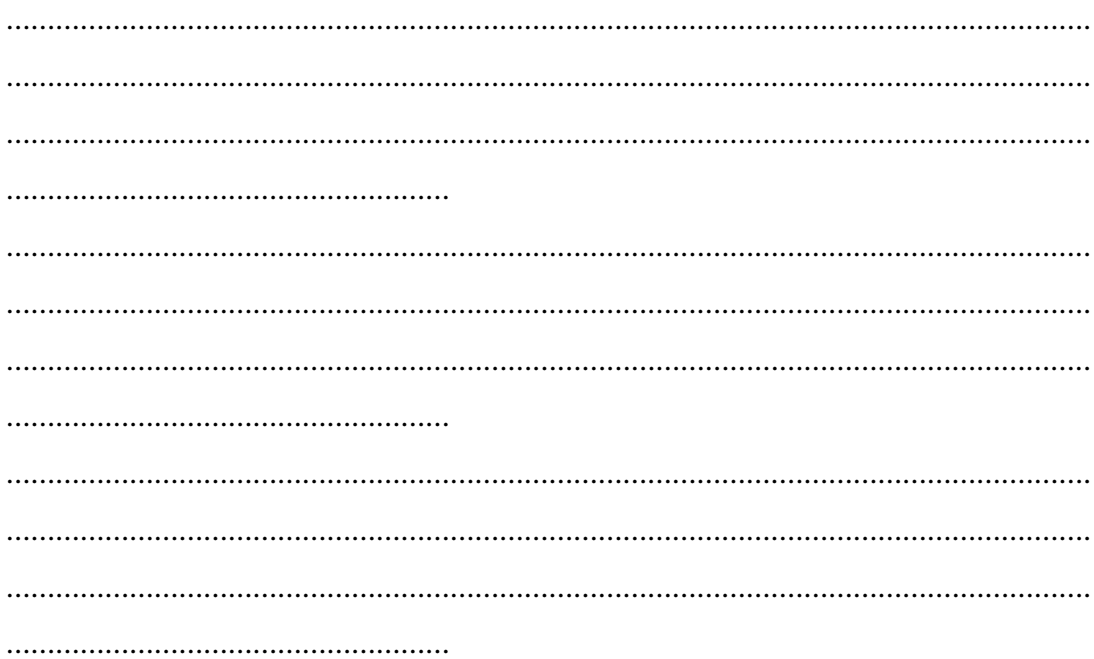

#### **KUNCI JAWABAN DAN PEDOMAN PENSEKORAN PENILAIAN KEMAMPUAN PENGETAHUAN**

#### **Pedoman Pensekoran:**

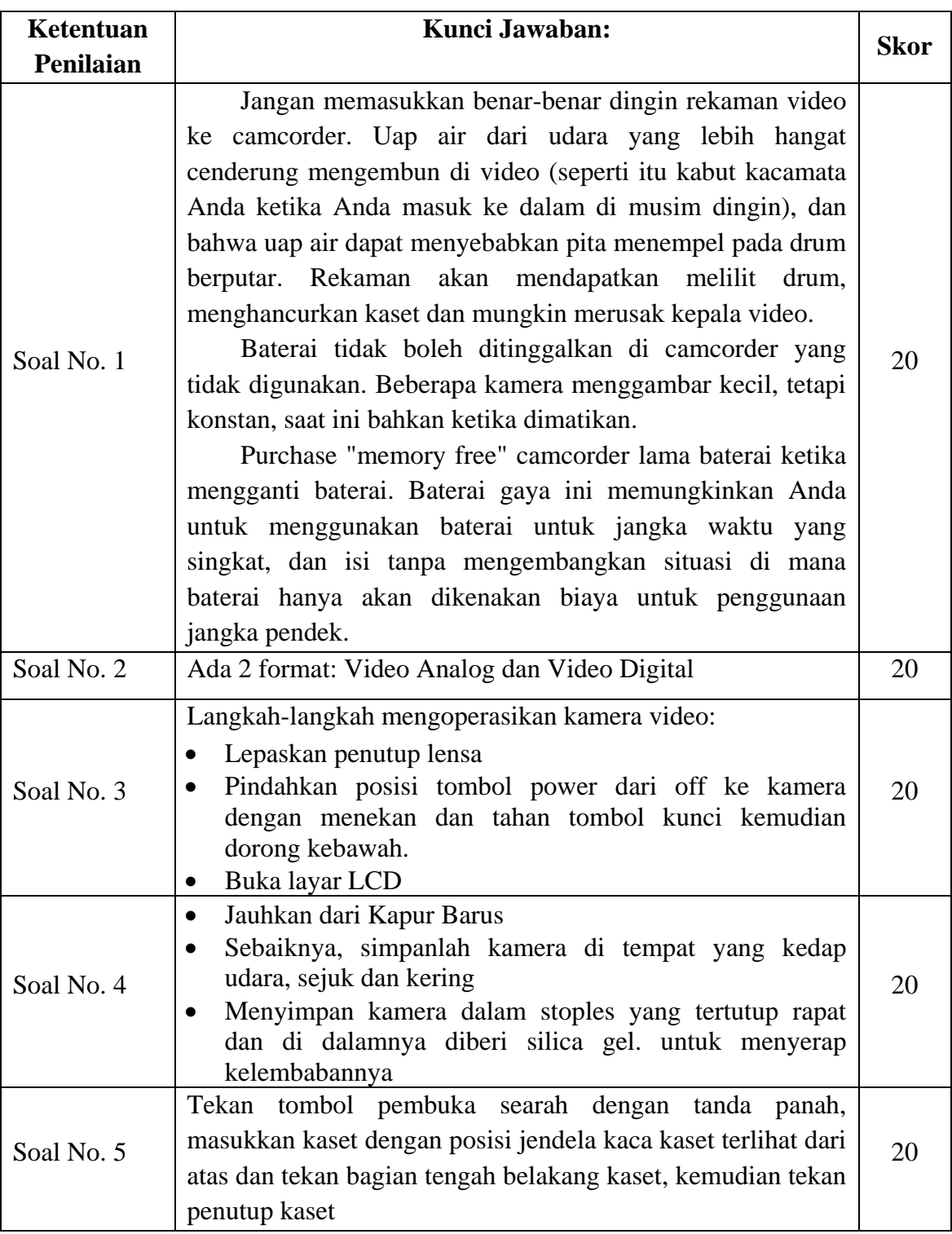

**Nilai pengetahuan = Skor soal no. 1 + skor soal no. 2 + skor soal no. 3 + skor soal no. 4 + skor soal no. 5**

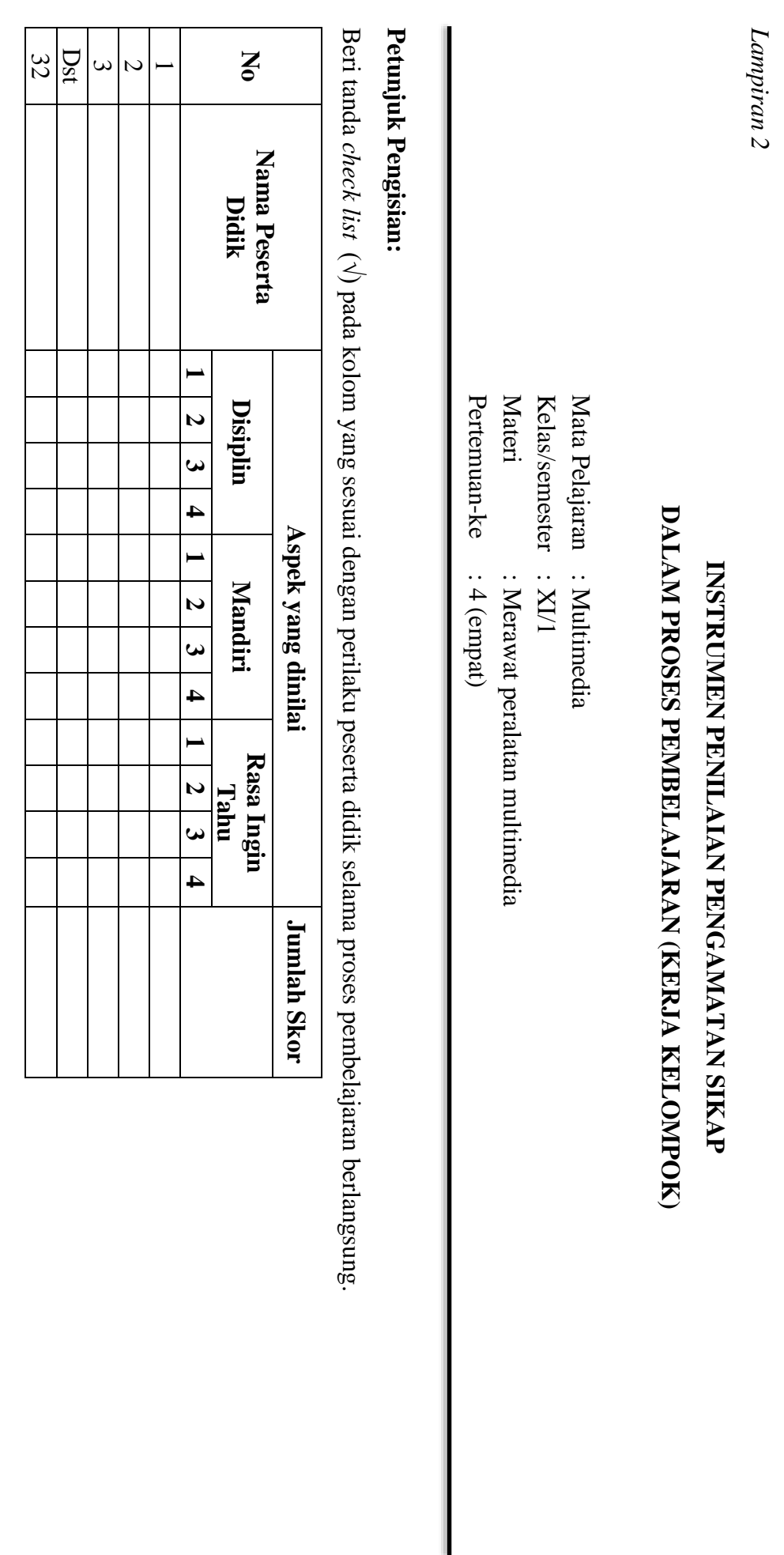

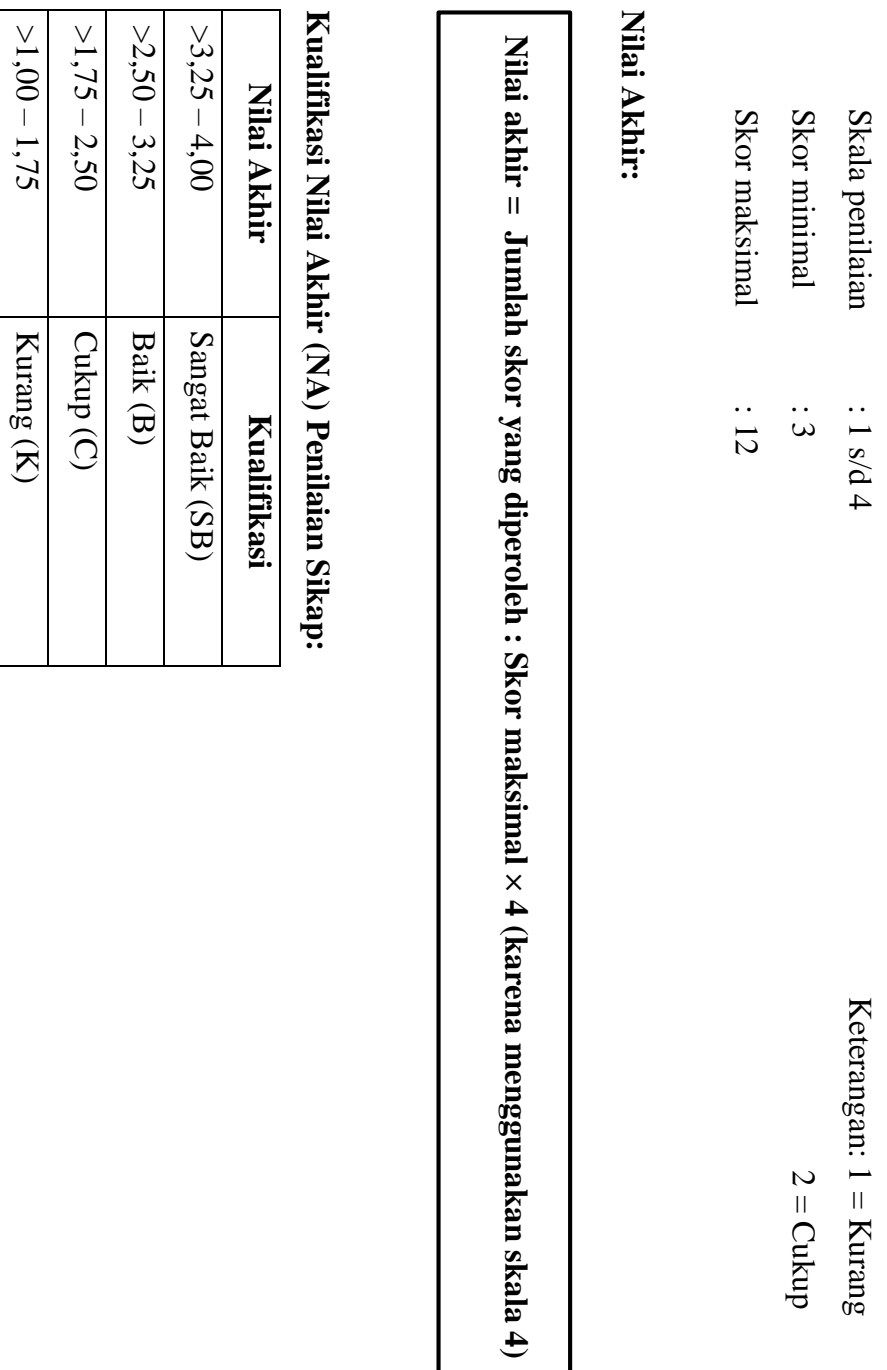

**Pedoman Penskoran:**

Pedoman Penskoran:

 $3 =$  Baik

 $2 = Cukup$ 

Cukup  $4 =$  Sangat Baik

 $4 =$  Sangat Baik

*Lampiran 3* 

#### **INSTRUMEN PENILAIAN ASPEK KETERAMPILAN (I) BENTUK PENUGASAN PROYEK (KERJA INDIVIDUAL)**

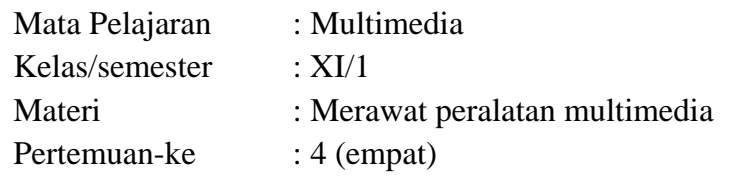

Penilaian ketrampilan fokus menilai pada kemampuan dan ketrampilan peserta didik dalam mempraktekkan cara membuka dan menutup program sesuai dengan yang dicontohkan guru selama proses pembelajaran.

#### **Petunjuk Pengisian:**

Beri tanda check list ( $\sqrt{ }$ ) pada kolom yang sesuai dengan ketrampilan peserta didik.

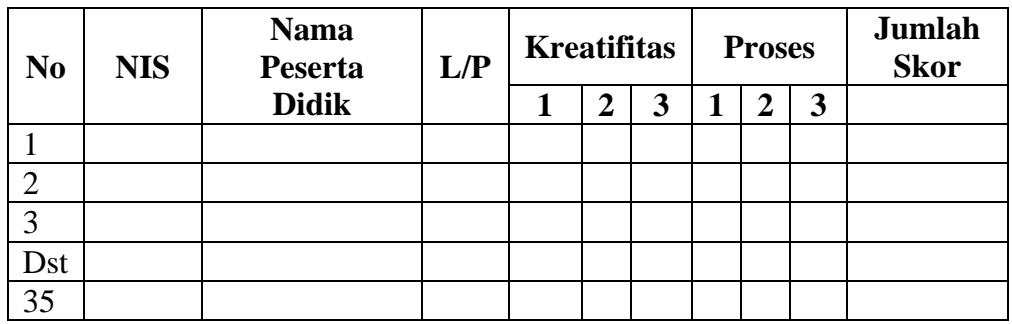

#### **Pedoman penilaian**

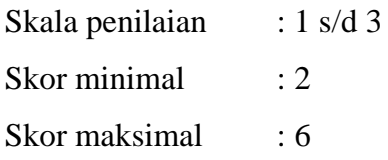

#### **Keterangan**

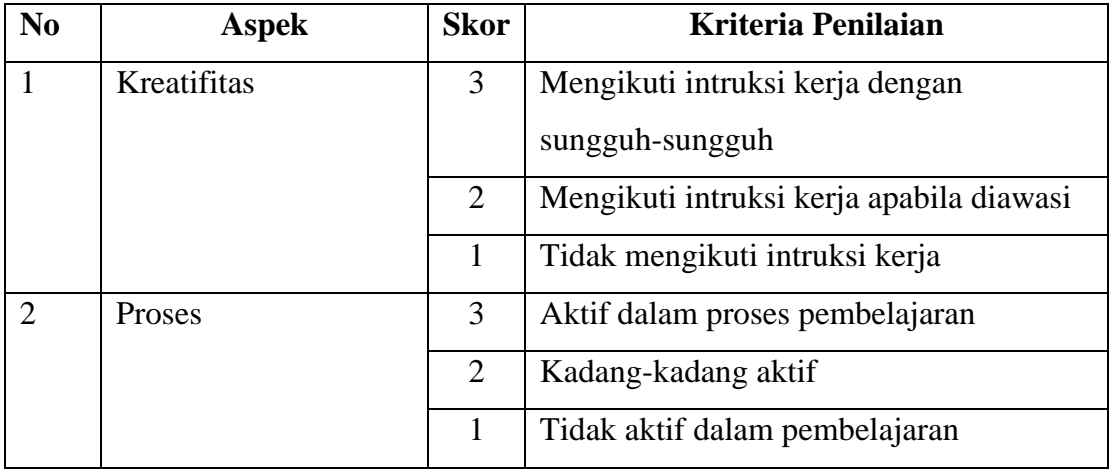

#### **Nilai Akhir:**

#### **Nilai akhir = Nilai kreatifitas + Nilai Proses**

#### **Kualifikasi Nilai Akhir (NA) Penilaian Sikap:**

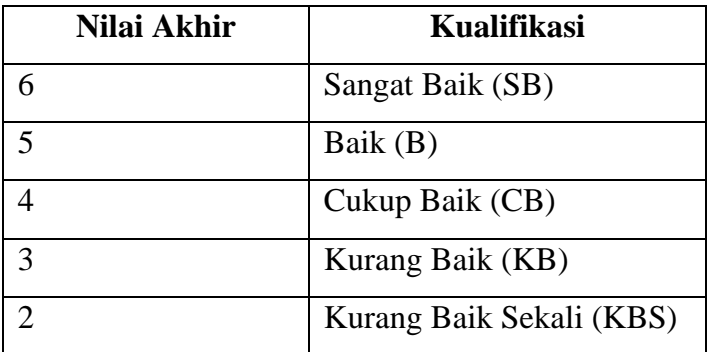

#### *Materi*

#### **Memelihara (merawat) camcorder**

- a. Melindungi lensa. Lensa merupakan bagian terpenting dari sebuah kamera video serta yang paling mahal. Jika lensa rusak, Anda akan menghabiskan begitu banyak uang untuk memperbaikinya, bahkan kadang-kadang cukup untuk membeli kamera video baru. Karena itu penting sekali untuk selalu melindungi bagian ini.
- b. Ketika menyimpan kamera, pastikan tidak ada benda yang dapat menggores lensa. Kebanyakan kamera video yang dijual saat ini memiliki kompartemen khusus untuk lensa. Lensa model lama memiliki tutup yang akan melindungi dari goresan.
- c. Ketika memegang kamera, pastikan *loop* tali terpasang di tangan atau di leher Anda. Ini adalah tindakan pencegahan keamanan jika Anda secara tidak sengaja menjatuhkan kamera.
- d. Jangan tinggalkan kaset di dalam *camcorder* Anda saat tidak digunakan. Kaset bisa menyebabkan gesekan dan hal ini bisa mengakibatkan masalah pada proses merekam dan memutar.
- e. Jangan memasukkan kaset vidéo ke dalam *camrecorder* sebelum kondisi kaset benar-benar dingin. Pelembap dari udara yang hangat dapat membuat kaset menempel pada bagian *drum* sehingga merusak kaset dan dapat merusak *video head.*
- f. Jangan meninggalkan baterai di dalam *camcorder* saat tidak digunakan. Beberapa kamera menarik energi baterai dalam jumlah kecil, namun konstan, sehingga dapat menghabiskan baterai.
- g. Jangan meninggalkan kaset *camcorder* di dalam mobil yang terkena udara panas.
- h. Jangan menaruh label pada kaset *camcorder*, label ini kemungkinan berlawanan dengan pembuka pintu kaset. Hal ini dapat menyebabkan kaset menyangkut di dalam kamera.
- i. Bersihkan *tape head* saat kotor dengan kaset pembersih khusus yang dapat dibeli di tempat penjualan kamera.
- j. Bersihkan lensa menggunakan *blower* khusus kamera.

## **RENCANA PELAKSANAAN PEMBELAJARAN (RPP) KURIKULUM TINGKAT SATUAN PENDIDIKAN (KTSP)**

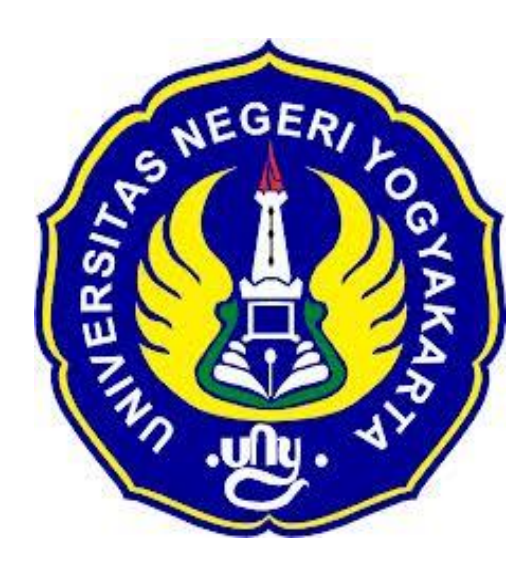

**Disusun Oleh :**

Ahi Sholihin Saragih 13520241038

**PENDIDIKAN TEKNIK INFORMATIKA FAKULTAS TEKNIK UNIVERSITAS NEGERI YOGYAKARTA 2016**

#### **RENCANA PELAKSANAN PEMBELAJARAN (RPP)**

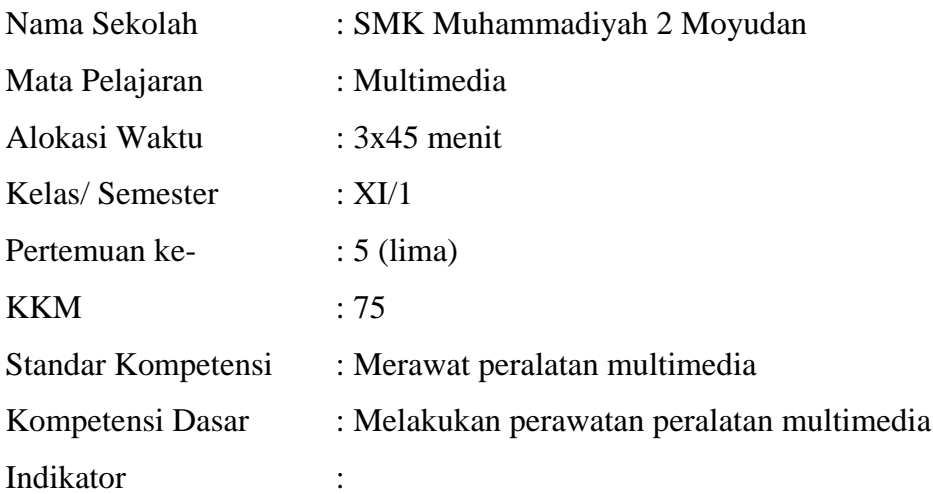

- 1. Melakukan pekerjaan secara berkala untuk memastikan perlengkapan pada kondisi pekerjaan yang optimal.
- 2. Membersihkan dan merawat perlengkapan dan asesoris sesuai dengan persyaratan perusahaan dan intruksi perawatan.
- 3. Memeriksa dan mengganti cadangan dan persediaan ssesuai dengan persyaratan perusahaan dan intruksi pabrik.
- 4. Memeriksa keamanan perlengkapan sesuai instruksi pabrik.

#### **I. Tujuan Pembelajaran**

1. Peserta didik mampu mengenal berbagai macam peralatan multimedia.

#### **Nilai Karakter**

1. Mandiri

Sikap dan perilaku yang tidak mudah tergantung pada orang lain dalam menyelesaikan tugas-tugas.

2. Disiplin

Tindakan yang menunjukkan perilaku tertib dan patuh pada berbagai ketentuan dan peraturan.

3. Rasa Ingin Tahu

Sikap dan tindakan yang selalu berupaya untuk mengetahui lebih mendalam dan meluas dari sesuatu yang dipelajarinya, dilihat, dan didengar.

#### **II. Materi Pembelajaran**

Perawatan peralatan produksi multimedia

#### **III. Metode Pembelajaran**

Metode : Informasi, diskusi, tanya jawab

#### **IV. Kegiatan Pembelajaran**

#### Pertemuan 5

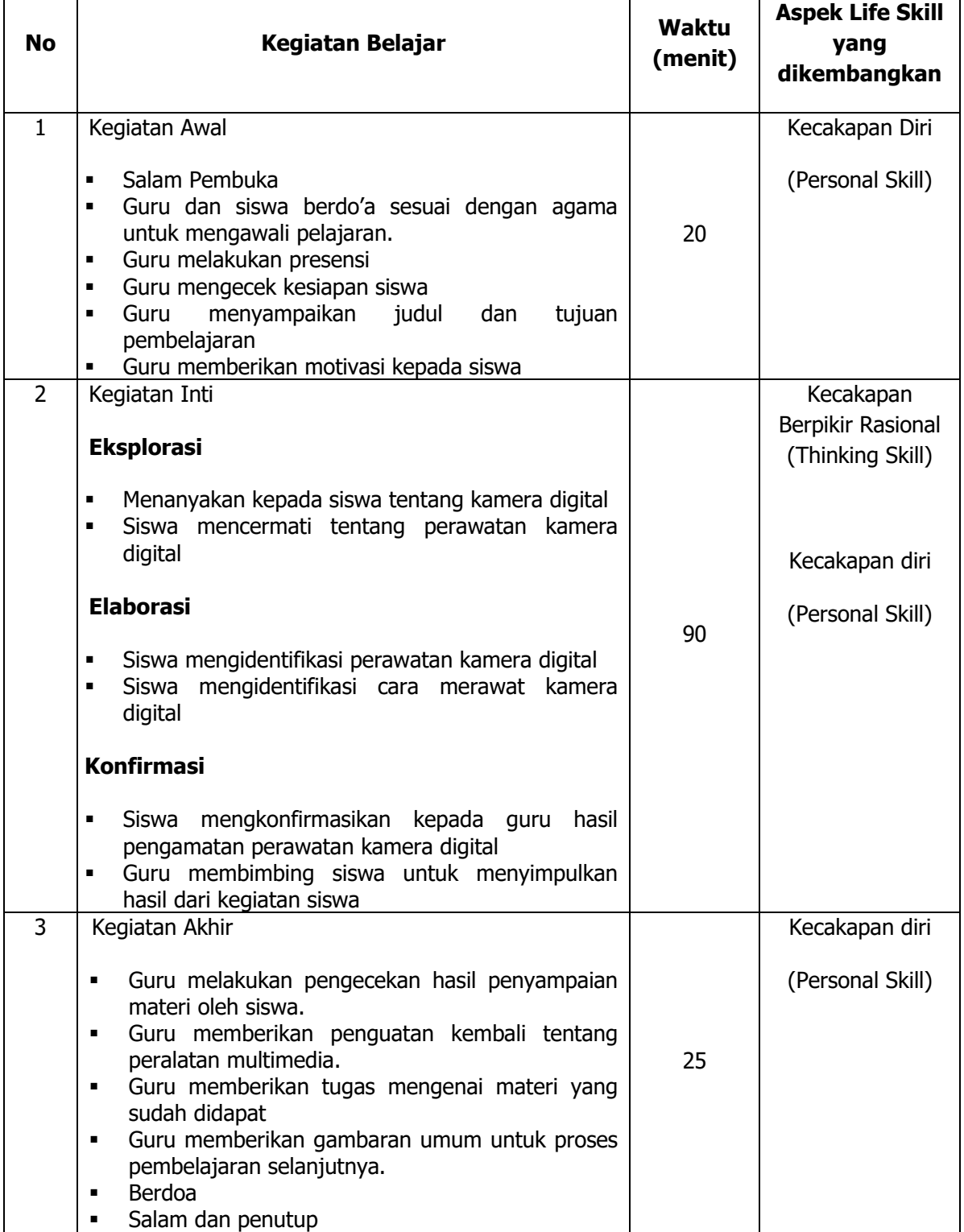

#### **V. Alat/ Bahan/ Sumber Bahan**

1. Media : Buku, modul.

2. Alat : Spidol, *white board*, penghapus.

- 
- 3. Bahan : *hand out* materi
- 4. Sumber Belajar : > Modul

#### **VI. Penilaian**

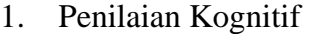

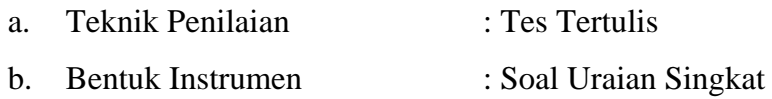

- c. Instrumen : *(terlampir)*
- d. Petunjuk Penentuan Nilai : *(terlampir)*

#### 2. Penialaian Afektif

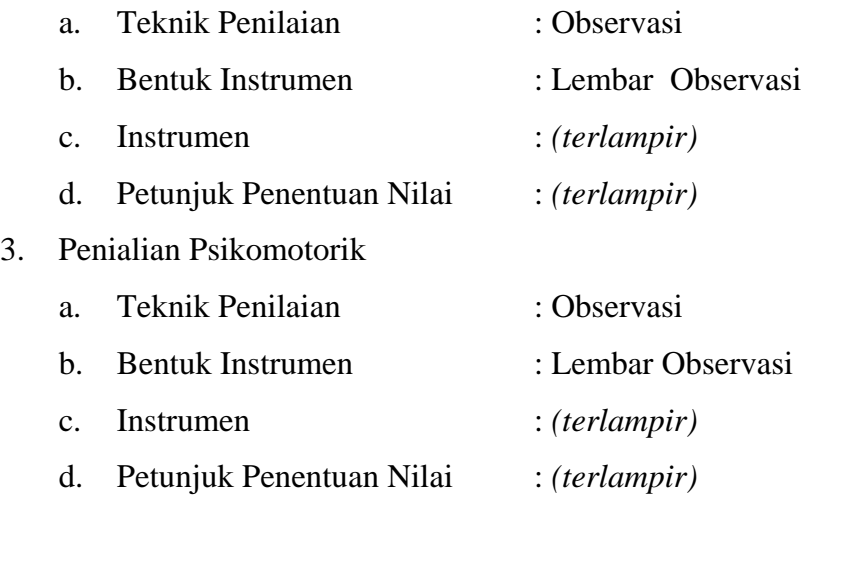

Guru Pembimbing, Mahasiswa,

Mengetahui, Yogyakarta, 6 September 2016

Nurhamidi, A.Md Ahi Sholihin Saragih NBM. 1 118 710 NIM. 13520241038

#### Lampiran 1

### **INSTRUMEN PENILAIAN ASPEK PENGETAHUAN (KOGNITIF)** DALAM PROSES PEMBELAJARAN (KERJA INDIVIDUAL)

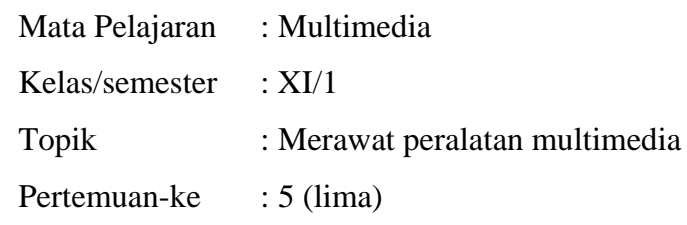

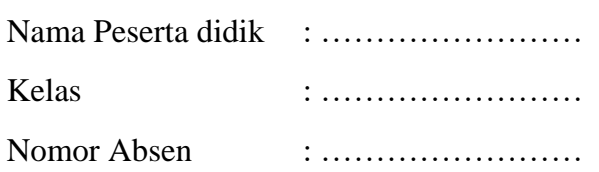

#### Soal:

- 1. Mengapa kita harus menjauhi air laut ketika membawa kamera?
- 2. Bagaimana cara menghindari goresan pada lensa?

#### Jawaban:

#### **KUNCI JAWABAN DAN PEDOMAN PENSEKORAN PENILAIAN KEMAMPUAN PENGETAHUAN**

#### **Pedoman Pensekoran:**

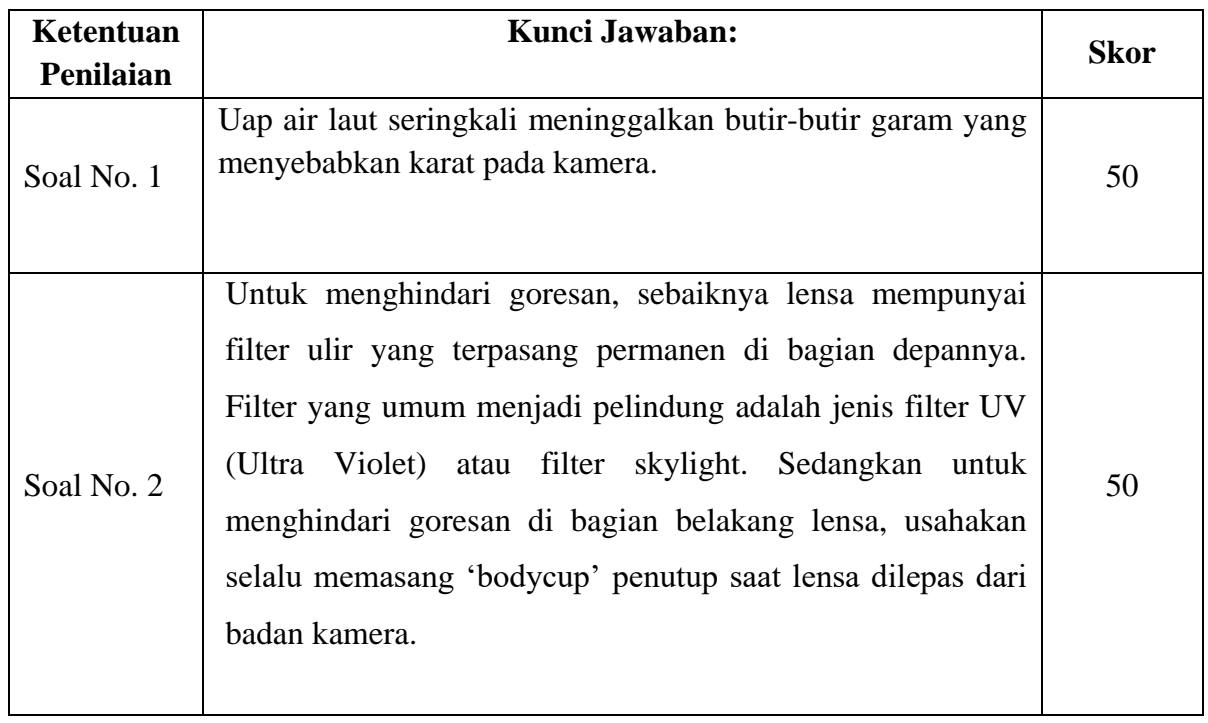

**Nilai pengetahuan = Skor soal no. 1 + skor soal no. 2** 

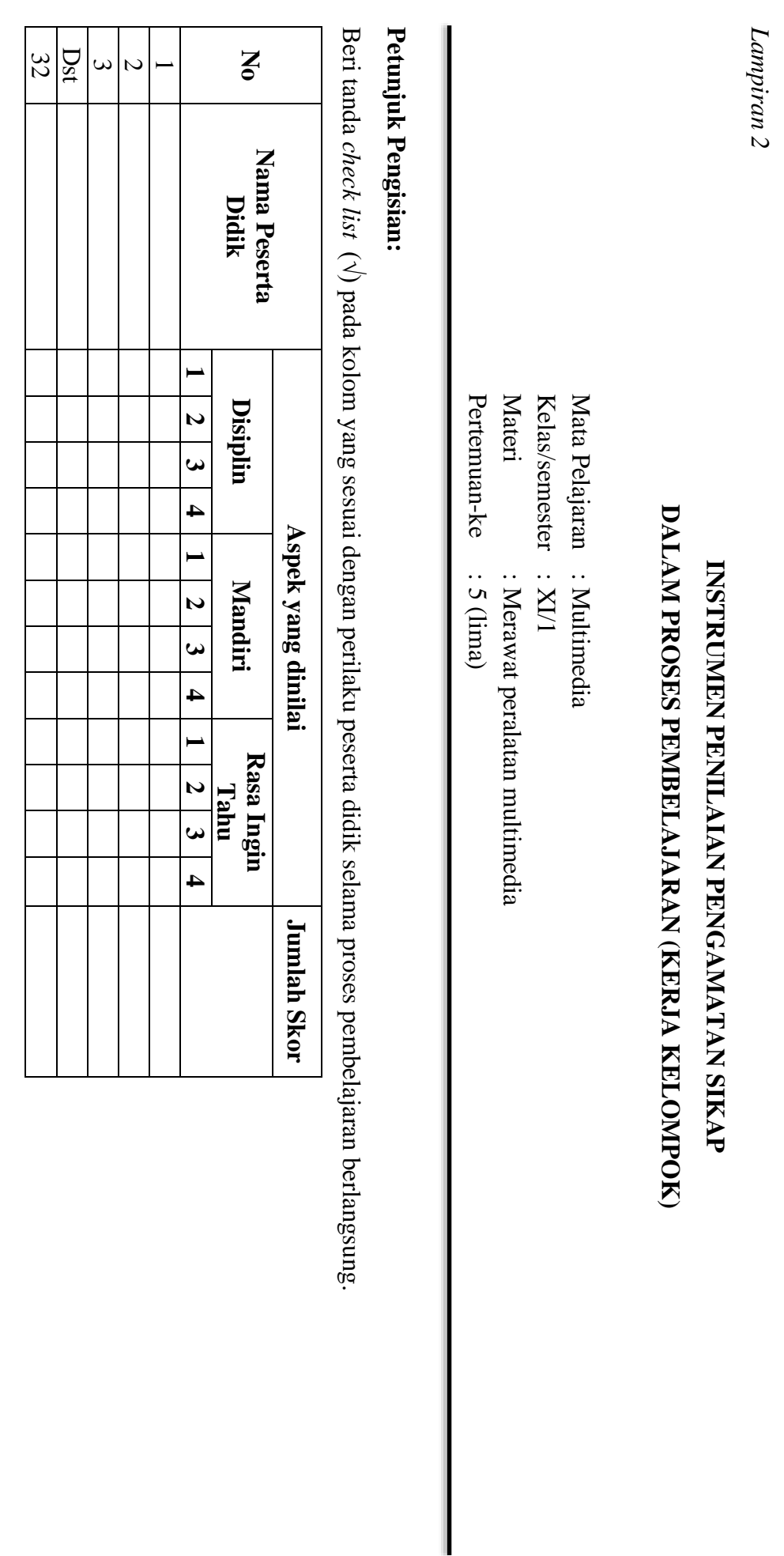

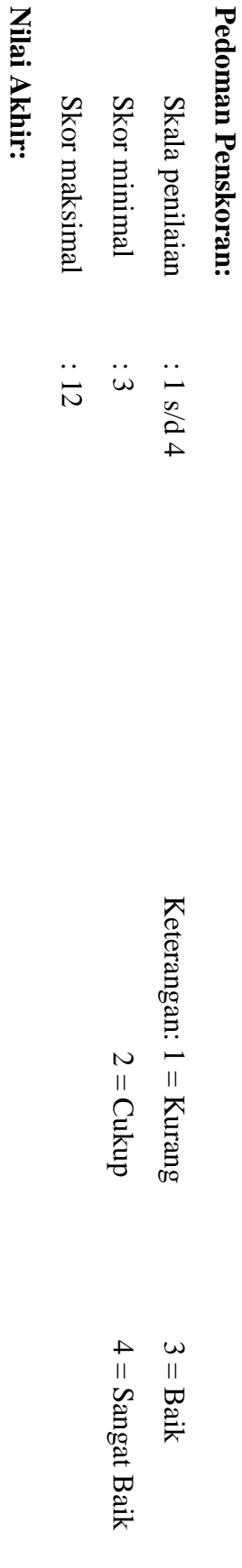

**Kualifikasi Nilai Akhir (NA) Penilaian Sikap:**

**Nilai akhir**

Nilai akhir = Jumlah skor yang diperoleh : Skor maksimal × 4 (karena menggunakan skala 4)

**Jumlah skor yang diperoleh : Skor maksimal × 4 (karena menggunakan skala 4)**

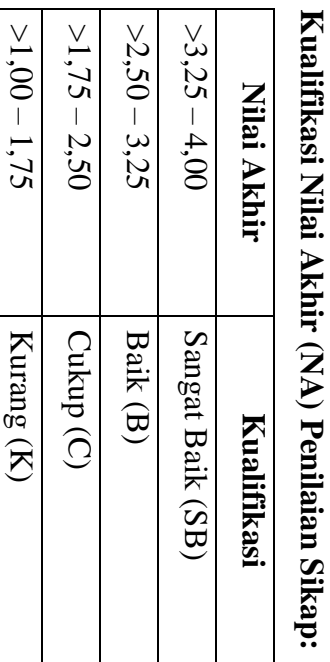

*Lampiran 3* 

#### **INSTRUMEN PENILAIAN ASPEK KETERAMPILAN (I) BENTUK PENUGASAN PROYEK (KERJA INDIVIDUAL)**

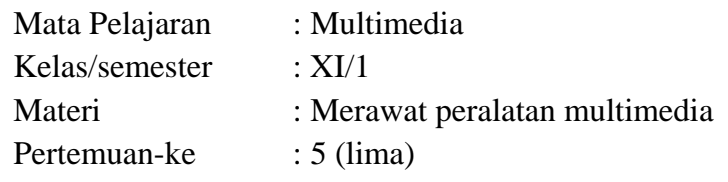

Penilaian ketrampilan fokus menilai pada kemampuan dan ketrampilan peserta didik dalam mempraktekkan cara membuka dan menutup program sesuai dengan yang dicontohkan guru selama proses pembelajaran.

#### **Petunjuk Pengisian:**

Beri tanda check list ( $\sqrt{ }$ ) pada kolom yang sesuai dengan ketrampilan peserta didik.

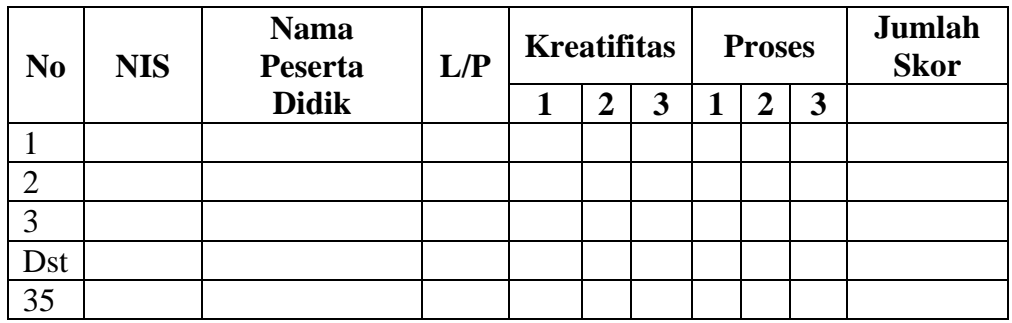

#### **Pedoman penilaian**

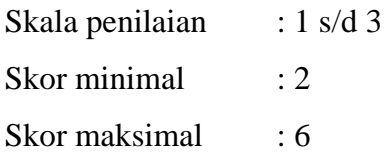

#### **Keterangan**

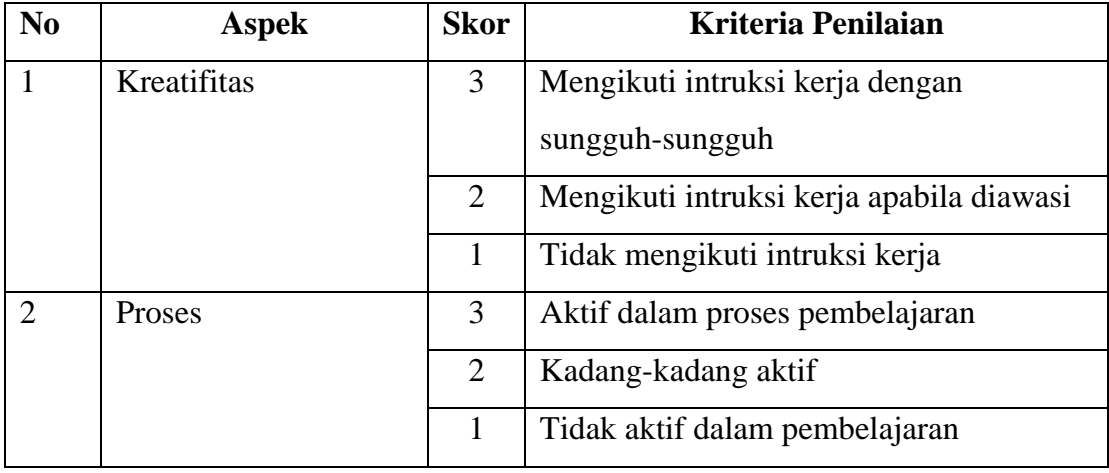

**Nilai Akhir:**

#### **Nilai akhir = Nilai kreatifitas + Nilai Proses**

## **Nilai Akhir Kualifikasi** 6 Sangat Baik (SB) 5 Baik (B) 4 Cukup Baik (CB) 3 Kurang Baik (KB) 2 Kurang Baik Sekali (KBS)

#### **Kualifikasi Nilai Akhir (NA) Penilaian Sikap:**

#### *Materi*

#### **Memelihara (merawat) kamera digital**

a. Jauhkan dari Kapur Barus

Kapur barus termasuk benda perusak yang sangat 'ampuh' terhadap kamera, yang dapat menyekat-nyekat kamera dan bagian kamera yang lain, yang berbahan dasar karet. Pada kamera elektronik, kapur barus bisa merusak jalur pada PCB (Printed Circuit Board), yaitu tempat chip-chip kamera terpasang dan beberapa elemen chip itu sendiri.

- b. Sebaiknya, simpanlah kamera di tempat yang kedap udara, sejuk dan kering. Jika harga lemari khusus untuk penyimpanan kamera terlalu mahal bagi anda, anda bisa mencari media penyimpanan alternatif
- c. Menyimpan kamera dalam stoples yang tertutup rapat dan di dalamnya diberi silica gel, untuk menyerap kelembabannya.
- d. Kita bisa juga menyimpannya dalam lemari yang telah diatur sirkulasi udara dan kelembabannya. Caranya, dengan memasang lampu berkekuatan 5 watt dan diletakkan pada jarak kurang lebih 40 cm di atas kamera dan perlengkapan yang lainnya. Jangan lupa untuk membuka pembungkus kamera dan membersihkannya dari debu sebelum menyimpannya.
- e. Ingat, kerusakan kamera yang diakibatkan oleh kapur barus biasanya tak bisa diperbaiki lagi. Maka, jangan sekali-kali menyimpan kamera di dalam lemari apapun yang telah diisi kapur barus atau kamper pengharum pakaian.
- f. Hindari Kontak Langsung dengan Sinar Matahari

Jagalah kamera agar jangan sampai terjemur atau terkena cahaya matahari secara langsung dan berlebihan. Panas yang tinggi dapat merusak bagianbagian kamera yang terbuat dari plastik dan karet, serta komponen elektronik yang lainnya.

g. Jagalah dari Goncangan yang Berlebihan

Jangan lupa untuk menaruhnya di dalam tas khusus kamera, guna menghindari guncangan yang berlebihan dengan lingkungan luar maupun benturan antar peralatan. Taruhlah kamera di tempat yang aman dan tahan terhadap guncangan.

h. Bersihkan Kamera dan Lensa

Sebaiknya kamera dibersihkan seminggu sekali atau secara teratur dan berkala. Untuk bagian luar fisik kamera, gunakan lap kering yang bersih dan tak kasar. Sedangkan untuk bagian dalam dan elemen-elemen kecilnya, gunakan blower atau peniup yang banyak dijual di toko kamera. Selain blower, juga bisa digunakan kuas berserabut halus, yang belum pernah

dipergunakan pada benda yang lain.

i. Hindari Goresan pada Lensa

Untuk menghindari goresan, sebaiknya lensa mempunyai filter ulir yang terpasang permanen di bagian depannya. Filter yang umum menjadi pelindung adalah jenis filter UV (Ultra Violet) atau filter skylight. Sedangkan untuk menghindari goresan di bagian belakang lensa, usahakan selalu memasang 'bodycup' penutup saat lensa dilepas dari badan kamera.

j. Hindari Air Laut

Jika anda menggunakan kamera di pantai, jagalah agar kamera tak terkena air laut atau bahkan jatuh ke dalamnya. Air laut sangat jahat dan penyebab karat yang potensial terhadap kamera ataupun perangkat elektronik yang lainnya, kecuali yang memang dirancang untuk bisa beradaptasi dengannya.

Sehabis digunakan di daerah pantai, pembersihan kamera wajib dilakukan sesegera mungkin. Uap air laut seringkali meninggalkan butir-butir garam yang menyebabkan karat pada kamera. Jika suatu saat, tanpa sengaja kamera anda tercebur ke dalam air laut, langsung rendam kamera anda ke dalam air tawar, kemudian bilaslah berkali-kali untuk menghilangkan bekas-bekas air laut.

Proses pengrusakan oleh air laut berlangsung sangat cepat dan dalam hitungan menit setelah tercebur. Sehingga bila pemanasan air ini tidak dilakukan sesegera mungkin, kamera yang tercebur ke dalam air laut tak akan bisa diselamatkan.Setelah dibilas hingga bersih dari air laut, bawa segera ke ahli servis kamera untuk membersihkannya dan mengeringkan kamera tersebut

k. Service di Tempat Terpercaya atau Resmi

Secara berkala, dalam kurun waktu tertentu, sebaiknya kamera digital diservis ke tempat khusus, terpercaya dan malah lebih bagus yang resmi. Jangan tunggu kamera rusak kemudian baru diservis. Servis yang dimaksud adalah 'servis besar', yang meliputi pembersihan bagian dalam kamera, seperti pembersihan lensa dari jamur yang menempel atau juga penyesuaian setelansetelan utama kamera.

Jangan terlampau sering mencuci lensa atau membersihkan bagian dalamnya bila berjamur. Kaca lensa begitu peka. Makin sering dibersihkan, dapat mengakibatkan mutu gambar akan menurun. Untuk menjaga dan merawatnya, sebaiknya jangan disimpan di lemari pakaian anda, karena hal itu akan berpotensi mengundang jamur yang menempel di lensa bagian dalam kamera

# JADWAL PELAJARAN

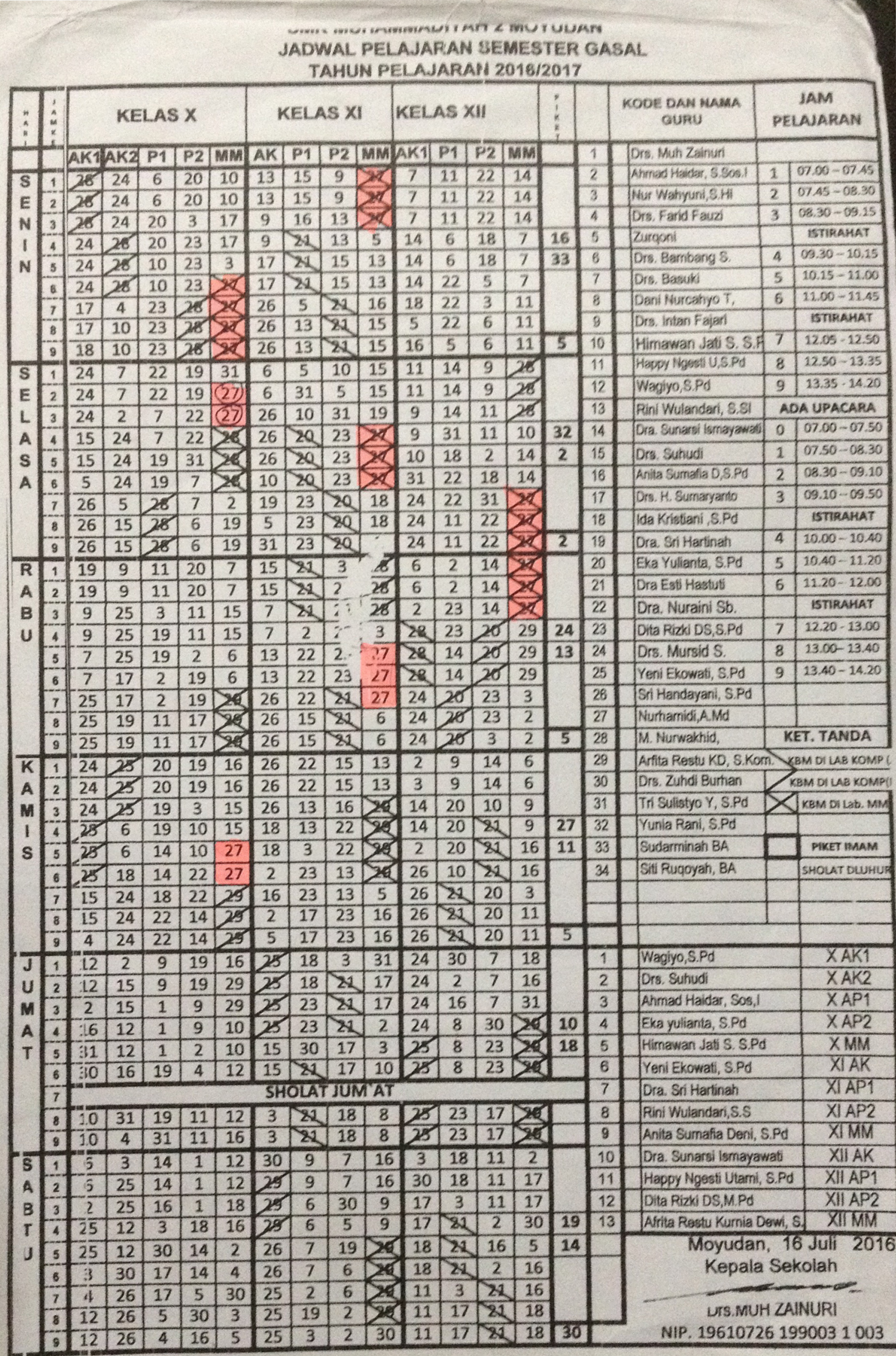

DAFTAR PRESENSI

#### **DAFTAR HADIR PESERTA DIDIK SMK MUH 2 MOYUDAN TAHUN PELAJARAN 2016/2017**

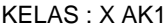

#### KELAS : X AK1 **BULAN : AGUSTUS - SEPTEMBER**

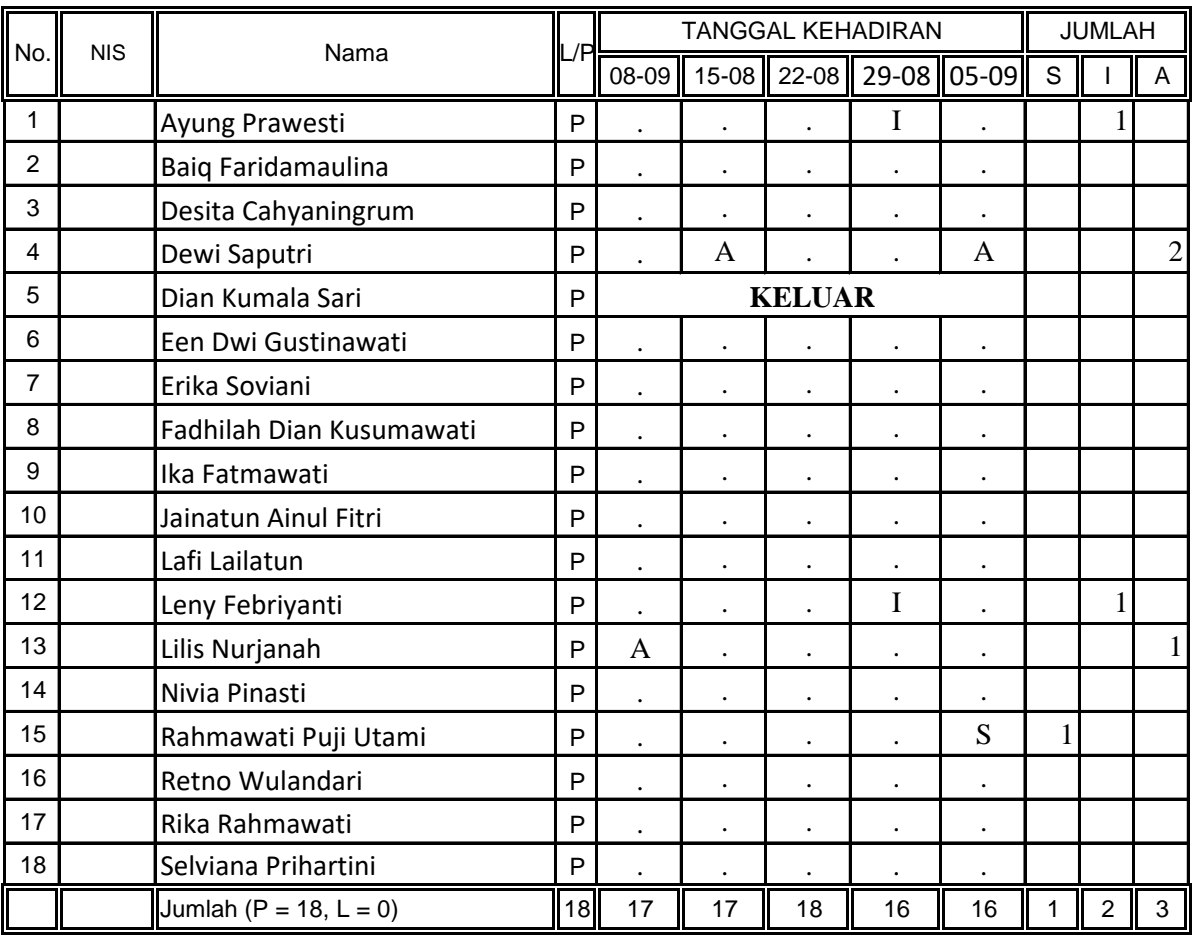

Prosentase :

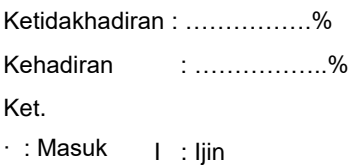

S : Sakit A : Alpa M. Nurwakhid, S. Kom.

Sleman, 11 September 2016 Guru Mata Pelajaran

NBM. 1 218 600

#### **DAFTAR HADIR PESERTA DIDIK SMK MUH 2 MOYUDAN TAHUN PELAJARAN 2016/2017**

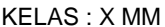

#### **BULAN : AGUSTUS - SEPTEMBER**

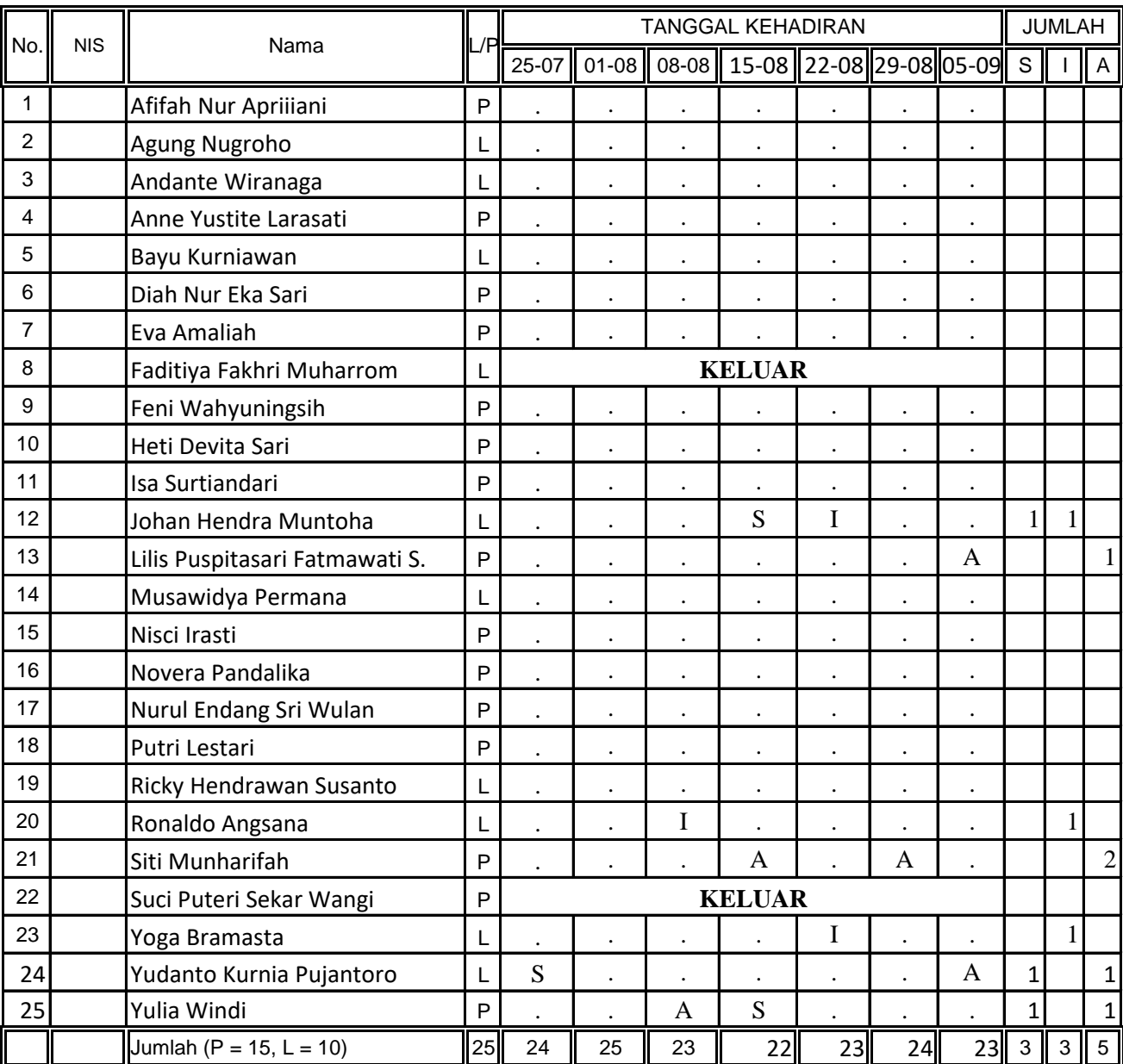

Prosentase :

Ketidakhadiran : …………….% Sleman, 11 September 2016 Kehadiran : ……………..% Guru Mata Pelajaran Ket.

∙ : Masuk I : Ijin

S : Sakit A : Alpa Nurhamidi, A.Md NBM. 1 118 710

#### **DAFTAR HADIR PESERTA DIDIK SMK MUH 2 MOYUDAN TAHUN PELAJARAN 2016/2017**

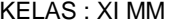

#### **BULAN : AGUSTUS - SEPTEMBER**

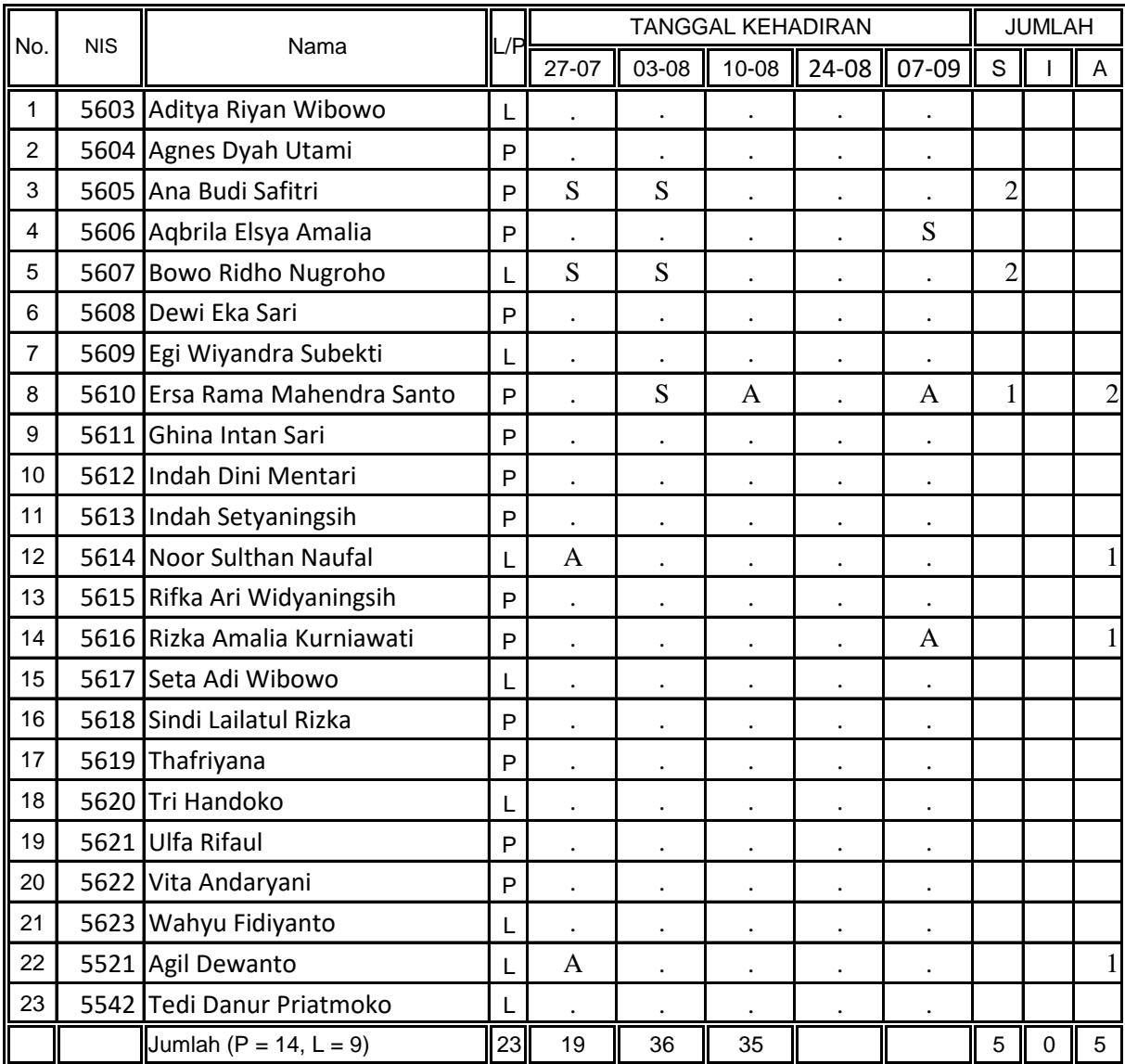

Prosentase :

Kehadiran : ……………..% Guru Mata Pelajaran Ket.

∙ : Masuk I : Ijin

Ketidakhadiran : …………….% Sleman, 11 September 2016

S : Sakit A : Alpa Nurhamidi, A.Md NBM. 1 118 710

## DAFTAR NILAI

#### KELAS : X AK1 **BULAN : AGUSTUS - SEPTEMBER**

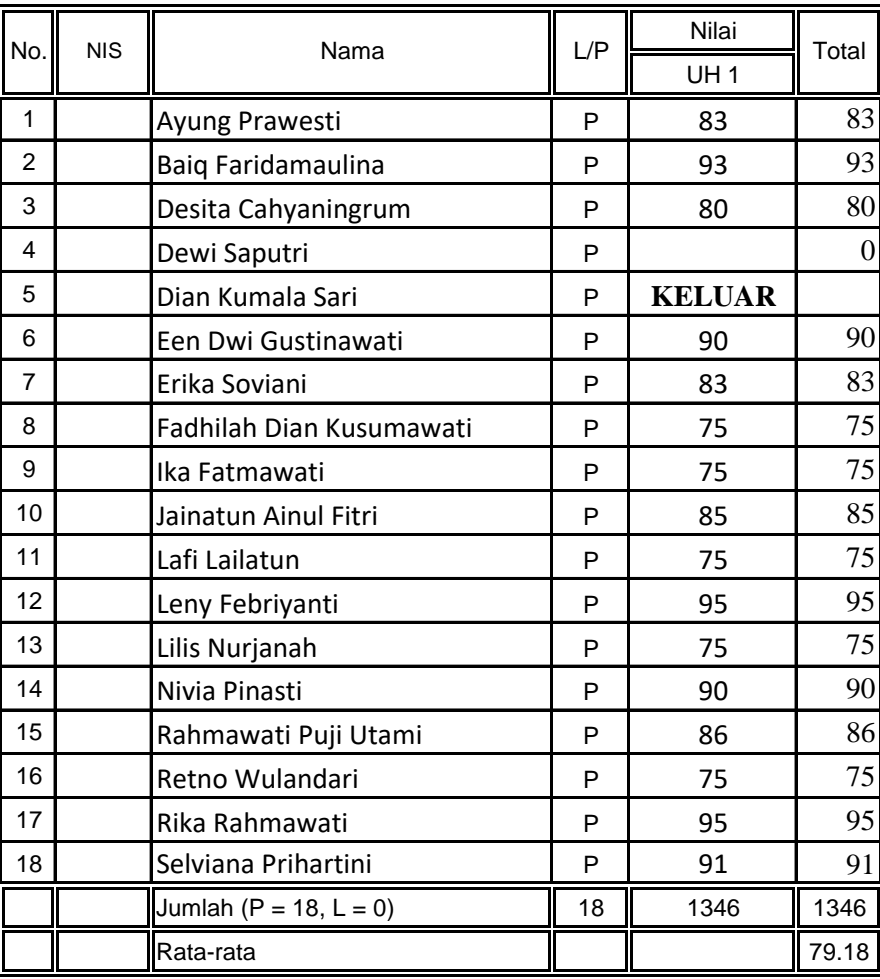

Prosentase :

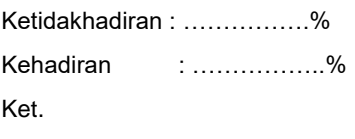

∙ : Masuk I : Ijin

Sleman, 11 September 2016 Guru Mata Pelajaran

S : Sakit A : Alpa M. Nurwakhid, S. Kom. NBM. 1 218 600

#### KELAS : X MM **BULAN : AGUSTUS - SEPTEMBER**

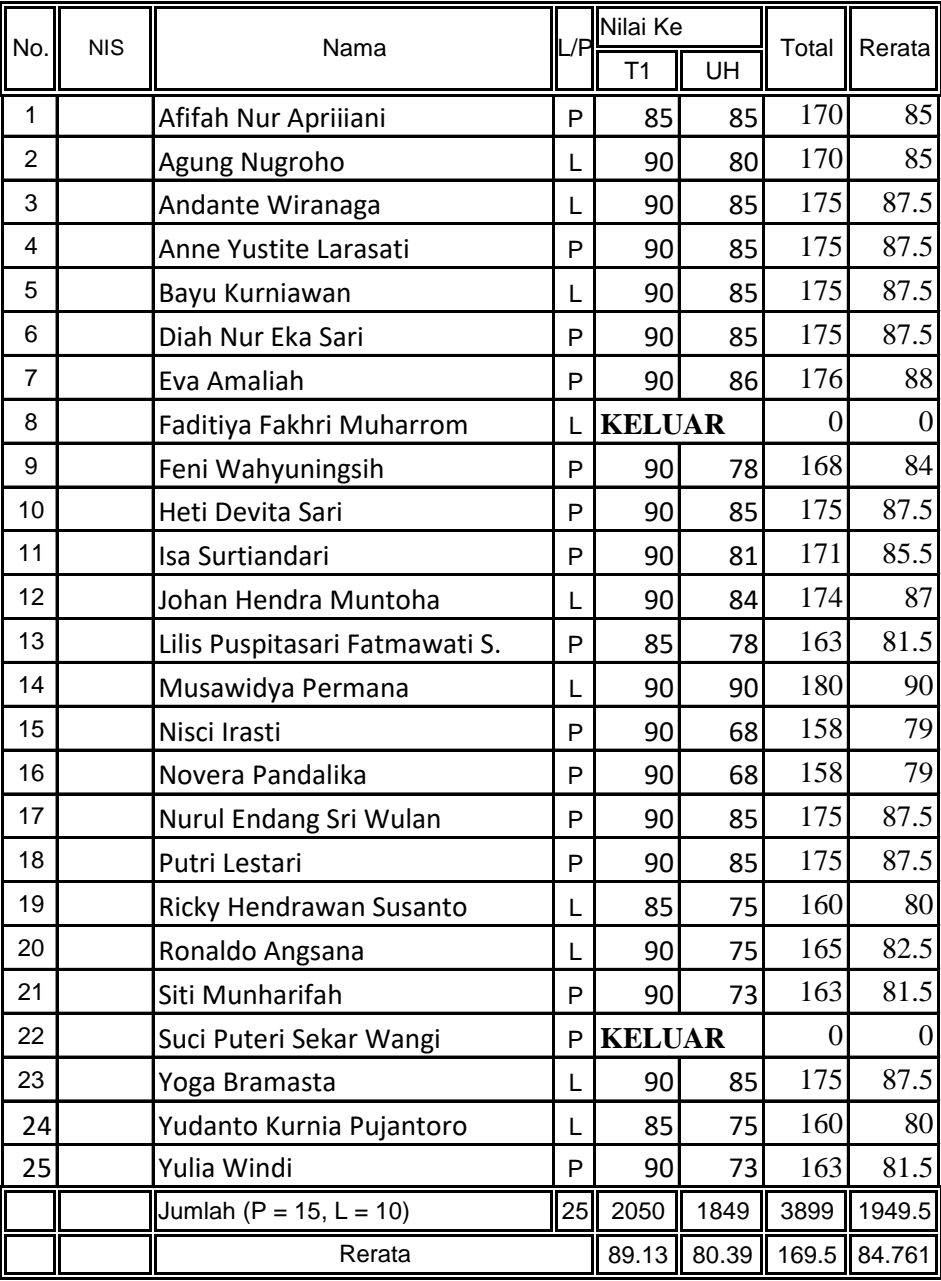

Prosentase :

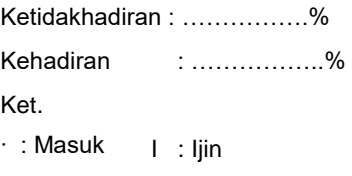

S : Sakit A : Alpa Nurhamidi, A.Md

Sleman, 11 September 2016 Guru Mata Pelajaran

NBM. 1 118 710

# LAPORAN PENGGUNAAN DANA

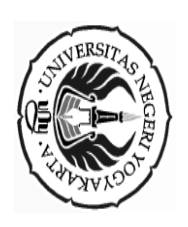

# **LAPORAN DANA PELAKSANAAN PPL/MAGANG III** LAPORAN DANA PELAKSANAAN PPL/MAGANG III

Mahasiswa Untuk<br>Mahasiswa **F03**

# Universitas Negeri Yogyakarta Universitas Negeri Yogyakarta

NAMA SEKOLAH/LEMBAGA NAMA SEKOLAH/LEMBAGA NACUYOM 2 HAYICAMAHUM XIMS: SMK MUHAMMADIYAH 2 MOYUDAN

ALAMAT SEKOLAH/LEMBAGA : JL. Ngentak-Klangon, Sumberagung, Moyudan, Sleman ALAMAT SEKOLAH/LEMBAGA : JL. Ngentak-Klangon, Sumberagung, Moyudan, Sleman

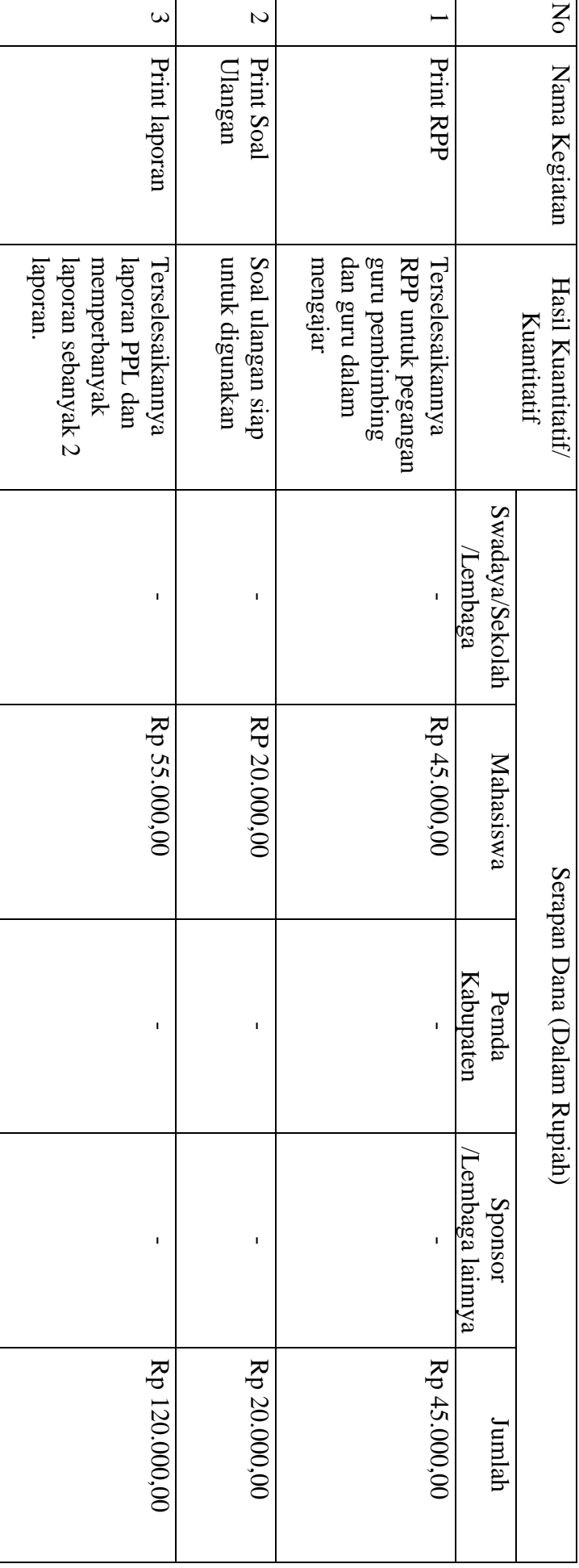

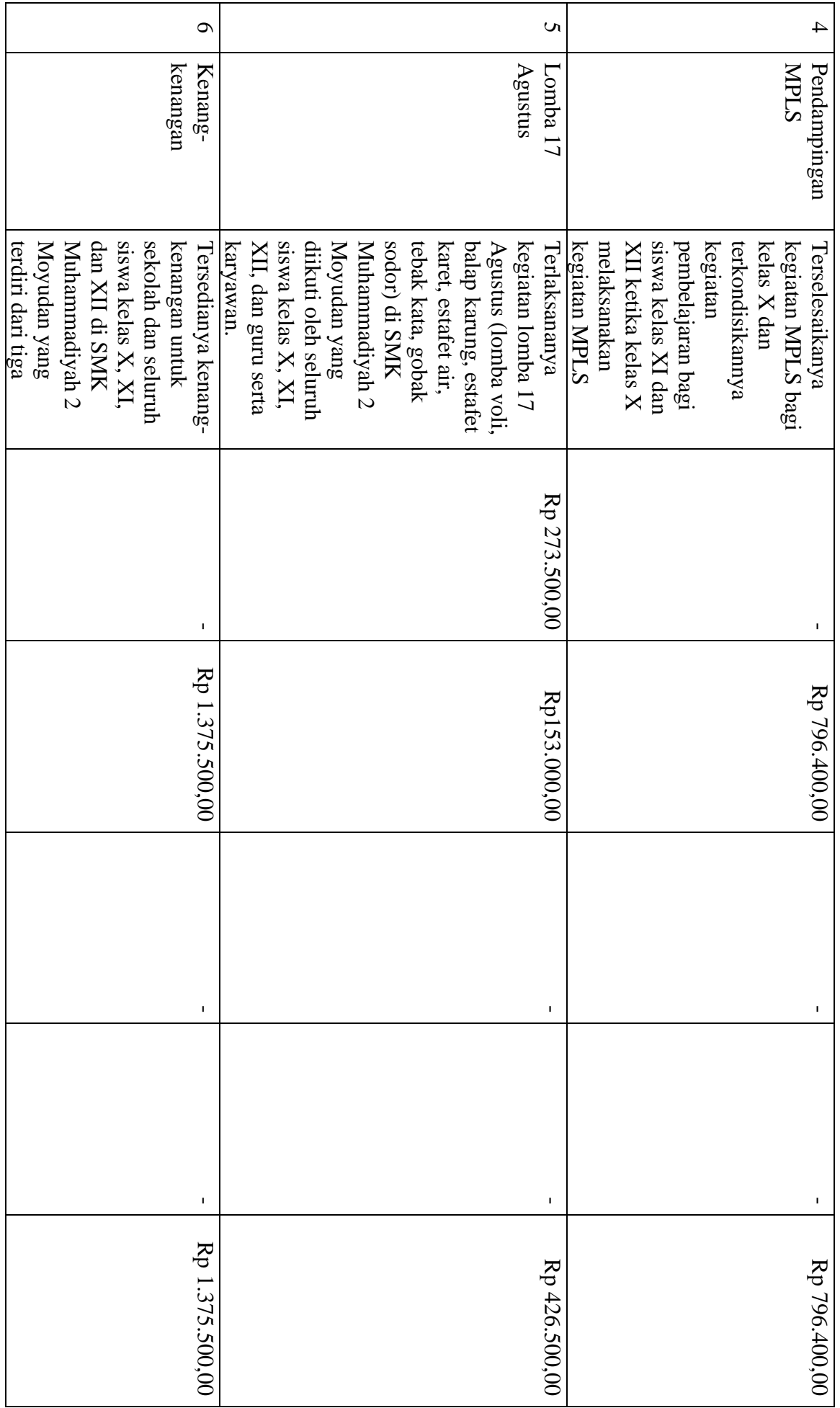

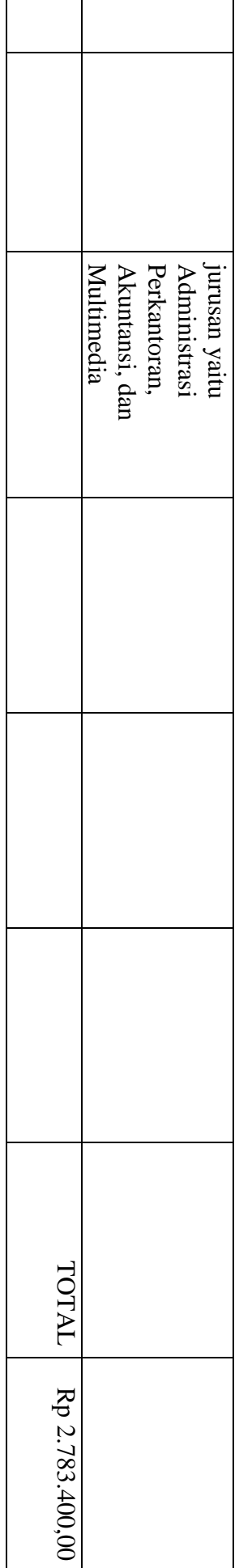

Mengetahui/Menyetujui, Mengetahui/Menyetujui,

Kepala SMK Muh 2 Moyudan Kepala SMK Muh 2 Moyudan

Dosen Pembimbing Lapangan Dosen Pembimbing Lapangan

Ketua Kelompok Sleman, 12 September 2016 Ketua Kelompok Sleman, 12 September 2016

Drs. Muh Zainuri<br>NIP. 19610726 199003 1 003 NIP. 19610726 199003 1 003 Drs. Muh Zainuri

 $\vert$ 

Adi Dewanto, S.T., M. Kom. Adi Dewanto, S.T., M. Kom.<br>NIP. 19721228 200501 1 001 19721228 200501 1 001

Febriyanto Ramadhan<br>NIM. 13802241063 NIM. 13802241063Febriyanto Ramadhan

 $\overline{\phantom{a}}$
## DOKUMENTASI

**1. Foto Bersama Kepala Sekolah**

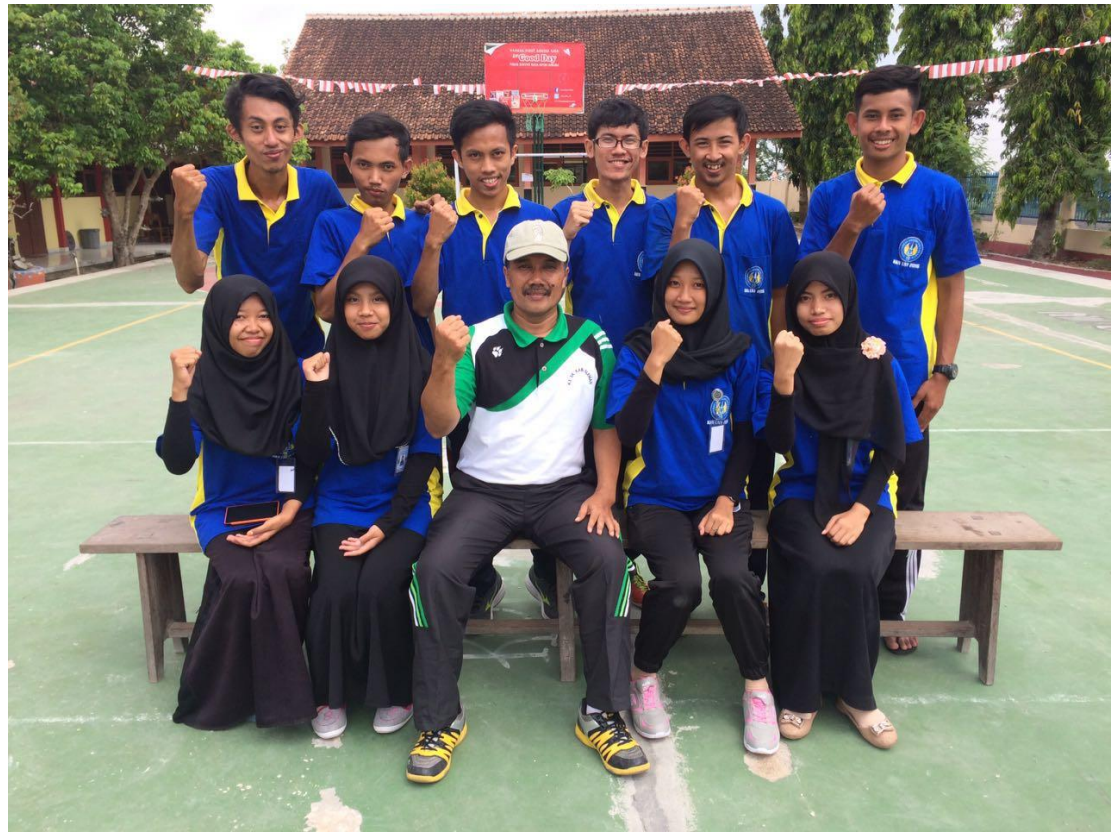

**2. Foto Bersama Teman PPL**

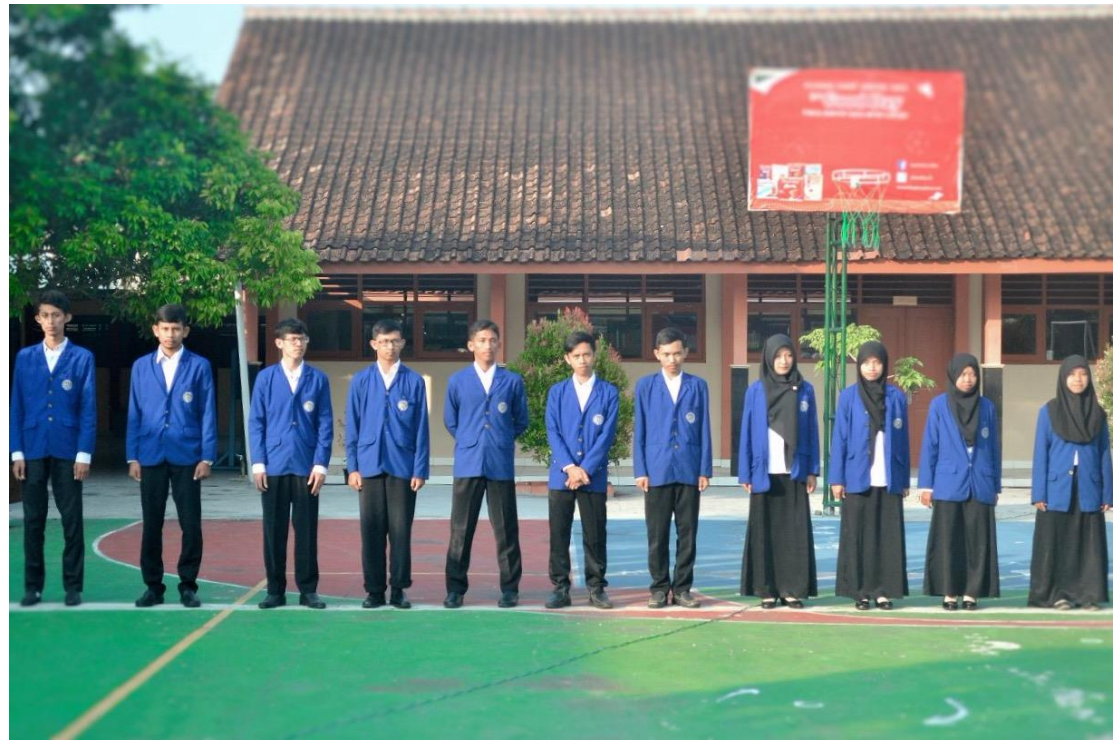

**3. Foto Bersama PPL UAD**

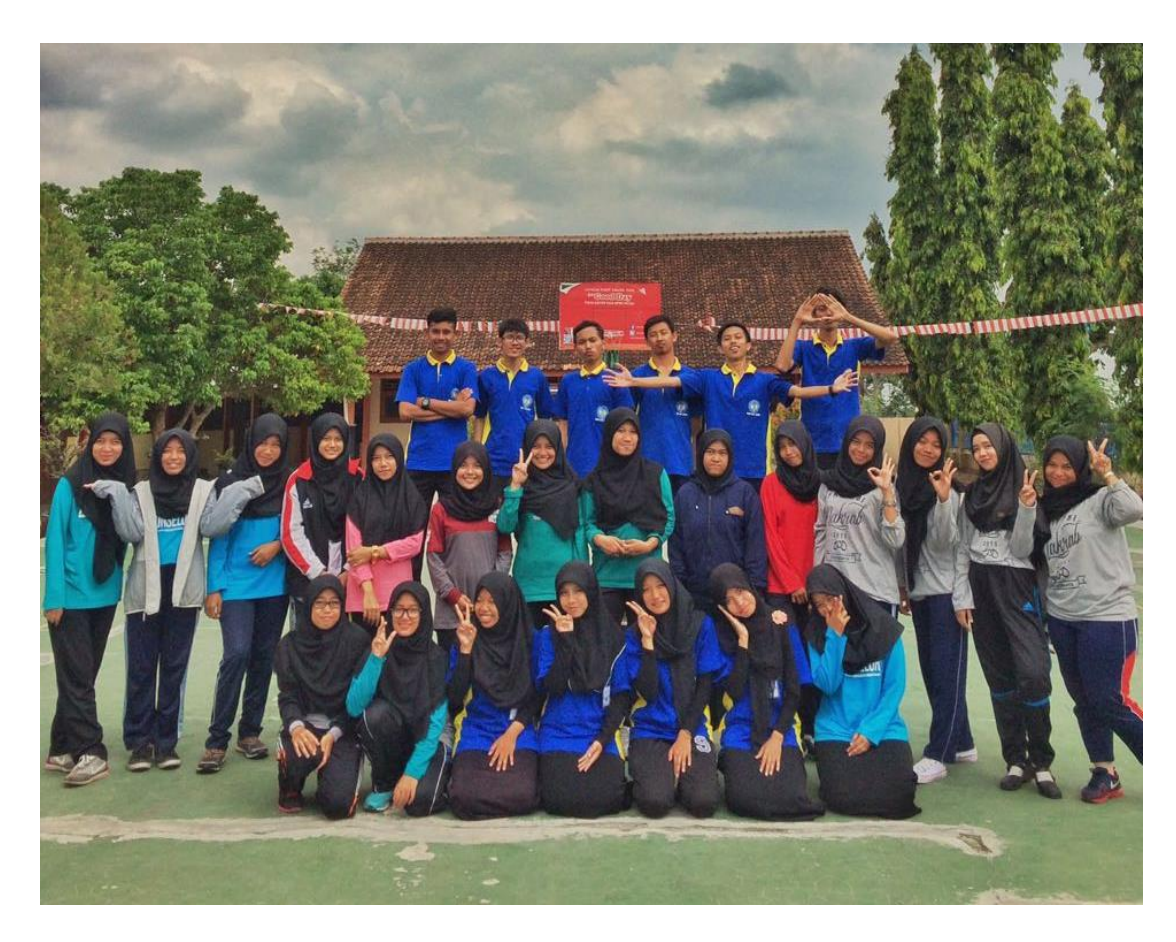

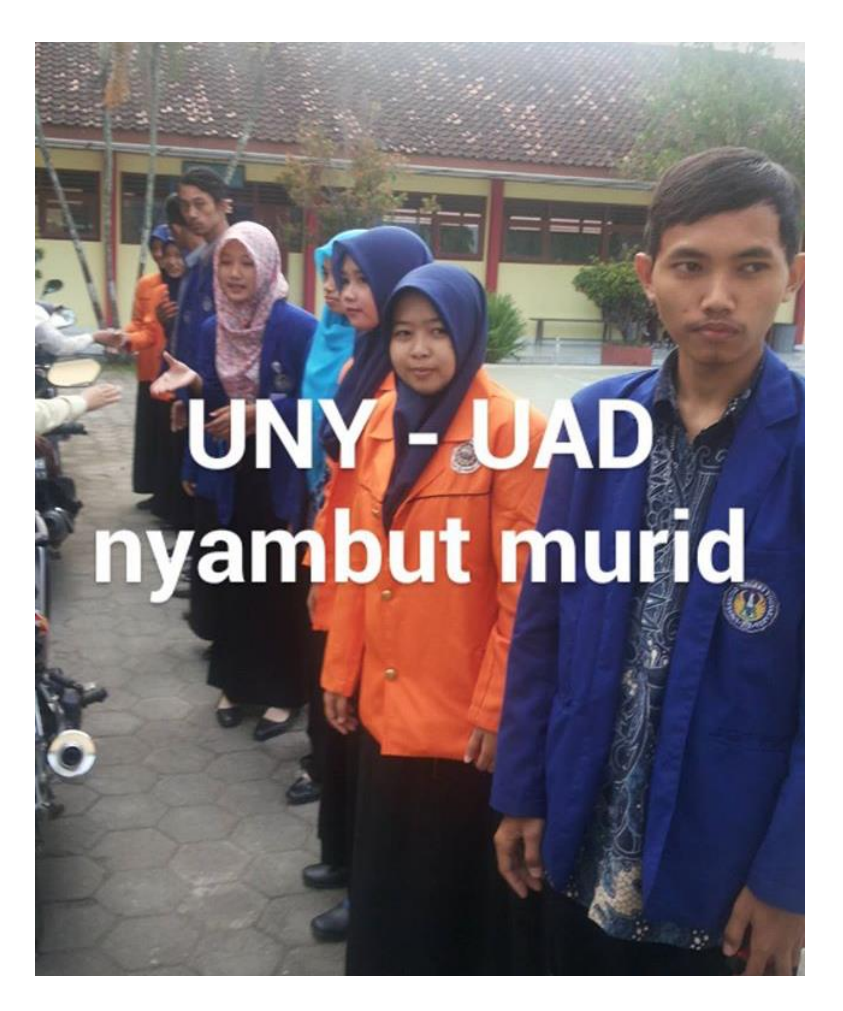

## **4. Mikroteaching**

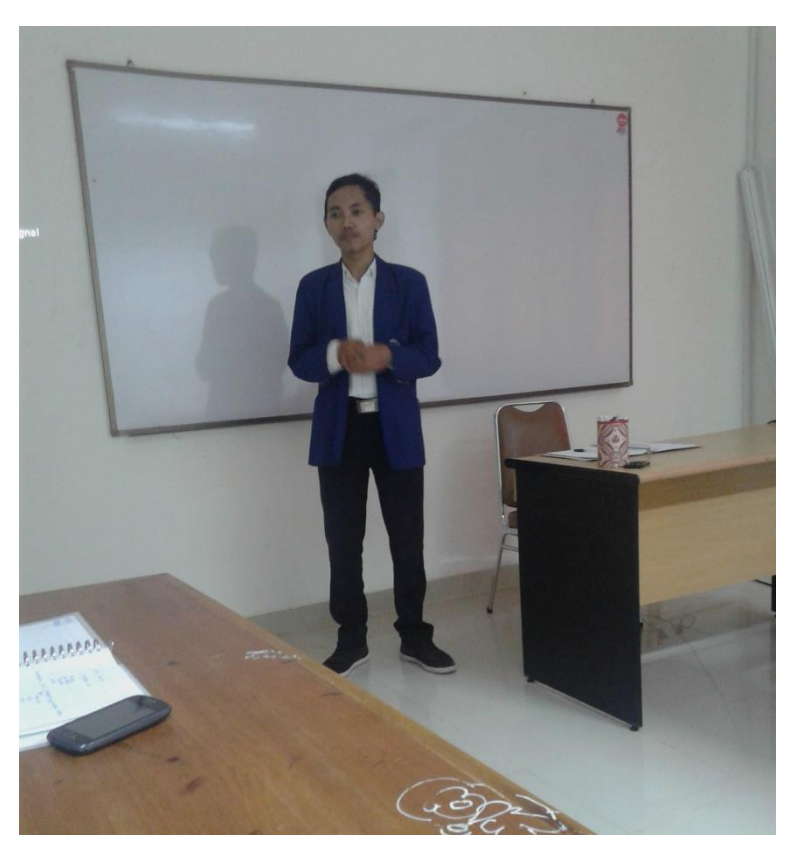

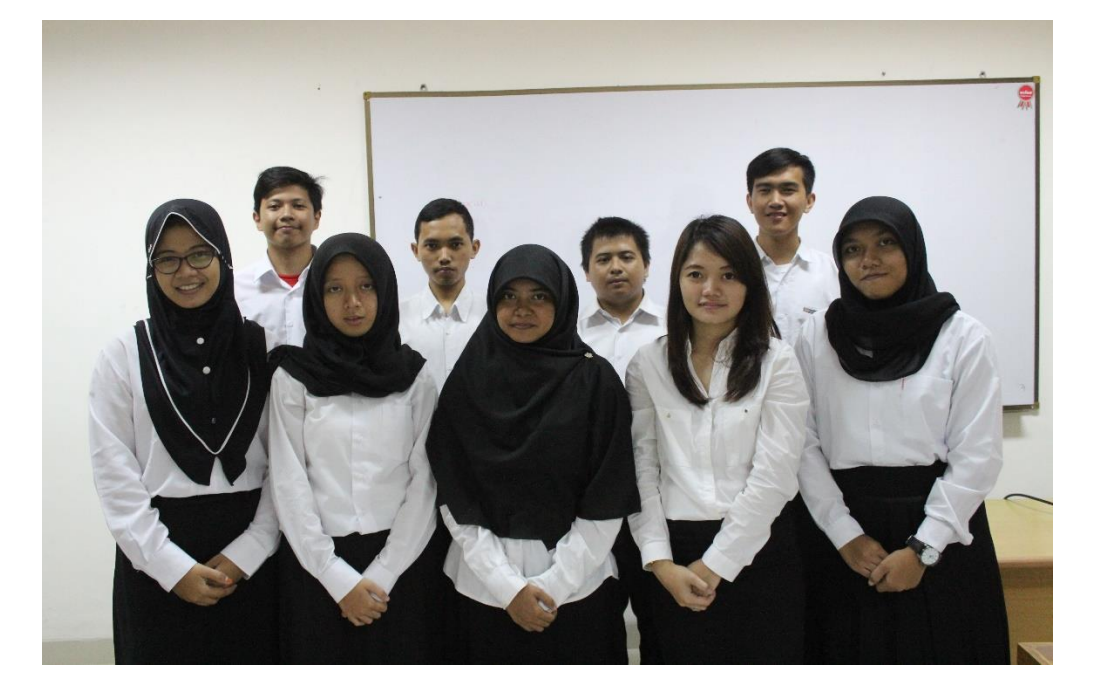

**5. Observasi**

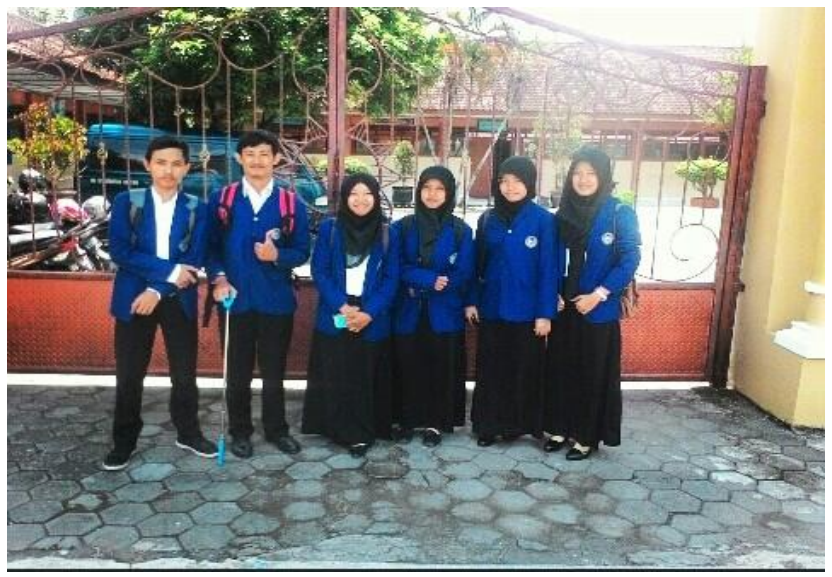

**6. Syawalan**

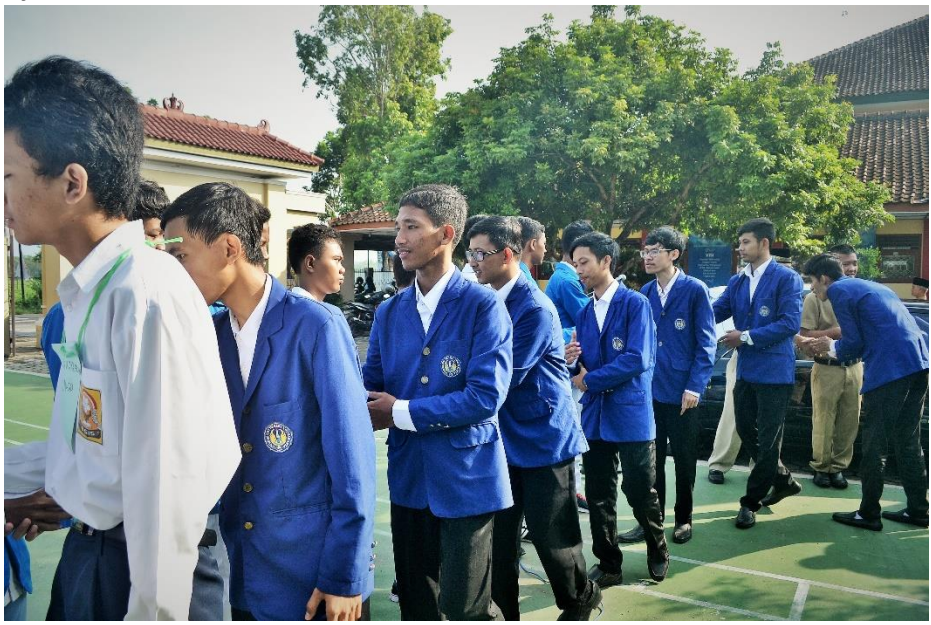

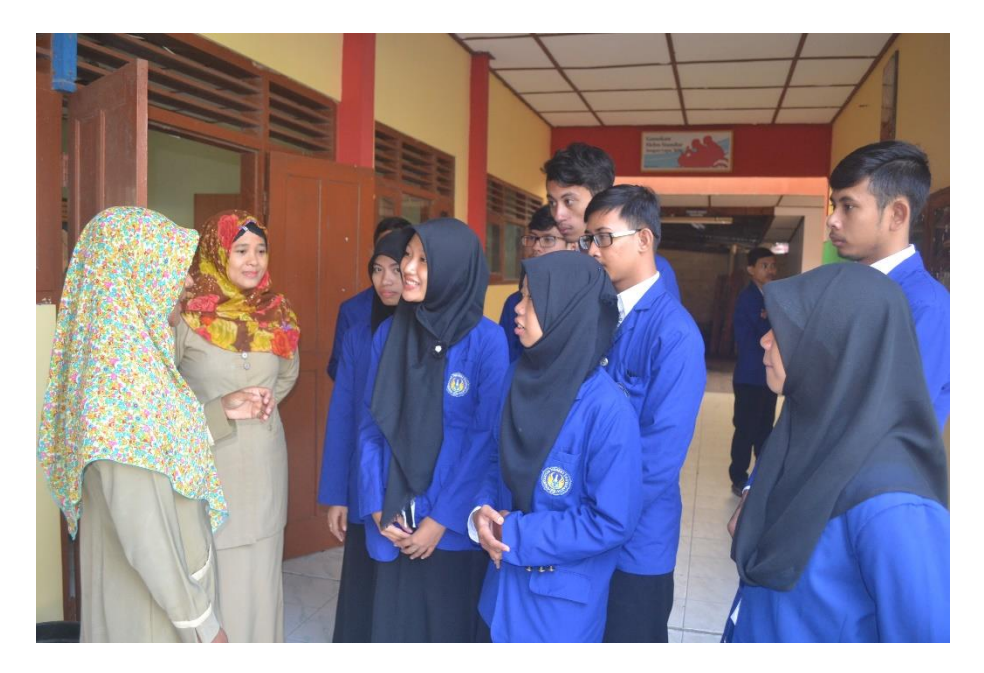

**7. PLS**

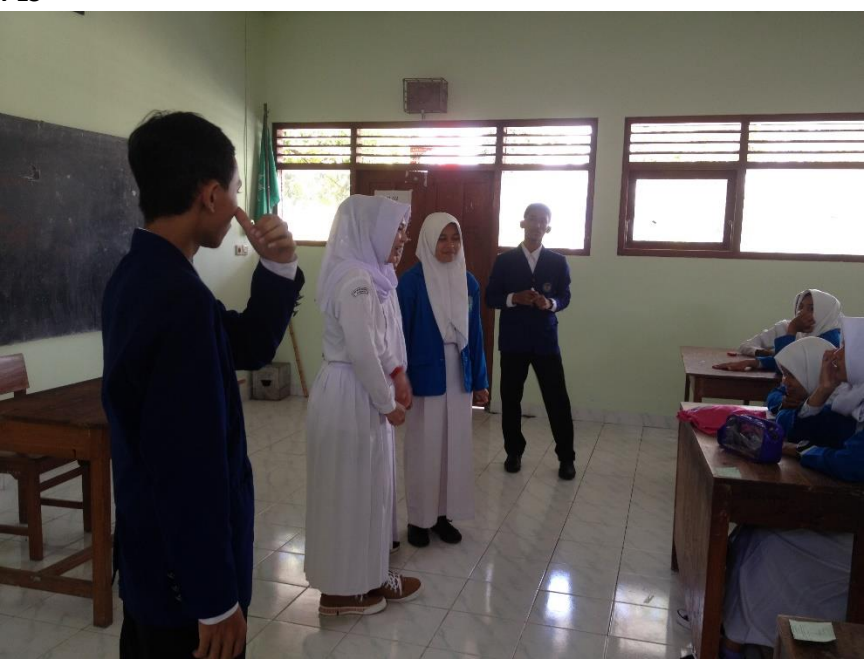

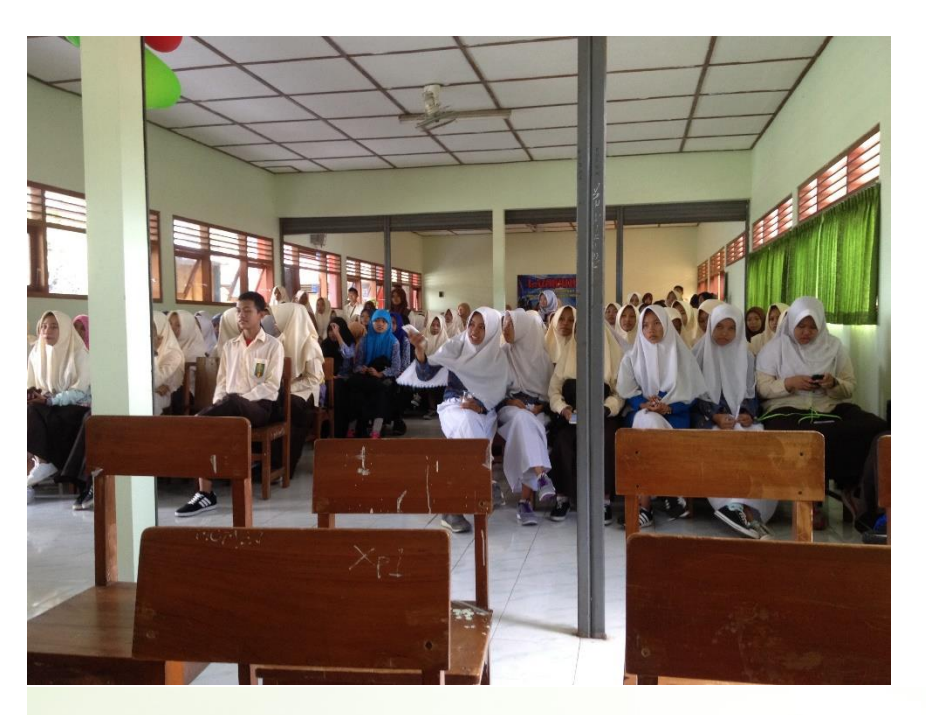

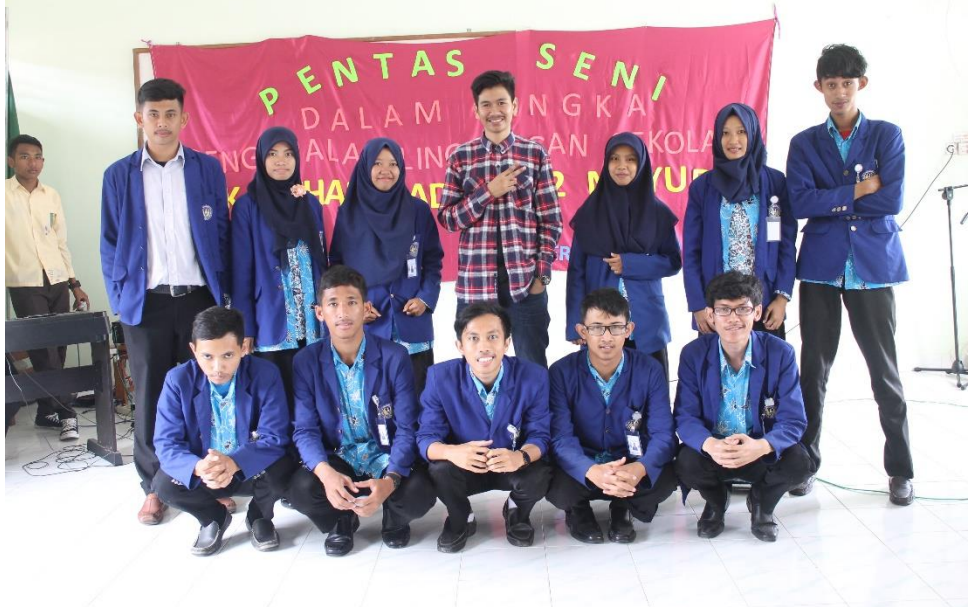

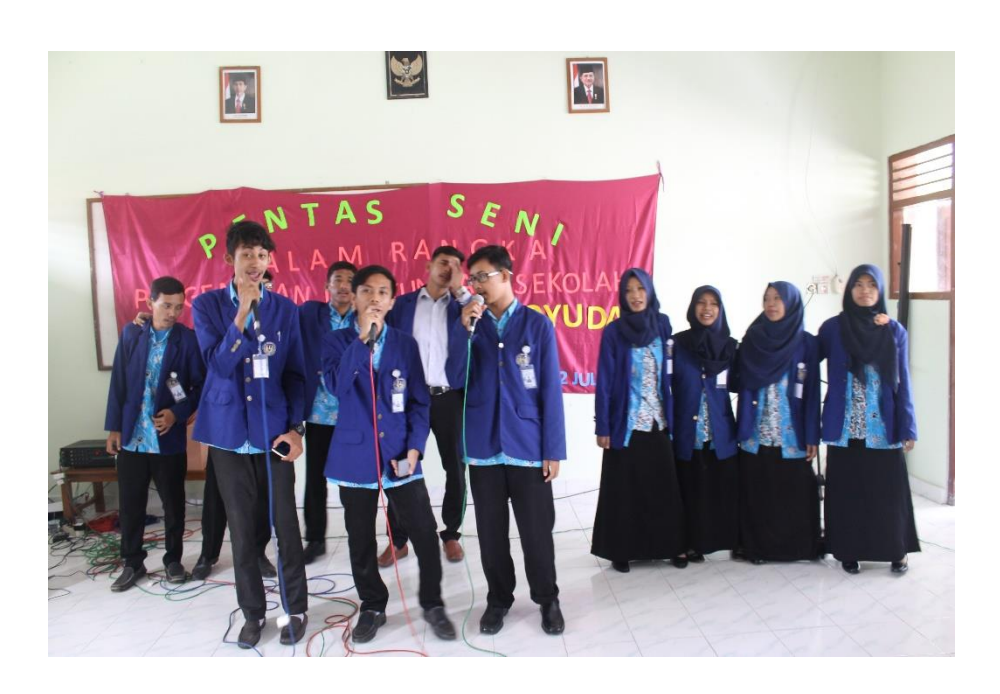

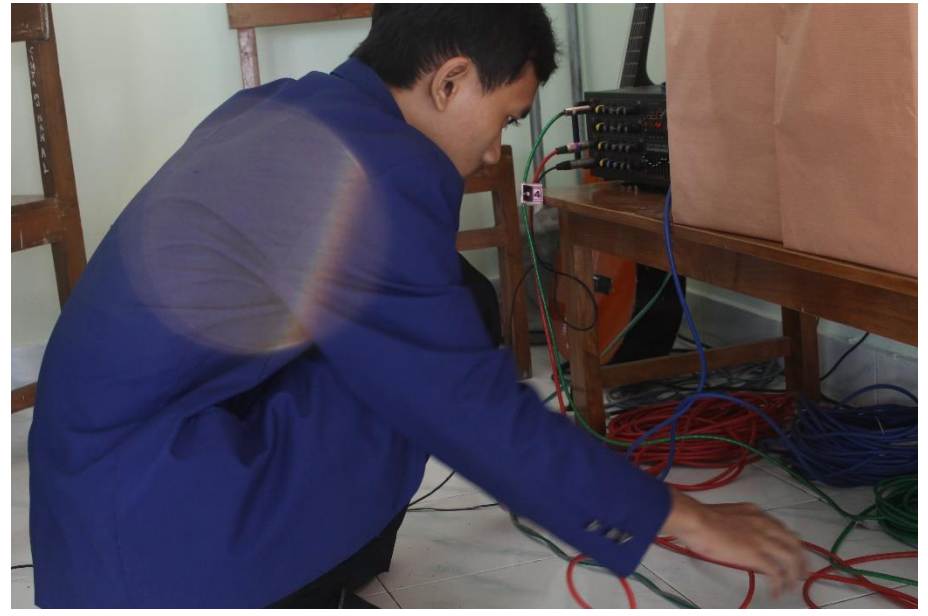

**8. Upacara 17 Agustus**

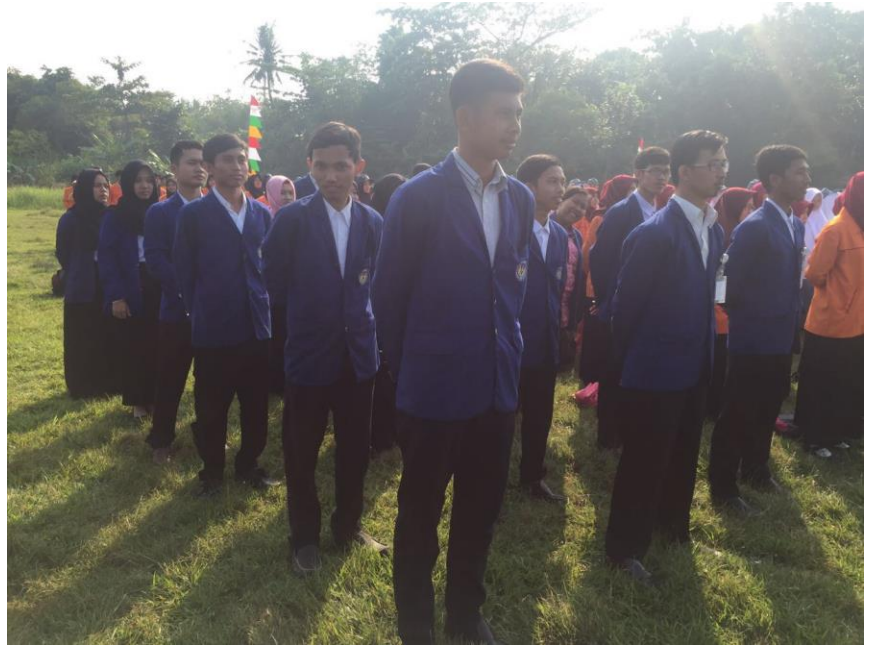

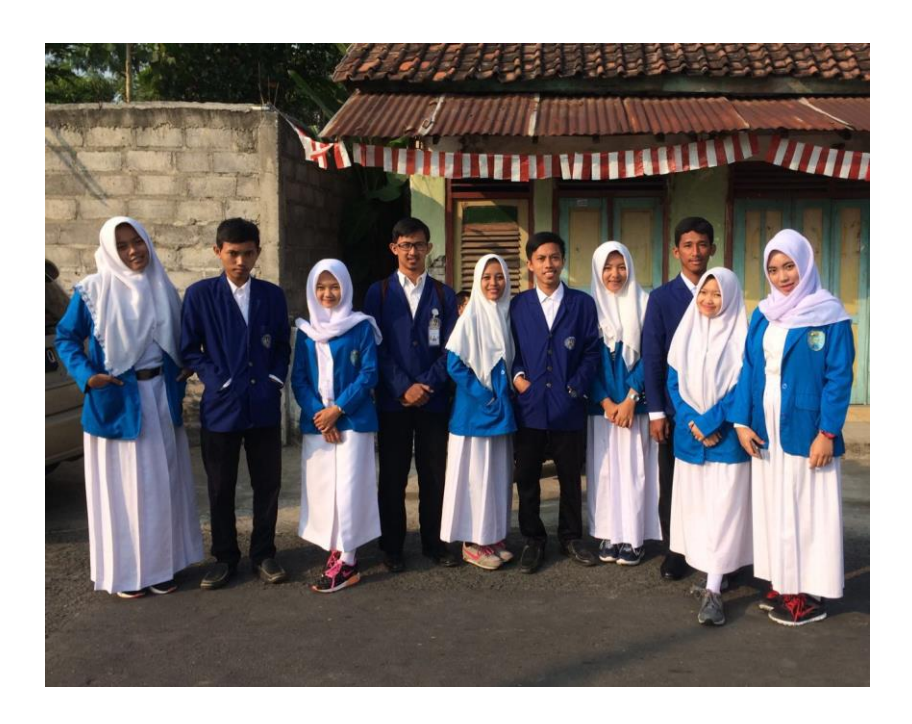

**9. Event 17 Agustus**

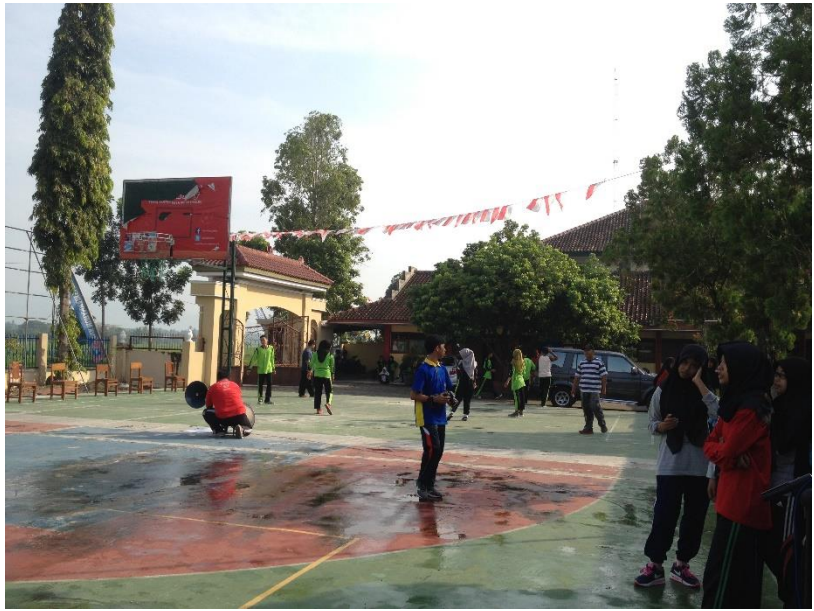

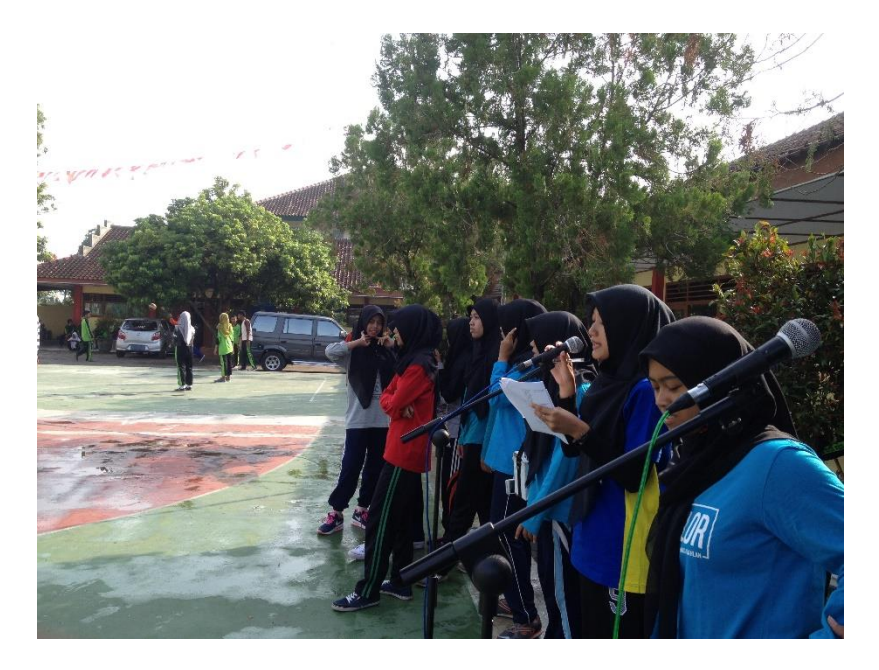

**10. Jalan Sehat di Kecamatan**

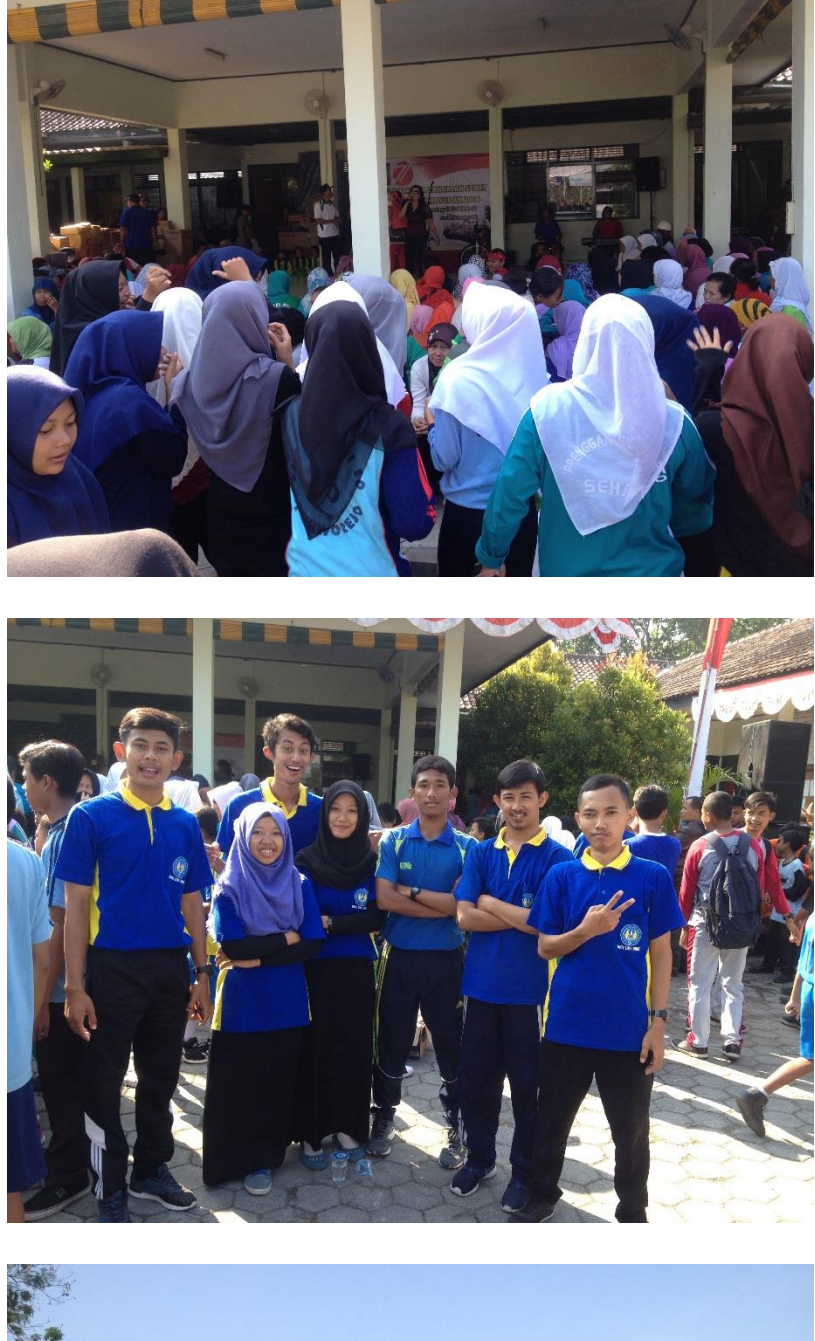

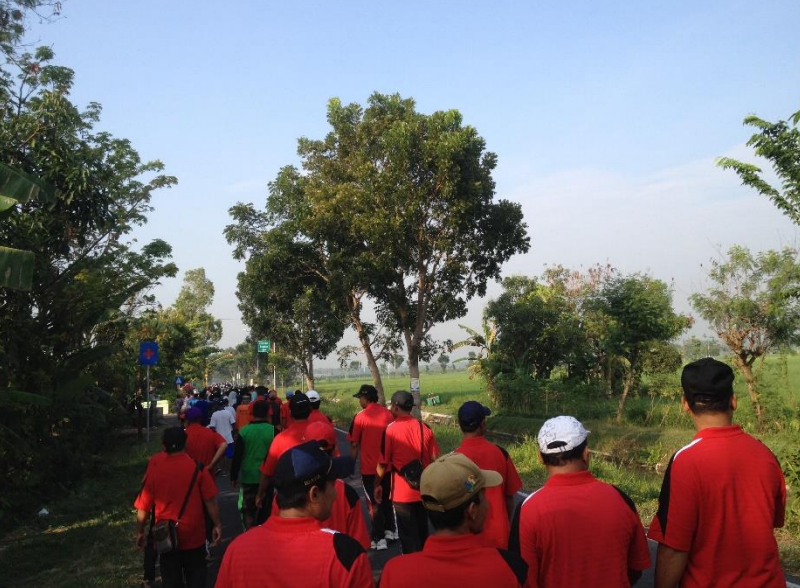

**11. Persiapan Akreditasi**

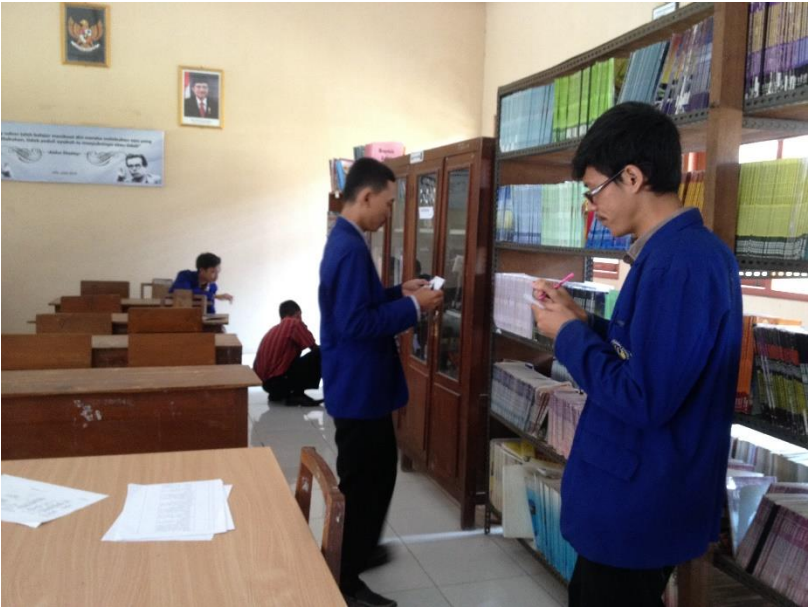

**12. Mengajar**

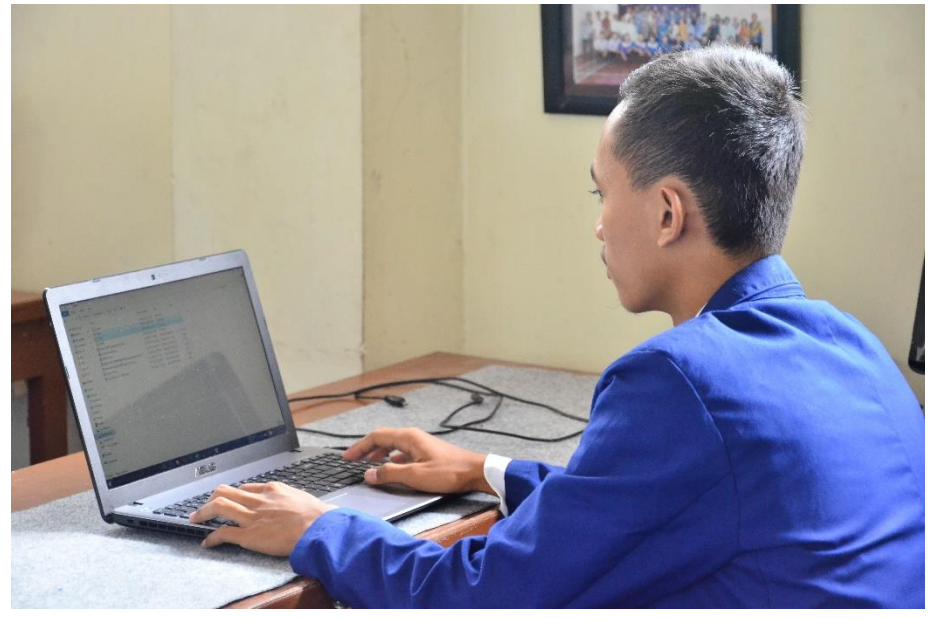

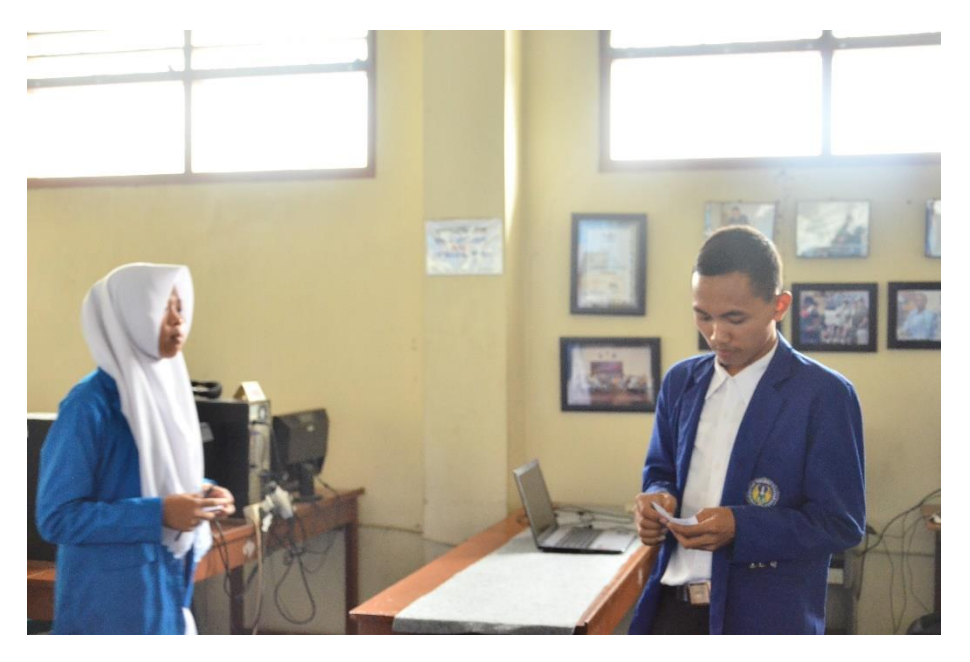

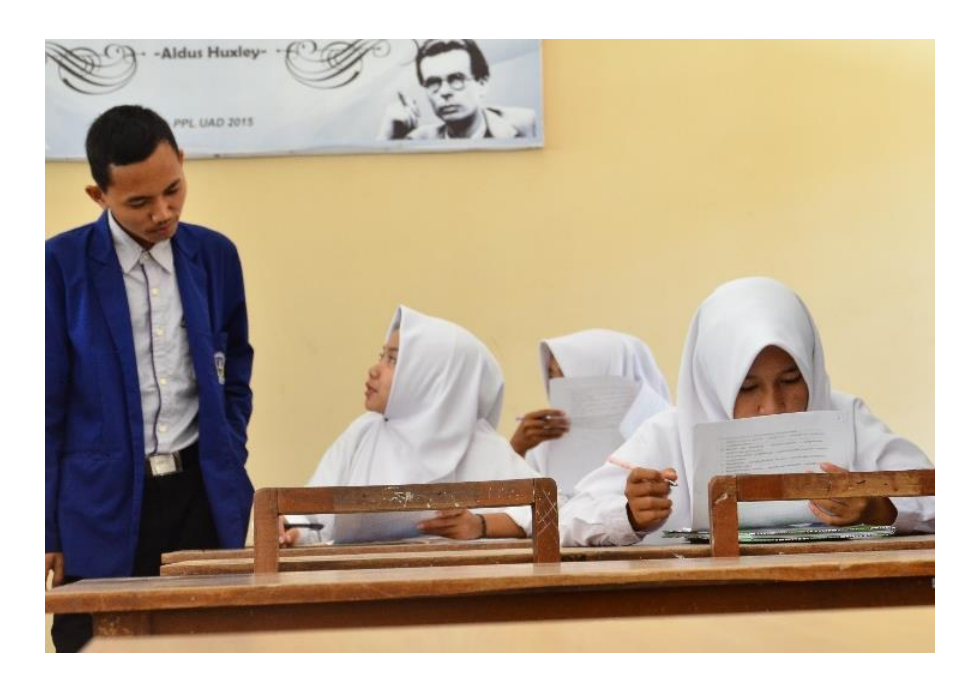

**13. Piket TU**

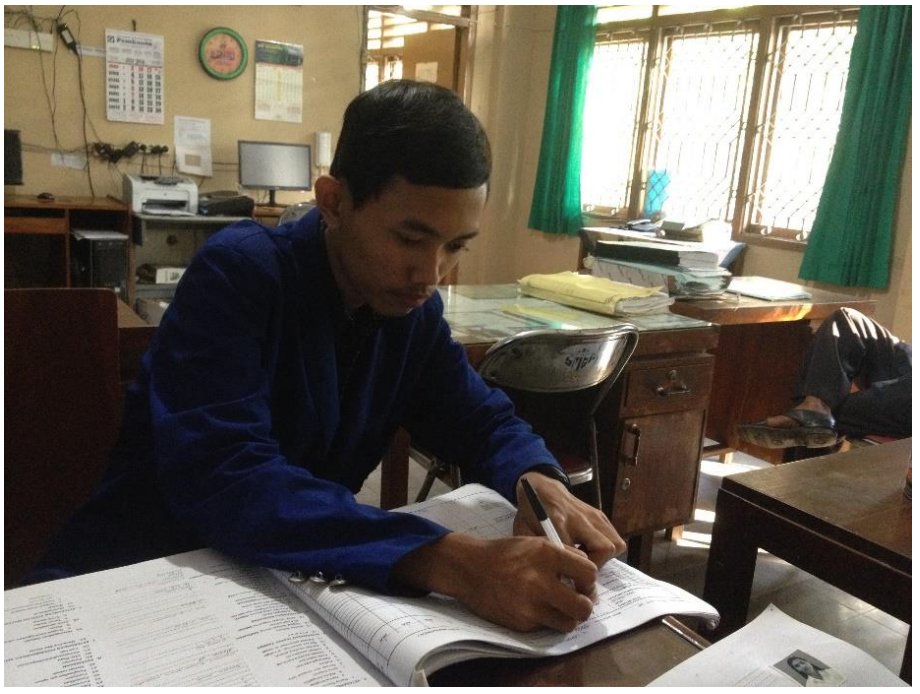

**14. Piket Perpustakaan**

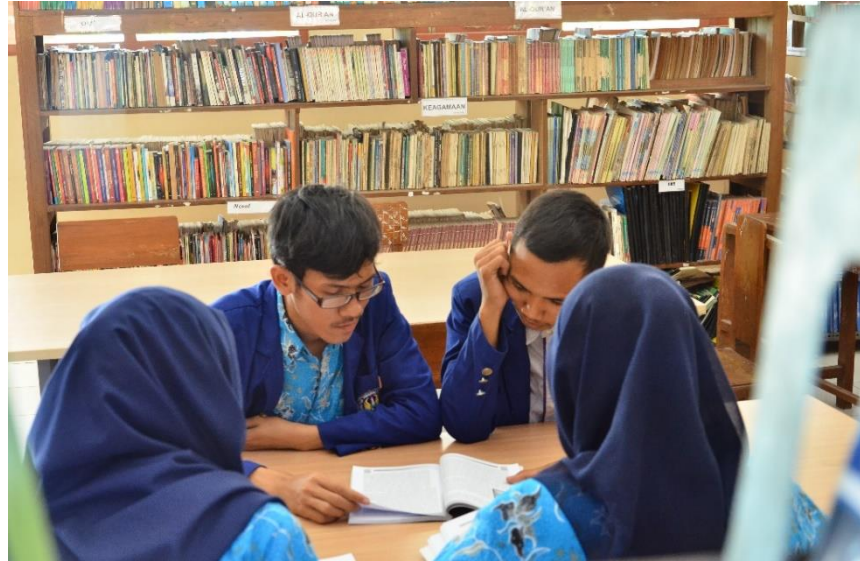

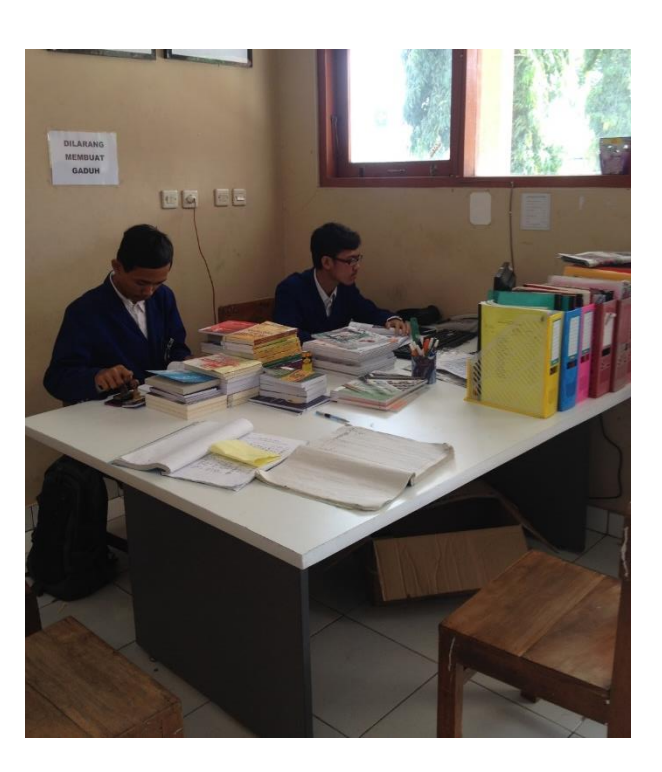

**15. Piket posko**

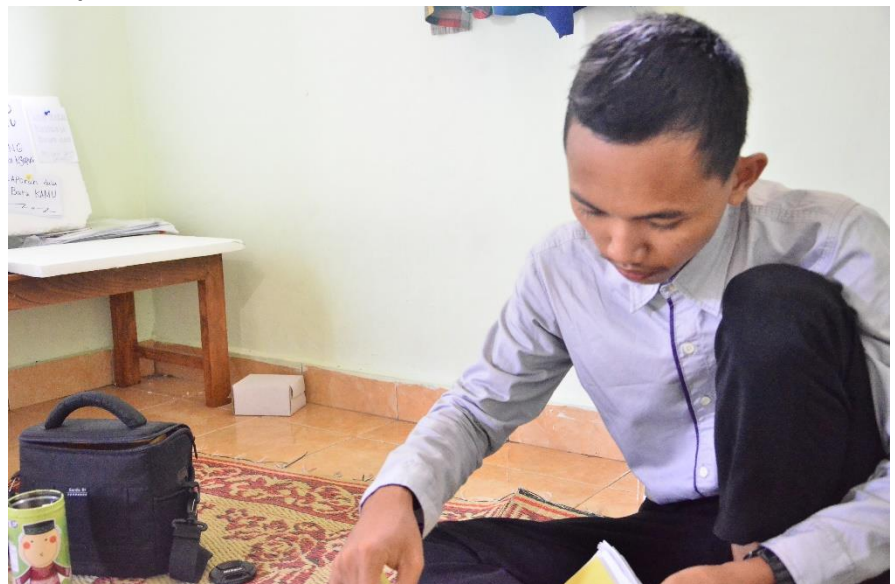

## **16. Qurban**

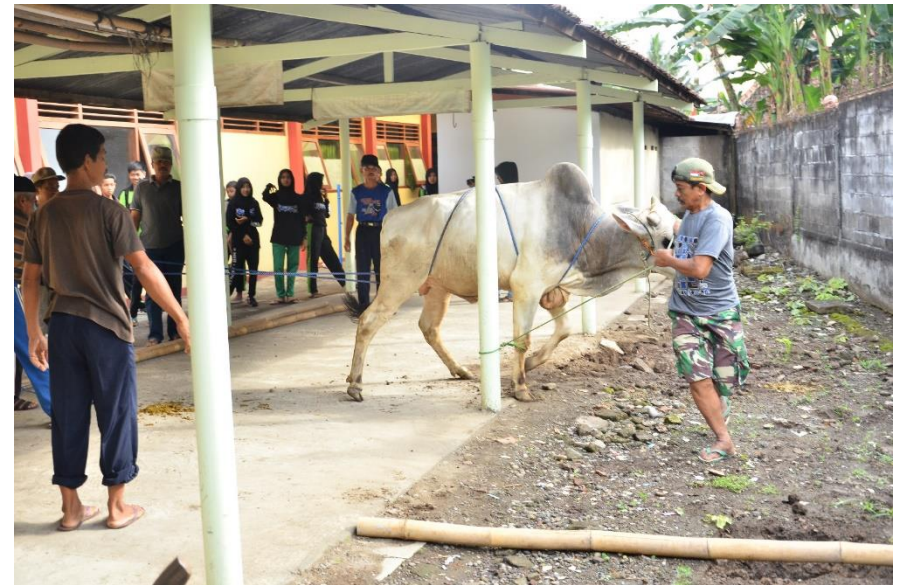